## **ESCUELA POLITÉCNICA DEL EJÉRCITO**

## **SEDE LATACUNGA**

**CARRERA DE INGENIERÍA ELECTROMECÁNICA.**

# **DISEÑO Y CONSTRUCCIÓN DE UN SISTEMA AUTOMÁTICO DE CORTE POR PLASMA MEDIANTE CONTROL NUMÉRICO COMPUTARIZADO CNC**

**ELABORADO POR:**

**HOLGUER FABIAN GUANOLUISA PILATÁSIG**

**FREDDY EDUARDO YÁNEZ TAPIA**

## **TESIS PRESENTADA COMO REQUISITO PREVIO A LA OBTENCIÓN DEL TÍTULO DE:**

**INGENIERO EN ELECTROMECÁNICA.**

**LATACUNGA – ECUADOR**

**2007**

## **CERTIFICACIÓN**

Certificamos que el presente trabajo fue realizado en su totalidad por los señores: Holguer Fabián Guanoluisa Pilatasig y Freddy Eduardo Yánez Tapia, como requisito parcial para la obtención del título de Ingeniero Electromecánico.

 $\frac{1}{2}$  ,  $\frac{1}{2}$  ,  $\frac{1$ 

Fecha

DIRECTOR CODIRECTOR

\_\_\_\_\_\_\_\_\_\_\_\_\_\_\_\_\_\_\_\_\_\_\_

Ing. Fausto Acuña C. Ing. Wilson Sánchez O.

#### **AGRADECIMIENTO**

Primero el agradecimiento a Dios que por su gran voluntad y misericordia nos dio salud y vida con la oportunidad de estudiar y culminar nuestros estudios universitarios, a nuestros padres que con su sacrificio fueron un pilar fundamental a lo largo de nuestra carrera, a la Escuela Politécnica del Ejercito Sede Latacunga por acogernos en su seno, a nuestros profesores quienes impartieron con paciencia sus conocimientos, consejos y sabiduría, a todos nuestros amigos y familiares quienes nos brindaron sus consejos y palabras de aliento y a todos quienes nos colaboraron desinteresadamente para llegar a culminar este trabajo.

#### **DEDICATORIA.**

Dedico este trabajo a toda mi familia, en especial a mi madre la cual siempre me dio ánimo ya sea por una palabra un gesto o una caricia de igual manera a mis hermanas y abuelita, además a mis tíos que se encuentran en el extranjero quienes me apoyaron de una manera desinteresada.

#### HOLGUER FABIAN

Este trabajo esta dedicado a mis padres que siempre me apoyaron dándome la sabiduría, el valor y la confianza para conseguir mis metas, a toda mi familia y de manera especial a mi hijo Jhojan Eduardo y mi esposa Ana Cristina, que día a día me brindan su cariño y comprensión.

FREDDY EDUARDO

## INDICE DE CONTENIDOS

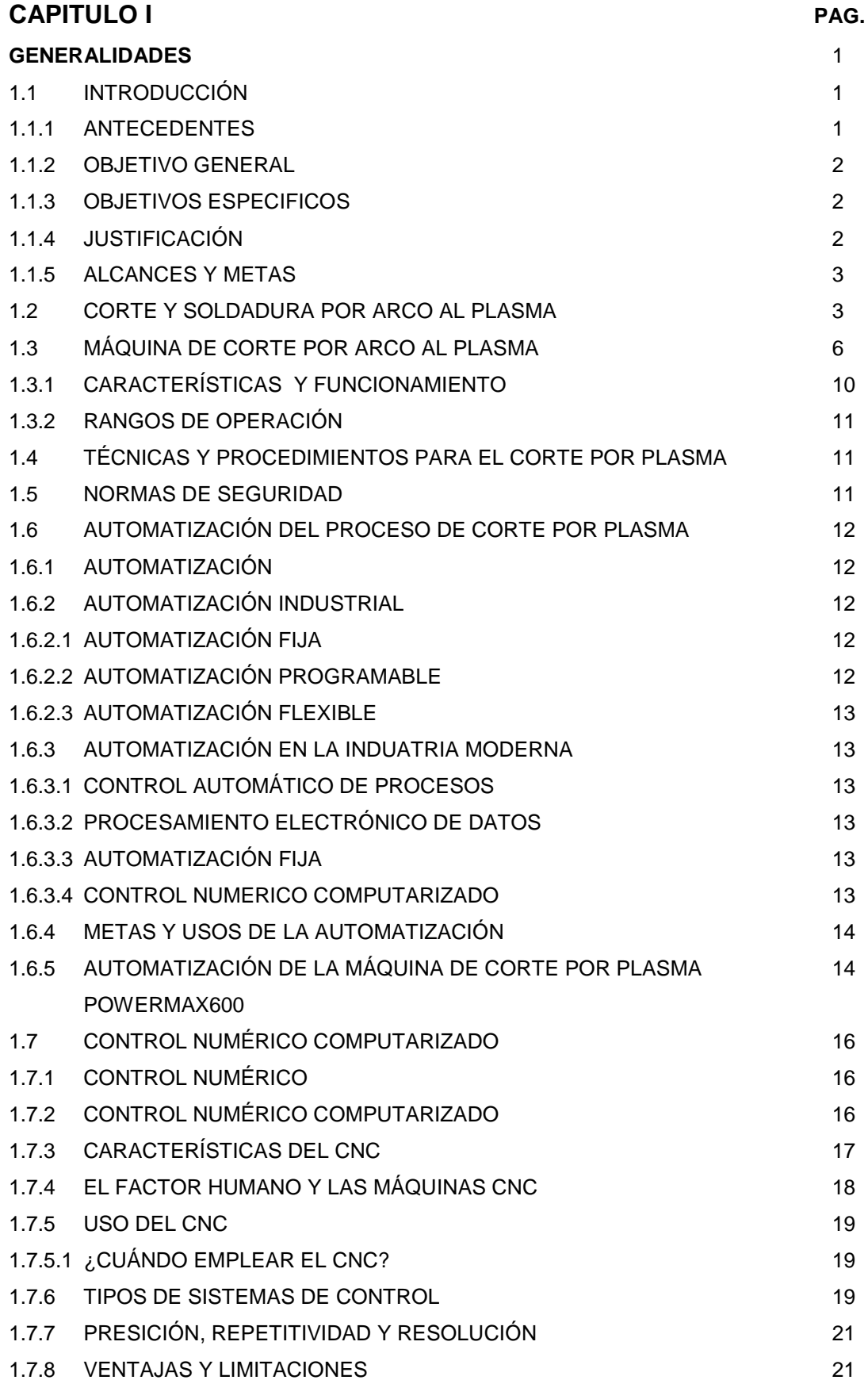

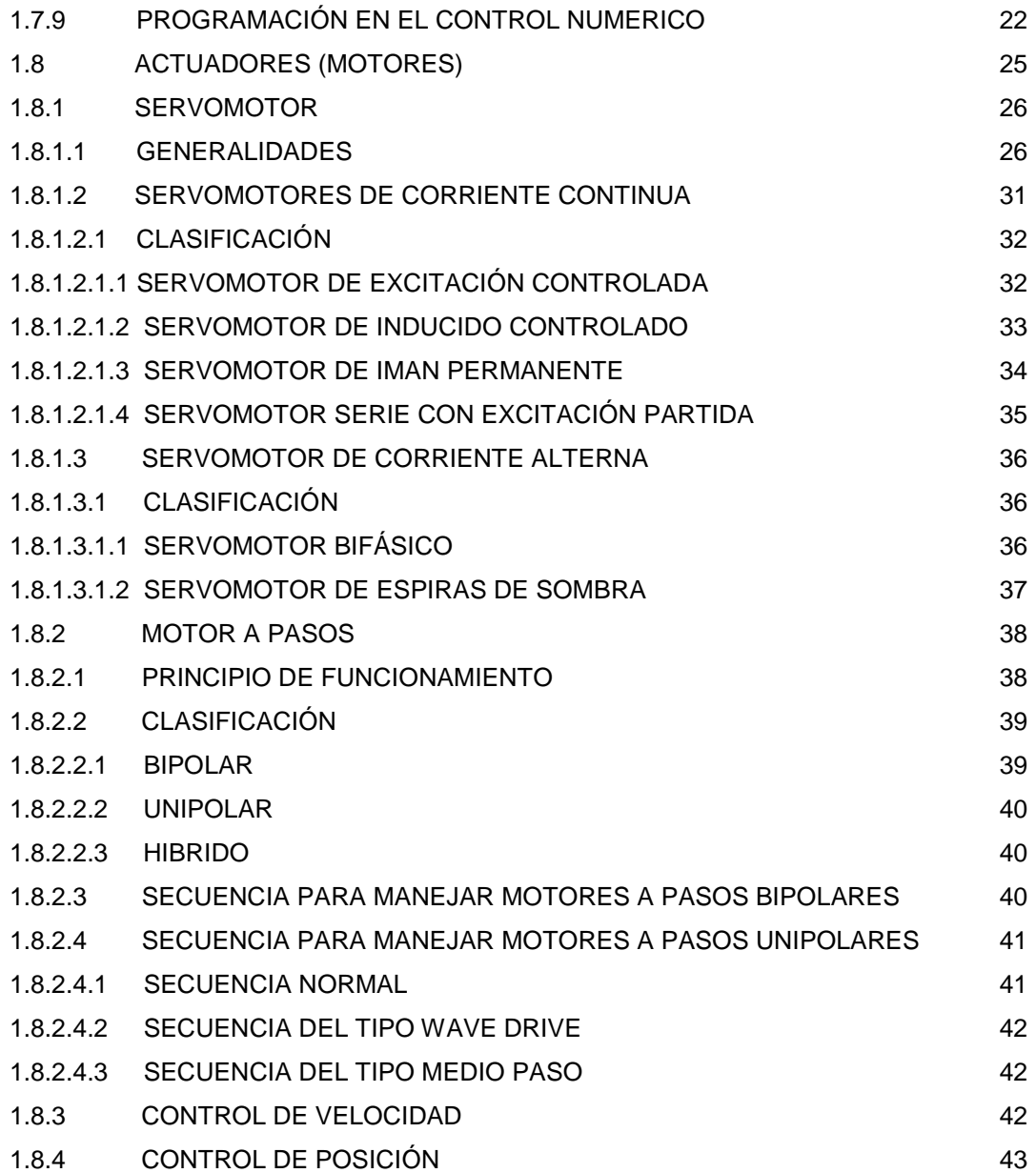

## **CAPITULO II**

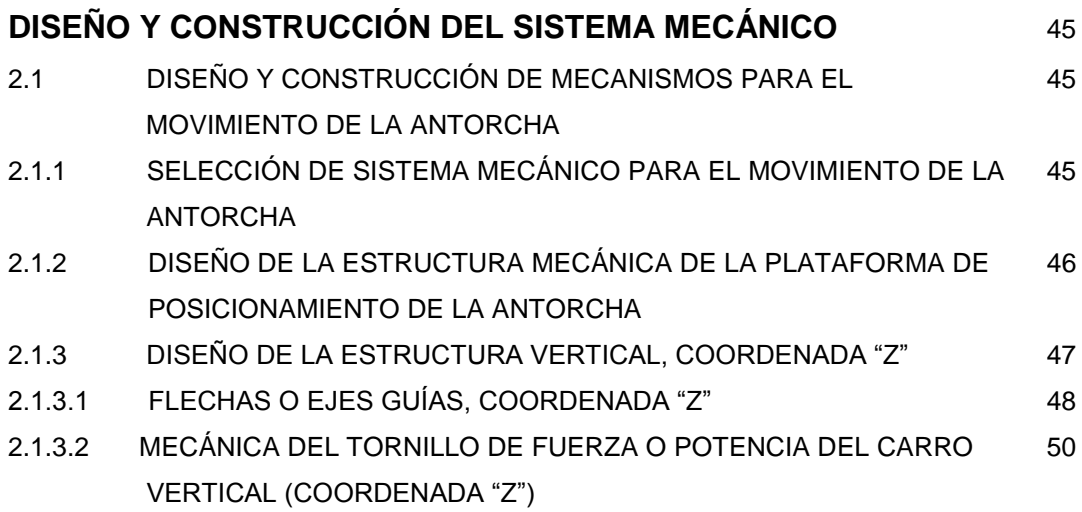

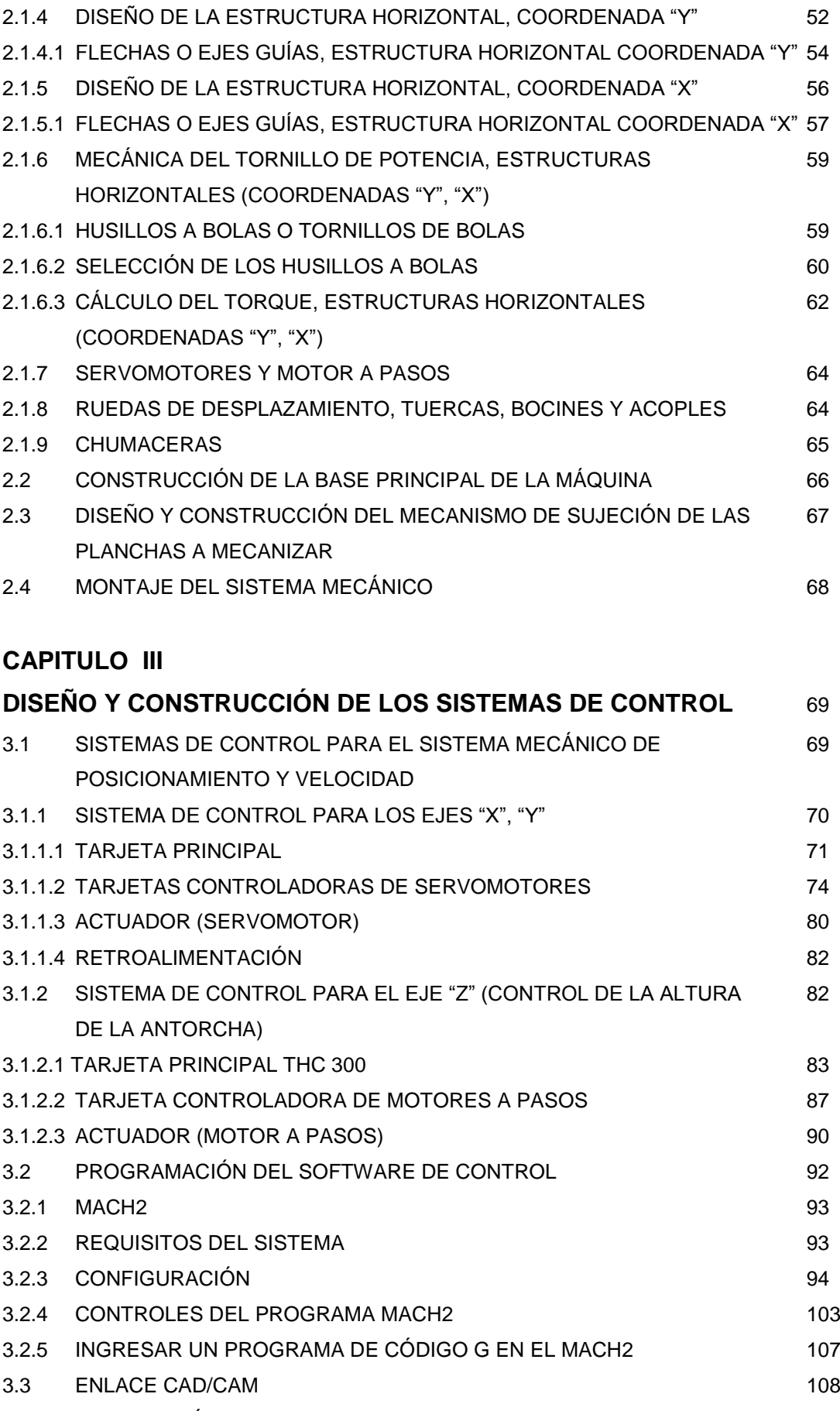

3.3.1 IMPORTACIÓN DE ARCHIVOS DXF 109

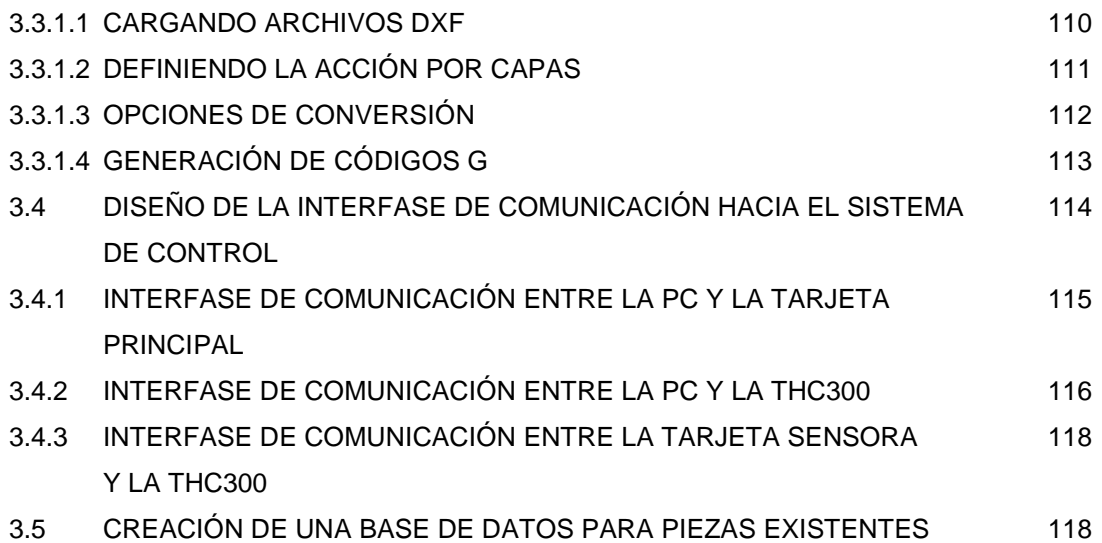

Y POR CREAR

## **CAPITULO IV**

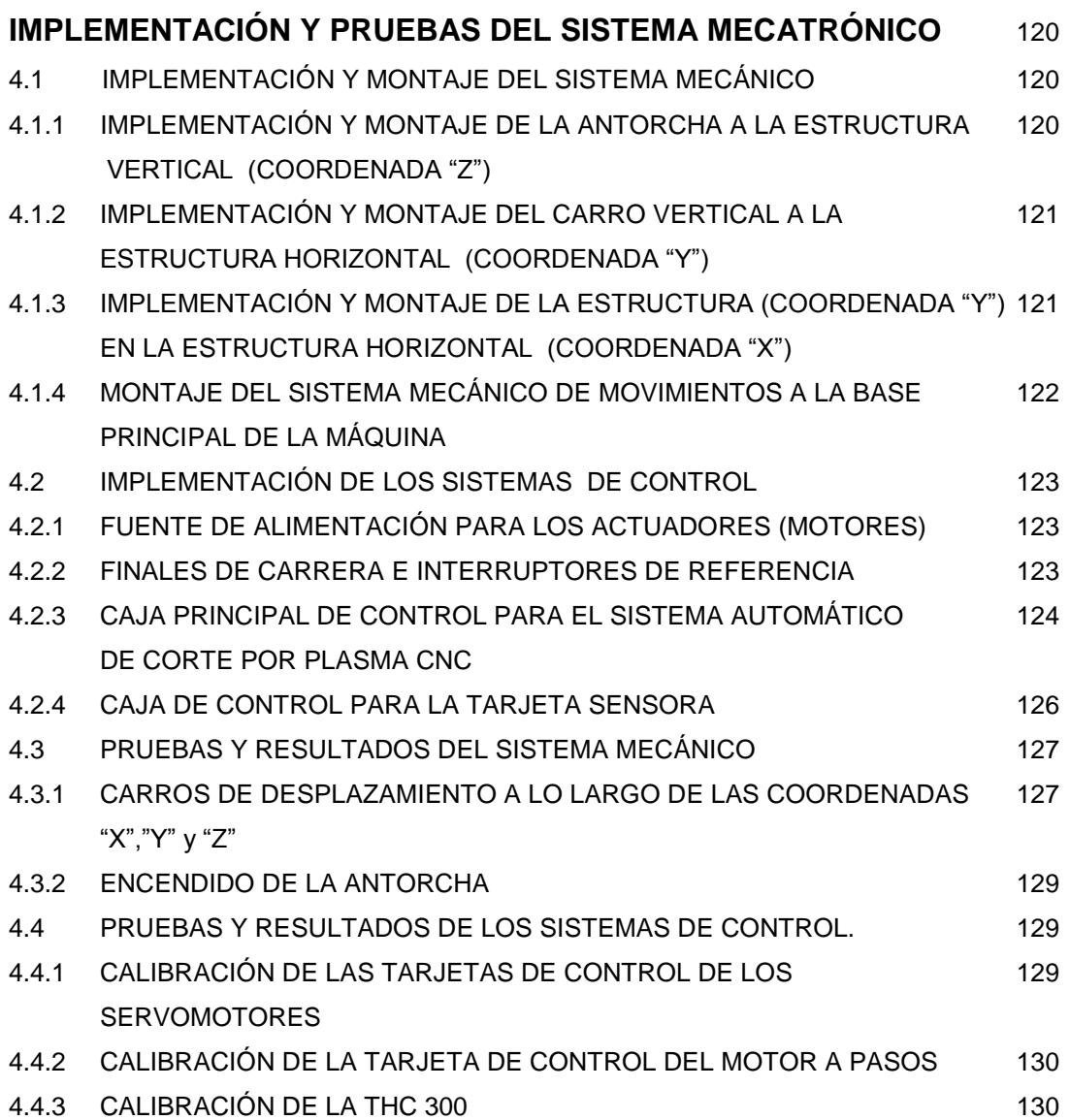

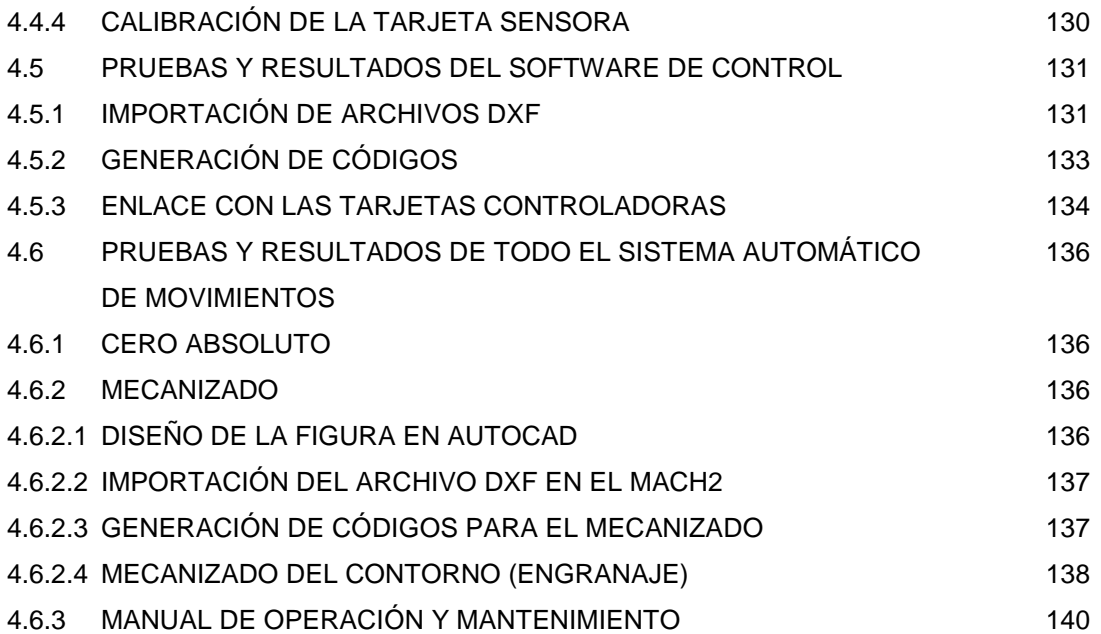

## **CAPITULO V**

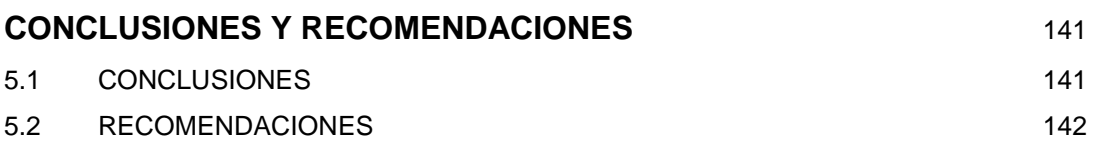

## **BIBLIOGRAFÍA**

## **ANEXOS**

## **LISTADO DE FIGURAS**

## **CAPITULO I**

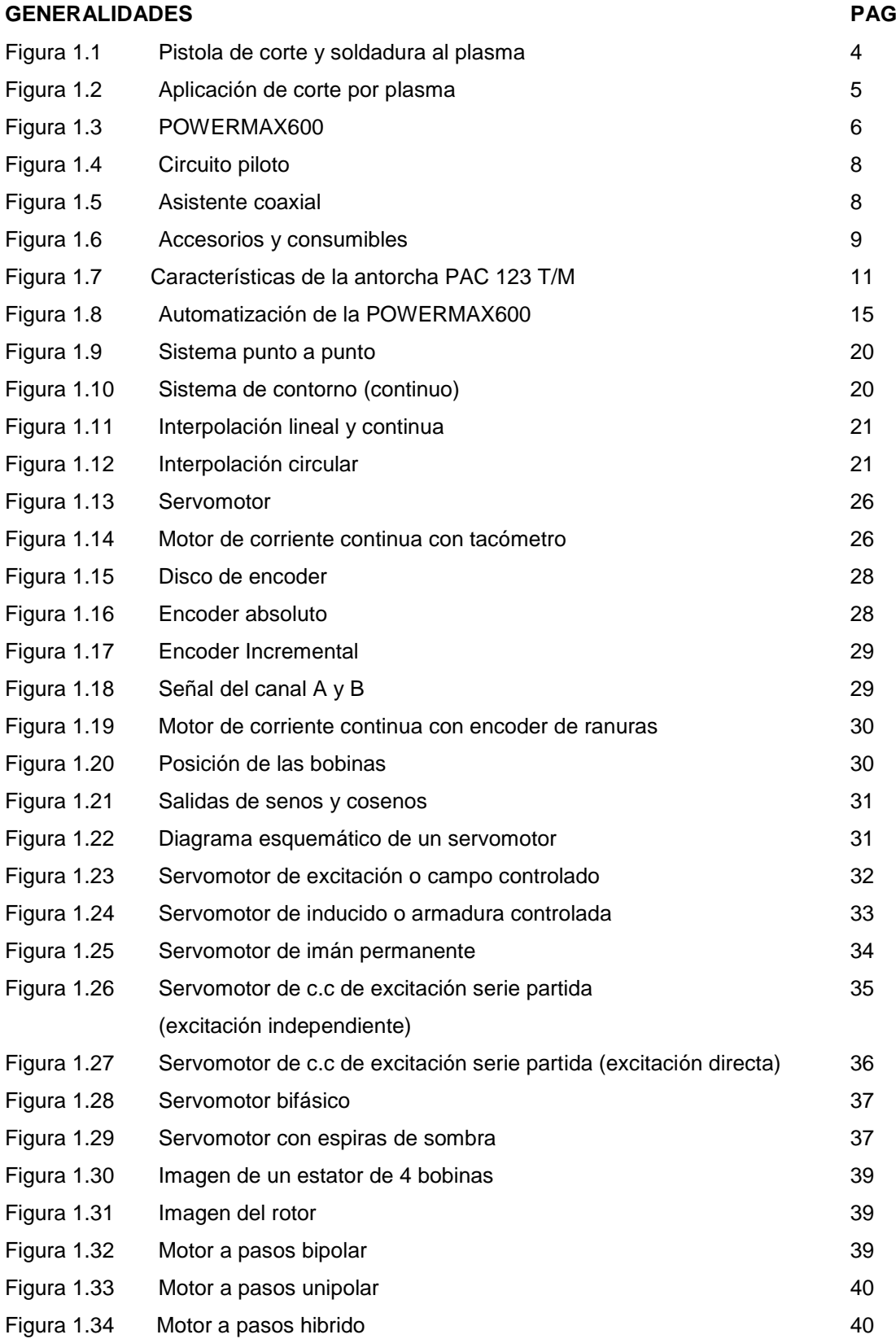

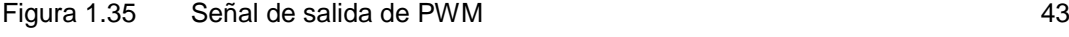

Figura 1.36 Control de posición 44

## **CAPITULO II**

### **DISEÑO Y CONSTRUCCIÓN DEL SISTEMA MECÁNICO**

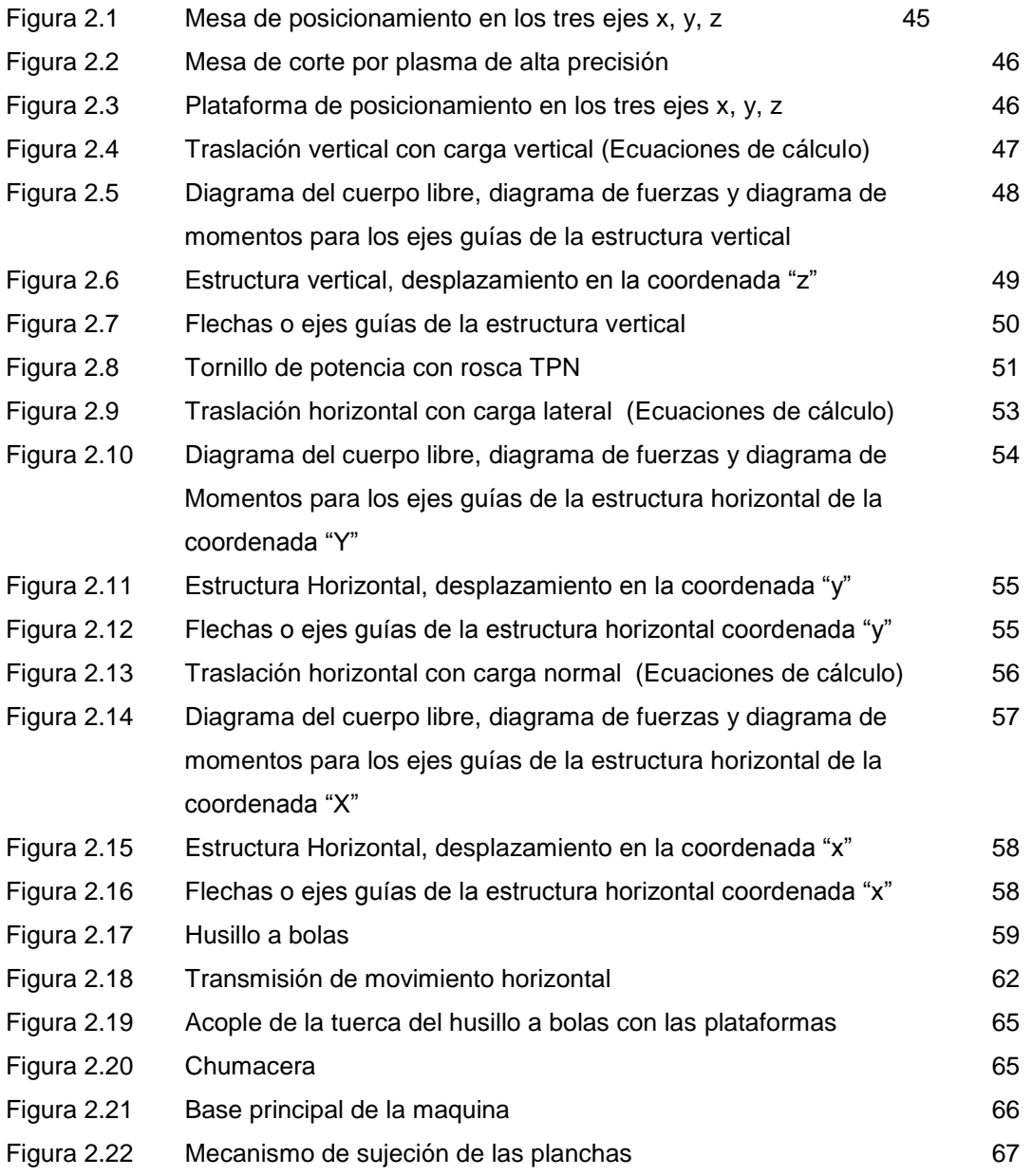

## **CAPITULO III**

## **DISEÑO Y CONSTRUCCIÓN DE LOS SISTEMAS DE CONTROL**

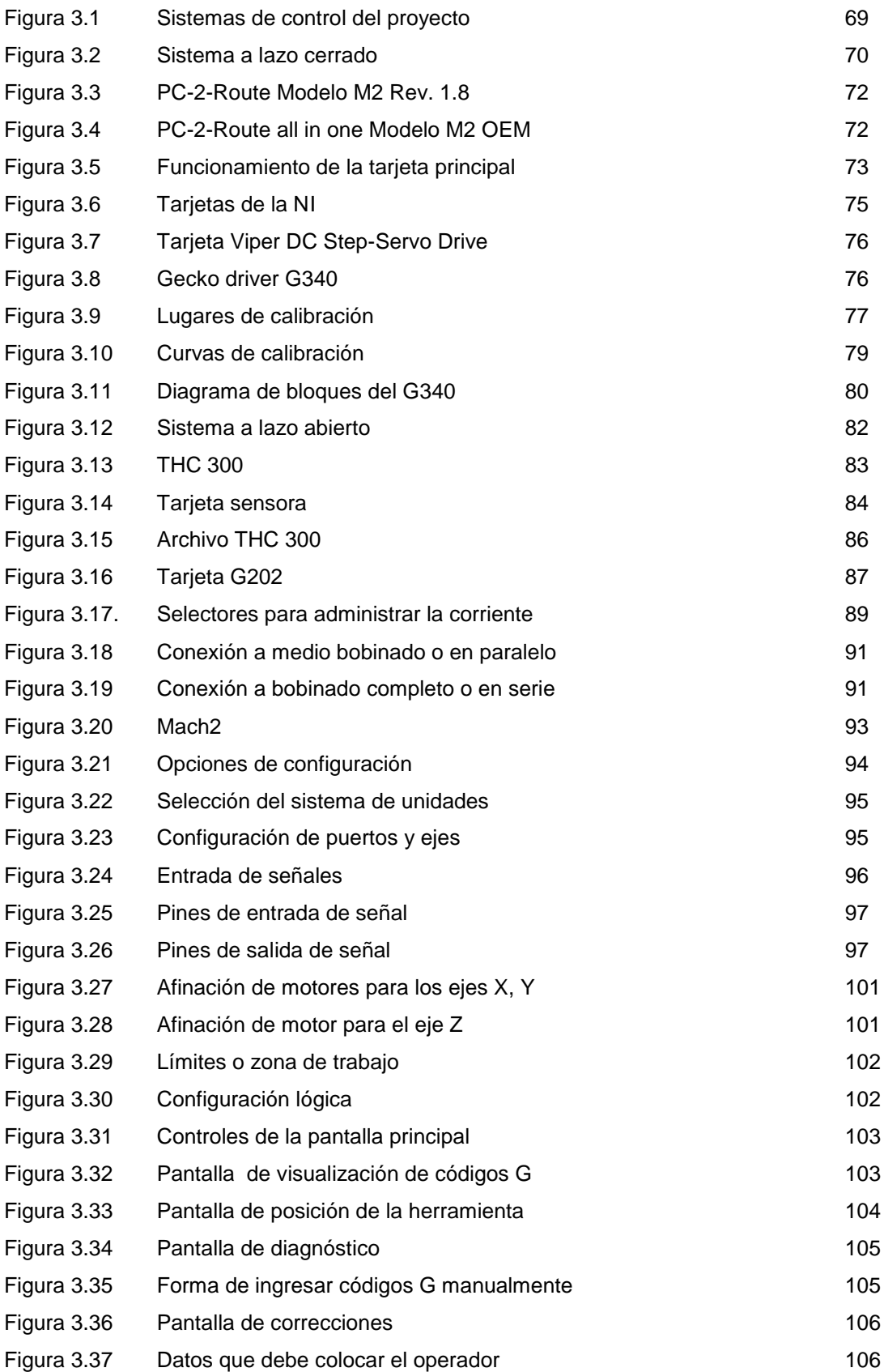

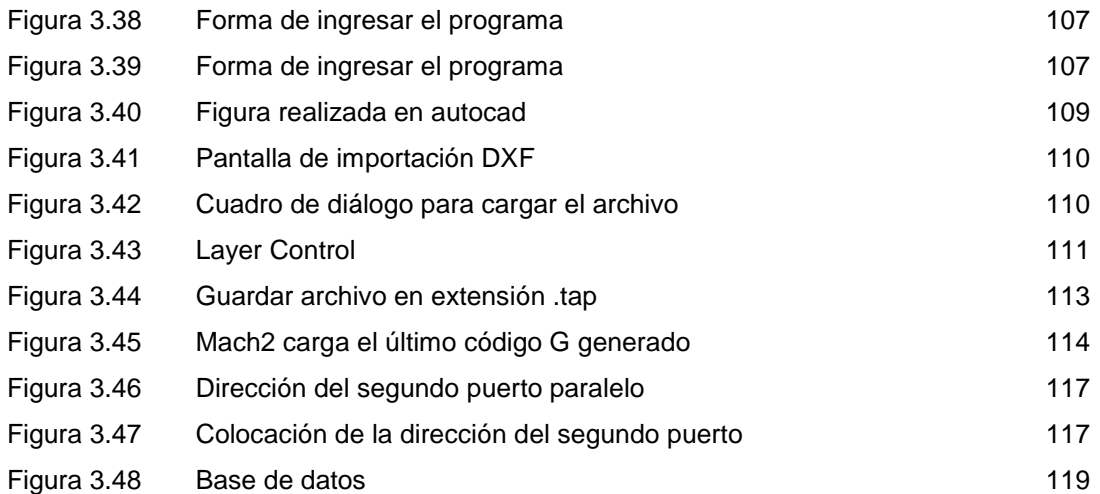

## **CAPITULO IV**

#### **IMPLEMENTACIÓN Y PRUEBAS DEL SISTEMA MECATRÓNICO**

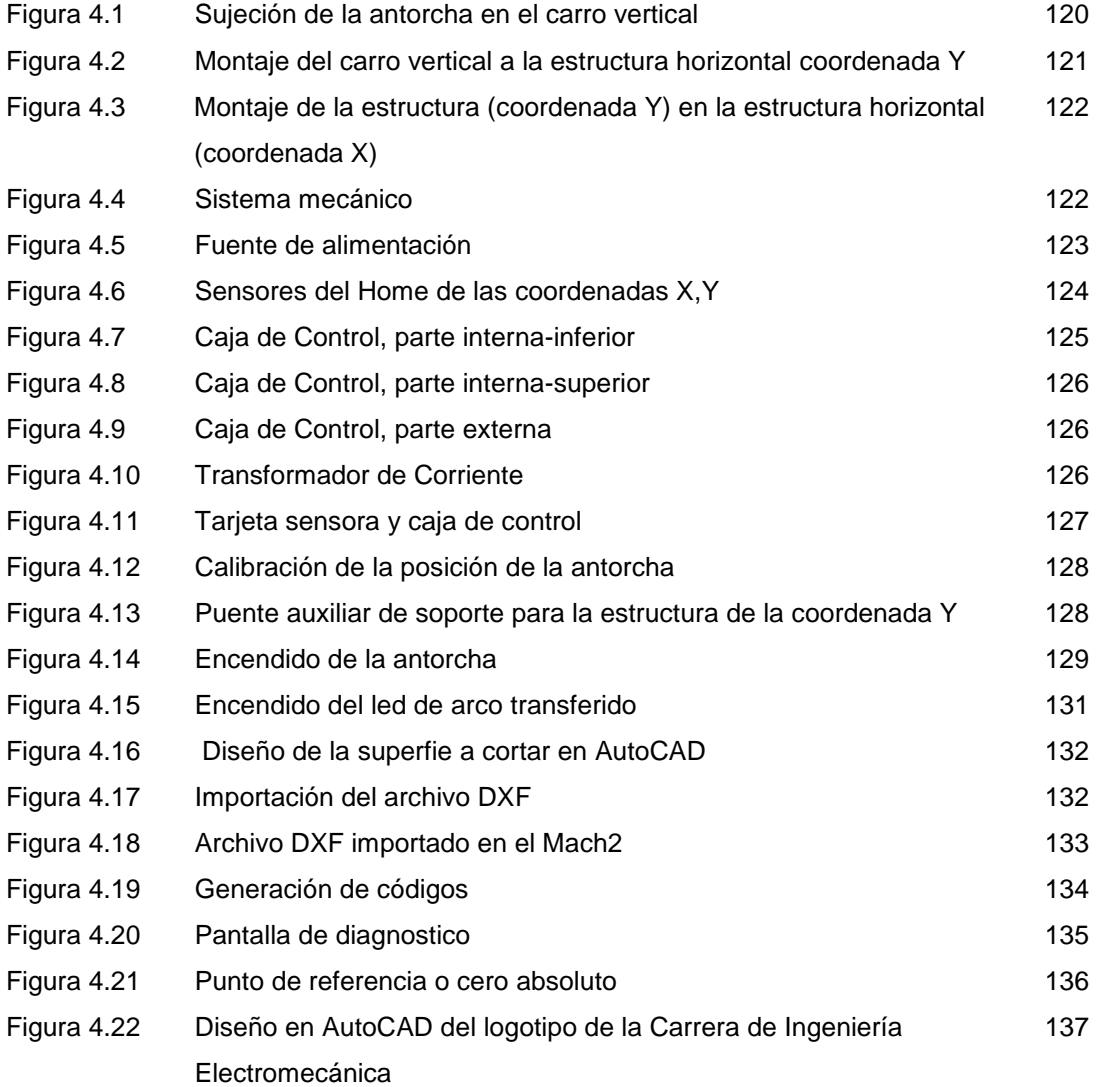

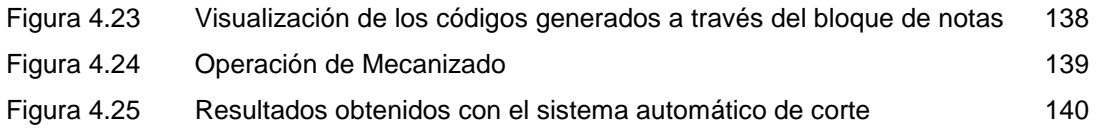

### **LISTADO DE TABLAS**

### **CAPITULO I**

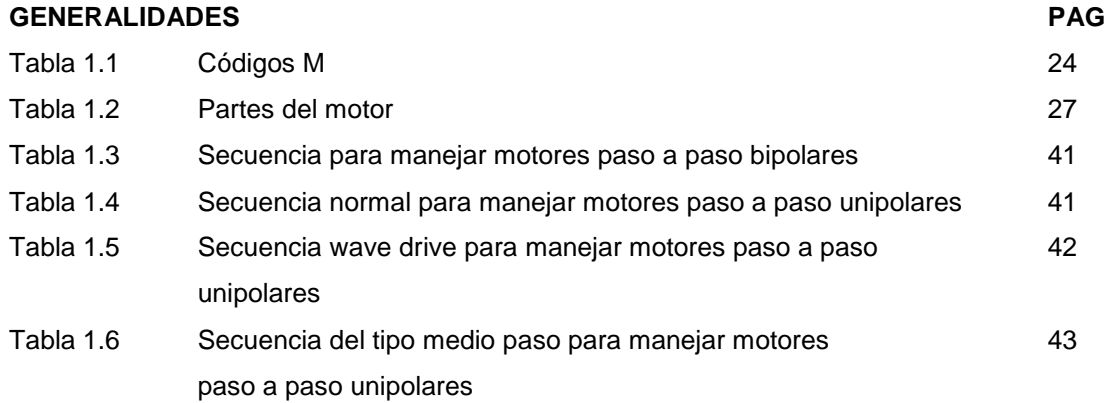

#### **CAPITULO II**

#### **DISEÑO Y CONSTRUCCIÓN DEL SISTEMA MECÁNICO**

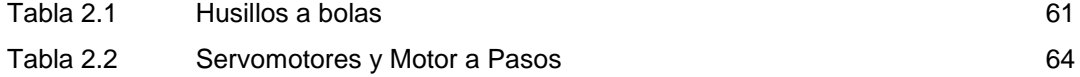

### **CAPITULO III**

#### **DISEÑO Y CONSTRUCCIÓN DE LOS SISTEMAS DE CONTROL**

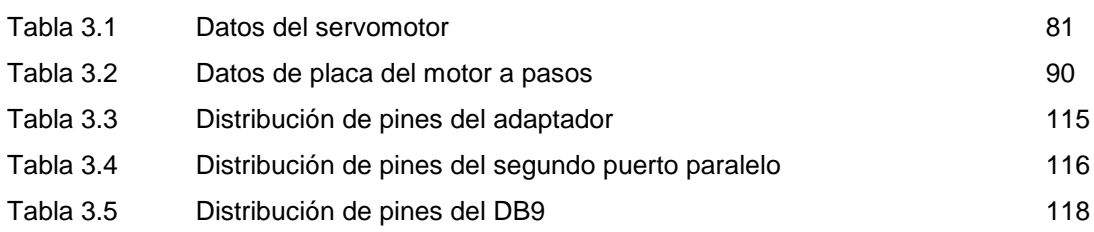

## **LISTADO DE ANEXOS**

#### **ANEXO A "POWER MAX 600"**

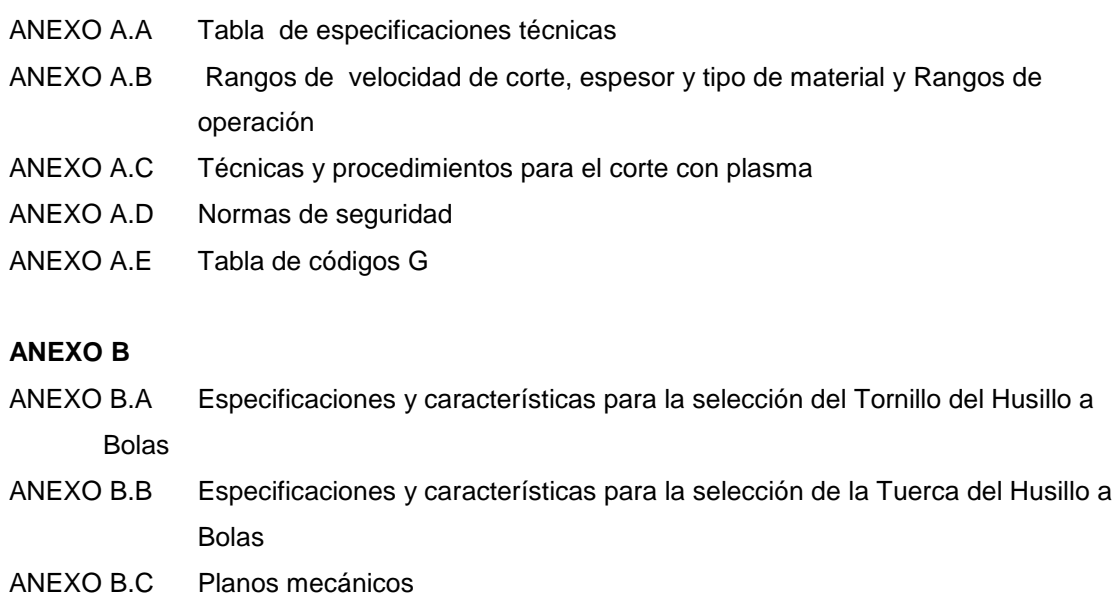

**ANEXO C**

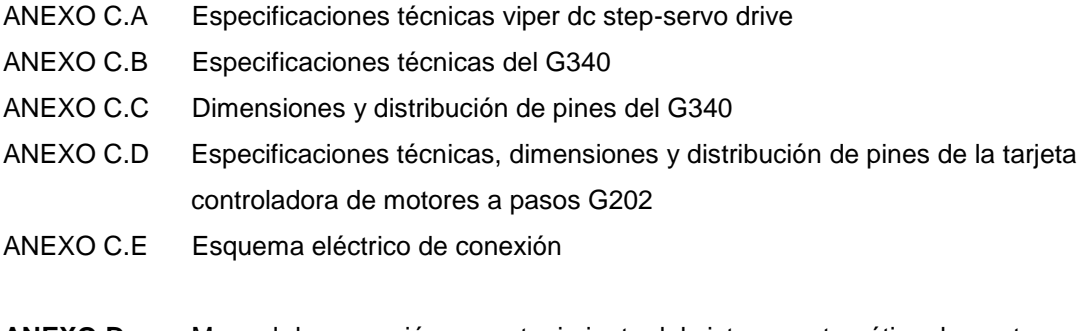

**ANEXO D:** Manual de operación y mantenimiento del sistema automático de corte por plasma mediante CNC

## **CAPITULO I**

#### **GENERALIDADES**

#### **1.1 Introducción**

La presente tesis, se ha elaborado con la finalidad de ayudar al sector industrial y educativo, mediante la construcción de un sistema de corte por arco al plasma basándose en el control numérico computarizado, y que servirá para la obtención de piezas metálicas con un mecanizado rápido y sencillo.

#### **1.1.1 Antecedentes**

La mecanización con arco de plasma utiliza un chorro de gas a alta temperatura y gran velocidad para fundir y eliminar el material. El arco de plasma se emplea para cortar materiales difíciles de seccionar con otros métodos, como el acero inoxidable y las aleaciones de aluminio. Es así que en la mayoría de talleres y empresas industriales a nivel nacional, este proceso sigue siendo manual donde los operadores utilizan una máquina de corte por arco al plasma, lo cual requiere una gran habilidad humana para producción de piezas. Sin embargo en países mejor desarrollados se han construido máquinas destinadas a esta labor, que con el uso de la automatización han mejorado los recursos utilizados para este proceso mecánico, por lo cual el corte con una maquina CNC es práctico y sencillo en las aplicaciones livianas y medianas, donde el espacio físico es reducido.

Con el fin de ayudar al sector industrial, se propone diseñar y construir un sistema automático de corte por arco al plasma, en donde se optimice los tiempos de producción y se pueda generar piezas cortadas en forma rápida y sencilla, las mismas que puedan ser usadas en el área mecánica tales como: estampado, troquelado, embutición, construcción de moldes o matrices, elementos de máquinas y eslabones, donde las formas de sus contornos son variadas.

#### **1.1.2 Objetivo general**

Diseñar y construir un sistema automático de corte por plasma, mediante Control Numérico Computarizado (CNC)

#### **1.1.3 Objetivos específicos**

- Estudiar las características y funcionamiento de una máquina de corte por arco al plasma.
- Diseñar y construir un sistema mecánico de movimientos que nos permita desplazar a través de los tres ejes X, Y, Z.
- Diseñar y construir los sistemas de control para el sistema mecánico de movimientos a través de servomotores y motores paso a paso.
- Diseñar o seleccionar un software de control para el proceso, utilizando programas auxiliares como el AutoCAD y el CAM MACH2.
- Diseñar una base de datos que nos permita seleccionar el tipo de material y espesor que este sistema puede cortar.
- Obtener el Titulo de Ingeniero en Electromecánica al finalizar este trabajo.

#### **1.1.4 Justificación**

- Este sistema es importante ya que permitirá la automatización de una máquina convencional de corte por arco al plasma.
- Es importante porque al automatizar la máquina nos permitirá realizar un corte de chapas metálicas con una mayor precisión que al hacerlo manualmente.
- Se logrará una disminución en los tiempos utilizados para el corte, así como la optimización del proceso.
- Otro aspecto importante es, que nos permitirá poner en práctica todos nuestros conocimientos adquiridos en las asignaturas que constan en la malla curricular de formación de la carrera de ingeniería.
- Con este trabajo se logrará una disminución en el costo, por cuanto que en el mercado industrial existen máquinas destinadas a este proceso que llegan a costar cantidades de dinero elevadas, lo cual nos hace inaccesibles a tener una máquina de estas características.
- Tomando en cuenta a las futuras generaciones de estudiantes de la carrera de ingeniería Electromecánica, éste sistema automático de corte por arco al plasma, servirá como un módulo de laboratorio para las prácticas en las asignaturas de: Soldadura, Taller Mecánico y en las vinculadas con la automatización.

#### **1.1.5 Alcances y metas**

- Como este sistema está destinado al corte de planchas metálicas, entonces el tamaño de las chapas a ser montadas será de: 625 mm. de largo por 340 mm. de ancho, aproximadamente una cuarta parte del tamaño de las planchas que se venden en el mercado, para lo cual se dispondrá de una mesa para soporte de las planchas.
- Lograr que el espesor de las planchas que van ha ser cortadas mediante este proceso, esté comprendido entre los 2 y 10 mm aproximadamente.
- Cubrir un área de corte considerablemente pequeña, donde la pieza de material cortado, que se pueda generar mediante este sistema tenga un área mínima de 500 mm<sup>2</sup> aproximadamente.
- Hacer un sistema de corte que permita seccionar varios tipos de materiales metal mecánicos, ya sean estos duros o blandos como son el caso del Acero, Acero Inoxidable y Aluminio.
- Generar piezas con una precisión y acabado considerable, que posteriormente solo requieran un ligero proceso de pulimento de su superficie cortada.
- Lograr el corte de figuras o formas geométricas diseñadas mediante el AutoCAD y mecanizarlas mediante esta máquina automática.

#### **1.2 Corte y soldadura por arco al plasma**

*PLASMA.-* Materia gaseosa fuertemente ionizada, con igual número de cargas libres positivas y negativas. El plasma es una corriente ionizante de gas que sirve de soporte al arco y que se genera cuando éste se forza a través de un diminuto orificio del soplete. Posee una enorme cantidad de calor, generado por la gran energía cinética de los electrones liberados, empleando como fuente de calor el arco eléctrico.

El plasma se obtiene con una pistola especial de forma cilíndrica y de material *refractario* (figura 1.1); en el interior de la misma está fijado un electrodo de tungsteno (a). En el interior de la pistola hay un agujero más pequeño que el electrodo. El gas entra por la parte superior de la pistola o soplete y en contacto con el arco eléctrico se ioniza, la ionización se completa en el centro de la columna gaseosa que está en contacto directo con el arco (b), mientras que en la periferia es muy débil. En la zona central (c) de altísima temperatura, cercana a los 20.000 ºC, circunda por otra más fría (d), que hace de escudo térmico de protección de la pared delgada de la pistola.

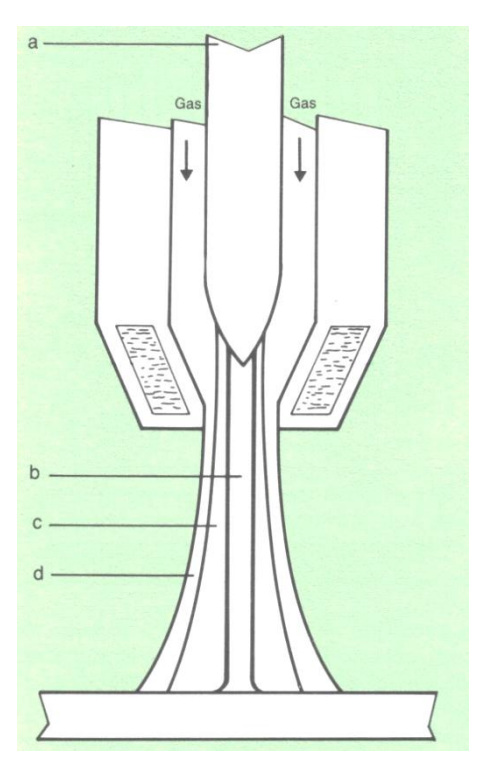

Figura 1.1 Pistola de corte y soldadura al plasma

El arco puede producirse de dos formas:

- 1. Entre el electrodo de tungsteno y el material a cortar. Entonces se denomina arco transferido o directo.
- 2. Entre el electrodo y la parte externa de la boquilla. Entonces se denomina arco no transferido o indirecto.

El arco transferido se emplea en la soldadura y el corte, posee una concentración térmica más elevada y por tanto crea menos deformaciones en la pieza durante la soldadura. El arco no transferido, dado a su limitado poder calorífico, se utiliza para soldar espesores pequeños y para la metalización.

**Soldadura por arco de plasma (PAW).** El más moderno método de soldadura con protección por atmósfera gaseosa es la soldadura metálica por arco de plasma y con gas inerte. El método PAW es muy similar al GTAW, con la diferencia de que el arco debe atravesar un estrechamiento antes de alcanzar la pieza de trabajo. Se obtiene de este modo un chorro de plasma muy rápido a una temperatura elevadísima.

La técnica PAW forma un arco más caliente y concentrado que permite una soldadura más rápida. Salvo por el orificio que acelera el gas, el PAW es idéntico al GTAW, y utiliza un electrodo de tungsteno no consumible en una atmósfera protectora

de gas inerte. La técnica PAW se utiliza casi siempre de forma manual y tiene muy pocas aplicaciones.

**Corte por plasma (PAC)***.* Gracias a sus características particulares (temperatura altísima y fusión instantánea), es empleado para el corte de cualquier material y en particular para los de alto punto de fusión. El corte con plasma es mucho más rápido que el corte oxiacetilénico.

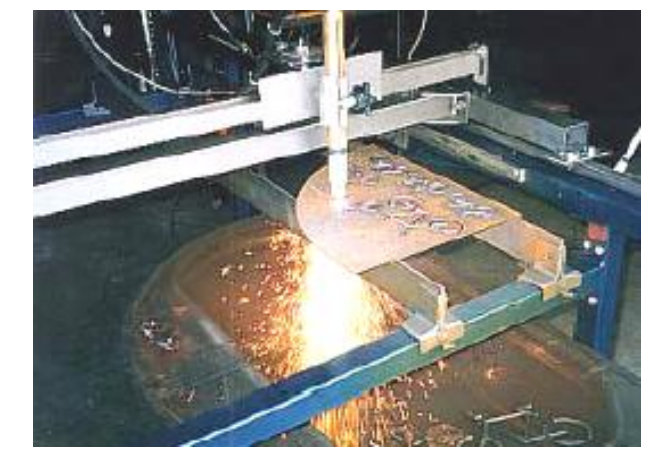

Su principal aplicación es el corte de acero como se indica en la figura 1.2.

Figura 1.2 Aplicación de corte por plasma

La alteración térmica del metal a lo largo del borde cortado queda reducida y la superficie más lisa. El campo de aplicación del corte por plasma está limitado a espesores inferiores a 100 mm.

El arco que se forma entre el electrodo con el polo negativo (figura 1.5), y la pieza con polo positivo, hace que el material se funda gracias a la alteración térmica, en ese instante el electrodo se eleva permitiendo que el aire (gas de plasma) ingrese al orificio, acelerando dicho gas y produciendo el desprendimiento de material fundido.

El procedimiento de corte con plasma está particularmente indicado para todos los materiales que como consecuencia de su composición química no pueden ser seccionados con el tradicional sistema de oxicorte, por tanto se aplica para cortar aluminio y sus aleaciones, aceros inoxidables, cobre, etc.

#### **1.3 Máquina de corte por arco al plasma**

En el laboratorio de soldadura de la Escuela Politécnica del Ejército, recientemente se adquirió una máquina de corte por arco al plasma por lo que se propuso automatizarla, está máquina es la POWERMAX600 (figura 1.3) por lo que en parte de este capítulo se va hablar acerca de ella.

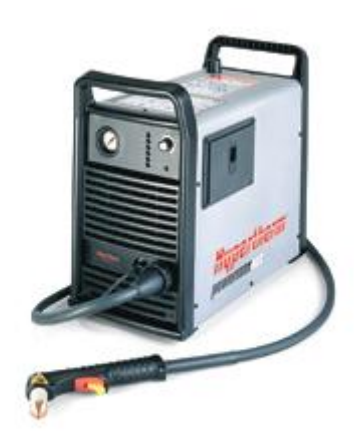

Figura 1.3 POWERMAX600.

La máquina de la figura 1.3 es una selección enteramente confiable y económica para aplicaciones de cortes de 16 mm (5/8‖). Alto rendimiento con sistema portátil de corte por plasma. El corte puede realizárselo a mano o máquina donde se necesita ponerse en contacto el arco eléctrico y el aire comprimido para cortar a través del acero suave, acero inoxidable, aluminio y la mayoría de los otros metales.

La capacidad recomendada para acero es de: 3/8 pulgada ó 10 mm de espesor con una velocidad de corte por encima de 24 pulgadas ó 600 mm por minuto.

La capacidad máxima para acero es de: 5/8 pulgada ó 16 mm de espesor con una velocidad de corte por encima de 10 pulgadas ó 250 mm por minuto.

La capacidad estrictamente máxima para cortes ásperos en acero es de: 7/8 pulgada ó 22 mm de espesor.

Los metales No-férreos generalmente requieren una reducción grande entre el 10% y 20% de la velocidad en el corte.

#### **Capacidad de corte con la antorcha de mano**

- Capacidad recomendada hasta 12 mm. ó (1/2 in.) de espesor, a velocidades de corte de 610 mm ó (24in.) por minuto.
- Capacidad máxima hasta 16 mm. ó (5/8 in.) de espesor, a velocidades de corte de 330 mm. ó (13 in.) por minuto.
- Corte estrictamente máximo hasta 22 mm (7/8 in.) de espesor, a velocidades bajas

#### **Capacidad de corte con la antorcha mecánica**

- Capacidad recomendada hasta 3 mm. ó (1/8 in.)
- Capacidad máxima hasta 6 mm. ó (1/4 in.) de espesor (cortes más gruesos requieren un inicio de filo)

#### **Accesorios:**

#### **Fuente de Alimentación**

- La tecnología avanzada en la fuente de alimentación le permite cortar con mayor calidad y eficacia.
- Con 40 amperios, 5.6 kilovatio a la salida, el corte atraviesa el acero de 5/8 pulgada ó (16 mm) espesor.
- El ciclo de servicio del 50% permite un corte semi-industrial para un espesor de 6mm, y un ciclo de servicio del 100% para corte industrial en un espesor de 3mm.
- La salida de corriente ajustable a 40 amperios habilita la alta calidad de corte por encima de una gama amplia de espesores.
- Un controlador electrónico activa el arco piloto ayudando a mantener el funcionamiento ininterrumpido cuando se corta un metal extendido o corrugado.

#### **Antorcha**

- *Vida del consumible más larga.* Los electrodos duran mucho más tiempo que los planes ordinarios (113% más largo, en algunas pruebas).
- *Circuito piloto.* Significativamente reduce el uso de la boquilla, de forma que al iniciar el corte se forma un arco piloto (figura 1.4), llegando a la fase donde censa la

pieza de trabajo, luego eleva la corriente para incrementar el arco piloto y entrar a la fase de arco transferido, donde la corriente se eleva hasta obtener un arco de corte, con el que se realiza el proceso.

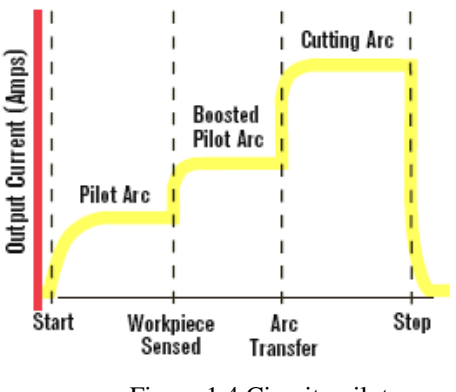

Figura 1.4 Circuito piloto

- *Tecnología patentada.* Protege la boquilla del rocío de metal fundido y el doble arco que destruye el consumible.
- *Velocidad alta.* Un asistente coaxial empuja el chorro de gas a una velocidad de corte superior al 20% de la convencional para estabilizar y formar el arco cortante (figura 1.5).

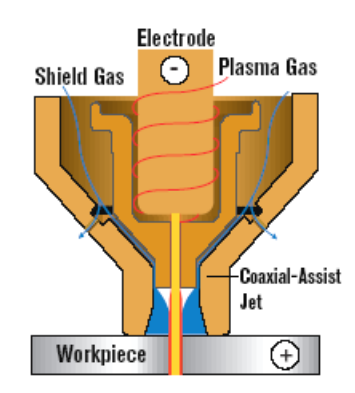

Figura 1.5 Asistente coaxial

- *Fácil funcionamiento.* La antorcha protegida permite arrastrarla sobre toda la superficie de la pieza de trabajo, sin dañar los consumibles.
- *Ninguna interferencia.* El patentado soplo hacia atrás de la antorcha, proporciona un arco piloto sin interferencia de la alta frecuencia excesiva, eso puede dañar a los elementos electrónicos sensibles.
- *Arranque seguro*. Las seguridades de la PAC123T patentadas por Hypertherm, activan la antorcha protegiéndola contra arranques accidentales.
- *Funcionamiento brusco.* La vida de la antorcha esta amenazada por la rotura de las cerámicas. La manija es resistente al alto impacto, proporciona años de servicio fiable.
- *Consumibles listos.* Dispone de un compartimiento cerrado para mantener los consumibles a la mano (figura 1.6).

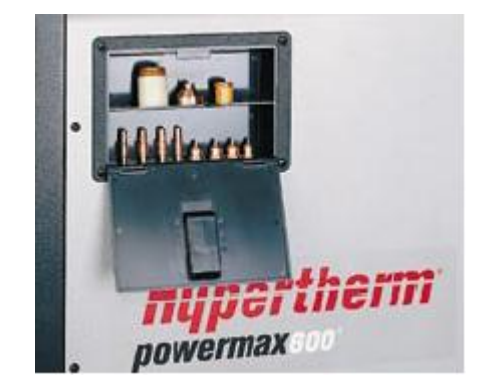

Figura 1.6 Accesorios y consumibles.

- *Fácil cambio de la antorcha.* Una rápida desconexión ayuda a mantener un tiempo mínimo fuera de servicio.
- *Versátiles aplicaciones.* Hypertherm oferta los consumibles para acanalar, cortar cañerías, y otras aplicaciones.

#### **Aplicaciones**

- Manufactura y fabricación.
- Mantenimiento y reparación de equipos.
- Construcción y demolición.
- $\bullet$  Modificación y reparación de autos y camiones.
- Revisión y reparación de soldadura general.
- Desechos de metal y recuperación.

#### **Ventajas**

- Corte fino en varios materiales.
- Sistema portátil de corte, con respecto a otros sistemas de corte de mayor potencia.
- Cortes realizados a mano o máquina.
- Bajo costo inicial y consumo de energía.

### **Desventajas**

- Bajo ciclo de servicio con espesores mayores a 6mm.
- Capacidad limitada de corte en comparación con la Powermax1000 de Hyperterm.
- No posee un tablero de medición de parámetros durante el corte.

### **1.3.1 Características y funcionamiento**

Las especificaciones técnicas de la máquina de corte por plasma POWERMAX600 de encuentra en el Anexo A.A

#### **Características de la fuente de energía**

- 40 amps, salida de 5,6 kW
- Diseño con elementos de estado sólido para más confianza
- Compartimiento para almacenamiento de consumibles
- Controlador de arco piloto con interruptor de desactivación (Sólo modelos CSA)

### **Características de antorcha y consumibles PAC123T/M (figura 1.7)**

- Manija durable de alto impacto (1)
- Gatillo de arranque manual (2)
- $\bullet$  Gatillo de seguridad (3)
- Arranque neumático de arco piloto (4)
- Tecnología de asistencia "jet" coaxial (5)
- Tecnología de electrodo HyLife (Vida Larga) (6)
- Consumibles protegidos (7)

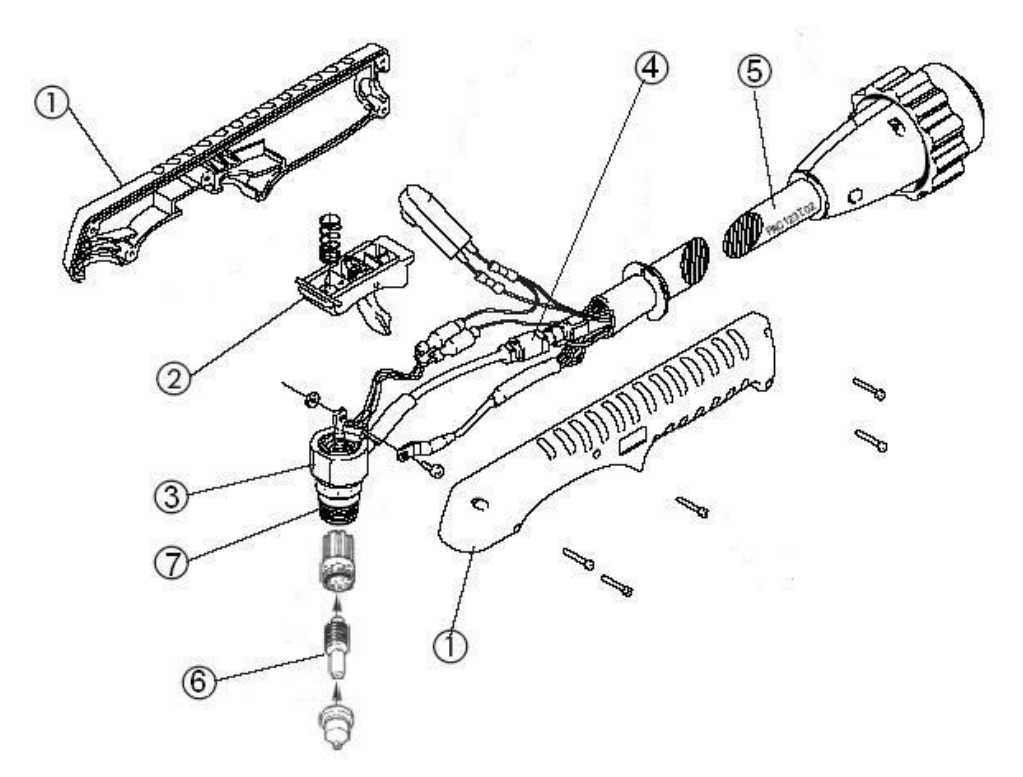

Figura 1.7 Características de la antorcha PAC 123T/M

#### **1.3.2 Rangos de operación**

Los rangos de velocidad de corte, espesor, tipo de material y operación se encuentra en el Anexo A.B.

#### **1.4 Técnicas y procedimientos para el corte con plasma**

Las técnicas y procedimientos para el corte con plasma se encuentran en el Anexo A.C.

#### **1.5 Normas de seguridad**

Siempre lea y siga el manual del fabricante, las etiquetas de seguridad en el producto, y todos los estándares aplicables de seguridad, especialmente ANSI Z49.1, Safety in Welding and Allied Cutting processes (Seguridad en Soldar, Cortar, y Procesos Relacionados).

Las normas de seguridad se encuentran en el Anexo A.D

#### **1.6 Automatización del proceso de corte con plasma**

#### **1.6.1 Automatización**

En un principio la opinión del público en general se encontraba dividida en dos grandes grupos. Para algunos era la respuesta a todos los problemas industriales y para otros era una cosa muy mala porque traería el desempleo en masa y otras desgracias. Pero realmente, no fue ni una cosa ni la otra.

La automatización es una técnica industrial que sencillamente proporciona una extensión y un refinamiento de métodos anteriores que han estado en uso por largo tiempo. Generalmente debe incorporar tres funciones básicas:

- Control automático de la máquina
- Algún sistema de autorregulación o de realimentación
- Un manejo coordinado del material

#### **1.6.2 Automatización industrial**

La historia de la automatización industrial esta caracterizada por periodos de constantes innovaciones tecnológicas. Lo que se debe a que los procesos de automatización se encuentran estrechamente ligados a los sucesos económicos mundiales.

Existen tres clases muy amplias de automatización industrial:

#### **1.6.2.1** *Automatización fija*

Se utiliza cuando el volumen de producción es muy alto y se justifica económicamente el alto costo del diseño de equipo especializado para procesar el producto, con un rendimiento alto y tasas de producción elevadas.

#### **1.6.2.2** *Automatización programable*

Se utiliza cuando el volumen de producción es de medio a bajo y existe una diversidad de productos a obtener. En este caso el equipo es diseñado para adaptarse a las variaciones de configuración del producto, la cual se realiza a través de un programa (software).

#### **1.6.2.3** *Automatización flexible*

Es la más adecuada en la utilización de un rango de producción medio. Estos poseen características de los dos anteriores.

#### **1.6.3 Automatización en la industria moderna**

Existen cuatro formas de automatización en la industria moderna:

#### **1.6.3.1** *Control automático de procesos*

Se refiere usualmente al manejo de procesos caracterizados de diversos tipos de cambios (químicos, físicos), como por ejemplo en la industria de refinación del petróleo.

#### **1.6.3.2** *Procesamiento electrónico de datos*

Frecuentemente relacionado con los sistemas de información, centros de cómputos, etc.

#### **1.6.3.3** *Automatización fija*

Asociada al empleo de sistemas lógicos, como los sistemas de relevadores y compuertas lógicas, los cuales se fueron flexibilizando con la introducción del PLC o controladores lógicos programables.

#### **1.6.3.4** *Control numérico computarizado*

Éstas poseen un mayor nivel de flexibilidad, este tipo de control se aplicó con éxito a las máquinas herramientas de control numérico (MHNC), entre las cuales se pueden mencionar: Fresadoras, mecanizadoras, tornos, máquinas de electroerosionado, máquinas de corte por hilo, etc.

#### **1.6.4 Metas y usos de la automatización**

La automatización tiene varias metas principales:

- Integrar varios aspectos de las operaciones de fabricación para mejorar la calidad y uniformidad de los productos, minimizar tiempos del ciclo y duraciones, y reducir los costos.
- Mejorar la productividad reduciendo los costos de manufacturación mejorando el control de la producción. Las partes son cargadas, alimentadas y descargadas en las máquinas más eficientemente. Las máquinas son usadas más efectivamente y la producción organizada más eficientemente.
- Mejorar la calidad empleando procesos repetibles.
- Reducir inconvenientes de operarios, aburrimiento y posibilidades de errores humanos.
- Reducir el daño de piezas causado por el manejo manual de las partes.
- Aumentar el nivel de seguridad para el personal, especialmente para los que trabajan bajo condiciones peligrosas.
- Economizar en espacio físico en la planta de manufactura por el arreglo de las máquinas, movimiento del material y relacionar el equipamiento más eficientemente.

#### **1.6.5 Automatización de la máquina de corte por plasma POWERMAX600**

En el laboratorio de soldadura de la Escuela Politécnica del Ejército sede Latacunga se posee una máquina de corte manual por plasma anteriormente detallada, la cual en este proyecto se ha propuesto automatizarle con el fin de obtener un corte automático y de alta calidad, la forma de automatización va hacer como se muestra en la figura 1.8.

Como se puede observar en la figura 1.8, primeramente se tiene que diseñar la pieza que se desea obtener en el programa Autocad, guardar este documento en extensión .DXF.

Seguidamente se debe abrir el programa de control del sistema Mach2, en donde se va a importar el archivo en extensión .DXF, en este paso se debe colocar las velocidades de corte, dependiendo del espesor y del tipo de material a cortar, adicionando la distancia de trabajo entre la antorcha y la pieza de trabajo que es de 1.5mm, después se genera los códigos G y se guarda el archivo en la carpeta Gcode con una extensión .Tap, en el cuál se carga automáticamente el archivo en el programa.

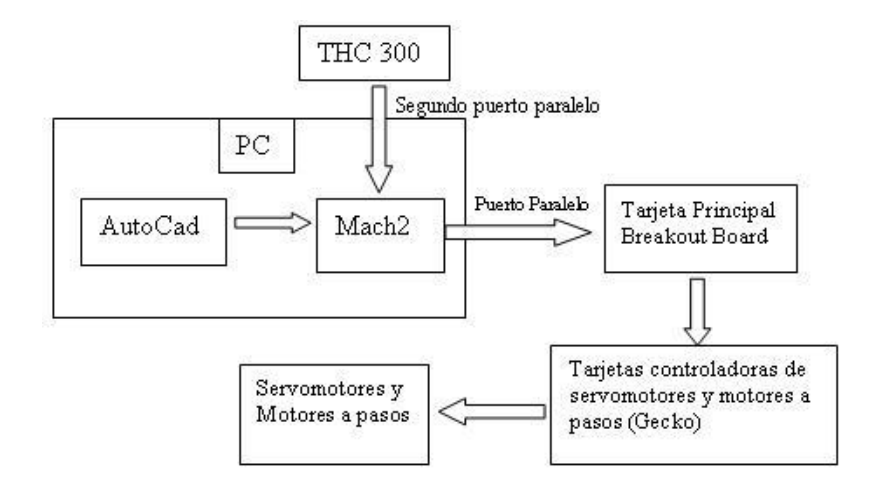

Figura 1.8 Automatización de la POWERMAX600

Una vez cargado el archivo creado que se encuentra en la carpeta Gcode, por consiguiente se dispone a correr el programa. Al instante que se envíe a correr el programa este entregará y recibirá datos mediante el puerto paralelo hacia la tarjeta principal, esta tarjeta es la encargada de administrar y reenviar estos datos hacia tarjetas controladoras de los servomotores y motor a pasos y estas tarjetas por ende envían información hacia los servomotores y motor a pasos.

Estas tarjetas controlarán a dichos actuadores que se encuentran acoplados a un sistema de movimiento de coordenadas en los tres ejes, en el eje Z se encuentra acoplado la antorcha de la cortadora por plasma powermax600, la cual se enciende al momento que el programa envíe información a través del segundo puerto paralelo.

Para obtener un acabado de calidad se instalará el módulo THC 300 que permitirá controlar el voltaje y corriente que suministre la máquina.

Con este proyecto lo que se quiere es eliminar los tiempos muertos y el desperdicio del material, además obtener piezas con formas complejas con alta calidad en el acabado y que sea realizado mediante un computador.

#### **1.7 Control numérico computarizado – CNC**

#### **1.7.1 Control numérico (CN)**

Es un método de control de movimientos de los componentes de una máquina que se realiza insertando instrucciones alfanuméricas en el sistema. El sistema automáticamente interpreta esas instrucciones y las convierte en señales de salida. Esas señales controlan varios componentes de la máquina, que hacen, por ejemplo, mover la pieza o la herramienta a determinados lugares, cambiar las herramientas, etc.

En el CN, las instrucciones abarcan todos los aspectos operativos de la máquina, como lugares, velocidades, alimentación, etc., y son guardadas en cintas magnéticas, casetes, diskettes o discos rígidos, o papel o plástico y/o memorias. El concepto de CN es que esa información puede ser relevada desde esos dispositivos al panel de control de la máquina.

#### **1.7.2 Control Numérico Computarizado**

C.N.C. se refiere al control numérico de máquinas, generalmente máquinas de herramientas. Normalmente este tipo de control se ejerce a través de un computador y la máquina está diseñada a fin de obedecer las instrucciones de un programa dado.

El CNC es un sistema en el cual una microcomputadora es una parte integral del control de una máquina. El programa puede ser preparado desde un lugar remoto, y puede incorporar información obtenida de software de diseño y de simulaciones de maquinado. Pero también el operador puede fácilmente programar en forma manual desde la computadora que contiene la máquina, además de poder modificar los programas anteriores y guardarlos. Como esas computadoras son de pequeño tamaño y con una gran memoria, el CNC es hoy en día usado ampliamente.

Esto se ejerce a través del siguiente proceso:

- Dibujo del procesamiento
- Programación.
- Interfase.
- Máquinas Herramientas CNC.

La interfase entre el programador y la máquina herramienta de control numérico (MHCN) se realiza a través de la interfase, la cual puede ser una cinta perforada, o interfase por puerto paralelo de la computadora y codificada con la información del programa. Normalmente la MHCN posee una lectora de la cinta en las primeras máquinas.

#### **1.7.3 Características del CNC**

La MHCN posee las siguientes ventajas:

- Mayor precisión y mejor calidad de productos.
- Mayor uniformidad en los productos producidos.
- Un operario puede operar varias máquinas a la vez.
- Fácil procesamiento de productos de apariencia complicada.
- Flexibilidad para el cambio en el diseño y en modelos en un tiempo corto.
- Fácil control de calidad.
- Reducción en costos de inventario, fabricación en los modelos y abrazaderas.
- Es posible satisfacer pedidos urgentes.
- No se requieren operadores con experiencia.
- Se reduce la fatiga del operador.
- Mayor seguridad en las labores.
- Aumento del tiempo de trabajo en corte por maquinaria.
- Fácil control de acuerdo con el programa de producción lo cual facilita la competencia en el mercado.
- Permite simular el proceso de corte a fin de verificar que este sea correcto.

Entre las desventajas podemos citar:

- Alto costo de la maquinaria.
- Falta de opciones o alternativas en caso de fallas.
- Es necesario programar en forma correcta la secuencia de operación para un eficiente funcionamiento.
- Los costos de mantenimiento aumenta, ya que el sistema de control es más complicado y surge la necesidad de entrenar al personal de servicio y operación.
- Es necesario mantener un gran volumen de producción a fin de lograr una mayor eficiencia de la capacidad instalada.

#### **1.7.4 El factor humano y las máquinas CNC**

Aquí se verá el tipo de conocimiento y/o habilidades que debe poseer un operador:

- El operador de CNC deberá tener conocimientos en geometría, álgebra y trigonometría.
- Deberá conocer sobre la selección y diseño de la Herramienta de Corte.
- Dominar los métodos de sujeción.
- Uso de medidores y conocimientos de metrología.
- $\bullet$  Interpretación de Planos.
- Conocimientos de la estructura de la máquina CNC.
- Conocimientos del proceso de transformación mecánica.
- Conocimientos de la programación CNC.
- Conocimientos del mantenimiento y operación CNC.
- Conocimientos generales de programación y computadores personales.

Existen algunos otros aspectos de tipo humano que se derivan de la utilización del control numérico; entre los que podemos mencionar:

- Una persona puede operar varias máquinas simultáneamente.
- Mejora el ambiente de trabajo.
- No se requiere de una gran experiencia.
- El programa tiene el control de los parámetros de corte.
- Todos estos aspectos pueden representar cambios culturales dentro del ambiente del taller; sin embargo si se es hábil la adaptación será bastante rápida.

#### **1.7.5 Uso del CNC**

#### **1.7.5.1 ¿Cuándo emplear el CNC?**

Veamos ahora como se decide la alternativa de usar o no CNC. En términos de producción:

- Cuando se tienen altos volúmenes de producción.
- Cuando la frecuencia de producción de un mismo artículo no es muy alta.
- Cuando el grado de complejidad de los artículos producidos es alto.
- Cuando se realizan cambios en un artículo a fin de darle actualidad o brindar una variedad de modelos
- Cuando es necesario un alto grado de precisión.

Los elementos funcionales son los siguientes:

- *Data input*. La información numérica es leída y guardada en una cinta o memoria.
- *Data processing*. Los programas son leídos en la unidad de control para su procesamiento.
- *Data output*. La información es transformada a comandos, típicamente pulsos para el motor. Dicho motor mueve la pieza a determinados lugares, mediante movimientos lineales o de rotación.

#### **1.7.6 Tipos de sistemas de control**

Básicamente hay tres tipos de sistemas de control en CNC: punto a punto, paraxial y de contorno. En el sistema punto a punto o también llamado de posicionamiento (figura 1.9), cada eje de la máquina es manejado separadamente por guías dependiendo del tipo de operación, a diferentes velocidades. La máquina se mueve inicialmente a máxima velocidad, para reducir los tiempos muertos, pero desacelera cuando la herramienta alcanza una posición definida. Entonces en una operación como agujerear, el posicionamiento y corte toma lugar secuencialmente.

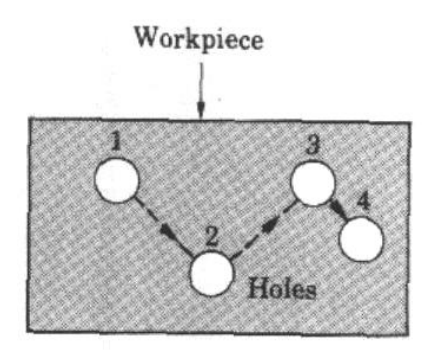

Figura 1.9 Sistema punto a punto

En el sistema paraxial, es posible controlar además de la posición del órgano móvil, la trayectoria seguida por el mismo. La velocidad de avance es programable y puede efectuarse un mecanizado durante el desplazamiento, como este sistema se mueve en forma paralela o axial con respecto a los ejes de coordenadas, se utiliza en ciertas fresadoras simples, algunas mandrinadoras-fresadoras, taladradoras para pequeños trabajos, etc. En el sistema de contorno, o también conocido como camino continuo (figura 1.10), operaciones de corte y posicionamiento toman lugar al mismo tiempo a lo largo de controlados caminos pero a diferentes velocidades. Es por eso que el control de la precisión y sincronización de velocidades y movimientos son importantes. El sistema de contorno es usado en tornos, fresadoras, rectificadoras y centros de mecanizado.

Esos movimientos a lo largo de los caminos, o interpolación, ocurre por uno de varios métodos básicos: lineal, camino continuo aproximado por incremento de líneas rectas, circular, parabólica o cúbica.
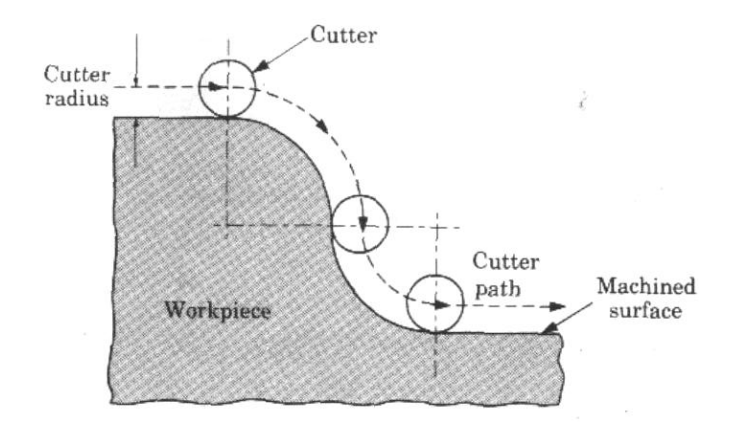

Figura 1.10 Sistema de contorno (continuo)

En la interpolación lineal (figura 1.11), la herramienta se mueve a lo largo de líneas rectas desde que empieza hasta que termina, en dos o tres ejes. Teóricamente, todos los tipos de perfiles pueden ser producidos por este método, pero es necesario procesar una gran cantidad de datos.

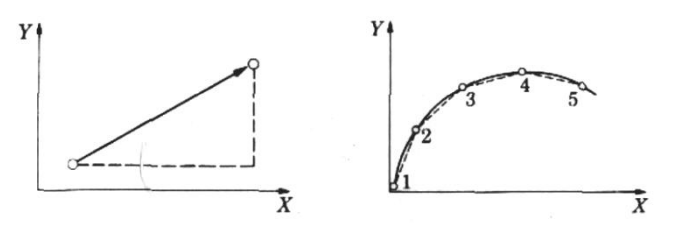

Figura 1.11 Interpolación lineal y continua

En la interpolación circular (figura 1.12), los datos de entrada requeridos son las coordenadas de los puntos finales, las coordenadas de los centros de los círculos y la dirección de la herramienta a lo largo del arco.

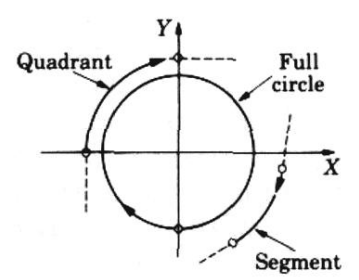

Figura 1.12 Interpolación circular

#### **1.7.7 Precisión, Repetitividad y Resolución**

Precisión en el posicionamiento de la herramienta está definido según cuán exacta sea la máquina en posicionarse en una determinada coordenada. Usualmente una

máquina CNC tiene una precisión de posicionamiento de aproximadamente  $\pm$  3 µm. Repetitividad es la diferencia entre los resultados de movimientos iguales de la herramienta, bajo las mismas condiciones de operación, que ronda en los 8 µm. Resolución está definido como el movimiento más pequeño de los componentes de la máquina, que se aproxima a los 2,5 µm. El juego en guías y engranajes cumple un rol importante en el tema precisión.

### **1.7.8 Ventajas y limitaciones**

- Se aprovecha la flexibilidad de operación, que es la habilidad de producir formas complejas con buena precisión dimensional, repetitividad, reducidas pérdidas, altas velocidades de producción, productividad y calidad.
- Los costos de las herramientas son reducidos.
- Los ajustes de la máquina son fáciles de hacer con microcomputadoras.
- Más operaciones pueden ser hechas con cada programación, se requiere menos tiempo para maquinar, comparado con los métodos convencionales.
- Los programas pueden ser preparados más rápidamente y pueden ser rellenados en cualquier tiempo utilizando microprocesadores.
- Menor requerimiento de habilidad del operador, en comparación con un oficial tornero o similar y el operador tiene más tiempo para atender otras tareas en el área de trabajo.

El mayor problema es el costo inicial relativo del equipamiento, la necesidad, el costo de programación y el especial mantenimiento el cual requiere entrenamiento del personal. Como las máquinas CNC son sistemas complejos, las fallas o roturas son muy costosas, es por eso que el mantenimiento preventivo es esencial. Sin embargo, esas limitaciones son superadas por las ventajas económicas en la producción.

### **1.7.9 Programación en el control numérico**

Se pueden utilizar dos métodos:

#### **Programación Manual**

En este caso, el programa de pieza a fabricar se escribe en forma manual, esto quiere decir que el operario debe realizar los cálculos e introducir en el programa en forma de códigos G, M, F, S y T.

### **Programación Automática**

En este caso, los cálculos los realiza el computador, que suministra en su salida el programa de la pieza en lenguaje máquina. Por esta razón recibe el nombre de programación asistida por computador.

Al conjunto de informaciones que corresponde a una misma fase del mecanizado se le denomina bloque o secuencia, que se numeran para facilitar su búsqueda. Este conjunto de informaciones es interpretado por un ordenador.

El programa de manufactura contiene todas las instrucciones necesarias para el proceso de mecanizado. Una secuencia o bloque de programa debe contener todas las funciones geométricas, funciones máquina y funciones tecnológicas del mecanizado, de tal modo, un bloque de programa consta de varias instrucciones.

El comienzo del control numérico está caracterizado por un desarrollo anárquico de los códigos de programación. Cada constructor utilizaba el suyo particular.

Posteriormente, se vió la necesidad de normalizar los códigos de programación como condición indispensable para que un mismo programa pudiera servir para diversas máquinas con tal de que fuesen del mismo tipo.

Los códigos o caracteres más usados comúnmente, regidos bajo la norma ISO/TR 6983-1:1982, ejemplo N10 F1000G1 X50 Y60, donde:

**N** es la dirección correspondiente al número de bloque o secuencia. Esta dirección va seguida normalmente de un número de tres o cuatro cifras. En el caso del formato **N03**, el número máximo de bloques que pueden programarse es 1000 (N000 a N999).

**X, Y, Z** son las direcciones correspondientes a las cotas según los ejes X, Y, Z de la máquina herramienta. Dichas cotas se pueden programar en forma absoluta o relativa, es decir, con respecto al cero pieza o con respecto a la última cota respectivamente.

**G** es la dirección correspondiente a las funciones preparatorias. Se utilizan para informar al control de las características de las funciones de mecanizado, como por ejemplo, forma de la trayectoria, tipo de corrección de herramienta, parada temporizada, ciclos automáticos, programación absoluta y relativa, etc.

La función **G** va seguida de un número de dos cifras que permite programar hasta 100 funciones preparatorias diferentes, como a continuación se muestra:

- G00: El trayecto programado se realiza a la máxima velocidad posible, es decir, a la velocidad de desplazamiento en rápido.
- G01: Los ejes se gobiernan de tal forma que la herramienta se mueve a lo largo de una línea recta pero con velocidad programable.
- G02: Interpolación lineal en sentido horario.
- G03: Interpolación lineal en sentido antihorario.
- G33: Indica ciclo automático de roscado.
- G77: Es un ciclo automático que permite programar con un único bloque el torneado de un cilindro, etc.

En el anexo A.E se encuentran todos los códigos G que existen.

**M** es la dirección correspondiente a las funciones auxiliares o complementarias. Se usan para indicar a la máquina herramienta que se deben realizar operaciones tales como: parada programada, rotación del husillo a derechas o a izquierdas, cambio de útil, etc.

La dirección **M** va seguida de un número de dos cifras que permite programar hasta 100 funciones auxiliares diferentes, como se muestra a continuación:

- M0: Provoca una parada incondicional del programa, detiene el husillo y la refrigeración.
- M2: Indica el fin del programa. Se debe escribir en el último bloque del programa y posibilita la parada del control una vez ejecutadas el resto de las operaciones contenidas en el mismo bloque.
- M3: Permite programar la rotación del husillo en sentido horario.
- M4: Permite programar la rotación del husillo en sentido antihorario, etc.

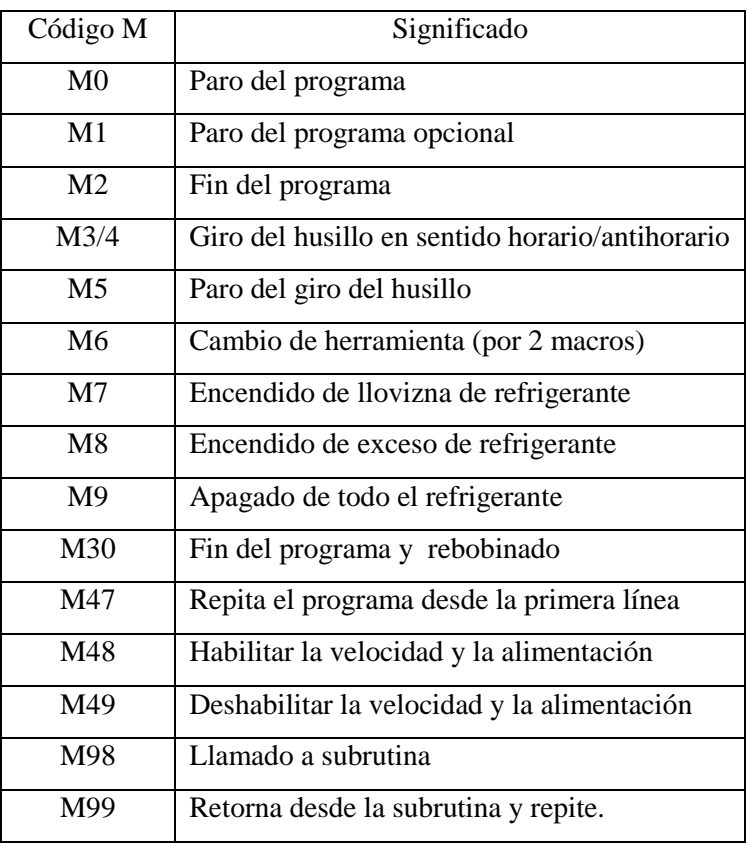

En la tabla 1.1 se puede observar todos los códigos M que existen.

#### Tabla 1.1 Códigos M

Para este proyecto se empleará las siguientes direcciones de **M**

M3: Indica que se enciende la flama de la antorcha, se debe escribir en el bloque o línea donde se inicia el corte luego de haberse posicionado en su respectivo punto, es una señal que entrega el programa para que salte el chispazo y se encienda la antorcha del plasma.

M5: Indica que se apague la flama de la antorcha, se coloca en el cuarto bloque o línea de programación, y también cada vez que se termine una acción de corte y este se traslade hacia otro punto, manteniendo apagada la antorcha para no causar algún daño al material que se encuentre trabajando.

M30: Indica el del programa. Se debe escribir en el último bloque o línea conjuntamente con M5 cuando los ejes retornen a su posición inicial, (M5M30).

**F** es la dirección correspondiente a la velocidad de avance. Va seguida de un número de cuatro cifras que indica la velocidad de avance en mm/min.

**S** es la dirección correspondiente a la velocidad de rotación del husillo principal. Se programa directamente en revoluciones por minuto, usando cuatro dígitos.

**I, J, K** son direcciones utilizadas para programar arcos de circunferencia. Cuando la interpolación se realiza en el plano X-Y, se utilizan las direcciones I y J. Análogamente, en el plano X-Z, se utilizan las direcciones I y K, y en el plano Y-Z, las direcciones J y K.

**T** es la dirección correspondiente al número de herramienta. Va seguido de un número de cuatro cifras en el cual los dos primeros indican el número de herramienta y los dos últimos el número de corrección de las mismas. En este nuestro proyecto no la ocuparemos porque no se va a cambiar en ningún instante la herramienta.

### **1.8 Actuadores (Motores)**

### **Motores**

Son equipos que transforman la energía eléctrica en energía mecánica; sirven para accionar diferentes máquinas, mecanismos y dispositivos que son usados en la industria, agricultura, comunicaciones, y en los artefactos electrodomésticos. En los sistemas de control se usan servomotores y motores paso a paso.

### **1.8.1 Servomotor**

Un servomotor es un motor eléctrico que tiene la capacidad de ser controlado, tanto en velocidad como en posición, como se aprecia en la figura 1.13.

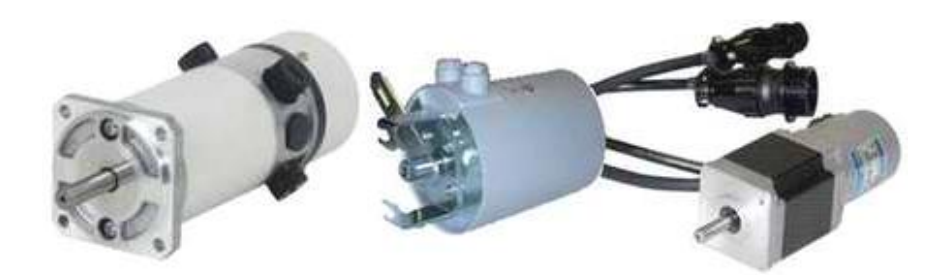

Figura 1.13 Servomotor

#### **1.8.1.1 Generalidades**

Un servomotor tiene integrado o adosado al menos un detector que permita conocer su posicionamiento y/o velocidad. A los detectores de posición se les llama "encoders".

Una de las necesidades de un sistema impulsado por un motor de corriente continua es que su velocidad se pueda mantener constante, ya que en la mayoría de las aplicaciones de servomecanismos la velocidad de giro debe ser conocida y posible de ser controlada desde un circuito de comando.

Como esta característica no es propia de los motores de corriente continua, que cambian su velocidad según la carga mecánica que tienen aplicada, se necesita utilizar un sistema de medición cuya salida de señal, realimentada en el circuito de manejo de potencia, sea proporcional a la velocidad.

Para el efecto se utiliza un tacómetro, que es un artefacto que debe generar una señal proporcional a la velocidad real del motor con la máxima precisión posible.

Si se aplica una carga mecánica al eje del motor de corriente continua y la velocidad disminuye, esta disminución se refleja en la señal del tacómetro. Como la señal es ingresada al circuito de control de velocidad del motor, con la configuración apropiada en este circuito de realimentación negativa se reajusta la corriente alimentada al motor hasta llevar la velocidad de nuevo al valor deseado.

El tacómetro puede ser un generador de CC adosado al mismo eje figura 1.14, y por lo general integrado en la misma carcasa con el eje del motor, o también un disco con ranuras o franjas alternadas de color claro y oscuro, con un sistema óptico de lectura que entrega pulsos al enfrentarse las ranuras o bandas sobre un fotosensor, figura 1.15

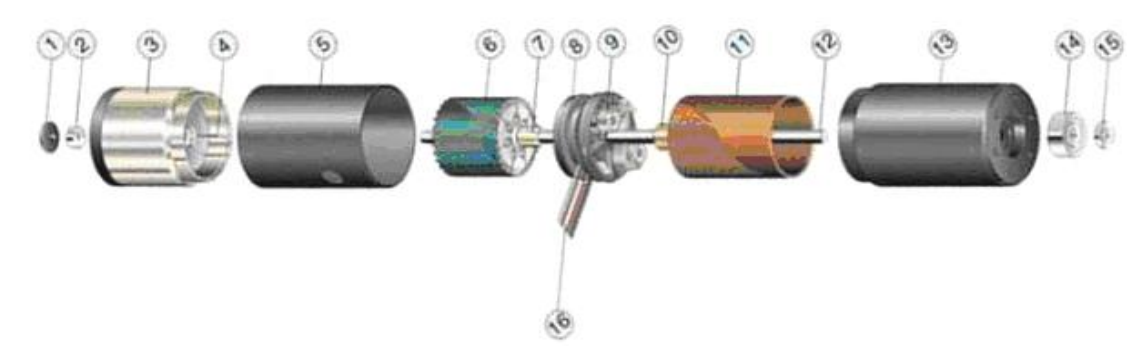

Figura 1.14 Motor de corriente continua con tacómetro

En la tabla 1.2 se especifican las partes del motor de corriente continua de la figura 1.14

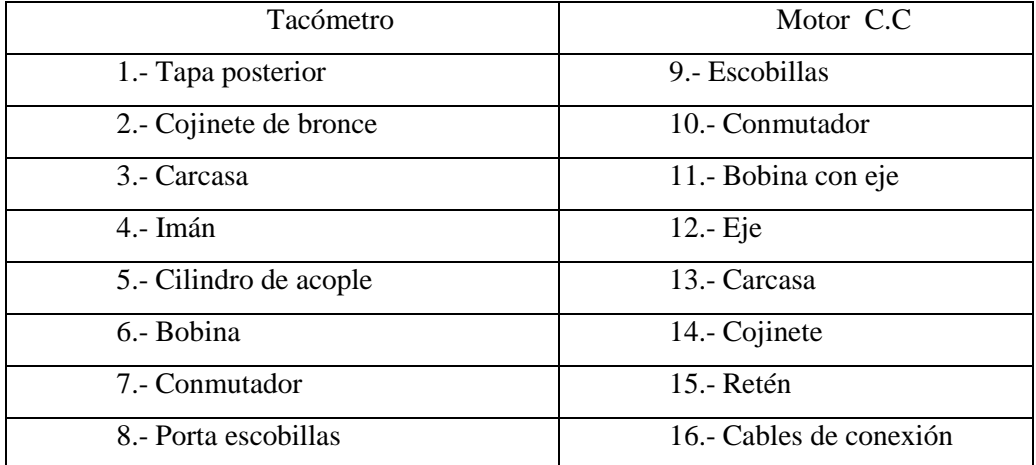

Tabla 1.2 Partes del motor

También existen tacómetros (de concepto similar al de bandas o ranuras) que utilizan un sensor magnético (pickup magnético) que detecta el paso de dientes metálicos por delante de él.

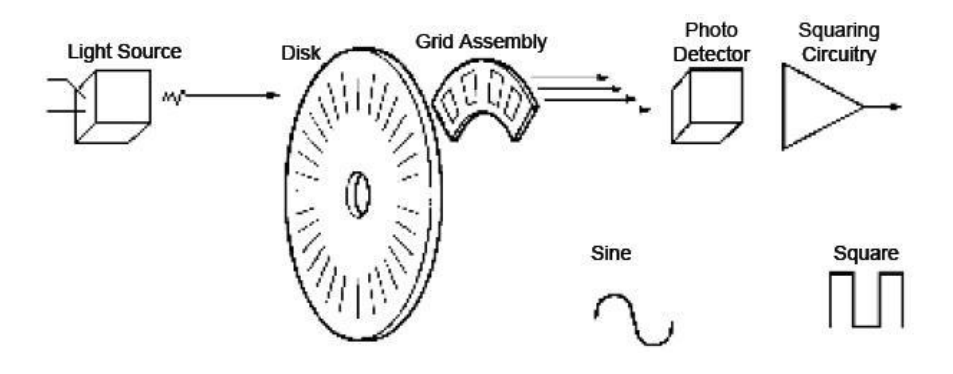

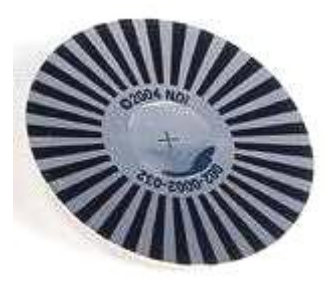

Figura 1.15 Disco de encoder

Hay dos estilos del encoder básicos: absoluto e incremental.

*Encoders absolutos* (figura 1.16), se utilizan fundamentalmente para el cálculo de la posición angular, sin embargo en este caso lo que se va a medir no es el incremento de esa posición, sino la posición exacta. La disposición es parecida a la de los encoders incrementales. También se dispone de una fuente de luz, de un disco graduado y de un fotorreceptor. La diferencia estriba en la graduación o codificación del disco. En este caso el disco se divide en un número fijo de sectores y se codifica cada uno con un código cíclico. No es necesaria ninguna mejora para detectar el sentido del giro, ya que la codificación de los distintos sectores angulares es absoluta.

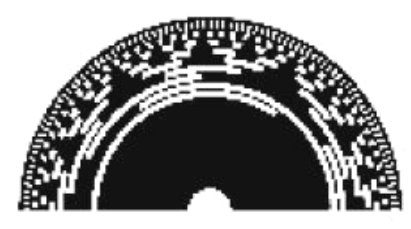

**Absolute Encoder** 

Figura 1.16 Encoder absoluto

*Encoders incrementales* (figura 1.17), se utilizan fundamentalmente para el cálculo de la posición angular. Básicamente constan de un disco transparente, el cual tiene una serie de marcas opacas colocadas radialmente y equidistantes entre sí; de un elemento emisor de luz (como un diodo LED); y de un elemento fotosensible que actúa como receptor. El eje cuya posición angular se va a medir va acoplado al disco.

Todos los encoders incrementales confían en un contador para determinar posición y un reloj estable para determinar la velocidad. La mayoría de los encoders incrementales proporciona una sola marca en el disco llamado canal Z. El pulso de este canal proporciona una referencia una vez por la revolución detectando el error dentro de una revolución dada.

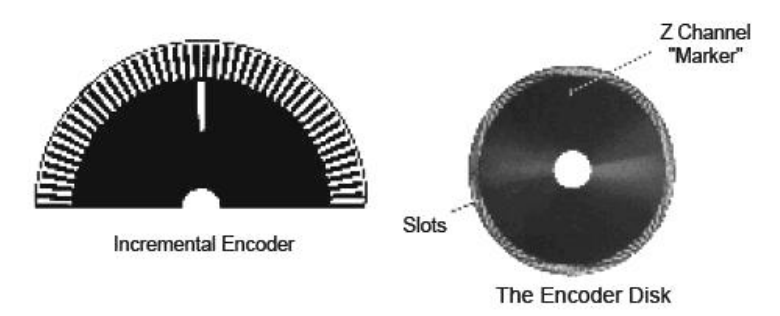

Figura 1.17 Encoder Incremental

Si un segundo modelo de banda y una segunda fuente de luz son añadidas a un encoder incremental, el resultado es un encoder de cuadratura, que es muy común en aplicaciones de mecanizado y posicionado. El canal B empieza en la mitad del ancho del pulso del canal A. eléctricamente las dos señales de salida se encuentran desfasadas 90º, (figura 1.18).

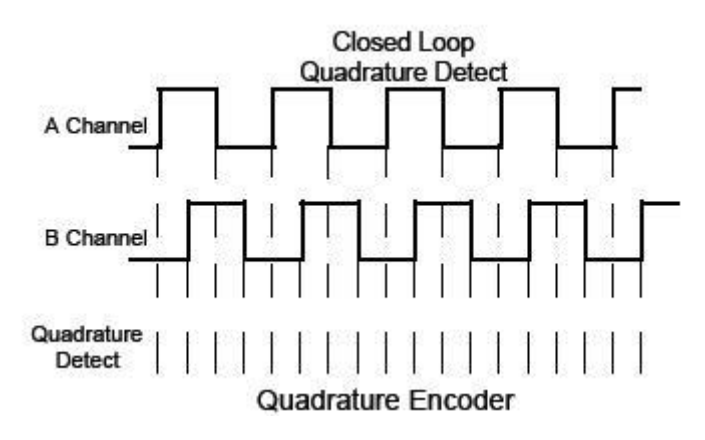

Figura 1.18 Señal del canal A y B

La resolución de estos sensores es fija y viene dada por el número de anillos que posea el disco, o lo que es lo mismo, el número de bits del código utilizado. Normalmente se usan códigos de 8 a 19 bits. Tanto los encoders absolutos como los incrementales son dispositivos especialmente sensibles a golpes y vibraciones.

La señal analógica del tacómetro generador de CC es introducida al circuito por medio de amplificadores operacionales, mientras que la señal del tacómetro de bandas o ranuras (figura 1.19) que básicamente es un pulso, debe ser procesada digitalmente.

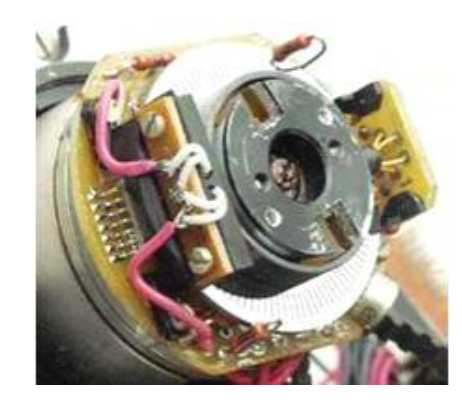

Figura 1.19 Motor de corriente continua con encoder de ranuras

Los tacómetros de pulsos (a los que también se les llama "encoders"), si bien requieren mayor procesamiento de señal para realizar la realimentación, ofrecen la ventaja adicional de que se pueden contar digitalmente los pulsos y así saber con precisión la cantidad de vueltas y fracciones de vuelta que ha completado el sistema.

Además de encoder, existe un detector llamado resolver. Un resolver es un sensor formado de un par de bobinas que se excitan con una señal externa. Las bobinas están colocadas en posiciones ubicadas 90° entre sí, de modo que, según su orientación, captan con distinta intensidad la señal de corriente alterna (CA) como se ilustra en la figura 1.20.

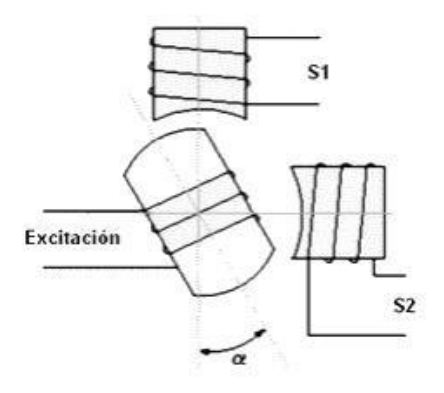

Figura 1.20 Posición de las bobinas

Esta configuración da como resultado salidas seno y coseno que tienen una relación con el ángulo en que está el eje de rotación del resolver con respecto a la señal de CA como se ilustra en la figura 1.21. El procesamiento del seno/coseno da como resultado la posición angular del sensor. Este tipo de sensor ofrece gran precisión y se sigue utilizando cuando se necesita determinar la posición absoluta de un eje.

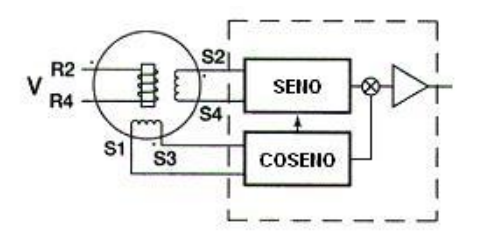

Figura 1.21 Salidas de senos y cosenos.

### **1.8.1.2 Servomotores de corriente continua**

Los servomotores de DC son motores que funcionan gracias a una corriente que procede de amplificadores electrónicos de DC con amplificadores rectificadores controlados por silicio o también son demoduladores internos o externos. Estos servomotores de DC son de muchos tamaños que van desde 0.05 HP hasta 1000 HP.

Es idéntico a un motor de cc de excitación independiente, puesto que posee dos devanados separados (figura 1.22).

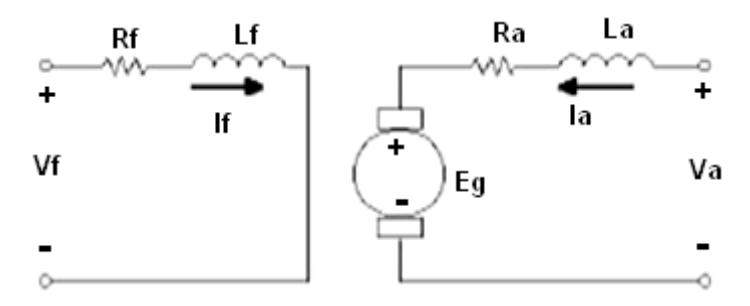

Figura 1.22 Diagrama esquemático de un servomotor.

Un devanado de excitación o campo colocado en el estator de la máquina Un devanado de inducido o armadura colocado en el rotor de la máquina.

Las características fundamentales a cumplir por cualquier servomotor (de c.c o de c.a) son:

1.- El par de salida del motor es proporcional a la tensión de control que se aplica

2.- El sentido del par viene determinado por la polaridad (instantánea) de la tensión de control.

### **1.8.1.2.1 Clasificación**

Se utilizan cuatro tipos de servomotores de c.c que se tratarán a continuación:

- a. Servomotor de excitación controlada (motor derivación).
- b. Servomotor de inducido controlado (motor derivación).
- c. Servomotor de imán permanente (con excitación fija).
- d. Servomotor serie (con excitación partida).

#### **1.8.1.2.1.1 Servomotor de excitación controlada**

En este tipo de motor (figura 1.23), su control es manipulando el flujo de excitación y manteniendo constante la corriente de inducido esto se puede observar en la ecuación 1, por lo cual varia también la velocidad.

$$
T = k\phi I a \tag{1}
$$

Ya que la corriente en el inducido es constante en todo momento, en consecuencia el par y la velocidad son proporcionales tan solo al flujo de excitación. Un flujo de excitación nulo produce una velocidad nula, no infinita

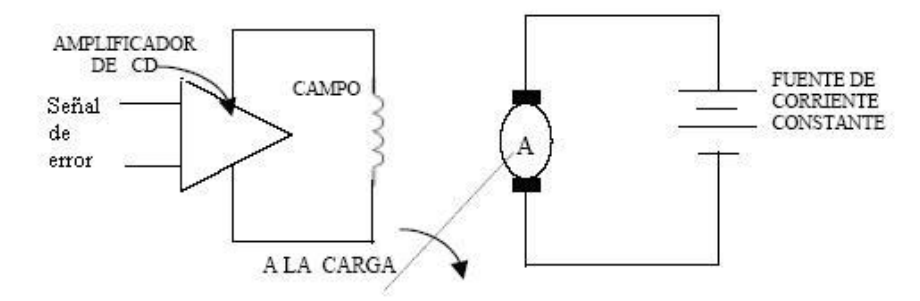

Figura 1.23 Servomotor de excitación o campo controlado

El par desarrollado por este motor es nulo cuando no existe excitación en el devanado de campo alimentado por el amplificador de error de c.c.

Como la corriente de inducido es siempre constante, el par varía directamente con el flujo de excitación y también con la corriente de excitación hasta que alcance la saturación dada por la ecuación 1.

Si la polaridad de la excitación se invierte, el motor cambia el sentido de giro. El control de la corriente de excitación por este método se usa sólo en pequeños servomotores debido a:

- a. No es deseable tener que alimentar una corriente grande y de valor fijo como la requerida por los grandes servomotores de c.c.
- b. La respuesta dinámica es más lenta que la de los motores de inducido controlado debido a la gran constante de tiempo del altamente inductivo circuito de excitación.

#### **1.8.1.2.1.2 Servomotor de inducido controlado**

Este servomotor trabaja con excitación fija alimentada por una fuente de c.c. como se observa en la figura 1.24.

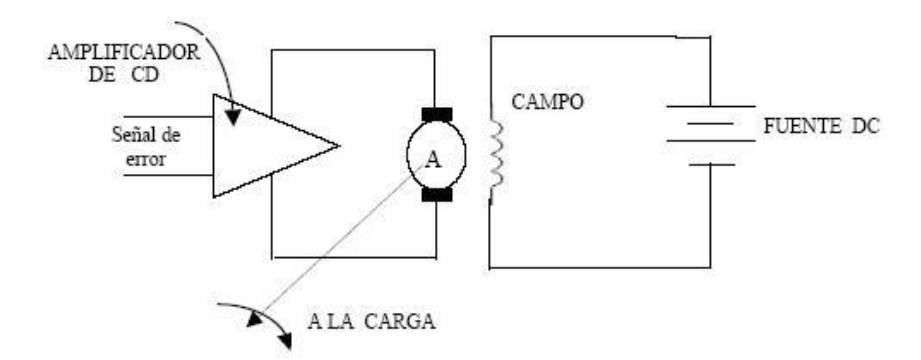

Figura 1.24 Servomotor de inducido o armadura controlada.

Este tipo de control presenta ciertas ventajas sobre el de excitación controlada en lo que se refiere a la respuesta dinámica, una variación grande o pequeña de la tensión de inducido por una señal de error dará lugar a una respuesta casi inmediata del par, porque el circuito de inducido el resistivo comparado con de excitación que es inductivo.

Un flujo de excitación de valor elevado aumenta la sensibilidad del par según la ecuación 1 para un cambio pequeño en la corriente de inducido. Esta forma de control es para motores de c.c de hasta 1000 hp. Y si se invierte la señal de error y la polaridad de la tensión de inducido, el motor cambia su sentido de giro.

#### **1.8.1.2.1.3 Servomotor de imán permanente**

Este tipo de motor tiene unos imanes permanentes para tener una excitación constante en el campo. Tienen las mismas características que un motor de c.c tipo shunt. La construcción más común de este tipo de motores tiene la forma de polos salientes como se aprecia en la figura 1.25.

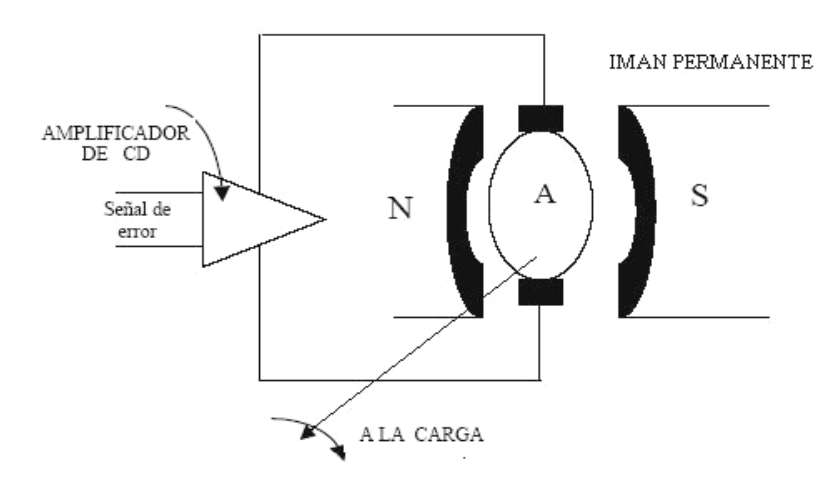

Figura 1.25 Servomotor de imán permanente.

Se fabrican generalmente para tensiones nominales de 6 y 38 V. Los motores de imán permanente se compensan por medio de devanados de conmutación, para evitar la desmagnetización de los imanes de excitación cuando la tensión del inducido se invierte súbitamente.

Las corrientes parásitas y los efectos de histéresis son generalmente despreciables en este tipo de motores y las piezas polares son generalmente laminadas, para reducir las chispas en las escobillas cuando tiene lugar a un rápido cambio en la tensión de señal, se controlan por medio de la tensión del inducido, de la misma manera que los motores en derivación de inducido controlado.

### **1.8.1.2.1.4 Servomotor serie con excitación partida**

Los motores de c.c de excitación serie partida de potencia fraccional, pueden hacerse funcionar con excitación independiente controlada en la forma que se indica en la figura 1.26. Uno de los devanados se denomina principal y el otro auxiliar, pueden producir igual *fmm* (fuerza magneto motriz) y estar colocados en los polos de manera que tiendan a producir sentidos contrarios de rotación.

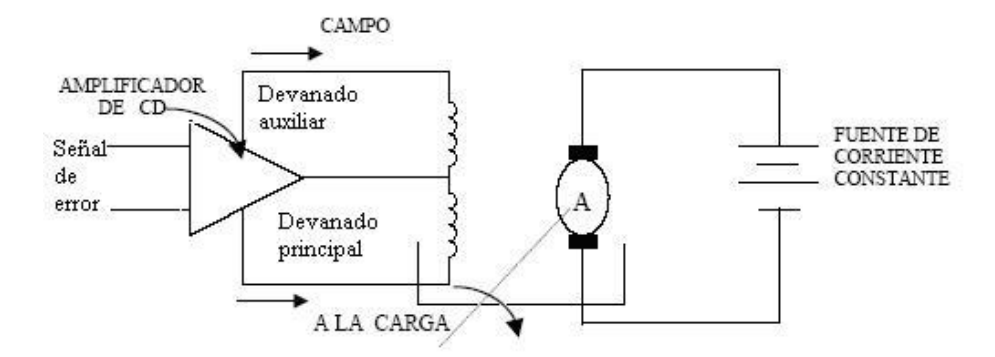

Figura 1.26 Servomotor de c.c de excitación serie partida (excitación independiente)

Los motores pueden tener excitación independiente, estando alimentado el inducido por una fuente de c.c. Las ventajas del control de la excitación por el método de la excitación partida son:

- a) La respuesta dinámica del inducido mejora al existir siempre excitación (no hay retraso debido a la constante de tiempo inductiva)
- b) Se obtiene un control más fino al ser el sentido de rotación más sensible a las extremadas pequeñas diferencias de corriente entre los devanados principal y auxiliar.

Los motores serie funcionan según la configuración de la figura 1.27, debido a que es fácil la consecución de la excitación independiente del inducido utilizando corrientes constantes.

En esta disposición la corriente en el inducido del motor de excitación partida es la suma de las corrientes en los dos devanados.

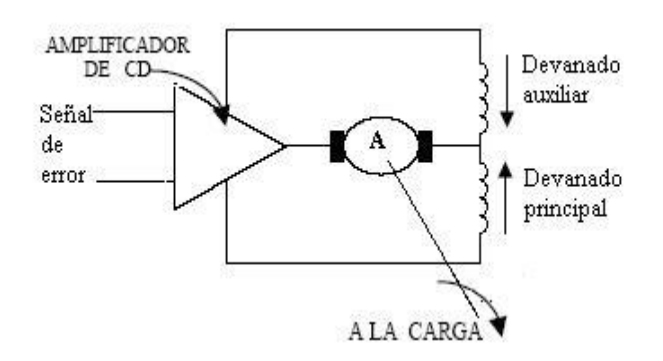

Figura 1.27 Servomotor de c.c de excitación serie partida (excitación directa)

Cuando las corrientes son iguales y opuestas no se produce par. Una pequeña disminución o aumento de la corriente del devanado auxiliar producirá un par instantáneo y un giro en el sentido correspondiente. El servomotor serie proporciona un gran par de arranque y una rápida respuesta a pequeñas señales de error. La regulación de velocidad en este tipo de motores es deficiente, pero esto no suele constituir un inconveniente grave en un servosistema, ya que generalmente la carga es constante. La utilización de dos devanados en oposición reduce el rendimiento del motor, lo que no presenta problemas en el caso de los motores más pequeños.

### **1.8.1.3 Servomotores de corriente alterna**

La potencia mecánica de estos servomotores de c.a. de espiras de sombra está comprendida entre 1/1500 y 1/8 hp. Para mayores potencias se utilizan siempre los motores de c.c.

### **1.8.1.3.1 Clasificación**

Existen dos tipos de servomotores de c.a, el servomotor bifásico y del tipo espiras de sombra.

### **1.8.1.3.1.1 Servomotor bifásico**

Es el más empleado, posee cuatro terminales como se ilustra en la figura 1.28.

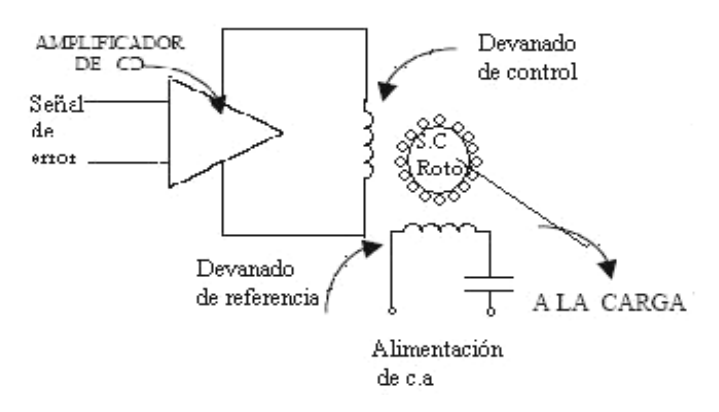

Figura 1.28 Servomotor bifásico.

Se trata de un verdadero motor bifásico que tiene dos devanados estatóricos desplazados en el estator 90º. El devanado de referencia se alimenta de la fuente de c.a a través de un condensador. En ausencia de señal de error el rotor jaula de ardilla está en reposo. Con una pequeña señal de error de polaridad definida en relación al devanado de referencia se amplifica en el amplificador de c.a y se introduce en el devanado de control. El giro del motor se efectúa en el sentido adecuado para reducir la señal de error y el motor se para cuando se alcanza el equilibrio (señal de error nula).

#### **1.8.1.3.1.2 Servomotor con espiras de sombra**

Este tipo de dispositivo utiliza un relé direccional para que sus contactos cierren en cortocircuito, las espiras de sombra correspondientes al giro en el sentido deseado. A la fuente de alimentación de c.a se conecta un devanado de excitación monofásico (figura 1.29).

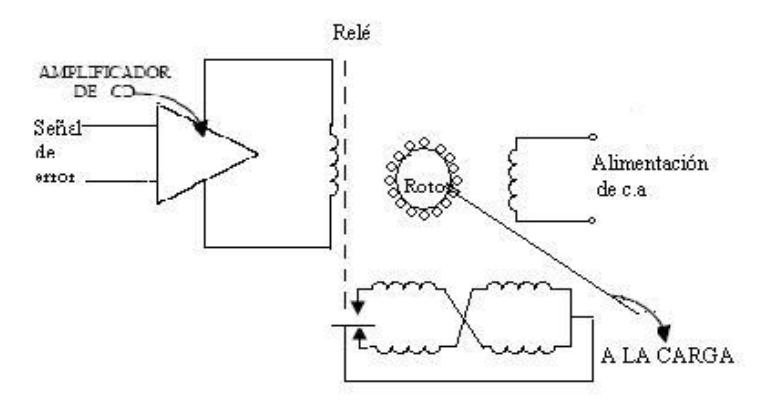

Figura 1.29 Servomotor con espiras de sombra.

En presencia de una señal de error suficiente para accionar el relé se cortocircuita un par de devanados de espiras de sombra; el servomotor gira hasta que alcanza el equilibrio (el relé queda desexcitado) y el motor se para. Una señal de error de polaridad opuesta haría que el relé direccional actuara, cerrando en cortocircuito un par distinto de devanados que provocaría el giro del servomotor en sentido contrario.

De estos dos tipos de servomotores de c.a el mejor es el bifásico ya que es capaz de responder a señales de error pequeñas, en tanto que un servomotor con espiras de sombra sólo responderá cuando la señal de error amplificada, sea de valor suficiente para causar el funcionamiento del relé.

#### **1.8.2 Motores a pasos**

Los motores paso a paso son ideales para la construcción de mecanismos en donde se requieren movimientos muy precisos.

La característica principal de estos motores es el hecho de poder moverlos un paso a la vez por cada pulso que se le aplique. Este paso puede variar desde 90° hasta pequeños movimientos de tan solo 1.8°, es decir, que se necesitarán 4 pasos en el primer caso (90°) y 200 para el segundo caso (1.8°), para completar un giro completo de 360°.

Estos motores poseen la habilidad de poder quedar enclavados en una posición o bien totalmente libres. Si una o más de sus bobinas esta energizada, el motor estará enclavado en la posición correspondiente y por el contrario quedará completamente libre si no circula corriente por ninguna de sus bobinas.

#### **1.8.2.1 Principio de funcionamiento**

Básicamente estos motores están constituidos normalmente por un rotor, sobre el que van aplicados distintos imanes permanentes y por un cierto número de bobinas excitadoras bobinadas en su estator. Las bobinas son parte del estator (figura 1.30) y el rotor es un imán permanente (figura 1.31). Toda la conmutación (o excitación de las bobinas) debe ser externamente manejada por un controlador.

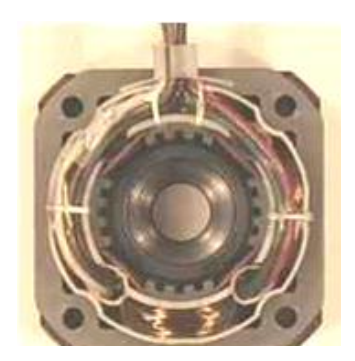

Figura 1.30 Imagen de un estator de 4 bobinas

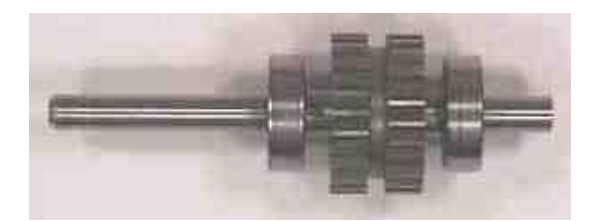

Figura 1.31 Imagen del rotor

### **1.8.2.2 Clasificación**

Existen tres tipos de motores paso a paso de imán permanente:

### **1.8.2.2.1 Bipolar**

Estos tienen generalmente cuatro cables de salida (figura 1.32). Necesitan ciertos trucos para ser controlados, debido a que requieren del cambio de dirección del flujo de corriente a través de las bobinas en la secuencia apropiada para realizar un movimiento

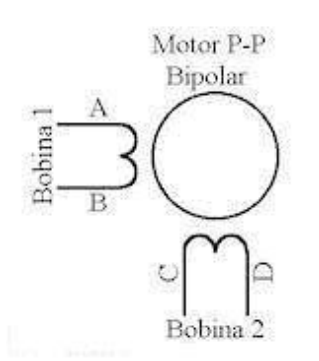

Figura 1.32 Motor a pasos bipolar

#### **1.8.2.2.2 Unipolar**

Estos motores suelen tener 6 o 5 cables de salida, dependiendo de su conexionado interno (figura 1.33). Este tipo se caracteriza por ser más simple de controlar.

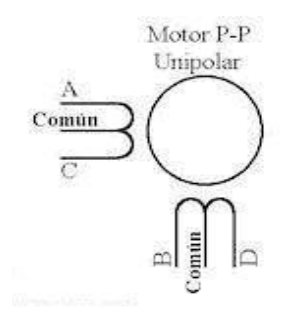

Figura 1.33 Motor a pasos unipolar

### **1.8.2.2.3 Híbrido**

Estos motores están conformados, por un rotor que esta constituido por anillos de acero dulce, dentado en un número ligeramente distinto al estator; dichos anillos están montados sobre un imán permanente dispuesto axialmente (figura 1.34). Con este tipo de motores se obtienen importantes pares de accionamiento, un gran número de pasos por vuelta y una elevada frecuencia de trabajo.

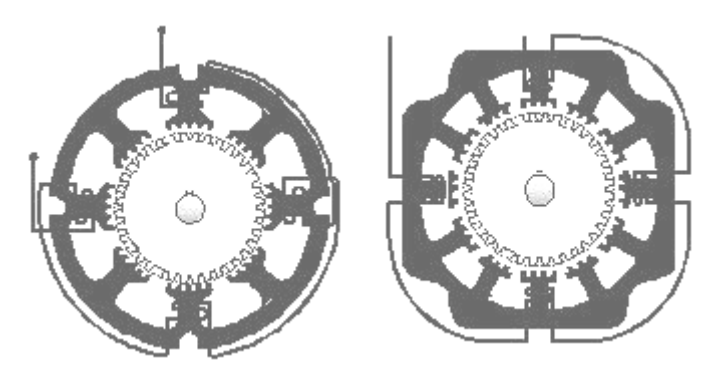

Figura 1.34 Motor a pasos híbrido

#### **1.8.2.3 Secuencias para manejar motores paso a paso bipolares**

Como se mencionó anteriormente, estos motores necesitan la inversión de la corriente que circula en sus bobinas en una secuencia determinada. Cada inversión de la polaridad provoca el movimiento del eje en un paso, cuyo sentido de giro está determinado por la secuencia seguida.

A continuación se puede ver la tabla 1.3 con la secuencia necesaria para controlar motores paso a paso del tipo Bipolares:

| <b>PASO</b> | <b>TERMINALES</b> |   |   |  |
|-------------|-------------------|---|---|--|
|             | $\Delta$          | B | r |  |
|             |                   |   |   |  |
|             |                   |   |   |  |
|             |                   |   |   |  |
|             |                   |   |   |  |

Tabla 1.3 Secuencia para manejar motores paso a paso bipolares

### **1.8.2.4 Secuencias para manejar motores paso a paso unipolares**

Existen tres secuencias posibles para este tipo de motores, las cuales se detallan a continuación. Todas las secuencias comienzan nuevamente por el paso 1 una vez alcanzado el paso final (4 u 8). Para revertir el sentido de giro, simplemente se deben ejecutar las secuencias en modo inverso.

### **1.8.2.4.1 Secuencia Normal**

Esta es la secuencia más usada y la que generalmente recomienda el fabricante (tabla 1.4). Con esta secuencia el motor avanza un paso por vez y debido a que siempre hay al menos dos bobinas activadas, se obtiene un alto torque de paso y de retención.

| <b>PASO</b>  | <b>Bobina A</b> | <b>Bobina B</b> | <b>Bobina C</b> | <b>Bobina D</b> |
|--------------|-----------------|-----------------|-----------------|-----------------|
|              | ON              | <b>ON</b>       | <b>OFF</b>      | <b>OFF</b>      |
| $\mathbf{2}$ | <b>OFF</b>      | <b>ON</b>       | <b>ON</b>       | <b>OFF</b>      |
| 3            | <b>OFF</b>      | <b>OFF</b>      | <b>ON</b>       | <b>ON</b>       |
|              | ON              | <b>OFF</b>      | <b>OFF</b>      | ON              |

Tabla 1.4 Secuencia normal para manejar motores paso a paso unipolares

#### **1.8.2.4.2 Secuencia del tipo wave drive**

En esta secuencia se activa solo una bobina a la vez (tabla 1.5). En algunos motores esto brinda un funcionamiento más suave. La contrapartida es que al estar solo una bobina activada, el torque de paso y retención es menor.

| <b>PASO</b>   | <b>Bobina A</b> | <b>Bobina B</b> | <b>Bobina C</b> | <b>Bobina D</b> |
|---------------|-----------------|-----------------|-----------------|-----------------|
|               | ON              | <b>OFF</b>      | <b>OFF</b>      | <b>OFF</b>      |
| $\mathcal{D}$ | <b>OFF</b>      | ON              | <b>OFF</b>      | <b>OFF</b>      |
| 3             | <b>OFF</b>      | <b>OFF</b>      | <b>ON</b>       | <b>OFF</b>      |
|               | OFF             | OFF             | OFF             | <b>ON</b>       |

Tabla 1.5 Secuencia wave drive para manejar motores paso a paso unipolares

### **1.8.2.4.3 Secuencia del tipo medio paso**

En esta secuencia se activan las bobinas de tal forma de brindar un movimiento igual a la mitad del paso real (tabla 1.6). Para ello se activan primero 2 bobinas y luego solo 1 y así sucesivamente.

| <b>PASO</b>             | <b>Bobina A</b> | <b>Bobina B</b> | <b>Bobina C</b> | <b>Bobina D</b> |
|-------------------------|-----------------|-----------------|-----------------|-----------------|
| 1                       | <b>ON</b>       | <b>OFF</b>      | <b>OFF</b>      | <b>OFF</b>      |
| $\mathbf{2}$            | ON              | ON              | <b>OFF</b>      | <b>OFF</b>      |
| 3                       | <b>OFF</b>      | <b>ON</b>       | <b>OFF</b>      | <b>OFF</b>      |
| $\overline{\mathbf{4}}$ | <b>OFF</b>      | <b>ON</b>       | <b>ON</b>       | <b>OFF</b>      |
| 5                       | <b>OFF</b>      | <b>OFF</b>      | <b>ON</b>       | <b>OFF</b>      |
| 6                       | <b>OFF</b>      | <b>OFF</b>      | <b>ON</b>       | <b>ON</b>       |
| 7                       | <b>OFF</b>      | <b>OFF</b>      | <b>OFF</b>      | ON              |
| 8                       | <b>ON</b>       | <b>OFF</b>      | OFF             | <b>ON</b>       |

Tabla 1.6 Secuencia del tipo medio paso para manejar motores paso a paso unipolares

### **1.8.3 Control de velocidad**

El control de velocidad de los servomotores se va a realizar de acuerdo a la técnica de PWM, *Pulse Width Modulation* (Modulación del Ancho del Pulso). La señal PWM (Modulador de Ancho de Pulso) de la figura 1.35 es una onda cuadrada de

periodo constante (T) y ancho de pulso variable (a). En una señal PWM se trabaja con relaciones de trabajo  $\delta$  que representan el ancho de pulso con respecto al periodo. Lo que hace básicamente un PWM es variar dinámicamente el "ancho de pulso" de manera que el tiempo en alto disminuya o aumente y en proporción inversa, el tiempo de baja aumente o disminuya, pero eso sí manteniendo el T constante

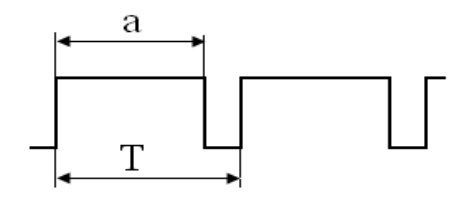

Figura 1.35 Señal de salida de PWM

*Ancho de Pulso (a):* El ancho de pulso está definido como el porcentaje o tiempo en alto de una señal cuadrada durante un determinado período, llamado ciclo de trabajo.

*Período (T):* El período se define como el intervalo de tiempo donde la señal PWM ocurre.

*Frecuencia ( f ):* Se define como el inverso del período *(1/T)*.

La modulación de la anchura de pulsos es usada en diferentes aplicaciones, siendo las más comunes el control de servomotores y los sistemas de comunicación. En el caso de control de servomotores el funcionamiento es como sigue; la velocidad de rotación del motor será función de la anchura del pulso. Dado que la velocidad de rotación depende del valor medio de la tensión suministrada, cuanto más ancho sea el pulso mayor será el valor medio de la tensión aplicada al motor y por ende mayor velocidad de rotación. En caso de querer disminuir la velocidad de este, solo debemos de aplicar pulsos más estrechos los cuales nos darán como resultado un valor medio neto de tensión aplicada al motor menor que en el caso anterior.

### **1.8.4 Control de posición**

Existen muchos sistemas de control diseñados para el control de posición, para nuestro caso, la diferencia entre la posición real controlada y la deseada, produce un error el cual nos ayuda a corregir a la posición deseada hasta que el error sea cero.

Donde la variable de la posición real entregará el encoder, el cuál esta acoplado directamente al eje del servomotor, mientras que la variable deseada la enviará el software que controla el sistema (figura 1.36).

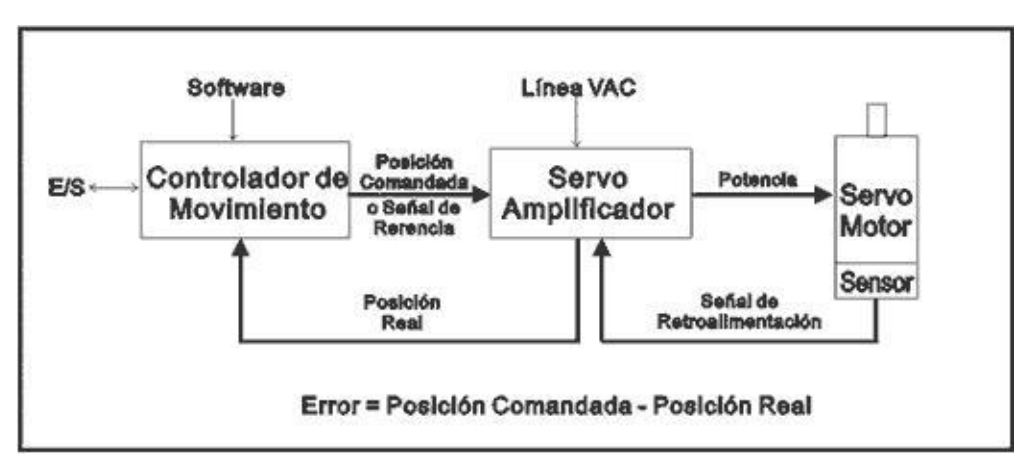

Figura 1.36 Control de posición.

La posición se va a controlar mediante el controlador de movimiento, para muchos "el cerebro del sistema" que se encarga de realizar el control de posición. El control de ésta variable lo realiza por medio de un algoritmo de control PID (proporcional-integralderivativo), con algunos filtros adicionales, el cuál debe ser sintonizado para el tipo de aplicación particular, con el fin, de mantener en todo momento el error de posición lo más cercano a cero posible.

Con base en los requerimientos del programa de aplicación, el controlador corrige el error de posición en cada periodo de actualización, modificando la señal de comando enviada al servo amplificador, al reaccionar el servo motor a ese cambio, modificará la señal de retroalimentación o posición real, la cuál será recibida por el controlador y que servirá para calcular nuevamente el error en el siguiente periodo de actualización y corregirlo nuevamente.

## **CAPITULO II**

# **DISEÑO Y CONSTRUCCIÓN DEL SISTEMA MECÁNICO**

### **2.1 Diseño y construcción de mecanismos para el movimiento de la antorcha**

### **2.1.1 Selección de sistema mecánico para el movimiento de la antorcha**

Considerando una amplia gama de sistemas mecánicos existentes en el mercado industrial, que van desde mesas de posicionamiento en los tres ejes como la figura 2.1, la cual no se debe utilizar para el corte por plasma, ya que por desprendimiento de material fundido de la antorcha, se destruiría la mesa de sujeción y el tornillo que se encuentra en la parte inferior.

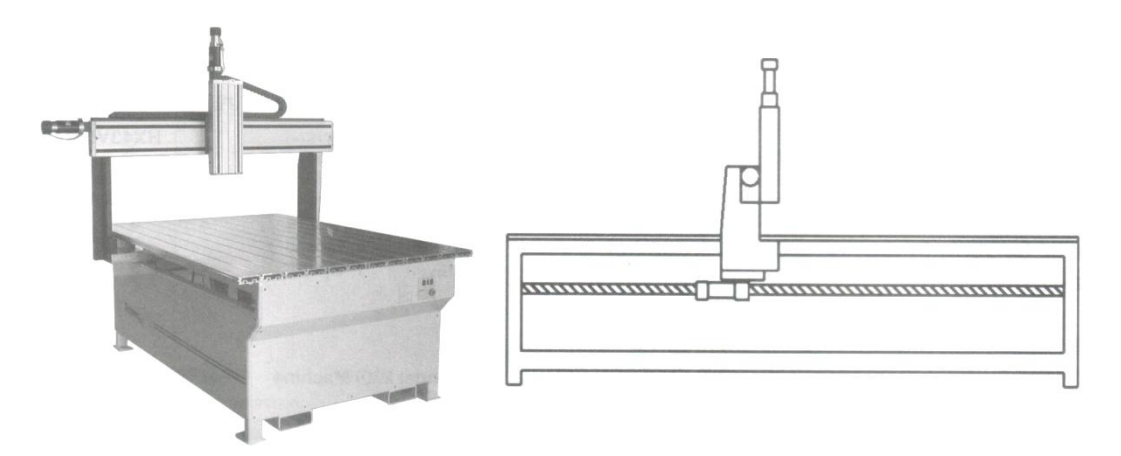

Figura 2.1 Mesa de posicionamiento en los tres ejes x, y, z.

Otros sistemas de corte utilizan mecanismos similares al de la figura 2.2, los cuales son muy aplicables por su alta precisión, pero tienen ciertas desventajas ya que las planchas a ser montadas en esta maquina, deben tener dimensiones acordes a su estructura de sujeción, impidiendo el montaje de planchas con dimensiones menores y peor aun mayores; además del alto costo de construcción de este sistema.

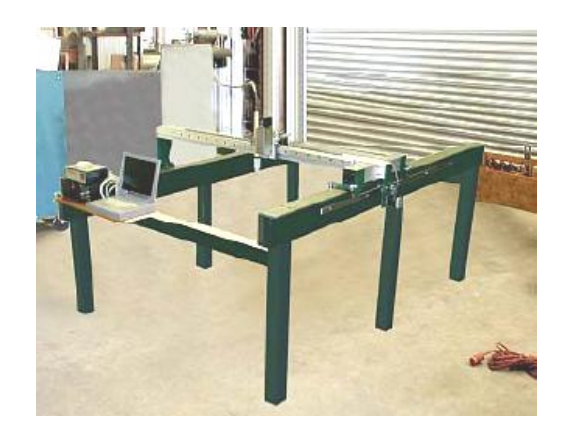

Figura 2.2 Mesa de corte por plasma de alta precisión.

En la figura 2.3 se muestra el sistema mecánico de posicionamiento conocido como plataforma, el mismo que tiene una excelente precisión y que permite el libre montaje de planchas de diferentes dimensiones, gracias al brazo (eje y) sostenido en una base principal (eje x), este brazo además lleva el mecanismo de movimiento del eje z, por tanto este es el modelo que se utilizará para el sistema automático de corte por plasma, añadiendo una mesa de sujeción.

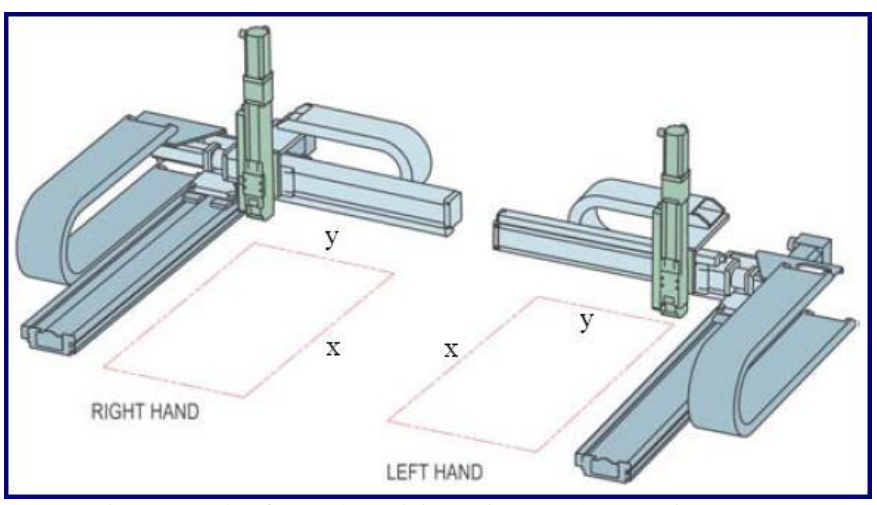

Figura 2.3 Plataforma de posicionamiento en los tres ejes x, y, z.

# **2.1.2 Diseño de la estructura mecánica de la plataforma de posicionamiento de la antorcha**

Se empezará por diseñar la estructura de la plataforma considerando el tamaño y la necesidad de desplazamiento en los tres ejes x, y, z, tomando en cuenta que la octava parte de una plancha que se vende comercialmente, tiene una dimensión aproximada de 310 x 620 mm. por tanto tendremos:

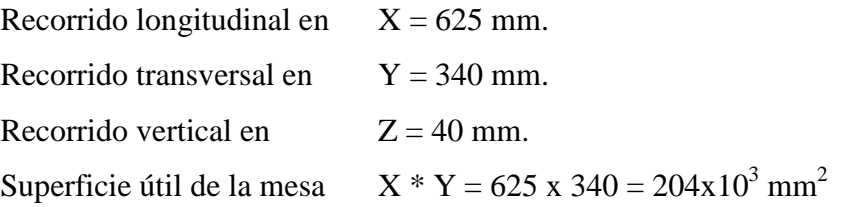

### **2.1.3 Diseño de la estructura vertical, coordenada "Z"**

Es importante considerar que la altura de la antorcha con respecto al material a cortar, depende del movimiento del carro vertical (eje z), para lo cual tenemos la siguiente consideración:

Cuando la carga es aplicada en la misma dirección de viaje (figura 2.4), se puede usar las siguientes ecuaciones para calcular las cargas en cada bloque de las guías. Este tipo de configuración generalmente se encuentra en las aplicaciones verticales. Es importante considerar la orientación de la carga aplicada con respecto al sistema de guías, esto significa que estas ecuaciones pueden usarse aun cuando la orientación de la carga no es vertical, con tal que la carga conserve la relación con las guías.

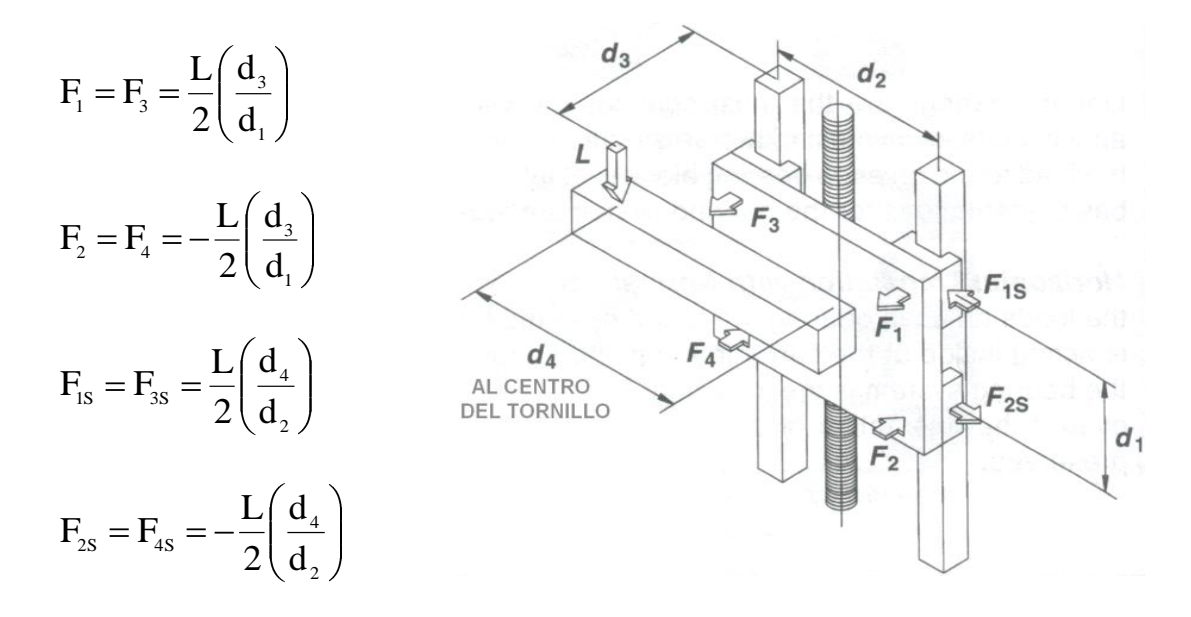

Figura 2.4 Traslación vertical con carga vertical (Ecuaciones de cálculo)

Para nuestro caso tenemos que:

- $L$  = Fuerza ejercida por la carga, dado por el peso de la antorcha
- $W =$ Peso de la antorcha incluido el cable de conexión (5 lb = 2.27 Kg)

Donde:  $L = W * g = 2.27Kg * 9.8 \frac{m}{g} = 22.25N$ seg L = W \* g = 2.27Kg \* 9.8  $\frac{\text{m}}{\text{sec}^2}$ 

Entonces:

$$
F_1 = F_3 = \frac{22.25N}{2} \left(\frac{39 \text{mm}}{30 \text{mm}}\right) = 14.46N
$$

$$
F_2 = F_4 = -\frac{22.25N}{2} \left(\frac{39 \text{mm}}{30 \text{mm}}\right) = -14.46N
$$

La carga que genera la antorcha esta paralela con el tornillo y en el centro de nuestro carro vertical por tanto  $d_4 = 0$ 

Entonces:

$$
F_{1S} = F_{3S} = F_{2S} = F_{4S} = 0
$$

### **2.1.3.1 Flechas o Ejes Guías, coordenada "Z"**

Se escogerá para el diseño los ejes guías, el momento flector máximo de la estructura (Figura 2.5) correspondiente al carro vertical en dirección "z".

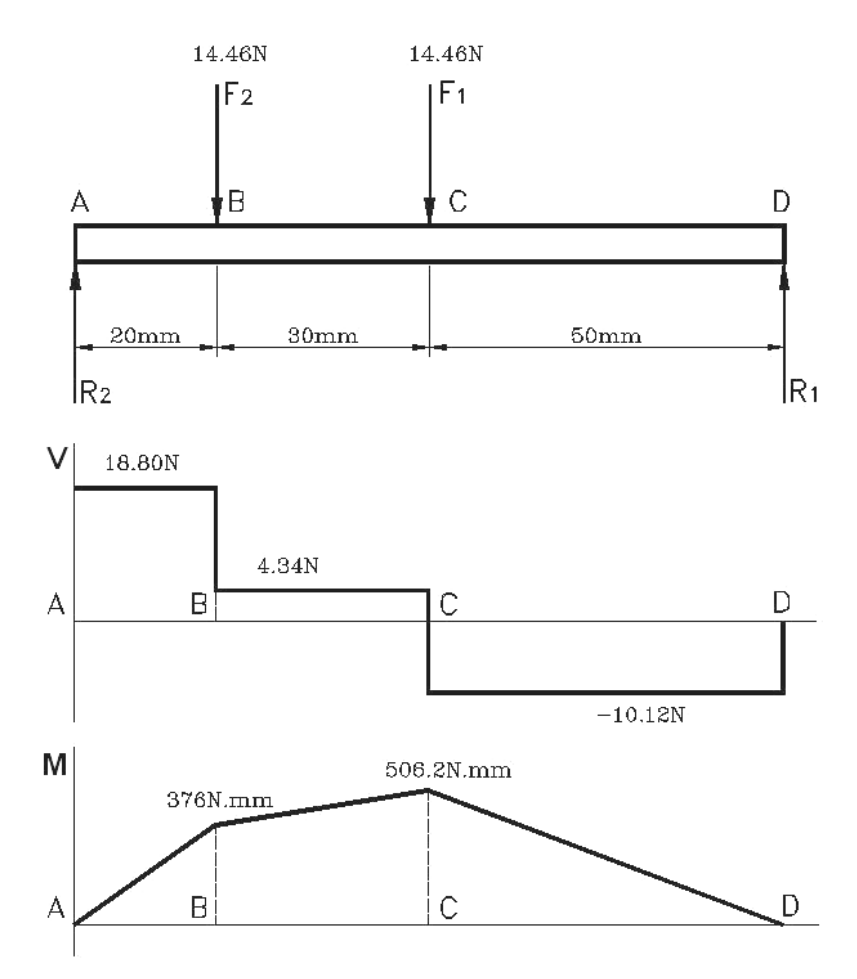

Figura 2.5 Diagrama del cuerpo libre, diagrama de fuerzas y diagrama de momentos para los ejes guías de la estructura vertical

Cálculo de esfuerzos en las flechas (figura 2.6).

$$
\sigma_{\max} = \frac{M}{S} \qquad S = \frac{\pi d^3}{32} \qquad n = \frac{Sy}{\sigma_{\max}}
$$

Donde:  $\sigma_{\text{max}}$  = Esfuerzo normal máximo

**M** = Momento flector máximo

**S** = Módulo de resistencia para una sección transversal

cilíndrica

**n** = Factor de seguridad  $(n > 1,$  valor entre  $1.5 - 2.5$ )

**Sy** = Resistencia a la fluencia del material

Si se considera un factor de seguridad  $n = 2$  y una resistencia a la fluencia en el acero Sy = 30 KPSI (210 N/mm<sup>2</sup>).

El esfuerzo normal máximo que soporta el material será:

$$
\sigma_{\max} = \frac{Sy}{n} = \frac{210}{2} = 105 \frac{N}{mm^2}
$$

Con el análisis de fuerzas y el diagrama de momentos realizado de la figura 2.5 tenemos que M = 506.2 N.mm, por tanto el módulo de resistencia esta dado por:

$$
S = \frac{M}{\sigma_{\text{max}}} = \frac{506.2}{105} = 4.82 \text{mm}^3
$$

El diámetro del eje o flecha deberá ser:

$$
d = \sqrt[3]{\frac{32.S}{\pi}} = \sqrt[3]{\frac{32(4.82)}{3.14}} = 3.66 \text{mm}
$$

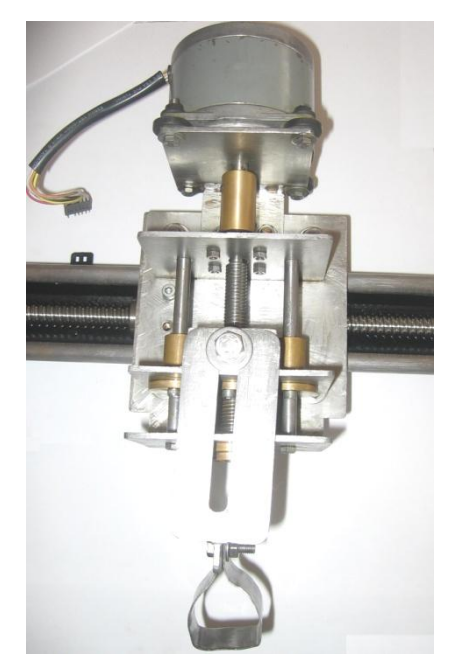

Figura 2.6 Estructura vertical, desplazamiento en la coordenada "z"

Considerando que en el mercado no existe tal diámetro; por lo tanto para los ejes guías del carro vertical, se escoge un diámetro de 8 mm, debido a que se encontrará en la intemperie el material de estas guías cilíndricas será acero plata (K-510 de Aceros Bohler), el cual es de gran comercialización en nuestro país (figura 2.7).

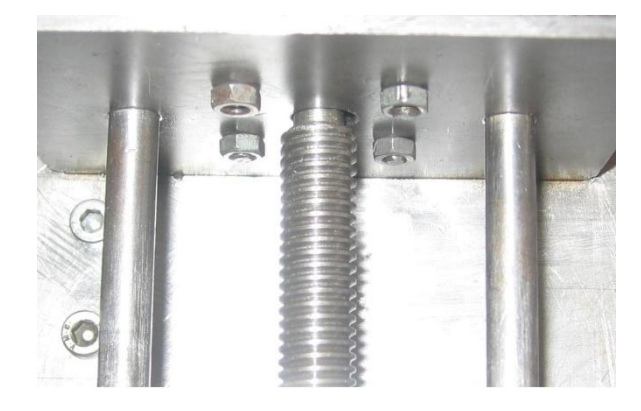

Figura 2.7 Flechas o ejes guías de la estructura vertical

# **2.1.3.2 Mecánica del tornillo de fuerza o potencia del carro vertical (coordenada "Z")**

Para el diseño del tornillo de transmisión de movimiento, se debe considerar la fuerza necesaria para mover la estructura que soporta la antorcha y la fuerza ejercida por el peso mismo de la antorcha, por lo tanto:

 $Fe = 300 N$  = Fuerza para mover la estructura que soporta la antorcha  $Fa = 22.25$  N = Fuerza que ejerce el peso de la antorcha.

La fuerza total será:  $F_T = Fe + Fa = 300 + 22.25 = 322.25 N$ 

Cabe recalcar que en nuestro caso no requerimos de una fuerza para el mecanizado, o corte del material, puesto que el corte por plasma solo requiere del desplazamiento de la antorcha.

Si consideramos un esfuerzo permisible en el acero  $\sigma = 1000$  PSI (6.89 N/mm<sup>2</sup>), y la fuerza aplicada  $F_T = 322.25$  N, tenemos que la sección transversal necesaria para el tornillo deberá ser:

$$
\sigma = \frac{F}{A}
$$
  $\therefore$   $A = \frac{F}{\sigma} = \frac{322.25}{6.89} = 46.77 \text{mm}^2$ 

Con esta sección transversal, nos corresponde seleccionar un tornillo trapezoidal de diámetro 10 mm, cuya área de tensión por esfuerzo a la tracción es 58.0 mm<sup>2</sup>, pero por la facilidad del mecanizado, construcción y tipo material que se va utilizar en este tornillo es acero plata, cuyo diámetro existente en el mercado nacional es de 12 mm que corresponde a un área de tensión por esfuerzo a la tracción de 84.3 mm<sup>2</sup>, de manera que esta por demás justificado las dimensiones del tornillo TPN 12x2 H4/h4-L, con una clase de tolerancia H4/h4 para el acoplamiento (tornillo-tuerca), donde la longitud de la tuerca es de 30 mm, que fue elegido según la norma INEN 514-516, donde se asegura la precisión en el desplazamiento reduciendo notablemente el juego.

Las roscas de perfil cuadrado y TPN se utilizan para la transmisión de potencia; para nuestro caso seleccionamos un tornillo de rosca trapezoidal milimétrico, el cual se utiliza para transformar un movimiento angular (circular) en lineal.

En el caso de roscas TPN la carga normal queda inclinada respecto al eje (Figura 2.8)

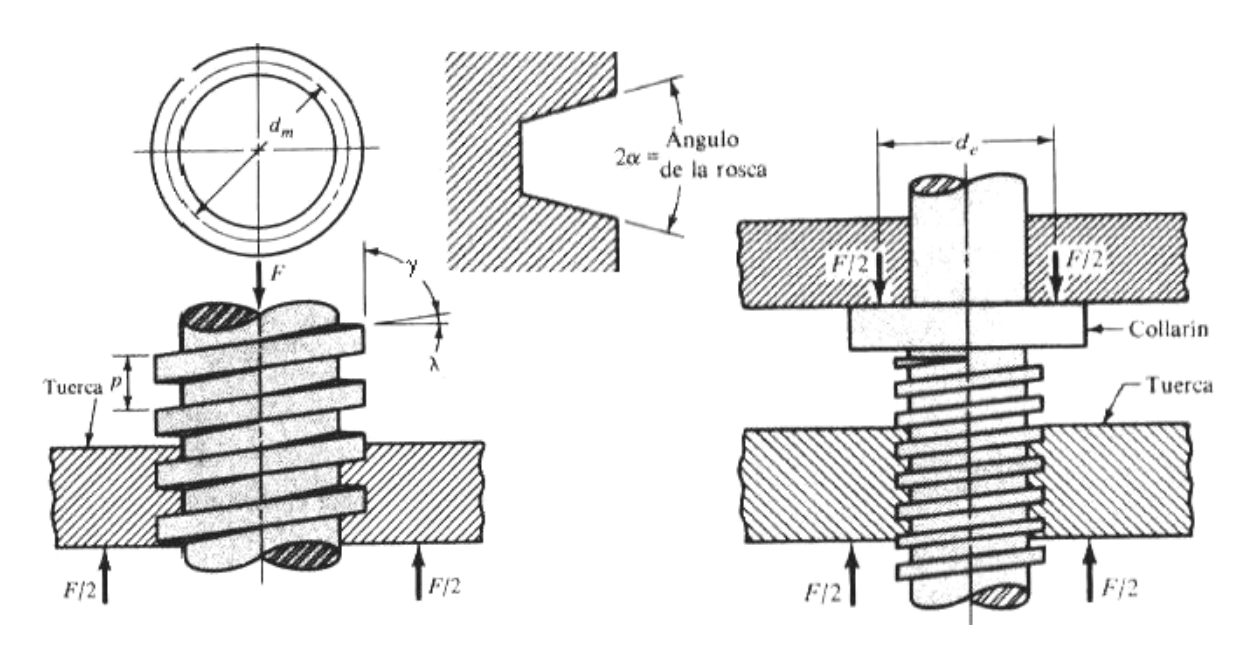

Figura 2.8 Tornillo de potencia con rosca TPN

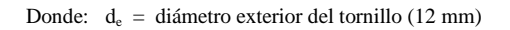

- $d_m =$  diámetro medio del tornillo (11 mm)
- $p = paso(2 mm)$
- λ = ángulo de hélice, o de avance
- $\mu$  = coeficiente de fricción (0.15)

Se quiere calcular la relación entre el par (T) necesario para bajar y subir la carga y la fuerza (F).

Subir la carga: 
$$
T = \frac{F.d_{m}}{2} \left[ \frac{p + \pi \mu.d_{m}}{\pi.d_{m} - \mu.p} \right]
$$

$$
T = \frac{322.25N * 11mm}{2} \left[ \frac{2mm + \pi * 0.15 * 11mm}{\pi * 11mm - 0.15 * 2mm} \right] = 371.26
$$

N.mm

Bajar la carga: 
$$
T = \frac{F.d_{m}}{2} \left[ \frac{\pi \mu.d_{m} - p}{\pi.d_{m} + \mu.p} \right]
$$

$$
T = \frac{322.25N * 11mm}{2} \left[ \frac{\pi * 0.15 * 11mm - 2mm}{\pi * 11mm + 0.15 * 2mm} \right] = 161.87
$$

N.mm

De los cuales se toma el de 371.26 N.mm = 0.371 N.m que es el torque que se requiere para mover la carga a mas de la fricción entre el tornillo y la tuerca.

La potencia necesaria para impulsar el tornillo esta dada por:

$$
P=2\pi.f.T
$$

Donde:  $P =$  Potencia transmitida (W = N.m/seg)

 $f =$  frecuencia (rps ó rev/seg) para nuestro caso 300 rpm = 5 rps

$$
P = 2\pi(5)(0.371) = 11.65 W
$$

### **2.1.4 Diseño de la estructura horizontal, coordenada "Y"**

 Cuando una carga lateral se aplica al sistema de movimiento en el eje Y, las cargas en las guías cambian en forma individual, requiriendo de nuevas ecuaciones para el cálculo de los esfuerzos (figura 2.9), Cada guía tendrá como resultante una carga normal así como una carga lateral. La orientación de la carga aplicada con respecto al sistema de guías es de importante consideración. Esto significa que estas ecuaciones pueden usarse, aun cuando la orientación de la carga no es horizontal, con tal que esta conserve relación con las guías.

$$
F_1 = F_2 = \frac{L}{2} \left( \frac{d_4}{d_2} \right)
$$

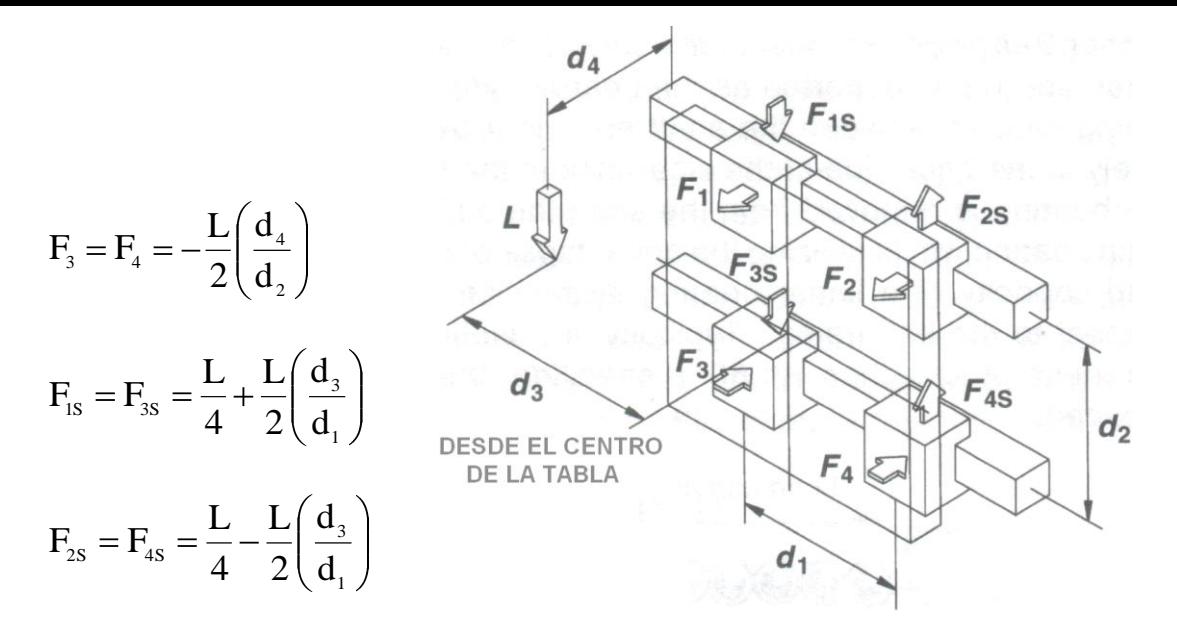

Figura 2.9 Traslación horizontal con carga lateral (Ecuaciones de cálculo)

Para nuestro caso tenemos que:

 $L$  = Fuerza ejercida por la carga, dado por el peso del carro vertical y de la antorcha

W = Peso del carro vertical incluido el motor a pasos y la antorcha (15 lb =  $6.8$ ) Kg)

Donde: 
$$
L = W * g = 6.8Kg * 9.8 \frac{m}{seg^2} = 66.64N
$$

Entonces:

$$
F_1 = F_2 = \frac{66.64 \text{N}}{2} \left( \frac{53.5 \text{mm}}{47 \text{mm}} \right) = 37.92 \text{N}
$$

$$
F_3 = F_4 = -\frac{66.64 \text{N}}{2} \left( \frac{53.5 \text{mm}}{47 \text{mm}} \right) = -37.92 \text{N}
$$

La carga que genera el carro vertical, esta localizada en el centro de la tabla del carro horizontal de la coordenada Y, por tanto  $d_3 = 0$ 

Entonces:

$$
F_{1s} = F_{3s} = \frac{66.64}{4} = 16.61N
$$

$$
F_{2s} = F_{4s} = \frac{66.64}{4} = 16.61N
$$

#### **2.1.4.1 Flechas o ejes guías, estructura horizontal coordenada "Y"**

Se escogerá para el diseño los ejes guías, el momento flector máximo de la estructura (Figura 2.10) correspondiente a la estructura horizontal de coordenada "y".

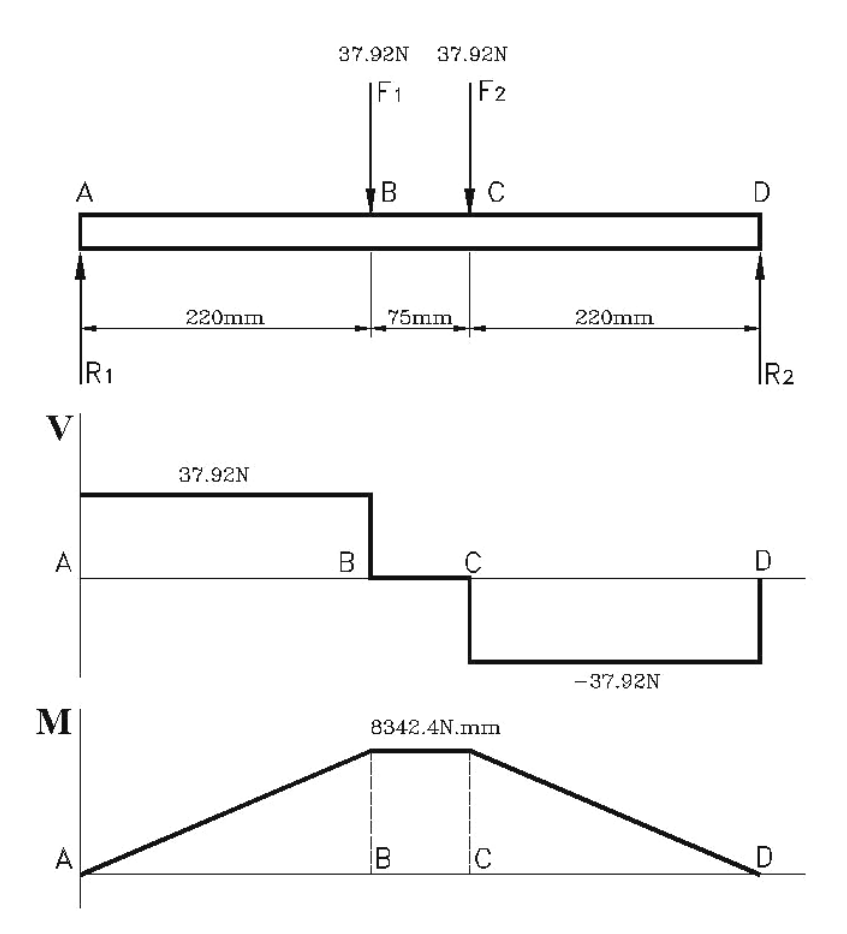

Figura 2.10 Diagrama del cuerpo libre, diagrama de fuerzas y diagrama de momentos para los ejes guías de la estructura horizontal de la coordenada "Y"

Si se considera un factor de seguridad  $n = 2$  y una resistencia a la fluencia en el acero Sy = 40 KPSI (276 N/mm<sup>2</sup>).

El esfuerzo normal máximo que soporta el material será:

$$
\sigma_{\max} = \frac{Sy}{n} = \frac{276}{2} = 138 \frac{N}{mm^2}
$$

Con el análisis de fuerzas y el diagrama de momentos realizado de la figura 2.10 tenemos que M = 8342.4 N.mm, por tanto el módulo de resistencia esta dado por:

$$
S = \frac{M}{\sigma_{\text{max}}} = \frac{8342.4}{138} = 60.45 \text{mm}^3
$$

El diámetro del eje o flecha deberá ser:

$$
d = \sqrt[3]{\frac{32.S}{\pi}} = \sqrt[3]{\frac{32(60.45)}{3.14}} = 8.50 \text{mm}
$$
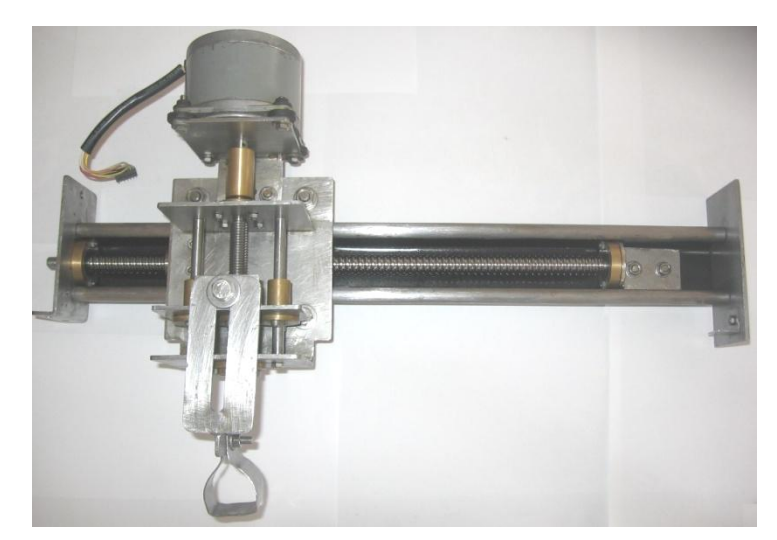

Figura 2.11 Estructura Horizontal, desplazamiento en la coordenada "y"

Considerando que en el mercado no existe tal diámetro; por lo tanto para los ejes guías del carro horizontal de la coordenada "y", se escoge un diámetro de 12 mm, debido a que se encontrará en la intemperie el material de estas guías cilíndricas será acero plata (K-510 de Aceros Bohler), el cual es de gran comercialización en nuestro país (figura 2.12).

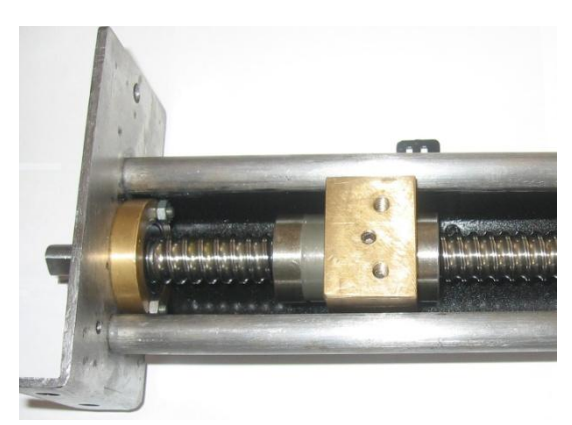

Figura 2.12 Flechas o ejes guías de la estructura horizontal coordenada "y"

Como dicha estructura tiene dos ejes guías, estos estarán unidos por un perfil UPN-50 de acero laminado de fácil soldabilidad (figura 2.12), y por lo tanto se usa el proceso SMAW para la unión de los ejes guías con el perfil UNP, mediante un electrodo revestido UPT49 de acero inoxidable con una corriente a polo negativo de 125 A. Con esta unión se logra que las fuerzas ejercidas sobre los ejes guías  $F_{1S}$ ,  $F_{2S}$ ,  $F_{3S}$  y F4S sean despreciadas y no causen el efecto de flexión en el material.

## **2.1.5 Diseño de la estructura horizontal, coordenada "X"**

Cuando una carga normal se aplica a un sistema horizontal de guías, las cargas en cada una de estas son encontradas usando las ecuaciones siguientes (figura 2.13). Estas ecuaciones también se aplican aun cuando la carga está actuando dentro del carruaje o plataforma, es importante considerar la orientación de la carga aplicada con respecto al sistema de guías. Esto significa que estas ecuaciones pueden usarse aun cuando la orientación de la carga no es horizontal, con tal que esta conserve relación con las guías.

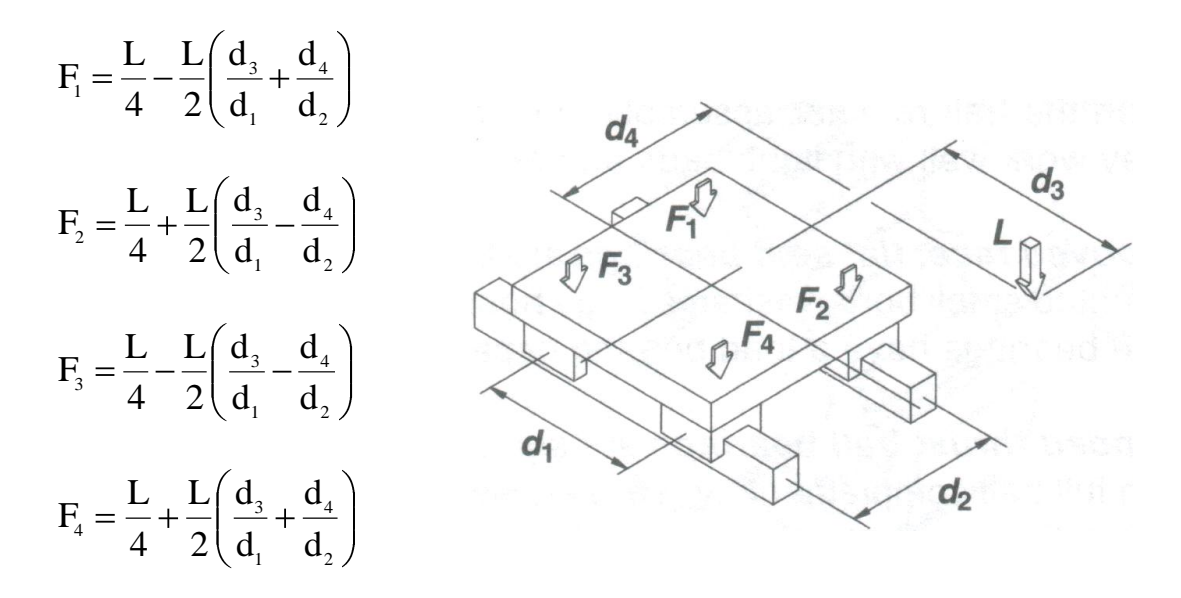

Figura 2.13 Traslación horizontal con carga normal (Ecuaciones de cálculo)

Para nuestro caso tenemos que:

L = Fuerza ejercida por la carga, dada por el peso de la estructura horizontal de la coordenada "y", el carro vertical y la antorcha.

 $W =$  Peso de la estructura horizontal coordenada "y", incluido el servo motor montado sobre la plataforma, el carro vertical y la antorcha (20 lb =  $9.07$  Kg)

Donde: L = W  $*$  g = 9.07Kg  $*$  9.8  $\frac{111}{2}$  = 88.9N seg L = W \* g = 9.07Kg \* 9.8  $\frac{\text{m}}{\text{sec}^2}$ 

Entonces:

$$
F_1 = \frac{88.9 \text{N}}{4} - \frac{88.9 \text{N}}{2} \left( \frac{62.5 \text{mm}}{100 \text{mm}} + \frac{240 \text{mm}}{47 \text{mm}} \right) = -232.53 \text{N}
$$

$$
F_2 = \frac{88.9 \text{N}}{4} + \frac{88.9 \text{N}}{2} \left( \frac{62.5 \text{mm}}{100 \text{mm}} - \frac{240 \text{mm}}{47 \text{mm}} \right) = -176.9 \text{N}
$$

$$
F_s = \frac{88.9 \text{N}}{4} - \frac{88.9 \text{N}}{2} \left( \frac{62.5 \text{mm}}{100 \text{mm}} - \frac{240 \text{mm}}{47 \text{mm}} \right) = 221.4 \text{N}
$$

$$
F_4 = \frac{88.9 \text{N}}{4} + \frac{88.9 \text{N}}{2} \left( \frac{62.5 \text{mm}}{100 \text{mm}} + \frac{240 \text{mm}}{47 \text{mm}} \right) = 276.9 \text{N}
$$

## **2.1.5.1 Flechas o ejes guías, estructura horizontal coordenada "X"**

Tomando en cuenta que dicha estructura tiene dos ejes guías de iguales características, se considerará las fuerzas mayores F<sup>3</sup> y F<sup>4</sup> para realizar el análisis de esfuerzos. Entonces se escogerá para el diseño los ejes guías, el momento flector máximo de la estructura (Figura 2.14) correspondiente a la estructura horizontal de coordenada "x".

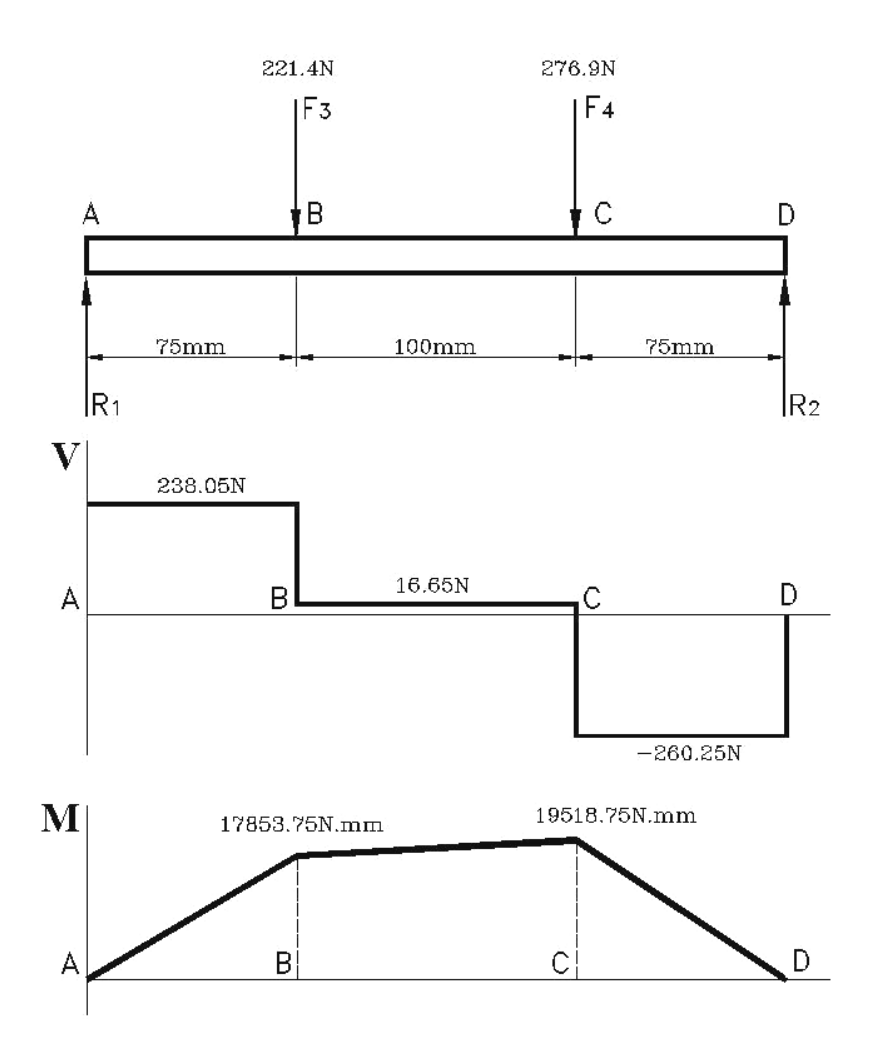

Figura 2.14 Diagrama del cuerpo libre, diagrama de fuerzas y diagrama de momentos para los ejes guías de la estructura horizontal de la coordenada "X"

Si se considera un factor de seguridad n = 2 y una resistencia a la fluencia en el acero Sy = 40 KPSI (276 N/mm<sup>2</sup>).

El esfuerzo normal máximo que soporta el material será:

$$
\sigma_{\max} = \frac{Sy}{n} = \frac{276}{2} = 138 \frac{N}{mm^2}
$$

Con el análisis de fuerzas y el diagrama de momentos realizado de la figura 2.14 tenemos que M = 19815.75 N.mm, por tanto el módulo de resistencia esta dado por:

$$
S = \frac{M}{\sigma_{\text{max}}} = \frac{19815.75}{138} = 143.5 \text{mm}^3
$$

El diámetro del eje o flecha deberá ser:

$$
d = \sqrt[3]{\frac{32.S}{\pi}} = \sqrt[3]{\frac{32(143.5)}{3.14}} = 11.34 \text{mm}
$$

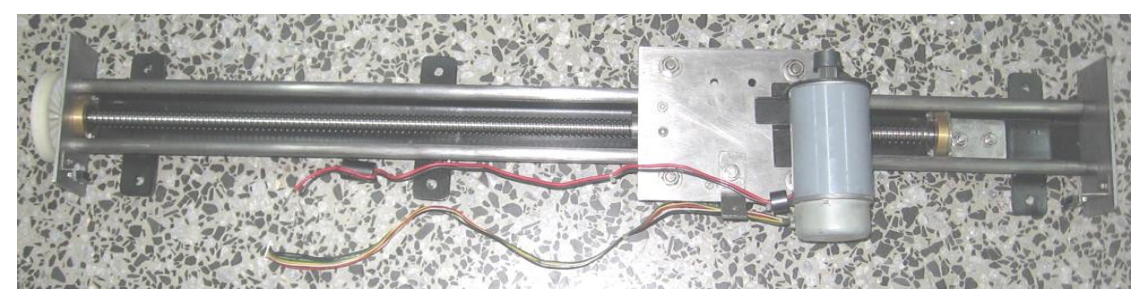

Figura 2.15 Estructura Horizontal, desplazamiento en la coordenada "x"

De igual manera para el carro horizontal de la coordenada "x", se escoge un diámetro de 12 mm, el material de estas guías cilíndricas será acero plata (K-510 de Aceros Bohler), el cual es de gran comercialización en nuestro país (figura 2.16).

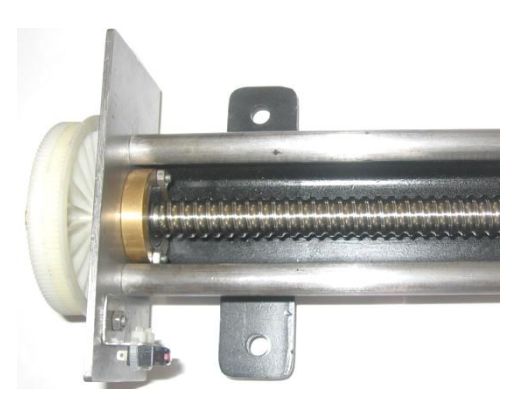

Figura 2.16 Flechas o ejes guías de la estructura horizontal coordenada "x"

Igualmente dicha estructura tiene dos ejes guías, estos estarán unidos por un perfil UPN-50 con el mismo proceso que el carro horizontal de la coordenada "y"

# **2.1.6 Mecánica del tornillo de potencia, estructuras horizontales (coordenadas Y, X)**

## **2.1.6.1 Husillos a bolas o Tornillos de bolas**

Un tornillo de bolas (Figura 2.17) es un actuador lineal que transmite una fuerza o movimiento con fricción mínima, la ranura tiene un ángulo de hélice que se ajusta con el ángulo de la hélice de la tuerca y de las bolas.

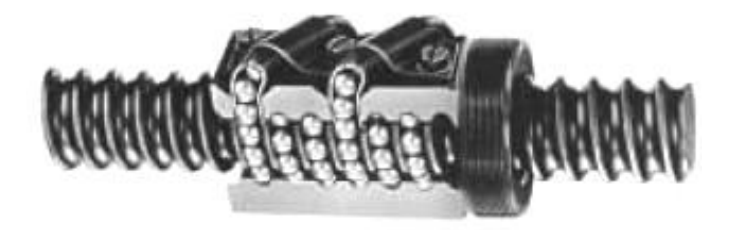

Figura 2.17 Husillo a bolas

Cuando el tornillo y la tuerca tienen movimientos relativos uno respecto del otro, las bolillas son apartadas de un extremo de la tuerca de bolas y son llevadas a través de la guías hasta el extremo opuesto de la tuerca, tal recirculación permite que la tuerca viaje sin restricciones con respecto al tornillo. Las pérdidas de fricción entonces son mínimas por dicho rodamiento. Esta característica es una de las ventajas más importantes que los tornillos de bolas tienen sobre los de rosca, es posible tener eficiencias de 90% o mayores en una gama muy amplia de ángulos de hélice.

#### Ventajas:

- Eficiencia alta (90% o mayor).
- Vida esperada predecible.
- Posicionamiento preciso y repetibilidad de posición.
- $\bullet$  No hay tendencia de "pegarse-deslizarse" como en los otros tornillos.
- La expansión térmica debido a la fricción es despreciable.
- Facilidad de precargarse para eliminar huelgos sin aumento apreciable de rozamiento.
- Se pueden usar motores relativamente pequeños por tener bajo par de arranque.
- Movimiento suave y control en todo el recorrido.

#### Desventajas:

- Requiere de buena lubricación
- Debido a la alta eficiencia, su carga tiende a bajar por si misma en aplicaciones verticales, por tanto si se requiere de sistema autotrabado será necesario instalar un freno externo.
- La inclusión de basura o materias extrañas pueden reducir o terminar con la vida del tornillo.
- Debido a que la capacidad de transportar carga de un tornillo de bolas es mayor que en la de un tornillo de potencia de tamaño equivalente, este no es tan rígido como un tornillo de potencia común por lo que la deflexión y la velocidad crítica pueden ser factores muy importantes a tener en cuenta.

Con el análisis realizado sobre el husillo de bolas, se determinó que es el elemento indicado para el movimiento de nuestros carros en las coordenadas (x, y), ya que no lo podemos ocupar en forma vertical por la desventaja antes mencionada. Además reducimos la fricción para lograr un par mínimo que deben mover nuestros motores, que desde ya optaremos por Servomotores.

## **2.1.6.2 Selección de los Husillos a bolas**

La construcción de un husillo a bolas representa una complicada acción, ya que se debe contar con maquinaria de excelente precisión, lo cual no es posible en nuestro medio además de que no existe un procedimiento preestablecido para el mecanizado. Por lo que optaremos por adquirir dichos husillos de acuerdo a las características mostradas a continuación.

- Longitud total del tornillo
- Longitud roscada del tornillo
- Diámetro exterior de la rosca
- Paso en milímetros
- Forma de recirculación de las bolas

Tomado en cuenta las longitudes de los carros horizontales en las coordenadas (x,y), la distancia que deben recorrer los mismos para cumplir con la superficie útil de mecanizado, un diámetro interior mínimo del tornillo de 12mm y el paso dado por la siguiente ecuación:

$$
rpm = \frac{V_{L}(mm/min)}{P_{T}(mm/rev)} \qquad \therefore \qquad P = \frac{V_{L}(mm/min)}{rpm}
$$

Donde: **rpm** = Velocidad de rotación a la que debe girar el tornillo

Si se usa un servomotor de 3600 rpm con un reductor de velocidad con una relación de 5:1 el tornillo gira a 720 rpm.

 $V_L$  = Velocidad lineal a la que se mueve la plataforma

Para diferentes espesores de material a cortar y en base a las características técnicas de la maquina de corte por plasma, la velocidad lineal promedio es de 3650 mm/min.

 $P_T$  = Longitud que recorre la tuerca en una revolución del tornillo.

**P** = Paso entre crestas del tornillo.

Con esto tenemos que el paso del tornillo es:

$$
P = \frac{3650 \, \text{(mm/min)} \, \text{(rev)}}{720 \, \text{rev/min}} = 5.06 \, \text{mm} \quad \therefore \quad P = 5 \, \text{mm}
$$

Para la adquisición del husillo a bolas, se consulto con la casa comercial en la marca SKF con un diámetro de 12mm con paso de 5mm, pero su precio era considerablemente alto, por tanto optamos elegir la casa comercial Techno Inc. de EE.UU. pero el diámetro mínimo que comercializan es de 16mm con paso de 5mm, por lo que se usará este diámetro ya que cumple con las condiciones mecánicas establecidas anteriormente. Por lo que se procede a realizar la compra e importación de los siguientes elementos.

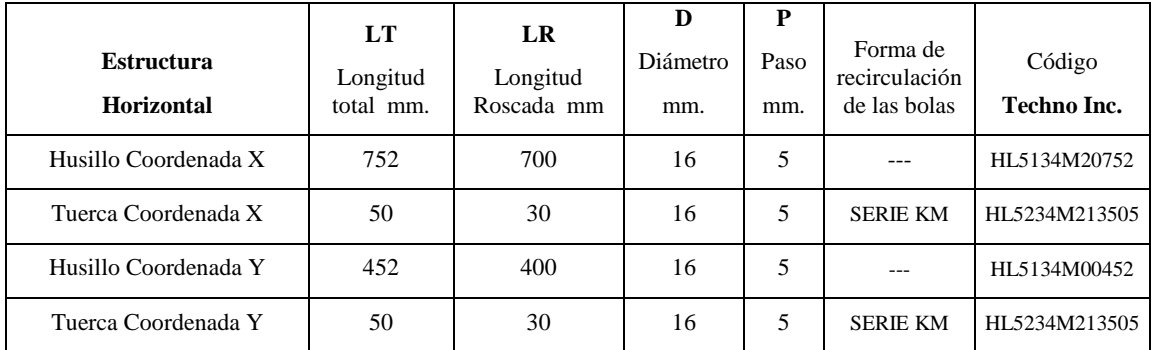

## Tabla 2.1 Husillos a bolas

Las especificaciones y características para la selección se encuentran en el Anexos B.A y en el Anexo B.B

**2.1.6.3 Cálculo del torque, estructuras horizontales (coordenadas "Y", "X")**

Como los husillos de las estructuras horizontales X,Y solo difieren en su longitud, realizaremos el análisis únicamente en la coordenada X, ya que es la que mayor carga soporta, tomado en cuenta este análisis para dimensionar las características de los motores de ambas estructuras.

El sistema de transmisión del movimiento es de manera similar al de la figura 2.18 en el cual el movimiento de la carga es horizontal.

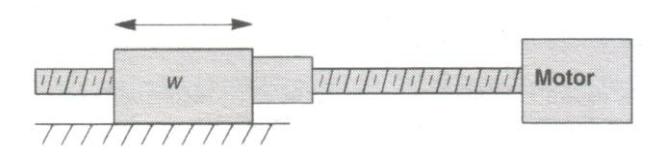

Figura 2.18 Transmisión de movimiento horizontal

El torque requerido por el motor para mover el sistema depende de los siguientes factores:

- Inercia dada por el peso de la plataforma o la carga en sí.
- Inercia creada por el husillo a bolas
- Inercia del rotor del motor que acciona el sistema
- Fuerza requerida para vencer la fricción

Por lo tanto la inercia por el peso de la plataforma esta dada por:

$$
I_{P} = \left(\frac{W}{p^2}\right)\left(\frac{1}{2\pi}\right)^2
$$

Donde: W = Peso de la plataforma en libras (20 lb)

 $p$  = Paso del tornillo en hilos pos pulgada (5.08 hilos/pulgada)

Por tanto:

$$
I_{P} = \left(\frac{20}{5.08^2}\right) * 0.025 = 0.02 \text{ lb.in}^2
$$

La inercia dada por el tornillo se calcula mediante la siguiente ecuación:

$$
I_{\rm T}=\frac{D^4L}{36}
$$

Donde:  $D = D$ iámetro del tornillo en pulgadas (16 mm = 0.63 in)

$$
L = Longitud roscada del tornillo en pulgadas (700 mm = 27.6 in)
$$
Por tanto:

La inercia de rotor del servomotor se asume en base a las características técnicas de un motor de la marca Hitachi.

$$
I_M = 0.2 \, \text{lb.in}^2
$$

La inercia total esta dada por la sumatoria:

$$
I_{eq} = I_P + I_T + I_M
$$

Por tanto:

$$
I_{eq} = 0.02 + 0.12 + 0.2 = 0.34
$$
 lb.in<sup>2</sup>

El torque requerido por la inercia total esta dado por:

$$
T_{\rm A} = 2 \ast I_{\rm eq} \ast \frac{\omega}{t} \ast \frac{\pi \theta}{180} \ast \frac{1}{24}
$$

Donde:  $\omega$  = Pasos por segundo (sps) y esta dado por:

$$
sps = \frac{V_{Lmax} * spr * p}{60}
$$

VLmax = Velocidad lineal máxima de la plataforma (10900 mm/min ó 429.6 in/min).

spr = Pasos por revolución (Ciclos por revolución del encoder).

$$
p =
$$
 Paso del husillo en hilos por pulgada (5.08 mm)

$$
sps = \frac{429.6 * 240 * 5.08}{60} = 8730
$$

 $\theta$  = Angulo de desplazamiento del motor por cada pulso (pasos increméntales del motor = 1.5º)

 $t =$  Tiempo de aceleración = 0.12seg

Por tanto:

$$
T_A = 2 \times 0.34 \times \frac{8730}{0.12} \times \frac{\pi \times 1.5}{180} \times \frac{1}{24} = 53.96
$$
 oz.in

El torque requerido para vencer la fuerza de fricción esta dado por:

$$
T_{\rm B} = \frac{16*F_{\rm f}}{2\pi*p*eff}
$$

Donde:  $F_f$  = Fuerza de fricción requerida para mover la plataforma (6 oz = 0.375

lb)

 $p =$  Paso del husillo en hilos por pulgada (5.08 mm)

eff = Eficiencia del tornillo de transmisión (Husillo a bolas eff = 90 %) Por tanto:

$$
T_{\rm B} = \frac{16 * 0.375}{2\pi * 5.08 * 0.9} = 0.21
$$
 oz.in

El torque requerido para mover la estructura y el husillo a bolas esta dado por la sumatoria de los dos torques calculados anteriormente:

 $T = T_{\rm A} + T_{\rm B}$ 

Por tanto:  $T = 53.96 + 0.21 = 54.17$  oz.in = 0.382 N.m = 382 mN.m

## **2.1.7 Servomotores y Motor a Pasos**

Los motores seleccionados para mover las estructuras de las coordenadas X,Y y Z, se determinaron en base a los torques calculados en los ítem anteriores y se detallan a continuación en la Tabla 2.2

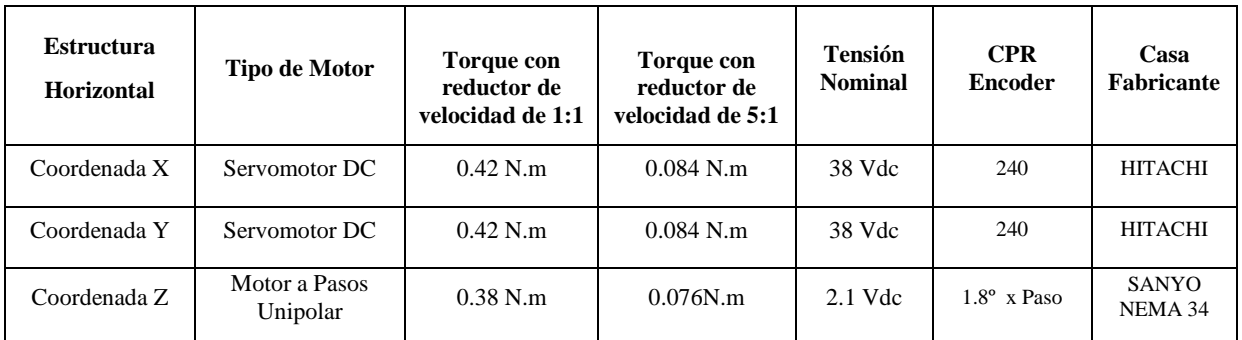

Tabla 2.2 Servomotores y Motor a Pasos

## **2.1.8 Ruedas de desplazamiento, Tuercas, Bocines y Acoples**

Las ruedas de desplazamiento, la tuerca del carro vertical, los bocines de todas las estructuras, los acoples de las tuercas en los husillos a bolas con las plataformas, y el acople del eje del motor a pasos con el eje del tornillo se construyeron de bronce fosfórico, aprovechando sus propiedades de deslizamiento, resistencia al desgaste y resistencia a la corrosión. En la figura 2.19 se puede apreciar como de construyó el acople de la tuerca del husillo a bolas con las plataformas.

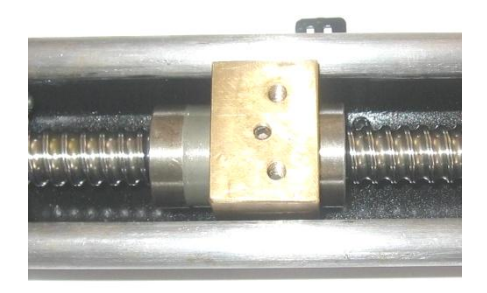

Figura 2.19 Acople de la tuerca del husillo a bolas con las plataformas

Las ruedas de desplazamiento y los bocines tienen por objetivo, acoplar las mesas con los ejes guías de las estructuras, por lo tanto las ruedas están sujetadas mediante un eje construido con una sección roscada, el cual se ajusta con una tuerca y arandela M8; mientras que para garantizar el acople y firmeza se sujetó los bocines con pernos y tuercas M4.

## **2.1.9 Chumaceras**

La finalidad principal de éstos elementos, es servir de apoyo en los extremos de los husillos que transmiten el movimiento, de manera que el movimiento de las mesas sea suave y seguro en cada una de las coordenadas. Dentro de las chumaceras van montados, rodamientos seleccionados para soportar cargas axiales generadas por el cambio de giro en las operaciones del husillo. En la figura 2.20 se muestra como se diseño y construyo las chumaceras.

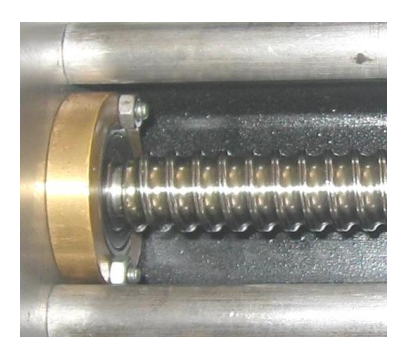

Figura 2.20 Chumacera

En el acoplamiento de las chumaceras a las placas de soporte se realizo mediante pernos y tuercas M4, logrando con esto una excelente firmeza y seguridad.

Las dimensiones y características del mecanizado, tanto de las ruedas de desplazamiento, tuercas, bocines, acoples y chumaceras se encuentran detalladas dentro del plano mecánico general, que se encuentra en el anexo B.C.

## **2.2 Construcción de la base principal de la máquina**

Para la construcción de base principal de la maquina, hay que considerar las dimensiones finales de las estructuras horizontales de las coordenadas X y Y, ya que sobre esta base se montaran dichas estructuras y las planchas a ser mecanizadas. Considerando que la estructura debe ser bastante robusta para soportar el peso de los elementos mecánicos y el de las planchas en sí, al mismo tiempo que debe ser de un material de fácil soldabilidad y mecanizabilidad, se elige un tubo cuadrado tipo ASTM A36K, el cual es disponible en el mercado y de bajo costo.

El tubo cuadrado estructural ASTM A36K con una dimensión de 1 pulgada, tiene un punto mínimo a la deformación de 36 kPSI, siendo un acero de bajo carbono rolado en frío y capaz de soportar cargas hasta de 125 Kg, que es él peso aproximado de la mitad de una plancha de 10mm de acero.

Será necesario que la base principal esté forrada con una lámina de metal, con la finalidad de evitar que las partículas incandescentes del material desprendido por el corte, dañen la máquina de corte por plasma y proteja al personal que este realizando el trabajo. Por tanto se opto en utilizar una lámina liviana de aluminio de 1/16 de pulgada remachada al tubo cuadrado. En la figura 2.21 se muestra como se diseño y construyo la base principal de la maquina.

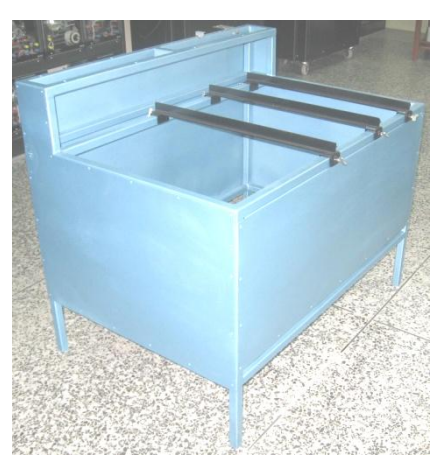

Figura 2.21 Base principal de la maquina

Además de la protección con la lamina de aluminio, se diseño una bandeja que va montada en la parte inferior de la base, a fin de evitar que las partículas de metal caigan al piso, con esto se logra que el material se acumule en esta bandeja y se pueda realizar

una correcta limpieza y mantenimiento del sistema de corte. La bandeja fue construida en plancha de acero inoxidable AISI 308 con un espesor de 1/16 de pulgada, logrando con este una buena presentación en la parte estética.

## **2.3 Diseño y construcción del mecanismo de sujeción de las planchas a mecanizar**

El mecanismo de sujeción de las planchas debe ser flexible a los cambios de dimensiones, puesto que se podrá montar planchas de diferentes dimensiones; para esto se debe tomar en cuenta que durante el proceso de corte la parte inferior de la plancha, no debe tocar con ningún mecanismo de sujeción ya que este resultaría seriamente afectado por el corte.

Se construye un sistema práctico y sencillo que consta de tres soportes, montados sobre la base principal de la máquina, los mismos que están construidos con un perfil T de acero laminado de 1 pulgada, acoplados a la base con un mecanismo de agarre el cual esta construido de poliuretano, a fin de aislar eléctricamente la plancha con la maquina evitando daños en el sistema de control electrónico. Cabe recalcar que este mecanismo de sujeción aprovecha la masa o el peso de las planchas, por lo que solo basta colocar las planchas sobre los soportes y ubicándolas en el área de corte, es indispensable que la antorcha durante el proceso su recorrido no tenga contacto con el material.

En la figura 2.22 se muestra como se diseño y construyo el mecanismo de sujeción de las planchas.

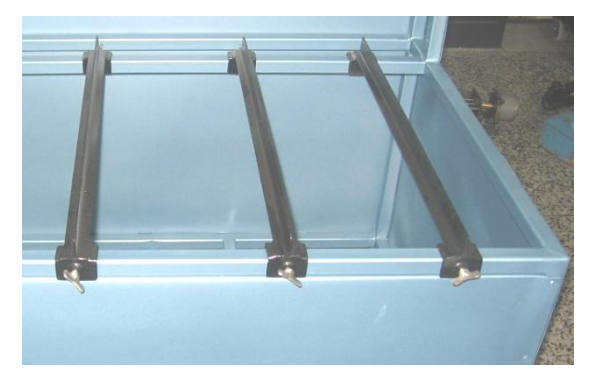

Figura 2.22 Mecanismo de sujeción de las planchas

## **2.4 Montaje del sistema mecánico**

El montaje y la descripción de sus partes de muestran el en ANEXO B.C "Planos" Mecánicos"

## **CAPITULO III**

# **DISEÑO Y CONSTRUCCIÓN DE LOS SISTEMAS DE CONTROL**

## **3.1 Sistemas de control para el sistema mecánico de posicionamiento y velocidad**

Los sistemas de control tanto de posición como de velocidad que se emplean en el proyecto, están detallados en el siguiente diagrama de bloques, figura 3.1.

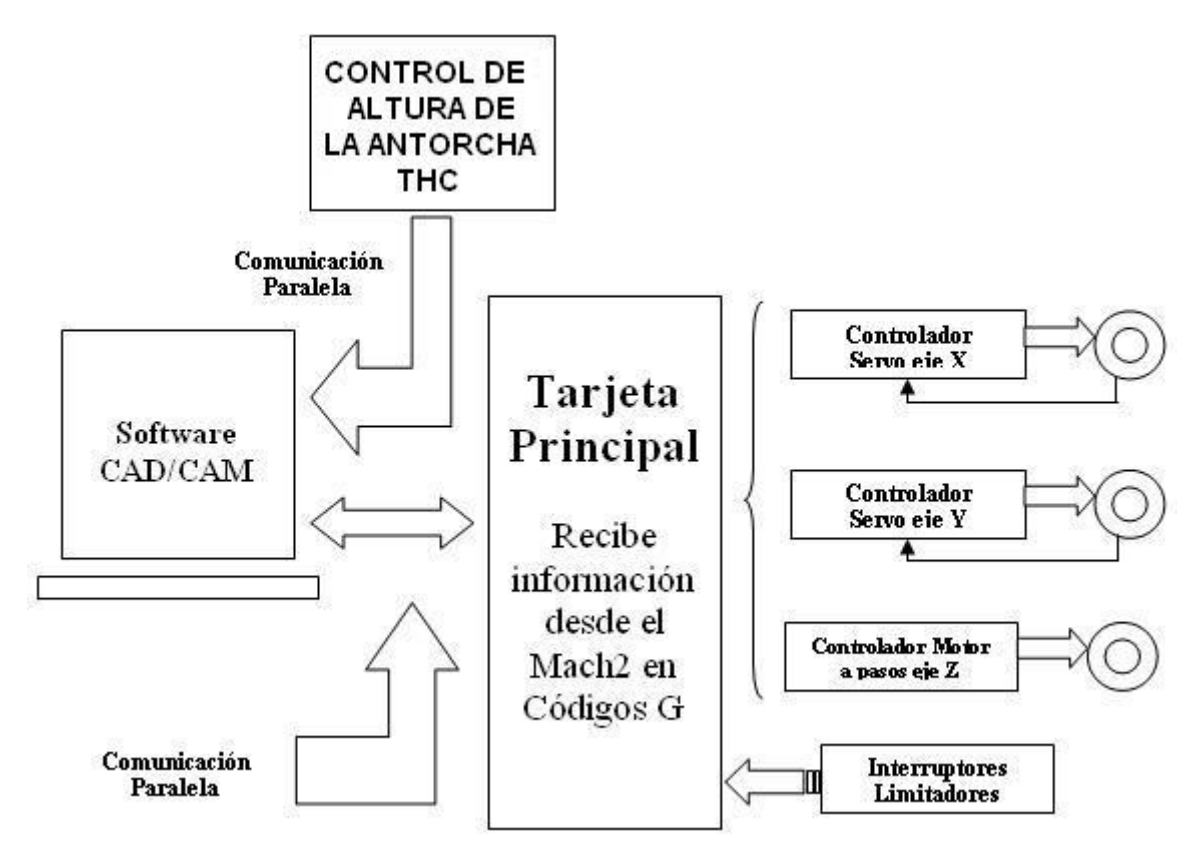

Figura 3.1. Sistemas de control del proyecto.

Como se puede apreciar en la figura 3.1, se tiene dos sistemas de control a lazo cerrado para los servomotores de los ejes X,Y, un sistema de control a lazo abierto para el motor a pasos del eje Z y que en conjunto con la THC controlan los parámetros de funcionamiento de la antorcha.

## **3.1.1 Sistema de control para los ejes x, y**

#### **Sistema a lazo cerrado**

Son los sistemas en donde se emplea la salida como una acción de control realimentado para reducir el error del sistema, su funcionamiento se resume en la siguiente gráfica (figura 3.2).

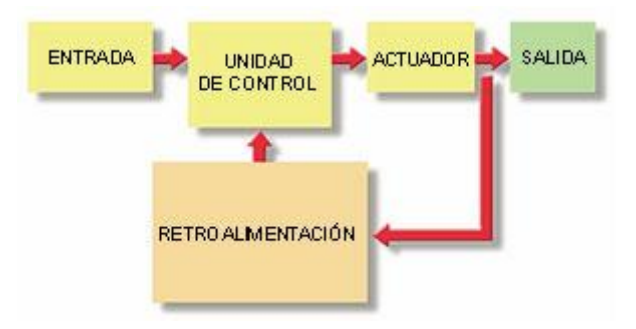

Figura 3.2 Sistema a lazo cerrado.

Un sistema automático está constituido por un dispositivo de entrada, una unidad de control y un dispositivo de salida (actuador), que conectados entre sí realizan la transferencia de información.

El dispositivo o unidad de entrada es la tarjeta principal que detallaremos su funcionamiento más adelante, que es la encargada de recoger la información del software CAD/CAM y administrarla, para enviarla hacia la unidad de control.

La unidad de control es la encargada de recibir la información de la tarjeta principal y de la realimentación o encoder, la interpreta y la envía hacia el actuador y salida, en esta unidad se encuentran las tarjetas controladoras de los servomotores que se describirán en el ítem 3.1.1.2 que se encuentra más adelante.

El actuador es el servomotor que se elije de acuerdo al torque necesario para mover la carga, y es el elemento de salida.

La retroalimentación se realiza por medio de un encoder, cerrando el lazo, el encoder es un sensor de posición y velocidad.

#### **3.1.1.1 Tarjeta principal**

Esta debe ser diseñada en base a la función que va ha desempeñar, esto implicaría que debemos diseñar y construir dicha tarjeta con elementos electrónicos importados y mano de obra nacional, lo cual implica un alto costo tanto en la compra de los elementos como en la construcción; tomando en consideración que en el mercado internacional, se comercializan tarjetas electrónicas que cumplen con las mismas funciones que se requieren para este control, es tanto así, que en el internet algunas empresas internacionales, promocionan este tipo de productos de excelentes características y costos moderados, lo cual hace que sean accesibles para este proyecto. Es por esta razón que es recomendable hacer uso de tarjetas ya fabricadas y que se encuentran a la venta en la web, en lugar de utilizar tarjetas que involucrarían mayor gasto y tiempo en su construcción.

Por tal motivo, para todo el sistema de control de este proyecto, se emplearán tarjetas electrónicas existentes en el mercado internacional, tanto para la tarjeta principal, las tarjetas controladoras de los actuadores y la tarjeta que controla los parámetros durante el corte. Lo cual representa realizar una amplia investigación sobre las características y funcionamiento de cada una de las mismas.

La tarjeta principal fue elegida de acuerdo a la compatibilidad del software de control que vamos a emplear (Mach2 que se detallará en el ítem 3.2.1), dentro de éstas tarjetas existen dos, de las cuales se va a escoger una de acuerdo al trabajo que vamos a realizar, estas son las siguientes:

- 1. PC-2-Route Modelo M2 Rev. 1.8
- 2. PC-2-Route all in one Modelo M2 OEM

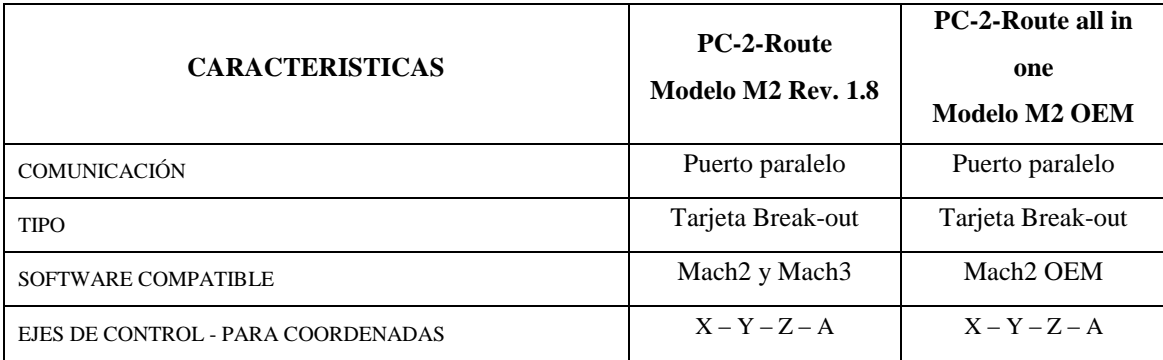

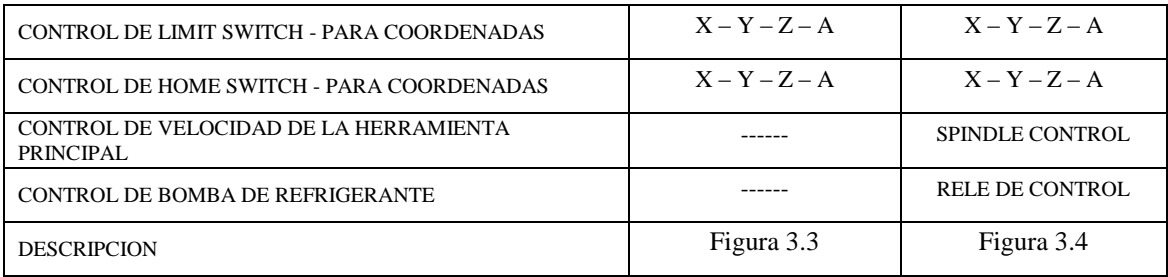

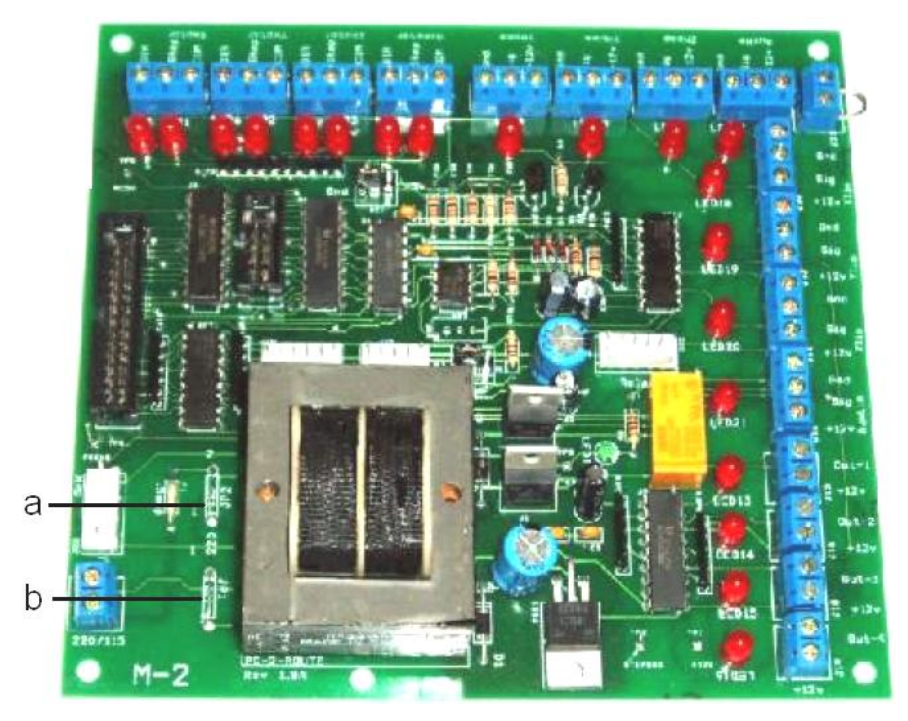

Figura 3.3 PC-2-Route Modelo M2 Rev. 1.8 (a. JP2, b. JP1)

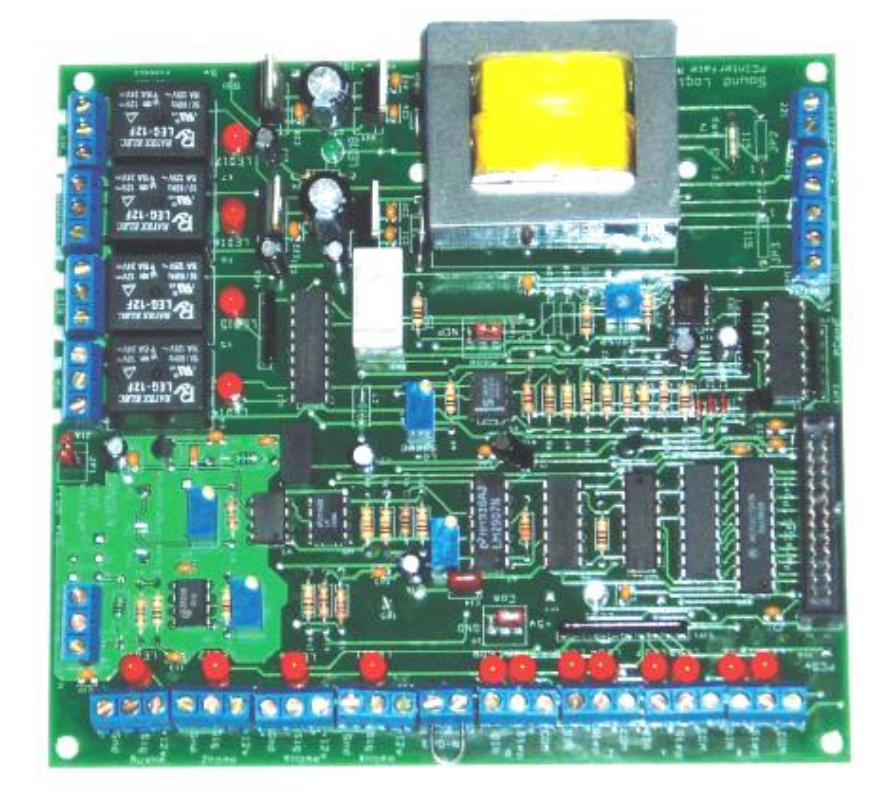

#### Figura 3.4 PC-2-Route all in one Modelo M2 OEM

Estas dos tarjetas tiene las mismas características, su funcionamiento es el mismo, la diferencia radica en que la primera no tiene relés para el control de velocidad de la herramienta principal y bombas de refrigerante, para el sistema automático de corte por plasma se requiere de la primera tarjeta, porque solo se necesita de salidas hacia la unidad de control (drivers) y las entradas tanto de los finales de carrera (limit switchs) como de los sensores de referencia (home switchs).

# **Funcionamiento de la PC-2-Route modelo M2 rev. 1.8 con PC Puerto paralelo, tarjeta Break-out para Mach2 y Mach3**

Su propósito radica en mantener una conexión directa entre el puerto paralelo del PC y las tarjetas controladoras de los servomotores (figura 3.5), para lo cual existen dos optoacopladores, los mismos que protegen al puerto paralelo de fallas externas; esta tarjeta interpreta los códigos G de mecanizado a través de microcontroladores que envían señales a cada una de las tarjetas que controlan los ejes. Mediante un dispositivo electrónico externo y a través de cuatro relés de estado sólido, la tarjeta puede controlar al eje o husillo principal de la máquina en sentido horario y antihorario; además posee entradas para los home y limit switchs a fin de controlar los finales de carrera y el punto de referencia de la máquina.

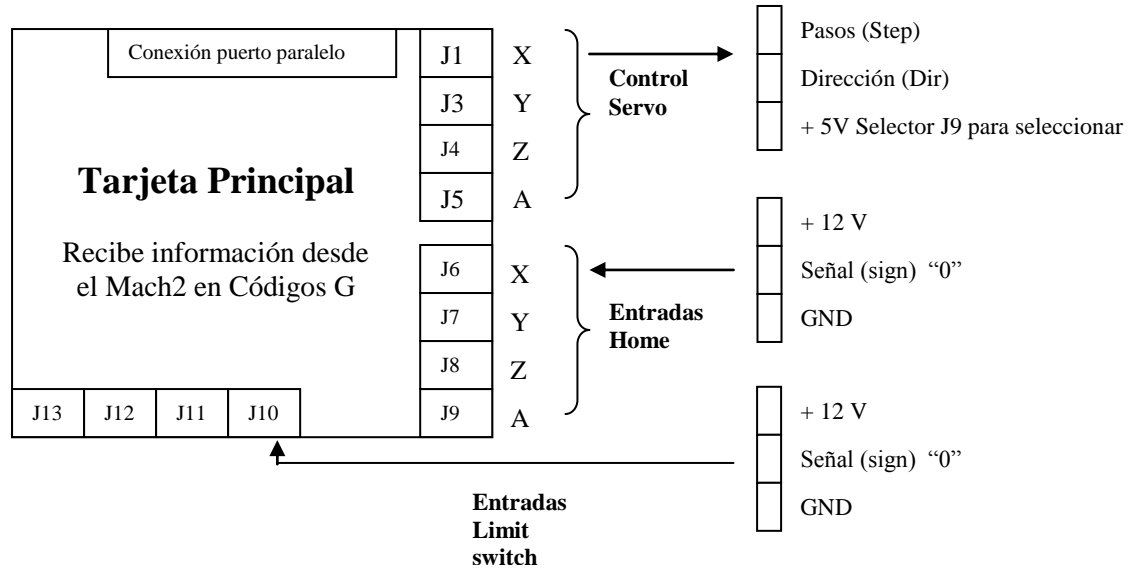

Figura 3.5 Funcionamiento de la tarjeta principal

Como se puede apreciar en la figura 3.5, la tarjeta posee salidas hacia las tarjetas controladoras de los actuadores, en esta tarjeta existe cuatro borneras (J1, J3, J4, J5) de

tres terminales cada una, para conectar los ejes que van ha ser controlados X,Y,Z y un adicional (A), dichos terminales se encuentran marcados con sus respectivos nombres (step, dir, +5V), para su fácil identificación y conexión, de igual manera posee ocho borneras (J6-J13) con tres terminales de salida cada una, para los home switchs y los limit switchs o finales de carrera, identificados con sus nombres, la interfase de comunicación la detallaremos en el ítem 3.4 de este capítulo.

Los rangos de voltaje de alimentación pueden ser elegidos de acuerdo a la aplicación o lugar donde se trabaje, estos rangos son:

115 VAC, que se obtiene fijando o soldando los selectores JP1 y JP2 (figura 3.3) 220 VAC, que se obtiene fijando o soldando los selectores JP1-1 y JP2-1 (figura 3.3)

Además posee algunas salidas de voltaje en diferentes rangos, estos son:

- 5V en DC, para activar los aisladores ópticos, para los controladores de los servomotores y sensores de proximidad.
- 12V en DC para activar a los sensores de proximidad para los limit/home switchs.

Para los sensores de proximidad se debe emplear sensores inductivos y conectarlos a sus respectivas salidas en la bornera, además se puede utilizar los microswitches conectados entre los terminales de señal y GND.

Otra de las bondades de la tarjeta principal, es su compatibilidad con la THC que realiza el control de los parámetros de funcionamiento de la antorcha y de la cual se hablará posteriormente.

## **3.1.1.2 Tarjetas controladoras de servomotores**

Existen diversas tarjetas en lo que se refiere al control de servomotores entre ellas nombraremos las siguientes:

**1.** Las tarjetas proporcionadas por la Nacional Instruments, donde se ofrece tres familias principales de controladores para movimientos, incluyendo las de la serie de bajo costo NI733x, la serie de rango medio NI734x y la serie de alto rendimiento NI735x. El controlador de la serie de bajo costo NI733x ofrece control de motores paso a paso de cuatro ejes y la mayoría de las funciones básicas que se necesitan para una gran variedad de aplicaciones, incluyendo movimientos simples y punto a punto de múltiples ejes. La serie NI734x es la de rango medio y ofrece hasta cuatro ejes de motores paso a paso y servo, así como también algunas de las características de mayor rendimiento, tales como contorneo y rodamiento electrónico. La serie NI735x es la más avanzada y ofrece el control de hasta ocho ejes de motores paso a paso y servo, E/S extra y numerosas características que incluyen conmutación sinusoidal para motores sin escobillas y posiciones de disparo (breakpoints) periódicas de 4 MHz para una integración de alta velocidad (figura3.6).

La desventaja radica en el precio que oscila entre los \$3000 a \$4000 dólares dependiendo de la familia que utilice, y no son compatibles con la tarjeta principal, y con el software de control que se va a utilizar.

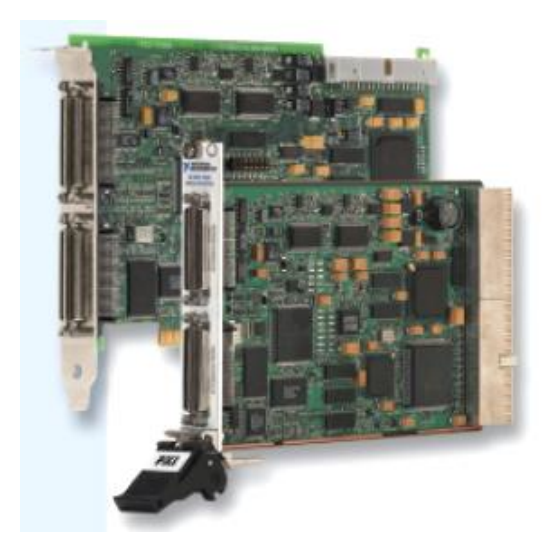

Figura 3.6 Tarjetas de la NI

**2.** La tarjeta Viper DC Step-Servo Drive (figura 3.7), capaz de controlar la posición y velocidad de motores a pasos y servomotores, a través de con control PID con 32 bits y un procesador de 16 bits, con una interfase de comunicación RS232, por lo

que su desventaja radica en la incompatibilidad con el software de control. Algunas de las especificaciones técnicas se detallan en el anexo C.A

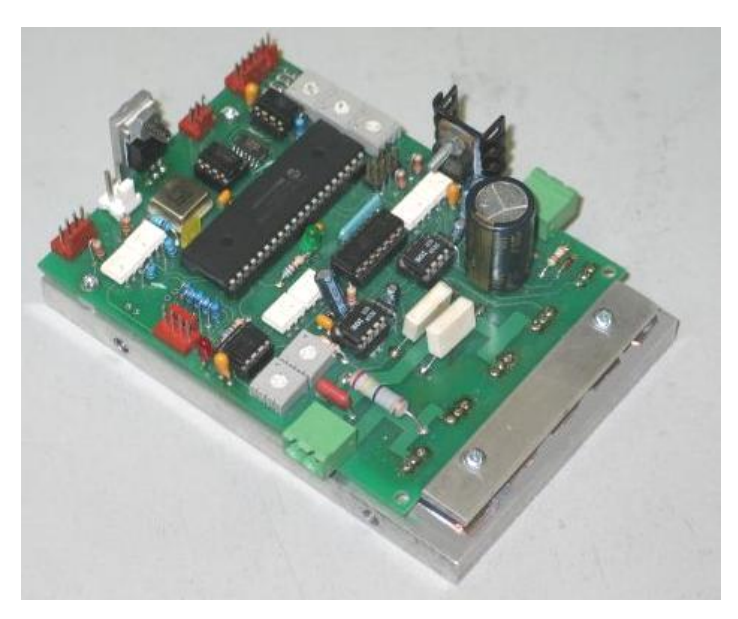

Figura 3.7 Tarjeta Viper DC Step-Servo Drive

**3.** La tarjeta Gecko G340 servo drive (figura 3.8), es capaz de controlar exclusivamente servomotores, mediante la retroalimentación del encoder en señal de cuadratura TTL, tiene un rango de operación para una corriente del motor que oscila desde 0 a 20 amperios, un control PID analógico de amortiguación y ganancia regulable mediante potenciómetros. Esta tarjeta controladora es compatible con la tarjeta principal y con el software, por cual será objeto de nuestro estudio para su utilización, las especificaciones técnicas se detallan en el anexo C.B

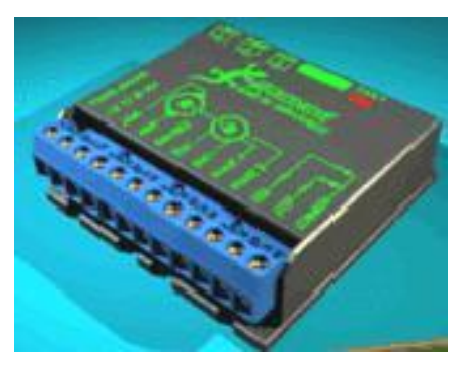

Figura 3.8 Gecko driver G340

**Tarjeta controladora de servomotores G340**

Esta tarjeta se encuentra disponible en el mercado internacional a un costo accesible, por lo cual será adquirida para este proyecto. Es la encargada de recibir y procesar la información que envía la tarjeta principal y el encoder, para luego enviar pulsos o señales de control hacia el servomotor.

La distribución de pines para la conexión con el servomotor y las dimensiones se detallan en el anexo C.C.

Para calibrar la G340 de acuerdo al servomotor y la forma como va a recibir la información, se debe realizar algunas acciones, para lo cual se baza en el gráfico de la figura 3.9.

*Encabezado multiplicador (multiplier header)***,** tiene cuatro opciones para 1, 2, 5, y 10 pulsos por cada entrada de pulsos de paso, con esto podemos variar los conteos del encoder, por ejemplo si seleccionamos X10 entonces el motor debería moverse 10 conteos del encoder por cada pulso de paso que se envíe hacia la G340.

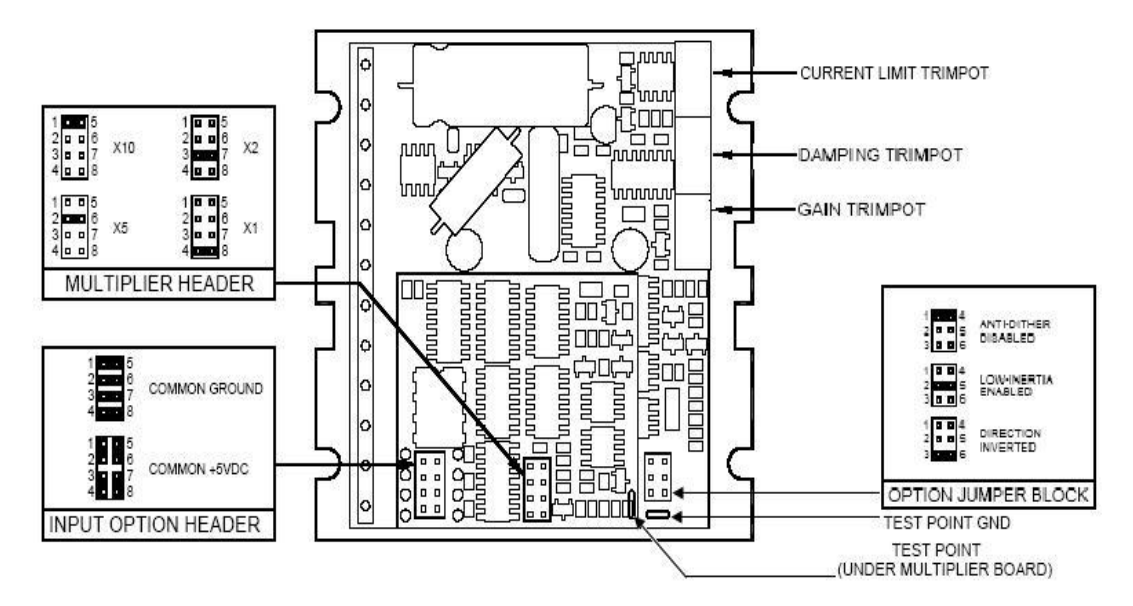

Figura 3.9 Lugares de calibración

*Encabezado de opción de entrada (Input option header)***,** se coloca en tierra común cuando se tiene solo la tierra del puerto paralelo disponible, y en voltaje común cuando el controlador es manejado por medio de transistores de colector abierto, recibiendo señales TTL estándar desde la tarjeta principal.

En lo que se refiere a la alimentación de la G340, debe estar entre los rangos de 18 a 80 Vdc, sobrepasándose en 5 V el rango de voltaje del motor, es decir el voltaje del motor mas 5V adicionales, las conexiones se deben realizar en la tarjeta de la siguiente manera: el terminal 1 a GND o tierra y el terminal 2 a Vdc.

El controlador proporciona una fuente de 5 Vdc para el encoder con una corriente inferior a 50 mA, pero cuando el encoder requiera más corriente de la que proporciona el controlador, se debe colocar una fuente adicional y además conectar una resistencia de 470 $\Omega$  entre los terminales 6 y 7, Las conexiones de los terminales de la Gecko 340 se detallan en el anexo C.C y se encuentran identificadas de la siguiente manera.

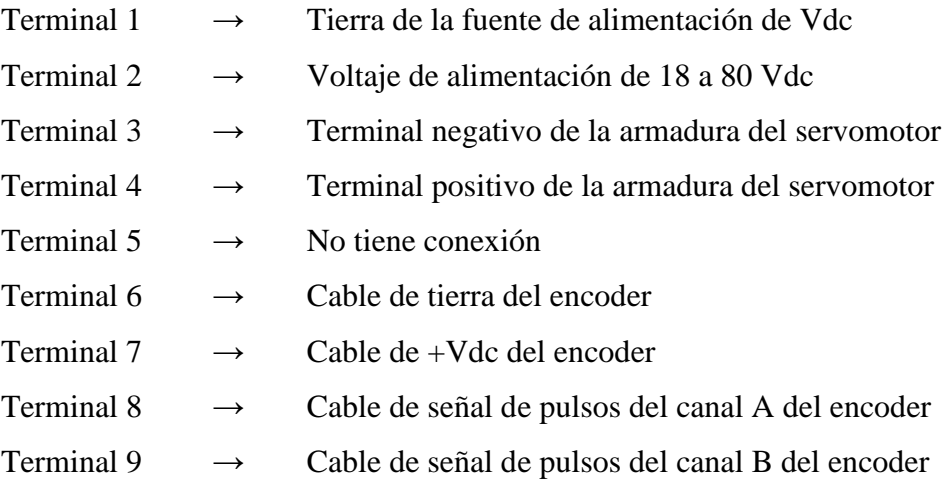

En los terminales 10, 11, y 12 se conectan las señales que envía o provienen de la tarjeta principal, estas señales son DIR, STEP, y +5Vdc respectivamente.

Para calibrar el límite de corriente de funcionamiento del servomotor, se realiza por medio del potenciómetro que se encuentra en la parte superior de la tarjeta (figura 3.9, CURRENT LIMIT TRIMPOT), dependiendo de las características del servomotor.

De la misma manera para calibrar la *ganancia* (amplitud de onda antes de la etapa de transición estable) y la *amortiguación* (número de ciclos necesarios para estabilización del sistema), se lo realiza maniobrando los potenciómetros respectivos (figura 3.9, DAMPING TRIMPOT y GAIN TRIMPOT), para dicha calibración se emplea un osciloscopio colocando un canal en el punto de prueba (test point) y el otro en la entrada de los pulsos de dirección (dir), hasta obtener una curva críticamente amortiguada

(critically damped), es donde el servomotor trabaja en optimas condiciones, si en el osciloscopio se tiene la curva de sobre amortiguado (overdamped) se decrementa el amortiguamiento y se incrementa la ganancia, en cambio si se tiene la curva de sub amortiguado (underdamped) se decrementa la ganancia y se incrementa el amortiguamiento, dichas curvas se observan en la figura 3.10.

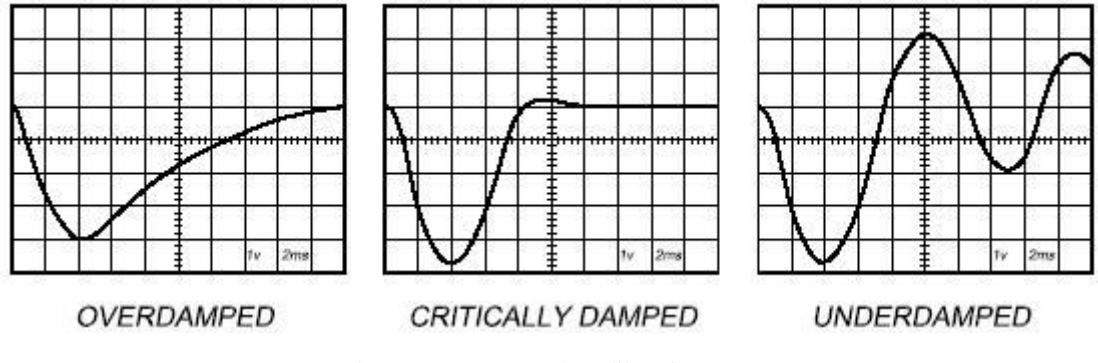

Figura 3.10 Curvas de calibración.

En el diagrama de bloques de la G340 de la figura 3.11, se detalla el funcionamiento interno del controlador, tomando como datos iniciales las señales enviadas por la tarjeta principal, los datos del encoder y del encabezado de multiplicación, en donde estas señales pasan por diferentes etapas, consiguiendo así el sistema de control de posición y de velocidad al mismo tiempo.

La tarjeta toma las señales provenientes de la tarjeta principal por los terminales DIR (10), STEP (11) y COMUN (12), y las señales del encoder (8) y (9) donde realiza la siguiente acción:

1. Recoge las señales digitales del STEP y del encabezado multiplicador (A), junta las dos señales digitales y las convierte en analógicas (B), para luego ingresar a un control PID (C), las señales son enviadas nuevamente al encabezado multiplicador (A) y a un contador ascendente (D), en donde ingresa la señal DIR.

2. Recoge las señales de los canales A (8) y B (9) del encoder y se envían hacia un contador ascendente (E), luego se envía hacia un sumador donde se juntan con la señal del contador ascendente (D), esta señal ingresa a un segundo convertidor digital/analógico (F), e ingresa a un nuevo controlador PID (G) para ser procesada, en

donde la señal es modificada dependiendo de las acciones integral, diferencial y proporcional, que fueron calibradas por medio de los potenciómetros de ganancia y amortiguación, dependiendo del servomotor. Esta señal tratada ingresa a un PWM (H), que es el encargado de controlar la velocidad del actuador, dependiendo del estado de la señal, esta es enviada hacia el puente H (I), por intermedio de Mosfets para luego accionar el servomotor en sentido horario o antihorario, esto dependerá de la acción a ejecutar.

3. Los contadores se resetean mediante un flip flop (J), dependiendo de la señal que este dispositivo envíe, a este ingresan señales de error que proviene desde un comparador (K), dicha señal proviene de la salida del segundo convertidor D/A (F), del limitador de sobre corriente (L) y del terminal 5 de ERR/RES.

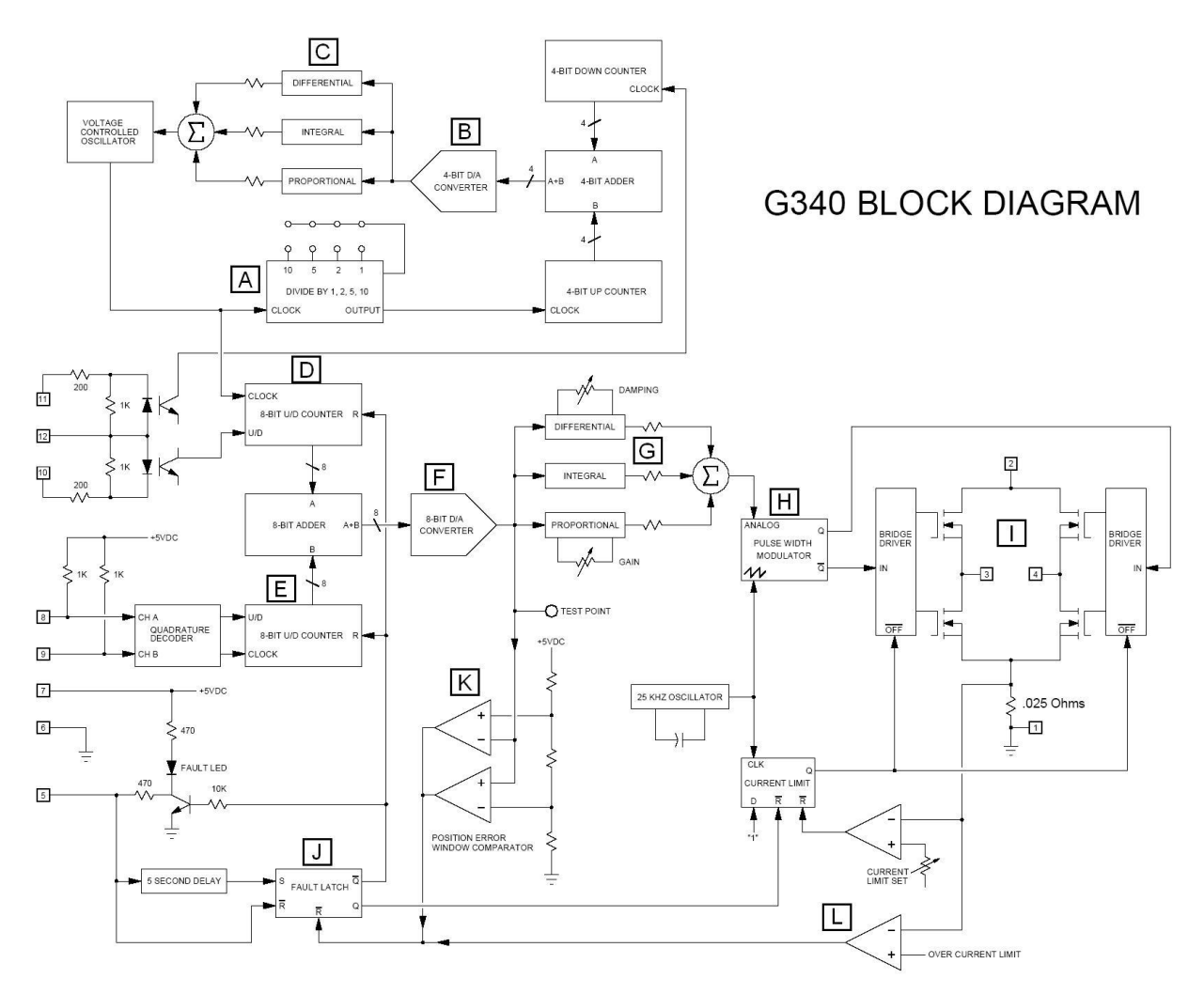

Figura 3.11 Diagrama de bloques del G340

#### **3.1.1.3 Actuador (servomotor)**

El actuador a utilizar depende de los cálculos que se realizó en el diseño del sistema mecánico, donde se obtuvo un torque  $T = 0.42N$ *m* necesario para mover las estructuras, este es el parámetro principal que permite seleccionar un servomotor, además porque el sistema de control utiliza una retroalimentación a través del encoder, ya que se requiere precisión en el control de la velocidad y posición.

Como el sistema de transmisión de movimiento emplea un reductor con una relación de 5:1, el mismo que permite reducir la velocidad e incrementar el torque de trabajo, logrando con esto que se requiera de un servomotor más pequeño, entonces gracias a este reductor el torque se incrementa directamente con la reducción de la velocidad, de esta manera:

$$
i = \frac{N1}{N2} = \frac{T2}{T1} \qquad \therefore \qquad i = \frac{T2}{T1} = \frac{5}{1}
$$

Por lo tanto el torque *T2*, es cinco veces mayor que el *T1*, es decir con un motor de torque pequeño a la entrada, se puede multiplicar el torque a la salida, por lo tanto, el torque que se requiere para el servomotor esta dado por:

$$
T2 = \frac{0.42Nm}{5} = 0.084Nm.
$$

Con este *T2* = 0.084 N.m se selecciona la capacidad del servomotor, el cual no se pudo encontrar en el mercado nacional, pero se opto por un servomotor existente en el mercado con un  $T = 0.137$  N.m, el cual cumple con los requerimientos necesarios para mover el sistema mecánico, sus características técnicas y datos de placa se detallan en la tabla 3.1.

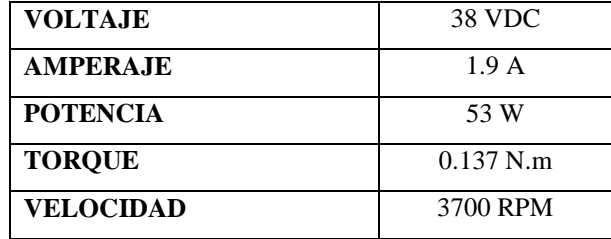

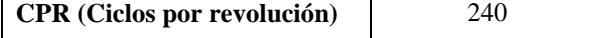

Tabla 3.1 Datos del servomotor.

## **3.1.1.4 Retroalimentación**

El dispositivo empleado por el servomotor para la retroalimentación, es un encoder incremental de 240 ciclos por revolución CPR, el funcionamiento de este tipo de sensor se detalló en el capítulo I, ítem 1.8.1.1.

Este sensor comúnmente posee cuatro cables, dos para control donde: el cable amarillo entrega señales de pulsos en cuadratura del canal A y el blanco del canal B; y dos cables para alimentación del sensor donde: el cable rojo se conecta a +5Vdc y el verde a tierra GND.

## **3.1.2 Sistema de control para el eje z (control de altura de la antorcha)**

#### **Sistema a lazo abierto**

Son los sistemas en los cuales la salida no tiene efecto sobre la acción de control, en otras palabras en este sistema no se mide la salida ni se realimenta para compararla con la entrada como se muestra en la figura 3.12.

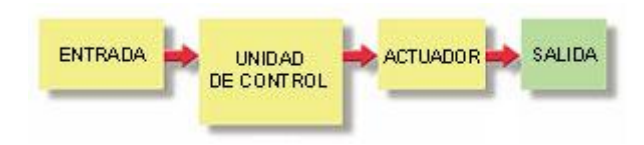

Figura 3.12 Sistema a lazo abierto.

De igual manera como en el sistema a lazo cerrado, la unidad de entrada es la tarjeta principal, la THC300 que es compatible con el sistema de corte por plasma PAC Powermax600, y esta ligada directamente con el software, la unidad de entrada y la unidad de control como se pudo apreciar en la figura 3.1, las características de la THC300 se detallaran más adelante.

La unidad de control es la encargada de recibir la información de la tarjeta principal, la interpreta y la envía hacia el actuador y salida, en esta unidad se encuentra la tarjeta controladora del motor a pasos.

Por lo tanto el actuador a usar es un motor a pasos y que es el elemento de salida, del cual su selección es de acuerdo al torque necesario para mover el carro vertical, y porque no tiene un sensor de posición o encoder, para la retroalimentación ya que es un sistema de control a lazo abierto

#### **3.1.2.1 Tarjeta principal THC 300**

La tarjeta controladora de altura de la antorcha THC300, fue seleccionada de acuerdo al trabajo que va a realizar en este proyecto, esta tarjeta es la encargada de controlar el eje Z en base al espesor del material a cortar, permitiendo además, controlar la distancia que debe existir entre el material y la punta de la antorcha para que se forme el arco.

La THC 300 (figura 3.13) esta dotada de una variedad de funciones y características, por ejemplo, los elementos básicos para controlar la posición relativa o distancia de la antorcha con respecto al material. Esta distancia "distancia de trabajo de la antorcha" ó "altura de la antorcha" es crítica para la calidad del corte y vida útil de la antorcha.

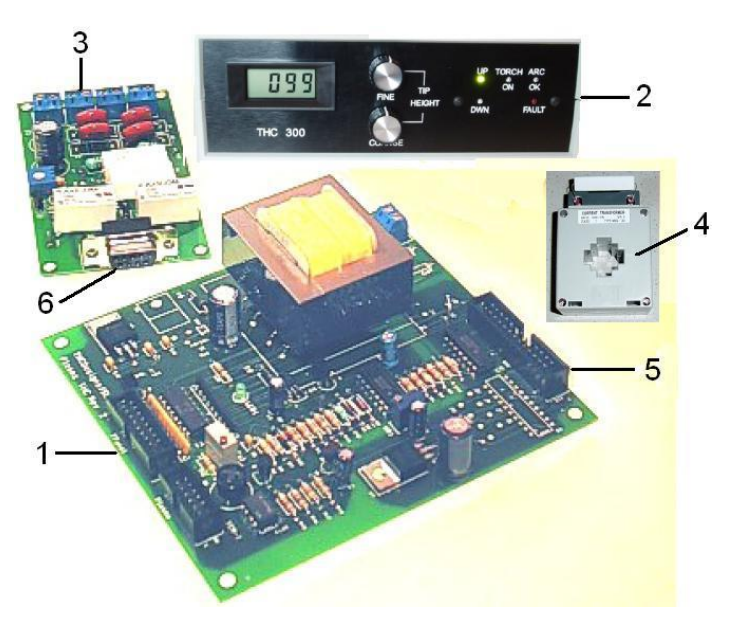

Figura 3.13 THC 300.

- La THC 300 consta de los siguientes elementos:
- 1. Tarjeta interna de comunicación con el PC
- 2. Panel de visualización de los parámetros de corte
- 3. Tarjeta sensora
- 4. Transformador de corriente.

La THC 300 (figura 3.13) además contiene una interfase de comunicación hacia el segundo puerto paralelo con conector DB25 (5), y una interfase de comunicación con la tarjeta sensora con un conector DB9 (6), que se encuentra en la parte posterior de la misma.

La tarjeta con el conector DB9 (figura 3.14) es una tarjeta sensora, que se instala cerca de la máquina de corte por plasma PAC, a fin de obtener información de la corriente y voltaje que se produce durante el corte, las conexiones hacia la PAC son hechas a través de cuatro bloques terminales, agregándose también un cordón o cola de cerdo para la tierra "GND" en el chasis de la máquina de corte PAC.

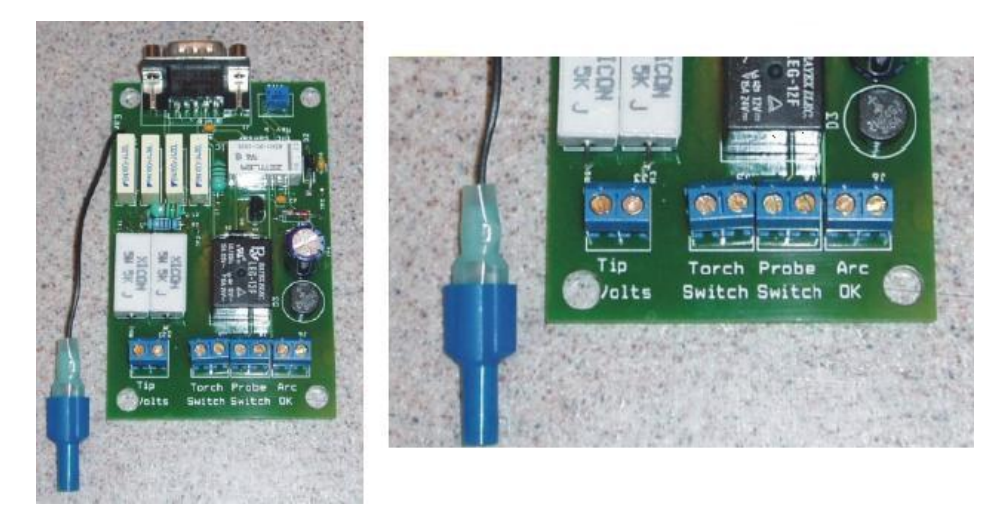

Figura 3.14 Tarjeta sensora.

Los terminales marcados con arco bueno (Arc Ok) (figura 3.14), se conectan a los terminales de arco transferido en la maquina de corte por plasma PAC, si ésta dispone de ellos ó a los terminales del transformador de corriente proporcionando con la THC300.

Los terminales marcados con interruptor de antorcha (Torch Switch) (figura 3.14), van conectados a los terminales del interruptor de gatillo en la manija de la antorcha (en paralelo con el interruptor de gatillaje manual), para realizar esta conexión se debe emplear un cable (par torcido) #18 a #22 AWG.

Los terminales del voltaje de punta (Tip Voltaje) en la máquina de corte PAC, con un valor aproximado de 300 Vdc a circuito abierto, se conectan a los terminales marcados con Tip Volts (figura 3.14), a través de un cable (par torcido) no blindado #18 a #22 AWG.

## **Funcionamiento de la THC 300**

El control de altura de la antorcha usa el voltaje de arco (voltaje de punta o Tip Voltage), para mantener una distancia consistente respecto al material, mientras la antorcha está cortando. Esto permite al sistema mantener la altura apropiada de la antorcha, sin tener en cuenta las imperfecciones del material, o llanura de la llama cortante. El voltaje del circuito abierto está alrededor de 300vcd; mientras se corta irán de 80vdc a 200vcd y eso depende de la corriente que opera y la altura de corte.

En el software de trazo y generación de códigos G, el usuario puede ajustar la altura inicial de agujereado. Una vez que la antorcha ha perforado el material, el siguiente paso es habilitar el inicio del corte y empezar a mover la antorcha. Una vez empezado el corte la THC300 monitorea el voltaje de punta, filtra y lo divide por 10, lo compara con el voltaje de referencia puesto por los ajustes bruscos y finos en el panel de control (figura 3.13), entonces ajusta la cabeza de la antorcha hacia arriba o abajo para controlar el voltaje y por consiguiente la altura.

Cada voltaje colocado corresponde a una altura específica que perfecciona las características del arco para un corte limpio y recto. La altura de la antorcha afecta al ángulo oblicuo del plasma y de la pieza a cortar. Al poner el voltaje demasiado alto resulta que se remueve mayor cantidad de material de la superficie de la placa que del fondo, esto causa redondeo excesivo de la punta y un ángulo oblicuo positivo. Al poner el voltaje demasiado bajo resulta que se remueve demasiado material del fondo de la placa, esto causa un corte defectuoso o un ángulo oblicuo negativo.

Los mandos de altura de antorcha tienen muchas características y capacidades, pero el más importante es la altura de punta de la antorcha. Cortando a la altura correcta se asegura la buena calidad en el corte y se minimizarán los funcionamientos del retrabajo caro. Cuando se usa apropiadamente un mando de altura de antorcha, se logra un tiempo de trabajo corto.

Cuando se ejecute el archivo THC 300 se cargarán los cambios en el Mach2 y se agregarán tres nuevos valores de lecturas digitales (DROs) (figura 3.15). Uno de ellos es el agujero perforado (Pierce Gap), este dato es colocado por el operador dependiendo del diámetro del hueco u orifico que se realiza al momento de activar el gatillo. El segundo valor es el viaje del interruptor (Switch Travel), que consiste en la distancia de la punta de la antorcha al material, antes de que la antorcha se haya encendido, es un dato constante que se coloca en el segundo DRO. El tercer DRO es el valor de retraso al perforado o agujereado, esta cantidad dependerá del espesor del material que se va a cortar, su propósito es permitir un tiempo a la antorcha para perforar o agujerear el metal completamente antes de empezar el corte, este tiempo se puede escoger de acuerdo al espesor y al tipo de material según la tabla del anexo A.B.

|    |                                              | Pierce Gap<br>$+2.0000$<br>Switch Travel<br>$+0.6850$ | Reset }<br>Speed<br>0.00                          | %<br><b>Over Ride</b><br>6.<br>Torch |
|----|----------------------------------------------|-------------------------------------------------------|---------------------------------------------------|--------------------------------------|
| en | Pause<br>Safe Z's                            |                                                       | <b>Anti-Dive</b><br>Maximum Correction<br>Highest | +10                                  |
|    | <b>Cut Height</b><br>$+2.0000$<br>Requested. | Pierce Delay Sec.<br>$+1.0000$                        | Lowest<br><b>Diagnostics (F7)</b>                 | $+ 1$                                |

Figura 3.15 Archivo THC 300

Además en este archivo se añaden dos macros M3 y M5. El macro M3 se usa cada vez que se empieza el corte, el eje Z se moverá a la altura de perforado, por lo tanto, la antorcha se encenderá y esperará la señal de Arco Ok de la tarjeta sensora. Entonces el sistema esperará el tiempo que se toma la antorcha para agujerear, perforar o atravesar por completo el material; en este punto el sistema de control empezará el corte de las partes.

Durante el proceso de corte, el sistema THC 300 mantendrá la altura de corte correcta supervisando el voltaje de punta de la antorcha. El macro M5 al final del archivo apaga la antorcha una vez finalizado el corte

#### **3.1.2.2 Tarjeta controladora de motores a pasos**

Como se usa un sistema de control a lazo abierto, se opto por un controlador para el motor a pasos que sea compatible con la tarjeta principal y el software de control, siendo el más adecuado el controlador Gecko G202.

#### **Tarjeta controladora de motores a pasos G202**

La tarjeta G202 (figura 3.16), es la encargada de recibir las señales de la tarjeta principal y también señales que envía la THC 300 y enviarla hacia el actuador (motor a pasos) para manejar la posición o altura de la antorcha mediante el eje Z.

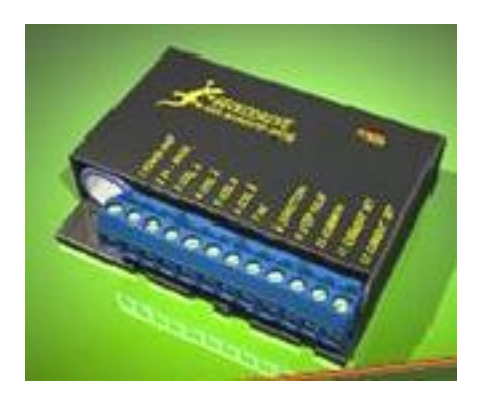

Figura 3.16 Tarjeta G202

La G202 esta protegido contra cortocircuitos de los bobinados de motor, es decir de un bobinado del motor a otro bobinado y del bobinado a tierra. La G202 también esta protegida contra fallas en las conexiones o mala distribución de las fases en los motores; esto normalmente ocurre cuando los bobinados de un motor se cablean incorrectamente, para la configuración en serie o paralelo. La G202 no esta protegida contra cortocircuitos entre un bobinado y el positivo de la fuente.

No existe ninguna protección contra la polaridad de la fuente invertida, contra voltajes que excedan los 80 Vdc y del límite máximo de temperatura. También se recomienda no conectar o desconectar el motor mientras la G202 se encuentra encendida; un led indicador muestra si la tarjeta controladora está encendida o no.

Cuando una condición de cortocircuito es encontrada, la G202 entra en protección (shut down) apagando las bobinas de salida. Las salidas de la G202 permanecen en shut down hasta que la fuente sea apagada y descargada, entonces se enciende nuevamente. Si esto llegará a pasar, se verifica las conexiones eléctricas del motor y los cables que alimentan al motor.

La identificación de los terminales de la tarjeta controladora G202, que van hacia las bobinas del motor a pasos, se detallan en el anexo C.D y también se describen a continuación:

Terminal 1  $\rightarrow$  Tierra o GND de la fuente de alimentación de Vdc Terminal 2 → Voltaje de alimentación en un rango de 24 a 80 Vdc

La elección de la fuente de voltaje depende de la alta velocidad de funcionamiento que requiere el motor, con lo cual la fuente debe tener un nivel de voltaje no menos de 4 veces ni más de 25 veces el voltaje nominal del motor. Si se encuentra menor a 4 veces del voltaje nominal del actuador, este no se moverá suavemente o se atascará; si se encuentra sobre las 25 veces del voltaje nominal, el actuador se calentará y podrá dañarse.

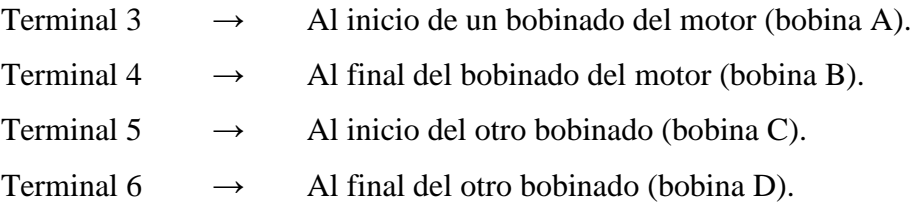

Estos terminales se conectarán las bobinas del motor dependiendo del tipo, estos pueden ser de 4, 6, u 8 cables, y estar conectados en serie o paralelo dependiendo de la velocidad que se requiera.

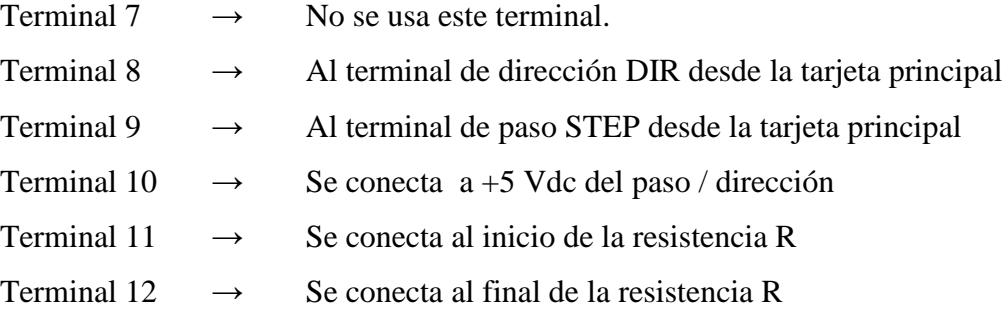

La resistencia R que se coloca entre los terminales (11) y (12), se calcula en función de la corriente que consume el motor con la ecuación  $R = (47 * I)/(7-I)$  para corrientes de 1 a 7 y R =  $(47*I)/(7-I)$  para corrientes de 0.3 a 2 A, el valor de la resistencia es el  $k\Omega$ .

Por ultimo posee selectores para administrar la corriente (figura 3.17) dependiendo del motor a emplearse, para esto se detalla cuatro opciones:

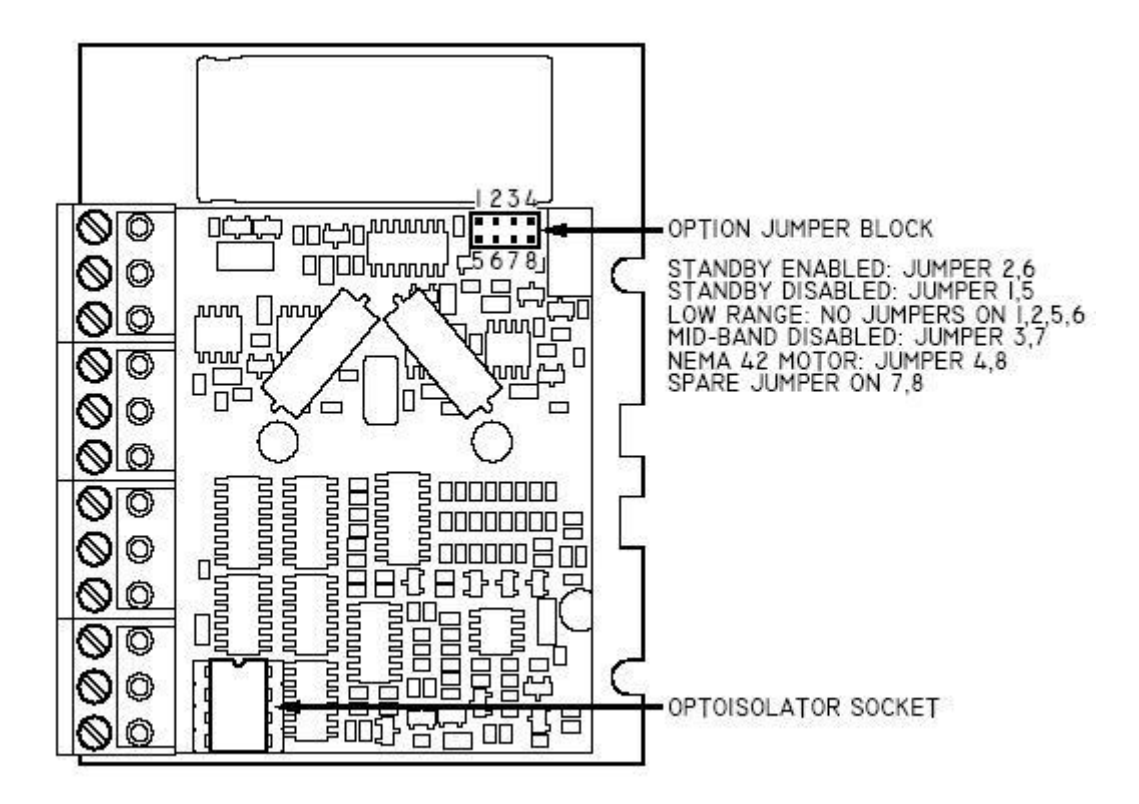

Figura 3.17. Selectores para administrar la corriente.

- 1. *Reducción de la corriente automáticamente*. (Auto current reduction), reduce la corriente del motor al 33% del valor nominal cuando el motor se detiene, si se habilita esta opción la reducción se realiza 1 seg después de enviar el último pulso de paso.
- 2. *Rango de reducción de la corriente.* (Reduce current range), la G202 puede operar sobre un rango de corriente reducida (0.3 a 2 A), se emplea para motores que tengan corrientes menores a 1A, donde la reducción de corriente automática no es disponible.
- 3. *Motor Nema 42*, esta opción se utiliza cuando se tiene un motor con un tamaño Nema 42.
- 4. *Mind-Band.* (Compensation disable)*,* algunos pulsos de paso generados son desiguales. Si el período del pulso-a-pulso varía por más de ± 30%, el controlador puede tener problemas cuando cuenta ese pulso de paso. Esta
opción deshabilita el circuito de compensación mid-band, haciendo al controlador insensible a este tiempo de restricción.

#### **3.1.2.3 Actuador (motor a pasos)**

La selección del actuador a utilizar depende de los cálculos en el diseño del sistema mecánico, donde se obtuvo un torque  $T = 0.38N \cdot m$ , con el cual se opto por un motor a pasos existente en el mercado con el mismo valor de torque calculado.

El motor seleccionado tiene los siguientes datos en la placa (tabla 3.2).

| <b>RESISTENCIA</b> | $2.5 \Omega /$ hobina |
|--------------------|-----------------------|
| <b>INDUCTANCIA</b> | $400 \mu H$ / bobina  |
| ANGULO DE PASO     | $1.8^{\circ}$ / Pulso |
| <b>VOLTAJE</b>     | 2.5V                  |
| <b>AMPERAJE</b>    | $2.1 \text{ A}$       |
| <b>TOROUE</b>      | $0.38$ N.m.           |
| <b>RPM</b>         | 500                   |

Tabla 3.2 Datos de placa del motor a pasos

Este motor posee 6 cables, los cuales se puede conectarse de dos maneras: a bobinado completo y a medio bobinado, un motor de 6 cables se puede convertir en un motor de 4 cables, porque tiene un cable en el centro de cada bobina, en la figura 3.18 se muestra una conexión a medio bobinado o conexión en paralelo, en donde la corriente del motor es 2/3 de la nominal.

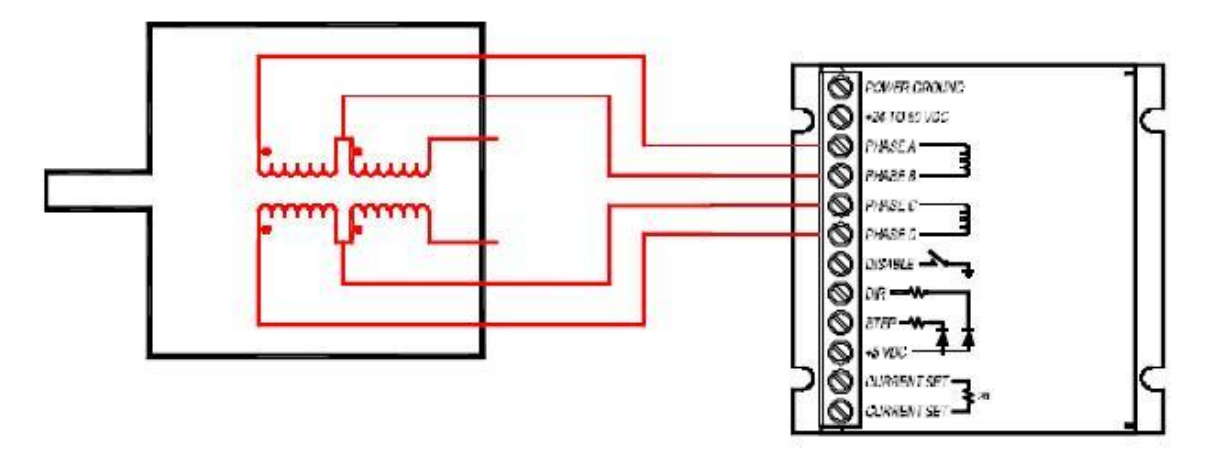

Figura 3.18 conexión a medio bobinado o en paralelo.

Para una conexión a bobinado completo los cables del centro son ignorados y se usan solo los extremos, el término bobinado completo es equivalente a una conexión en serie (figura 3.19), y la corriente es el 1/3 de la nominal, la elección depende de la aplicación.

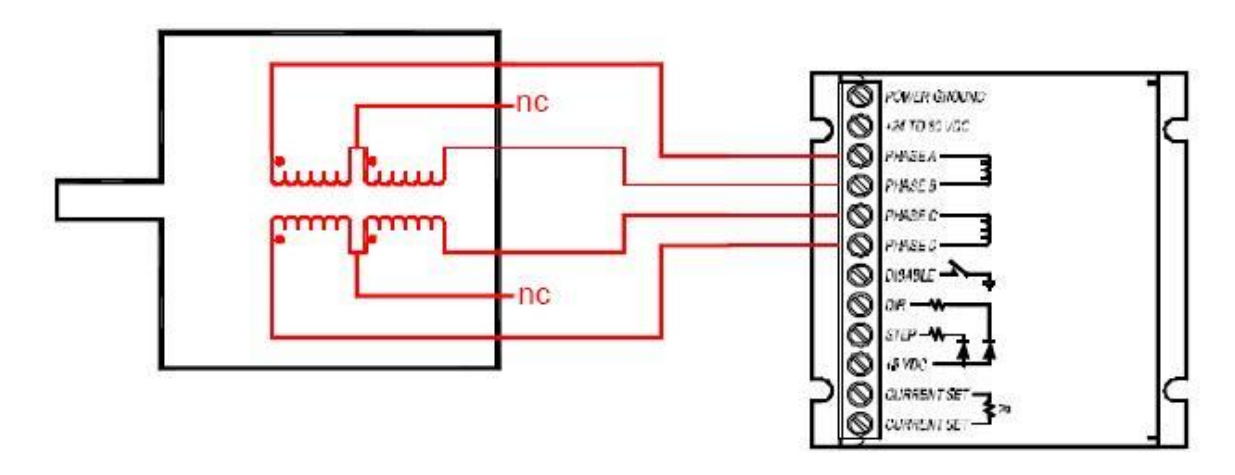

Figura 3.19 conexión a bobinado completo o en serie.

En resumen la corriente para obtener un torque alto se debe conectar en medio bobinado o en paralelo y para un torque bajo se conecta a bobinado completo o en serie, porque el torque es proporcional a la corriente.

El motor a pasos que se seleccionó esta conectado en paralelo y cambiando la configuración de 6 a 4 cables.

Para calcular el valor de resistencia que va conectado entre los terminales 11 y 12 de la G202, se realiza empleando una  $I = 2.1$  A, en la siguiente ecuación.

 $R = (47 * I) / (7 - I)$  $R = (47 * 2.1) / (7 - 2.1)$  $R = 20 k\Omega$ .

#### **3.2 Programación del software de control**

Para controlar del sistema automático de corte por plasma, se requiere de un software de control, el mismo que debe vincularse con las tarjetas controladoras de forma adecuada; es por esta razón que en lugar de diseñar un software propio con algún

lenguaje de programación, se opto por utilizar un programa existente en el internet, que además de ser gratuito (versión estudiantil) es compatible con las tarjetas de control ya seleccionadas, lo cual es más que suficiente para nuestro propósito ya que permite el control adecuado de los movimientos y encendido de la antorcha.

El software para controlar los movimientos en los ejes X, Y, y de la altura de la antorcha o eje Z, existen dos que me permiten realizar estas acciones estos son:

- 1. El Mach2, es un software para máquinas CNC que puede ser utilizado en fresadoras, tornos, máquinas cortadoras por plasma; para fresadoras se tiene un archivo Mach2mill, para el torno se emplea un archivo Mach2turn y para el plasma emplean un archivo THC300M2 conjuntamente con la THC 300.
- 2. El Mach3 es un software para máquinas CNC que puede ser utilizado en fresadoras, tornos, y se esta incorporando para máquinas cortadoras por plasma; para fresadoras se tiene un archivo Mach3mill, para el torno se emplea un archivo Mach3turn y para el plasma emplean un archivo THC300M3, pero existen problemas para el envío de datos que aún no han sido resueltos.

Entonces observando las ventajas y desventajas de los dos se seleccionó el software Mach2 para máquinas cortadoras por plasma, el cual será objeto de nuestro estudio.

#### **3.2.1 Mach2**

Es un programa para máquinas CNC que permite controlar los movimientos de los ejes X,Y y la altura de la antorcha o eje Z conjuntamente con la THC 300 mediante códigos G, (figura 3.20).

Este programa trabaja conjuntamente con Autocad, de la siguiente manera: a) en Autocad se dibuja o grafica la figura que se desea obtener, y se guarda en archivo DXF, b) luego se ejecuta el Mach2, se recupera el archivo DXF e inmediatamente se realiza una importación para generar los códigos G, c) se envía los datos hacia las tarjetas y posteriormente hacia los actuadores, más adelante se explicará con un ejemplo todo este procedimiento.

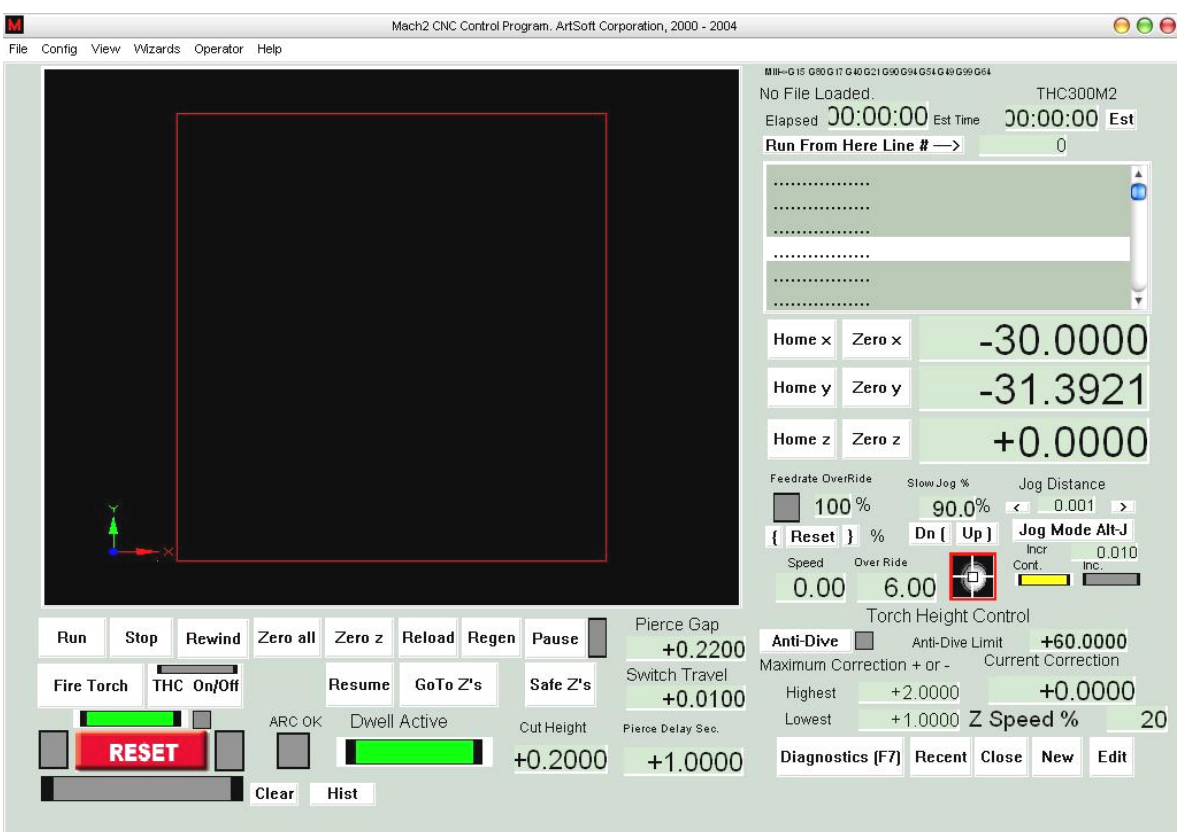

Figura 3.20 Mach2

#### **3.2.2 Requisitos del sistema**

Mach2 tiene su instalador llamado Mach2R6.11N con una capacidad de 5.25 MB, y requiere de un sistema operativo Windows XP (o Windows 2000), con un procesador de 1GHz para su óptimo funcionamiento, además debe estar instalado el paquete Autocad, adicionalmente debe tener 2 puertos paralelos, el uno para enviar información hacia las tarjetas y actuadores, y el segundo para recibir información de la THC 300; al momento de ejecutar el icono de Mach2 en el escritorio seleccionar la opción THC300M2 para iniciar la pantalla (figura 3.20).

#### **3.2.3 Configuración**

En la barra de menú se encuentra la opción de configuración, que es de mucha importancia, porque de ésta depende que el programa funcione sin complicaciones, en esta opción se encuentran 14 puntos que deben ser configurados, como por ejemplo el sistema de medida (unidades), motores, encoders y demás elementos (figura 3.21).

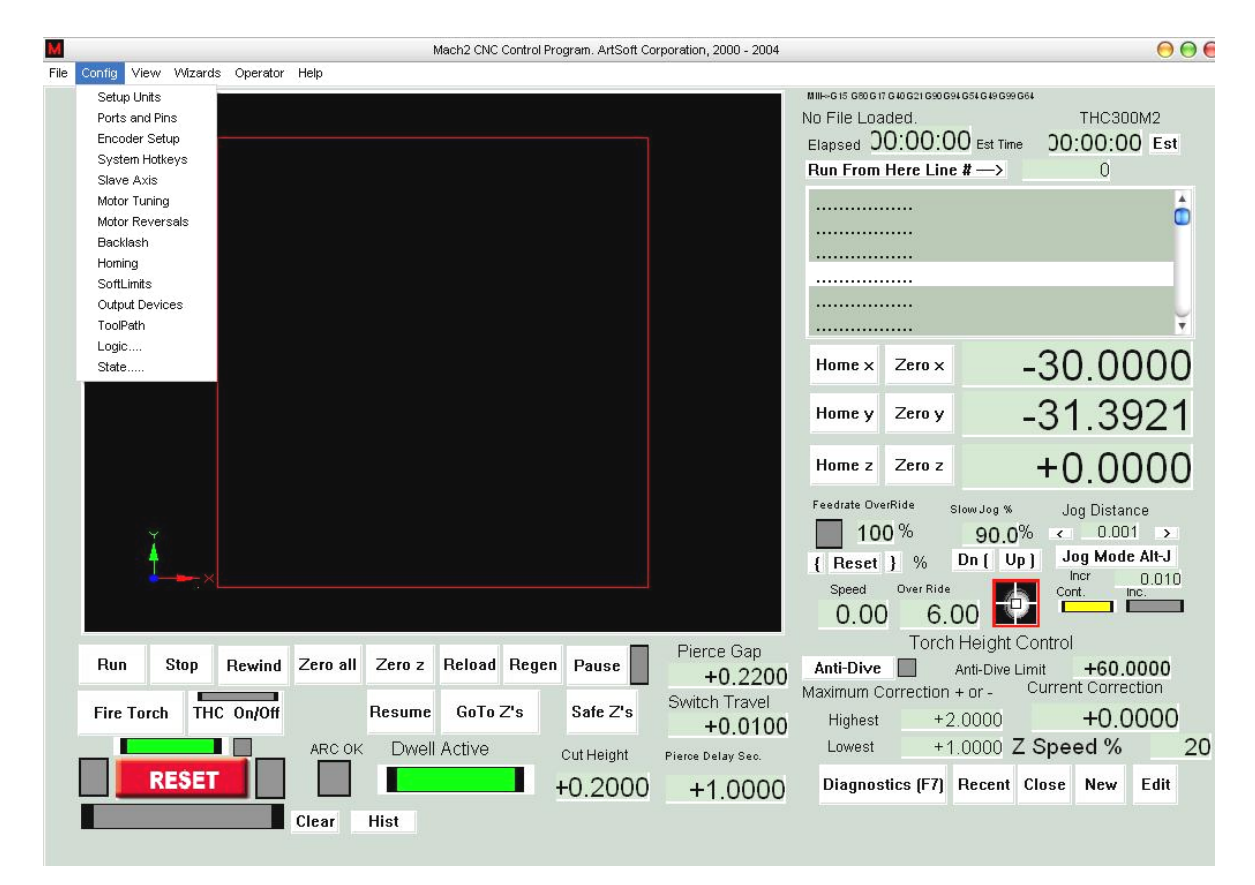

Figura 3.21 Opciones de configuración.

*Definiendo unidades*: ir a la barra de menú config>setup units, aquí se selecciona el sistema de unidades en el cual se desea trabajar, pudiendo ser este el sistema métrico o el sistema inglés (figura 3.22).

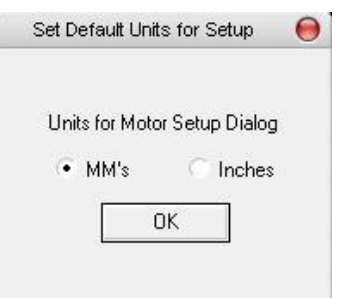

Figura 3.22 Selección del sistema de unidades

Esto es muy importante ya que de esto dependerá en que unidades se va a trabajar e influirá en la creación de los códigos G, el G20 es para el sistema inglés y el G21 para el sistema métrico.

*Selección de puertos, ejes y pines*: ir hacia barra de menú config>Ports and Pins, se desplegará la siguiente pantalla (figura 3.23).

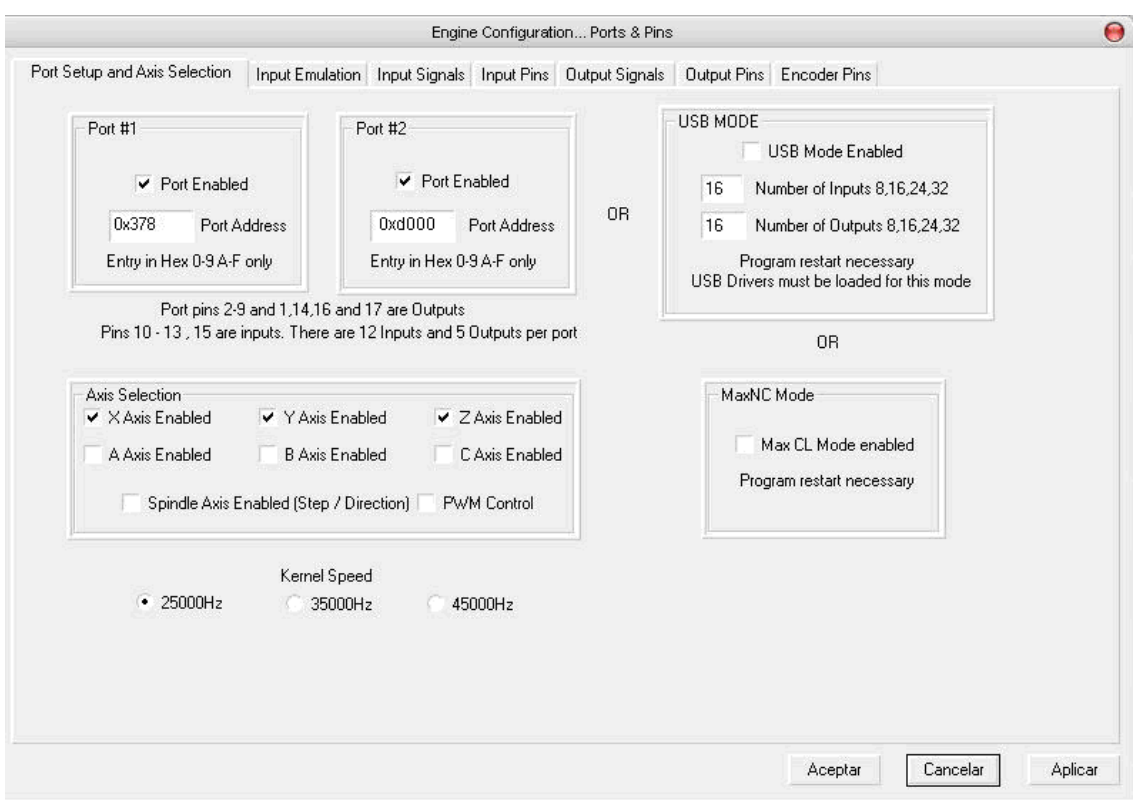

Figura 3.23 Configuración de puertos y ejes

Si se usa un solo puerto paralelo se debe colocar la dirección en hexadecimal del puerto paralelo de la impresora, de emplearse un segundo puerto paralelo se debe ingresar la dirección en hexadecimal.

Además se debe especificar la frecuencia de trabajo; el Mach2 trabaja con frecuencias de 25,000 Hz (pulsos por segundo), 35,000 Hz y 45,000 Hz esto dependerá de la velocidad del procesador que se utilice, con una frecuencia de trabajo de 25,000 se trabaja cuando se tiene un procesador inferior a 1GHz, para la de 35,000 Hz trabaja con un procesador de 1 a 2 GHz, y para 45,000 Hz se trabaja con un procesador superior a 2 GHz.

Nota: siempre de debe dar un clic en el botón **aplicar,** cuando se realice alguna modificación en la configuración.

*Para definir la entrada de señales*: ir a la barra de menú config>Ports and Pins>Input signals (figura 3.24), esto se realiza dependiendo de las entradas que se requiera, para el sistema de corte por plasma se usan las señales de la THC 300, por eso se habilita la opción Torch height control como se observan en la figura 3.24.

|                                                                                                    |                                                                                                    | Engine Configuration Ports & Pins                                                                                                    | $\Theta$            |
|----------------------------------------------------------------------------------------------------|----------------------------------------------------------------------------------------------------|----------------------------------------------------------------------------------------------------|---------------------|
| Port Setup and Axis Selection                                                                                                    | Input Emulation                                                                                                    | Input Signals   Input Pins   Output Signals  <br>Output Pins Encoder Pins                                                                                                    |                     |
|                                                                                                    |                                                                                                    | Multiple signals may be assigned to particular pins in some cases. (ex. Limit and home )                                                                                                    |                     |
| $\vee$ Limit $\times$ ++<br>$\vee$ Limit $\times$ --<br>$\vee$ Limit Y ++<br>$\vee$ Limit Y --<br>Limit $Z$ ++<br>Limit $Z -$<br>Limit $A +$<br>$Limit A -$<br>Limit $B + +$<br>Limit B --<br>Limit $C + +$<br>Limit C --<br>$\nu$ Digitize<br>Index Pulse<br><b>Timing Pulse</b><br>Limits OverRide | $\vee$ Home $\times$<br>✔ Home Y<br>Home Z<br>Home A<br>Home B<br>Home C<br>Input 1<br>Input 2<br>Input 3<br>Input 4 | Encoder #1<br>[2 Pins req.]<br>Encoder #2<br>Per encoder<br>Encoder #3<br>✔ Torch Height Control [2 Pins req.]<br><b>OEM Trigger 1</b><br><b>OEM Trigger 2</b><br>OEM Trigger 3<br><b>OEM Trigger 4</b><br>OEM Trigger 5<br>OEM Trigger 6 |                     |
| Emergency Stop (Mandatory)                                                                                                    |                                                                                                    | Aceptar                                                                                                    | Cancelar<br>Aplicar |

Figura 3.24 Entrada de señales

Así como se definió las señales de entrada, también se debe definir los pines de los puertos paralelos por donde van a ingresar las señales, esto se lo realiza de acuerdo a la grafica de la figura 3.25

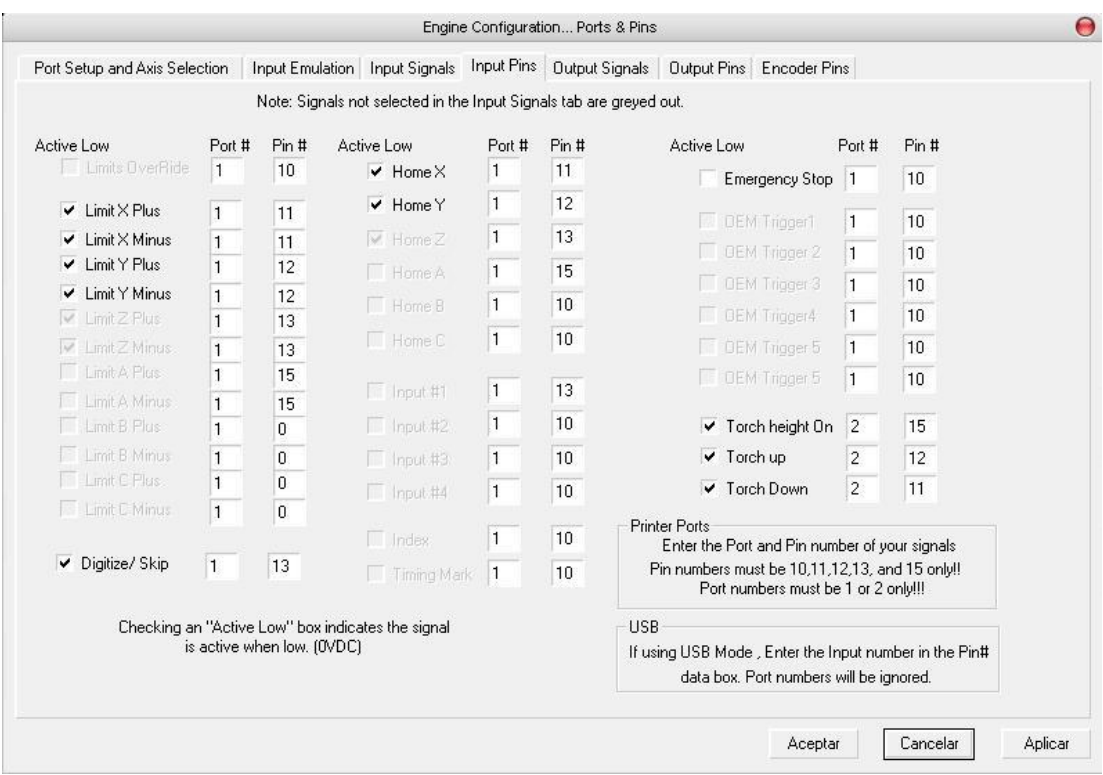

Figura 3.25 Pines de entrada de señal

De la misma manera se debe definir los pines de salida de señal desde el software hacia la tarjeta principal, esto se puede apreciar en la figura 3.26.

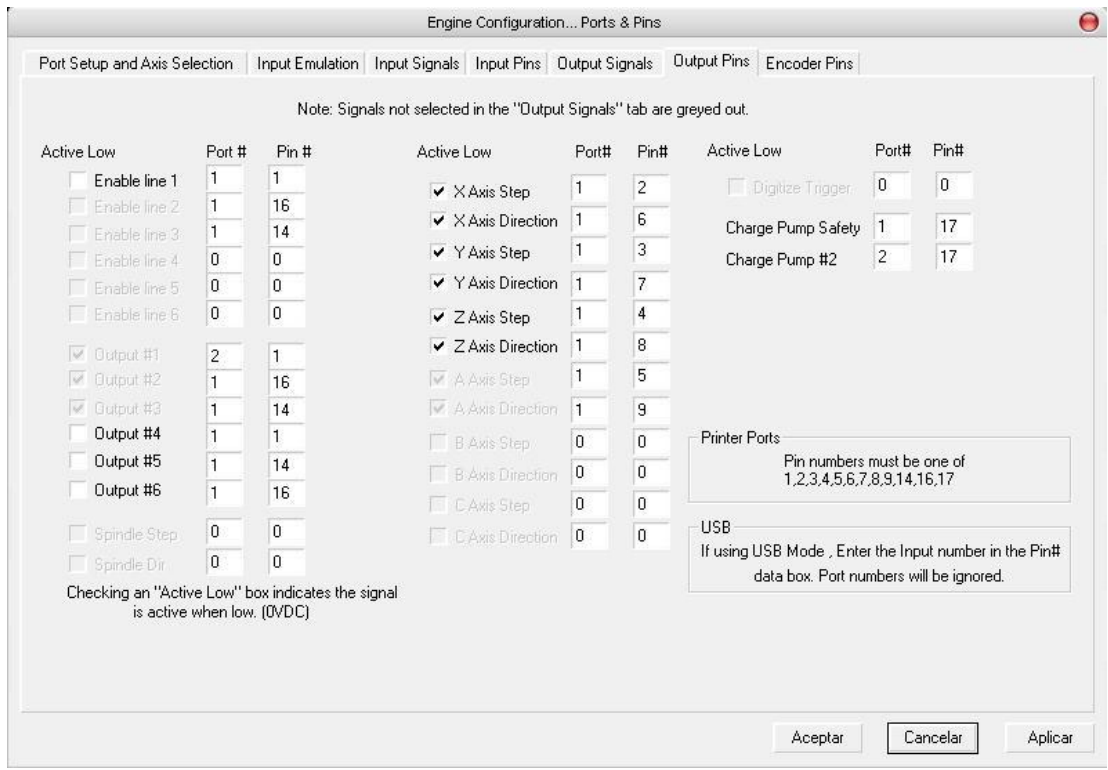

Figura 3.26 Pines de salida de señal

*Afinación de motores (Tuning motors)*: en este punto debemos ingresar los parámetros de velocidad, aceleración y el número de pasos por unidad Mach2 en los diferentes ejes, los datos de velocidad, aceleración y desaceleración se puede calcular de acuerdo a las masas de las partes, momentos de inercia del motor y tornillos, fuerzas de fricción y del torque disponible, pero el software recomienda colocar los valores realizando pruebas de funcionamiento de arranque y frenado, para obtener un sonido confortable; no es un método científico pero da buenos resultados, para los datos del número de pasos por unidad Mach2, se calcula en función de la unidad mecánica, las propiedades del motor a pasos o del encoder del servomotor de la siguiente manera:

Pasos por unidad Mach $2 =$  Pasos por rev. Mach $2 *$  Rev. del motor por unidad.

Donde:

Pasos por rev. Mach2 = Pasos por rev. del motor.

Pasos por rev. del motor difieren del tipo de motor a emplearse, un motor a pasos usualmente da 200 pasos completos por revolución, gracias a la tarjeta se tiene 10 micropasos por pasos completos, entonces se tiene 2000 pasos por revolución del motor consiguiendo con esto 500 rpm, en cambio para los servomotores depende del número de CPR o ciclos por revolución que genera el encoder, para los servomotores que tienen un encoder de 240 CPR, este dato se multiplica por 4 dando un resultado de 960 pasos por rev. del motor, con una velocidad de 740 rpm.

Para tornillos en milímetros.

Rev. del motor por unidad = (rev. tornillo por unidad x  $Ns/Mm$ .

La relación de este dato debe ser 1 o inferior a 1 cuando se trata de milímetros y cuando se trata de pulgadas debe ser superior a 1.

Donde:

Rev. tornillo por unidad  $= 1 /$  paso efectivo del tornillo.

Ns = Número de dientes del engranaje que se encuentra acoplado al tornillo.

Nm = Número de dientes del engranaje que se encuentra acoplado al eje del motor.

Paso efectivo del tornillo = La distancia que mueve el eje por una rev. tornillo.

Cuando se tiene un tornillo con múltiples entradas, se debe multiplicar el paso efectivo por el número de entradas.

Para tornillo en pulgadas son las mismas ecuaciones, la diferencia radica que se emplean los hilos por pulgada (hpp), esto ingresa en el paso efectivo del tornillo de la siguiente manera:

Paso efectivo del tornillo = 1/hpp

De igual manera si se tiene múltiples entradas en el tornillo, se debe multiplicar el número de entradas por el paso efectivo.

#### **Cálculos para los ejes X,Y**

Datos:

Paso efectivo del tornillo: 5mm  $Ns = 120$  dientes  $Nm = 24$  dientes  $CPR = 240$ 

Rev. tornillo por unidad  $= 1 / p$ aso efectivo del tornillo. Rev. tornillo por unidad =  $1/5 = 0.2$ Rev. motor por unidad  $=$  (rev. del tornillo por unidad x Ns)/Nm. Rev. motor por unidad =  $(0.2 \times 120) / 24 = 1$ .

Como los ejes X,Y se manejan mediante servomotores, se acoge los datos que son para dichos actuadores, por lo tanto se tiene:

Pasos por rev. Mach2 = Pasos por rev. del motor. Pasos por rev. Mach $2 = 960$  pasos por rev. Mach $2$  Pasos por unidad Mach2 = Pasos por rev. Mach2 x Rev. del motor por unidad. Pasos por unidad Mach $2 = 960 \times 1 = 960$  pasos por unidad Mach $2$ .

#### **Cálculos para el eje Z**

Datos<sup>-</sup> Paso efectivo del tornillo: 2mm Los datos Ns y Nm no se da porque es un acoplamiento directo.

Rev. tornillo por unidad  $= 1 /$  paso efectivo del tornillo. Rev. tornillo por unidad  $= 1 / 2 = 0.5$ Rev. del motor por unidad  $=$  (revs del tornillo por unidad x Ns)/Nm. Rev. del motor por unidad  $= 0.5 = 0.5$ 

El eje Z se maneja mediante un motor a pasos, se selecciona los datos que son para este actuador, por lo tanto se tiene:

Pasos por rev. Mach2 = Pasos por rev. del motor. Pasos por rev. Mach $2 = 2000$  pasos por rev. Mach $2$ 

Pasos por unidad Mach2 = Pasos por rev. Mach2 x Revs. del motor por unidad. Pasos por unidad Mach $2 = 2000 \times 0.5 = 1000$  pasos por unidad Mach $2$ .

Una ves obtenidos estos valores se ingresan en el cuadro de diálogo de Motor tuning, como se aprecia en la figura 3.27 para los ejes X, Y. Para el eje Z en la figura 3.28.

Cada vez que se realice un cambio de configuración en cualquier eje, siempre debe pulsar el botón de Save Axis Tuning para guardar los cambios realizados.

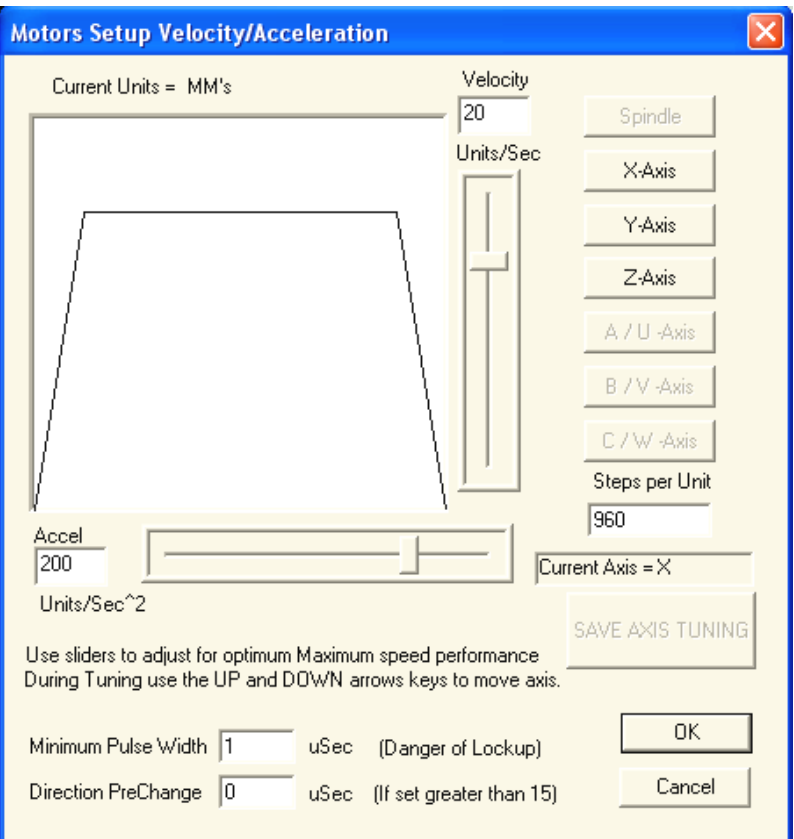

Figura 3.27 Afinación de motores para los ejes X, Y

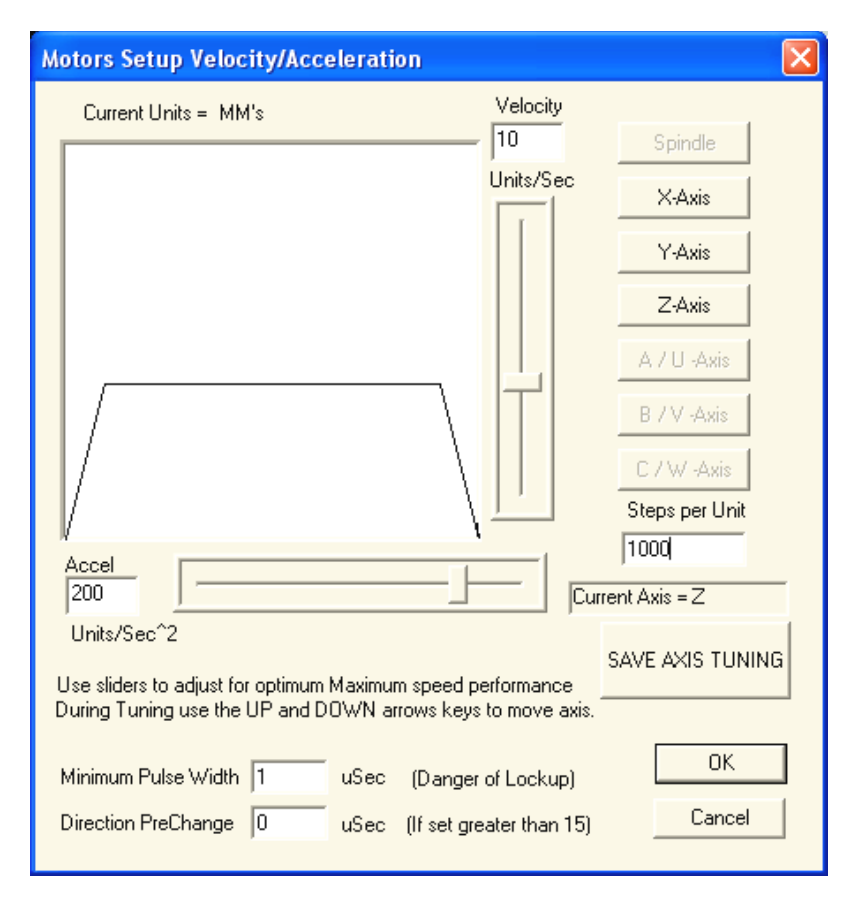

Figura 3.28 Afinación de motor para el eje Z

Para la configuración de los límites de trabajo o área de seguridad se coloca las distancias de los ejes donde se va a ejecutar el trabajo, esta zona es delimitada para seguridad (figura 3.29), dentro de este lugar se controla automáticamente la velocidad, es decir si llega a una distancia superior a los limites señalados, el programa reduce automáticamente la velocidad para no causar daños, y si por algún motivo no se accionaran los limit switch o finales de carrera.

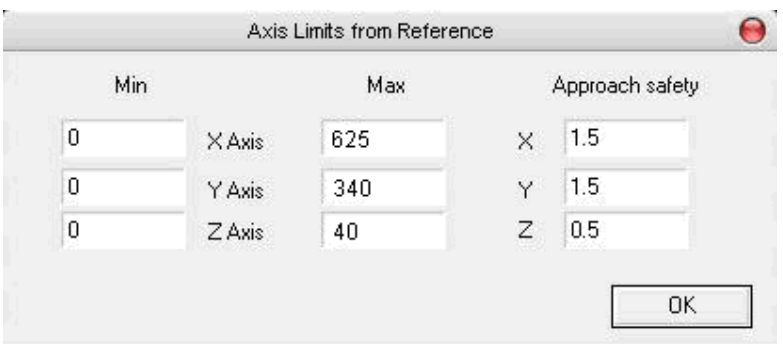

Figura 3.29 Límites o zona de trabajo.

Para la configuración lógica, se debe seleccionar o habilitar la opción modo de plasma y el resto de valores son los mismos por default, como se aprecia en la figura 3.30.

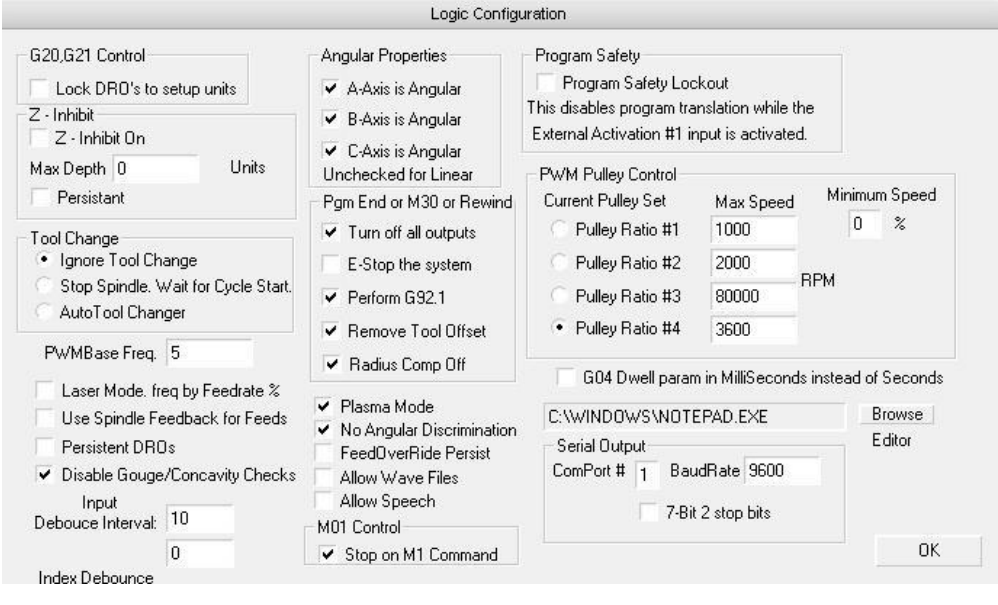

Figura 3.30 Configuración lógica

Para las demás configuraciones no se debe alterar o cambiar ningún dato, ya que se trabaja con los datos que proporciona el programa.

#### **3.2.4 Controles del programa MACH2**

En este punto se detalla los controles que posee la pantalla principal de ejecución del programa (figura 3.31).

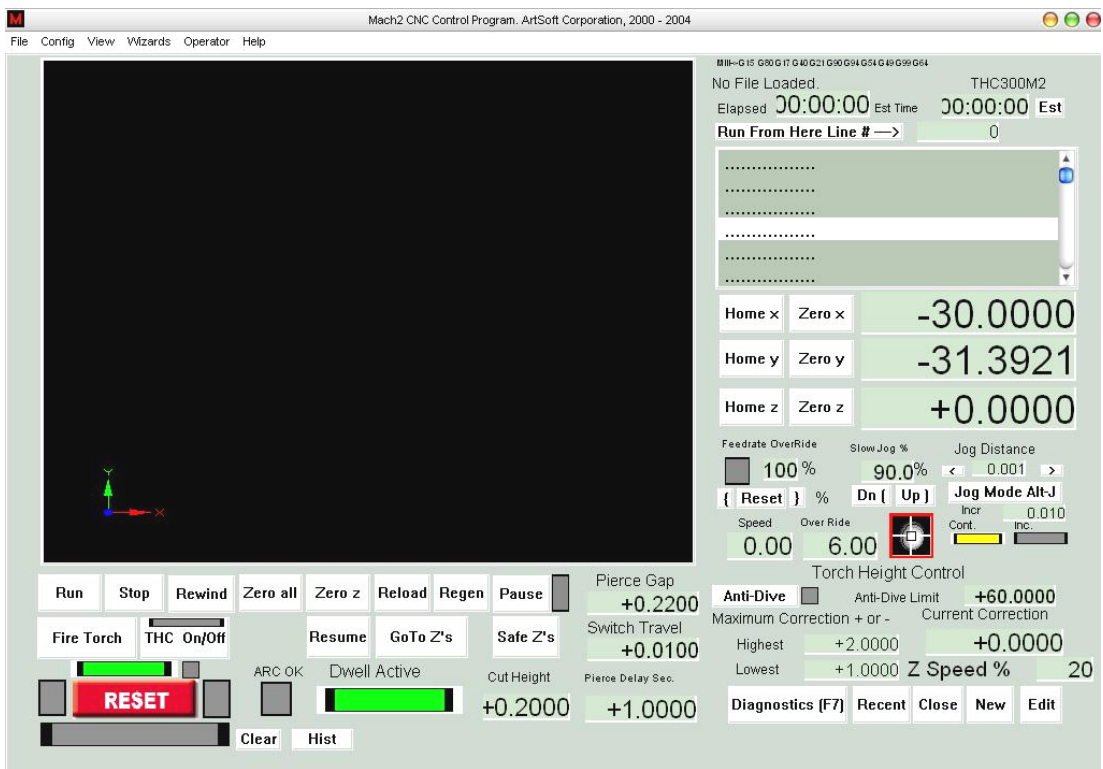

Figura 3.31 Controles de la pantalla principal

La pantalla de visualización del grafico es de fondo negro (figura 3.31), la pantalla de visualización de los códigos G donde se observa el código generado y las líneas de código, así como las coordenadas o distancias que deben desplazarse se observa en la siguiente grafica (figura 3.32).

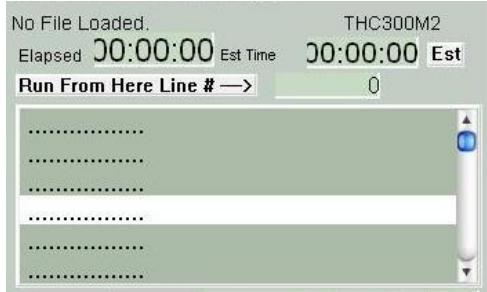

Figura 3.32 Pantalla de visualización de códigos G

La pantalla de posición de la herramienta, muestra la posición o distancia que se desplaza cada eje al momento de ejecutar un código G, además se puede hacer cero todos los ejes al momento de llegar al punto de referencia o Home (figura 3.33).

| Home x Zero x | -30.0000   |
|---------------|------------|
| Home y Zero y | $-31.3921$ |
| Home z Zero z | $+0.0000$  |

Figura 3.33 Pantalla de posición de la herramienta

Como se puede apreciar en la figura 3.31, la pantalla posee algunos controles como los que se detallan a continuación:

- **Run:** este botón sirve para comenzar a ejecutar el programa.
- $\bullet$ **Stop:** con este se detiene el control de los ejes rápidamente.
- **Rewind**: permite rebobinar el actual programa.
- **• Zero all:** permite colocar a cero todos los ejes.
- **Zero Z:** coloca a cero solo el eje Z.
- **Reload**: permite recargar nuevamente el programa, cuando se hace cero todos los ejes, y se desea repetir el mismo proceso.
- **Fire torch:** este activa o desactiva la antorcha al ser pulsado y se activa también cuando se ejecuta el código M3 y se desactiva cuando se ejecuta el código M5.
- **Reset:** este permite apagar o parar al programa
- **Edit:** permite editar el programa ingresando directamente al archivo donde se generó los códigos G.
- **New:** aquí el operario puede crear su propio programa ingresando los códigos por el teclado.  $\bullet$
- **Recent:** abre todos los archivos usados recientemente.
- $\bullet$ **Diagnostic (F7):** esta opción nos muestra una pantalla de diagnostico (figura 3.34), donde se visualiza las entradas y salidas que se encuentran activadas y desactivadas, antes y durante la ejecución del programa.

|          |                            |           |                       |                     |                       |           | Mach2 CNC Control Program. ArtSoft Corporation, 2000 - 2004 |                      |           |                                          |                         |                      | 00(                                      |
|----------|----------------------------|-----------|-----------------------|---------------------|-----------------------|-----------|-------------------------------------------------------------|----------------------|-----------|------------------------------------------|-------------------------|----------------------|------------------------------------------|
| Config   | View Wizards Operator Help |           |                       |                     |                       |           |                                                             |                      |           |                                          |                         |                      |                                          |
| Zero All |                            |           |                       |                     |                       |           |                                                             |                      |           | ToolPath on/off                          |                         |                      | THC300M2                                 |
| X Pos    |                            | $+0.0000$ | X-Vel                 | 0.00                | Zero X                |           | X Referenced                                                | <b>Ref</b> X         |           |                                          | Inputs                  |                      |                                          |
| Y Pos    |                            | $+0.0000$ | Y-Vel                 | 0.00                | Zero Y                |           | Y Referenced                                                | Ref Y                |           | Active1<br>Active <sub>2</sub>           | X++Limit<br>Y++Limit    | X--Limit<br>Y--Limit | X--Home<br>Y--Home                       |
| Z Pos    |                            | $+0.0000$ | Z-Vel                 | 0.00                | Zero Z                |           | Z Referenced                                                | Ref Z                |           | Active 3<br>Active 4                     | Z++Limit<br>A++Limit    | Z--Limit             | Z--Home                                  |
| A Pos    |                            | $+0.0000$ | A-Vel                 | 0.00                | Zero A                |           | A Referenced                                                | Ref A                |           | Digitize                                 | $B++Limit$              | A--Limit<br>B--Limit | A--Home<br>B--Home                       |
| B Pos    |                            | $+0.0000$ | B-Vel                 | 0.00                | Zero B                |           | <b>B</b> Referenced                                         | Ref B                |           | Index<br>LimitOV                         | C++Limit                | C--Limit             | C--Home                                  |
| C Pos    |                            | $+0.0000$ | C-Vel                 | 0.00                | Zero C                |           | C Referenced                                                | Ref C                |           | Emergency                                | ARC OK                  | Torch UP             | <b>Torch Down</b>                        |
|          |                            |           | <b>Blended</b>        | 0.00                |                       |           | Program Extrema                                             |                      |           | OutPut                                   | Enable 1<br>Enable 5    | Enable 2<br>Enable 6 | Enable 4<br>Enable 7                     |
| Edit     |                            |           |                       |                     | X Range               |           | $+0.0000$                                                   |                      | $+0.0000$ |                                          | Extern 1                | Extern 2             | Extern 3                                 |
|          |                            |           | $\blacktriangle$<br>o |                     | Y Range               |           | $+0.0000$                                                   |                      | $+0.0000$ |                                          | WorstCase<br>+0.007579  | Digitize             |                                          |
|          |                            |           |                       | English<br>Metric   | Z Range               |           | $+0.0000$                                                   |                      | $+0.0000$ | OverRide                                 | CPU Load                | Queue Depth          | $+0$                                     |
|          |                            |           |                       | <b>Idle</b><br>Run  | A Range               |           | $+0.0000$                                                   |                      | $+0.0000$ | 100%                                     | 0%                      | <b>Time Scale</b>    | 0.0000                                   |
|          |                            |           |                       | Pause               | <b>B</b> Range        |           | $+0.0000$                                                   |                      | $+0.0000$ | { Reset }                                |                         |                      | Jog Increment                            |
|          |                            |           |                       | <b>Tool Request</b> | C Range               |           | $+0.0000$                                                   |                      |           | $+0.0000$ PVM Base                       | $+5$                    |                      |                                          |
|          |                            |           |                       | <b>Cycle Start</b>  | <b>Spindle Toggle</b> |           | Origin Offset X                                             |                      |           | $+()$ $0000$ Axis Offset X               | $+0.0000$               | $\acute{\textrm{}}$  | $\rightarrow$<br>0.001                   |
|          |                            |           |                       | Pause               | <b>Flood Toggle</b>   |           | Origin Offset Y                                             |                      |           | $+0.0000$ Axis Offset Y                  | $+0.0000$               | Incr                 | 0.010<br>Jog Mode Alt-J                  |
|          |                            |           |                       | Rewind              | <b>Mist Toggle</b>    |           | Origin Offset Z                                             |                      |           | $+0.0000$ Axis Offset Z                  | $+0.0000$               | Continuous           | Incremental                              |
|          |                            |           |                       | Stop                | Dwell Active          |           | Origin Offset A                                             |                      |           | $+()$ $()$ $()$ $()$ $A$ xis $O$ ffset A | $+0.0000$               |                      |                                          |
|          |                            |           |                       | Single              | FeedRate              |           | Origin Offset B                                             |                      |           | $+()$ $()()()$ Axis Offset B             | $+0.0000$               |                      | Slow Jog Percentage                      |
|          |                            |           |                       | <b>Resume</b>       |                       | 6.00      | Origin Offset C                                             |                      |           | $+0.0000$ Axis Offset C                  | $+0.0000$               |                      | 90.0% Dn [ Up ]<br>Shift Jog to override |
|          |                            |           |                       |                     |                       | CPU Speed |                                                             | +1700.0000 Mhz       |           | <b>Pulse Frequency</b>                   |                         |                      |                                          |
| Regen    | Jog Follow                 |           |                       |                     |                       |           |                                                             |                      |           | 25386                                    | Elapsed                 | 00:00:00             |                                          |
|          |                            |           |                       |                     |                       |           |                                                             |                      |           |                                          | Estimate                |                      | 00:00:00 Estimate                        |
|          |                            |           |                       |                     |                       |           |                                                             |                      |           |                                          |                         |                      |                                          |
|          | <b>RESET</b>               |           |                       |                     |                       |           |                                                             |                      |           |                                          |                         |                      |                                          |
|          |                            |           |                       | Run [F1]            | MDI (F2)              |           | <b>Positioning (F3)</b>                                     | <b>ToolPath (F4)</b> |           | Tables (F5)                              | <b>Corrections (F6)</b> |                      | <b>Diagnostics (F7)</b>                  |
|          |                            |           | Clear                 | <b>Hist</b>         |                       |           |                                                             |                      |           |                                          |                         |                      |                                          |

Figura 3.34 Pantalla de diagnóstico.

Se tiene la opción MDI (F2) (entrada de datos manualmente), donde se puede ingresar los códigos y ser ejecutados manualmente mediante el teclado, esta función se emplea cuando existe alguna anomalía en el programa o parada de emergencia, entonces se ingresa el código a fin de retornar al punto de origen; también se emplea para realizar pruebas (figura 3.35).

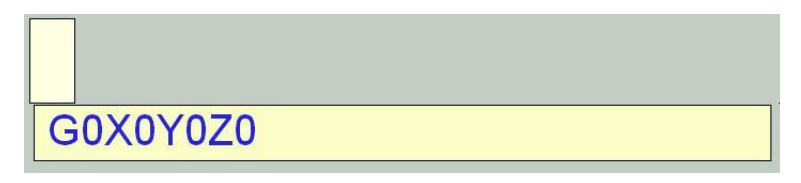

Figura 3.35 Forma de ingresar códigos G

La opción Corrections (F6), se usa para colocar valores como se puede apreciar en la pantalla de la figura 3.36, los cuales se detallan a continuación.

|                    |                                                                                  | Mach2 CNC Control Program. ArtSoft Corporation, 2000 - 2004     |                                          |                                                                       |                                                    | 006                                                                                      |
|--------------------|----------------------------------------------------------------------------------|-----------------------------------------------------------------|------------------------------------------|-----------------------------------------------------------------------|----------------------------------------------------|------------------------------------------------------------------------------------------|
| File<br>Config     | View Wizards Operator Help                                                       |                                                                 |                                          |                                                                       |                                                    |                                                                                          |
| A Axis             | <b>Rotation Diameters</b><br>$+0.0000$                                           | Laser Trigger On<br>Toggle<br><b>College</b><br>Laser Grid Zero | X Axis                                   | Reference Switch Locations<br>in machine ABS coordinates<br>$+0.0000$ |                                                    | <b>THC300M2</b><br><b>Torch Height Control</b><br><b>Current Correction</b><br>$+0.0000$ |
| <b>B</b> Axis      | $+0.0000$                                                                        | Laser Grid<br>X<br>$+0.0000$                                    | Y Axis                                   | $+0.0000$                                                             | Highest                                            | Maximum Correction + or -<br>$+2.0000$                                                   |
| C Axis             | $+0.0000$                                                                        | $+0.0000$                                                       | Z Axis<br>A Axis                         | $+0.0000$<br>$+0.0000$                                                | Lowest<br><b>Correction Speed</b>                  | $+1.0000$<br>20%                                                                         |
|                    | <b>Encoder Position</b>                                                          |                                                                 | <b>B</b> Axis<br>C Axis                  | $+0.0000$<br>$+0.0000$                                                | <b>Enable Toggle</b>                               | w<br><b>Calibrate to Zero</b>                                                            |
| X Axis             | $+0.0000$                                                                        | To DRO<br>Zero Alt X<br><b>Load DRO</b>                         | Toggle                                   | Single Step on input Activation4<br><b>Allen</b>                      | Auto LimitOverRide                                 |                                                                                          |
| Y Axis             | $+0.0000$                                                                        | To DRO<br>Zero Alt Y<br><b>Load DRO</b>                         | <b>Sofware Limits</b>                    | r                                                                     | Correction Speed                                   | <b>OverRide Limits</b><br>m<br>20                                                        |
| Z Axis             | $+0.0000$                                                                        | <b>To DRO</b><br>Zero<br>Alt Z<br>Load DRO                      | <b>Throttle Control</b><br>Slow Jog Rate |                                                                       | Anti-Dive Limit<br>Anti-Dive                       | +60.0000                                                                                 |
| <b>UNITS Alt-U</b> |                                                                                  |                                                                 | <b>Feed Rate</b>                         |                                                                       |                                                    |                                                                                          |
| MM's<br>П          | Inch<br><b>Pulley Number</b><br>B<br>Max Speed<br>Reset Interp Alt-i<br>1000 RPM | <b>Ignore Tool Change</b><br>П                                  |                                          |                                                                       |                                                    |                                                                                          |
|                    |                                                                                  |                                                                 |                                          |                                                                       | Safe Z<br>Safe Height Retraction in Current Coords | $+0.0000$                                                                                |
|                    | <b>RESET</b>                                                                     |                                                                 |                                          |                                                                       |                                                    |                                                                                          |
|                    | Run (F1)<br>Hist<br>Clear                                                        | MDI (F2)<br><b>Positioning (F3)</b>                             | <b>ToolPath (F4)</b>                     | <b>Tables [F5]</b>                                                    | <b>Corrections (F6)</b>                            | <b>Diagnostics (F7)</b>                                                                  |

Figura 3.36 Pantalla de correcciones

- **Calibrate to Zero:** mueve la antorcha a la posición de referencia definida por el operario.
- **Enable Toggle:** controla al eje Z, su movimiento esta basado en la información de la altura de la unidad de plasma o THC300.
- **Anti Drive Toggle:** usa los valores del Anti-Drive Limit, en este caso estará deshabilitado, se asumirá que Z = 0 y esto habilita a la opción Enable Toggle.

En la pantalla principal se puede apreciar los valores que son configurados por el operador (figura 3.37), dependiendo del tipo de material y espesor, como se detalló en el ítem 3.1.2.1.

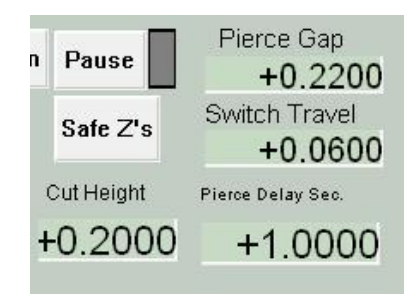

Figura 3.37 Datos que debe colocar el operador

**3.2.5 Ingresar un programa de código G en el MACH2**

Para ingresar un programa de códigos al Mach2, primero se debe tener un archivo donde ya se encuentren producidos los códigos G. Se ingresa el programa mediante el menú File>Load G-code y se selecciona el archivo que se va a mecanizar o reproducir (figura 3.38).

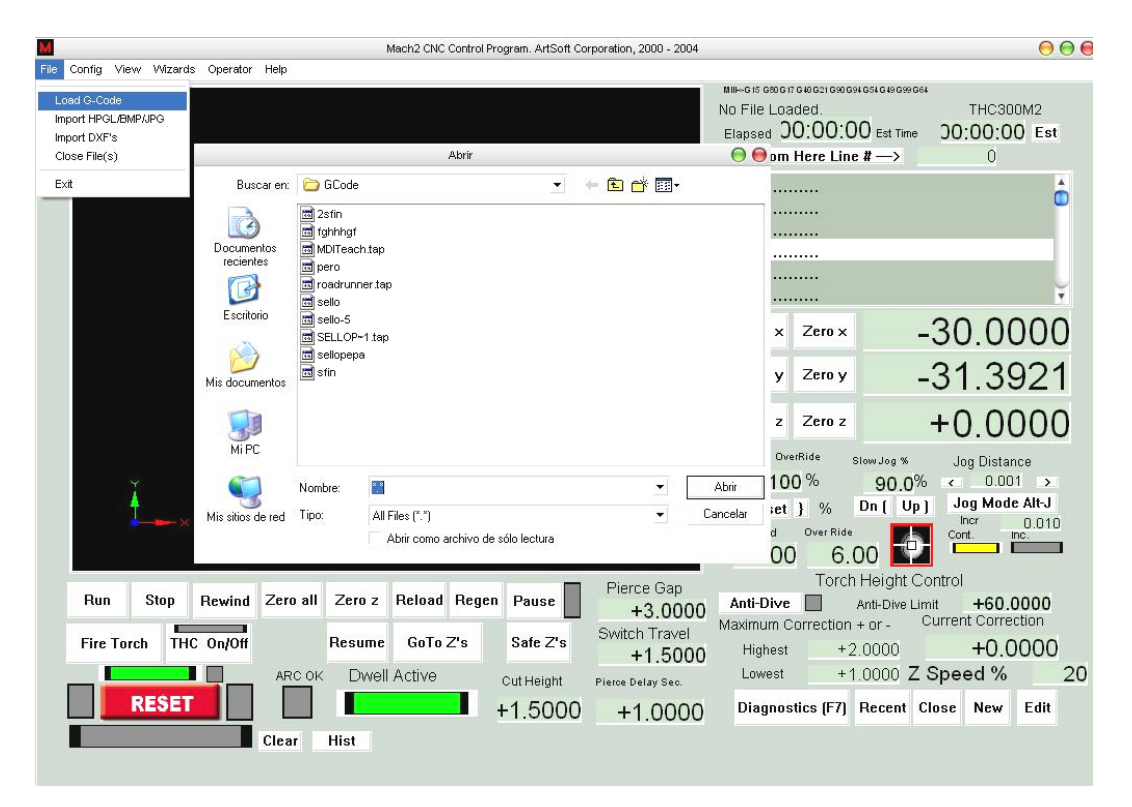

Figura 3.38 Forma de ingresar el programa

Otra manera de hacerlo es mediante el botón recent, que se encuentra en la pantalla principal del programa, en donde se despliega una pantalla como la que se ilustra en la figura 3.39, y ahí se escoge el archivo que se va a trabajar.

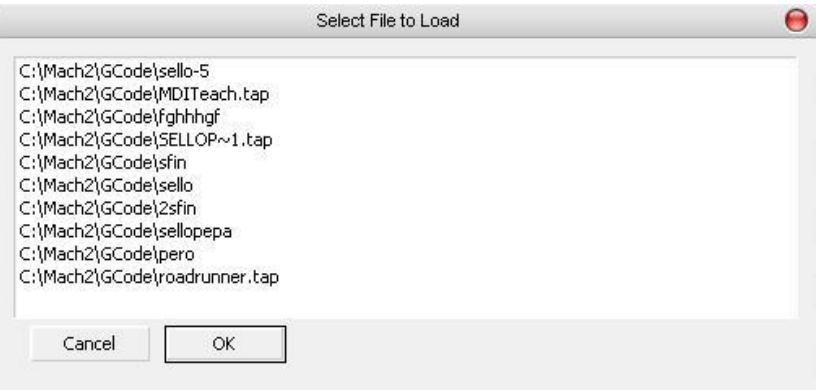

Figura 3.39 Forma de ingresar el programa

### **3.3 ENLACE CAD / CAM**

CAD/CAM es el acrónimo de diseño y fabricación asistida por computadora, que es una disciplina que estudia el uso de sistemas informáticos, como herramienta de soporte en todos los procesos involucrados en el diseño y fabricación de cualquier tipo de producto.

Los sistemas de Diseño Asistido por Computador (CAD, acrónimo de Computer Aided Design), pueden utilizarse para generar modelos con muchas, si no todas, de las características de un determinado producto. Estas características podrían ser el tamaño, el contorno y la forma de cada componente, almacenada como dibujos bi y tridimensional. Una vez que estos datos dimensionales han sido introducidos y almacenados en el sistema informático, el diseñador puede manipularlos o modificar las ideas del diseño con mayor facilidad para avanzar en el desarrollo del producto.

Cuando los sistemas CAD se conectan a equipos de fabricación también controlados por computador conforman un sistema integrado CAD/CAM (CAM, acrónimo de Computer Aided Manufacturing).

La fabricación asistida por computador, ofrece significativas ventajas con respecto a los métodos más tradicionales de controlar equipos de fabricación con ordenadores, en lugar de hacerlo con operadores humanos. Por lo general, los equipos CAM conllevan la eliminación de los errores del operador y la reducción de los costos en mano de obra. Sin embargo, la precisión constante y el uso óptimo previsto del equipo representan ventajas aún mayores.

Para el sistema CAD se emplea el Autocad para generar el contorno de las piezas o figuras que se van a mecanizar, y para el CAM se emplea el Mach2 mediante el cual se controla el proceso, para unir o producir el enlace de estos dos elementos se realiza una importación de archivos en extensión DXF, y se genera los códigos en el Mach2 para luego cargarlo en el mismo, y seguidamente ejecutar la operación o el mecanizado.

Primeramente se dibuja la figura o pieza que se desea obtener en Autocad como se puede apreciar en la figura 3.40.

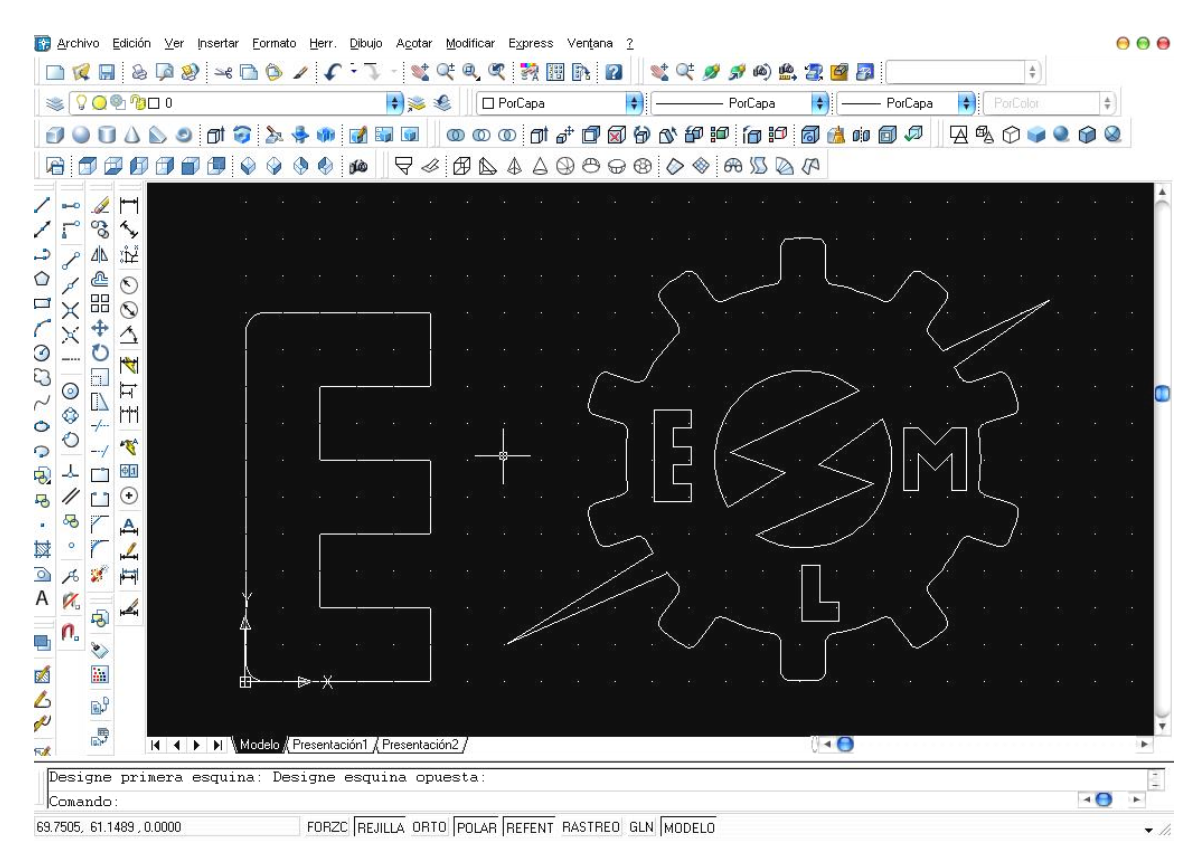

Figura 3.40 Figura realizada en autocad

Se guarda el mismo en la extensión DXF

### **3.3.1 Importación de archivos DXF**

Mach2 importa un archivo \*.dxf y permite asignar una herramienta, para configurar los valores de velocidad y profundidad de corte para cada capa.

Durante la importación se puede seleccionar los siguientes factores:

- 1. Mejorar el orden de las líneas y reducir los cortes que no se van a realizar.
- 2. Usar las coordenadas reales del dibujo o compensarlas.
- 3. Hacer que el plano del dibujo sea interpretado como Z ó X, para operaciones de giro.
- 4. Opcionalmente se inserta códigos para el control de emisión del arco en el corte por plasma o láser.

La importación de archivos DXF se encuentra en menú>File>Import DXF's, en donde se obtiene una pantalla como se muestra en la figura 3.41.

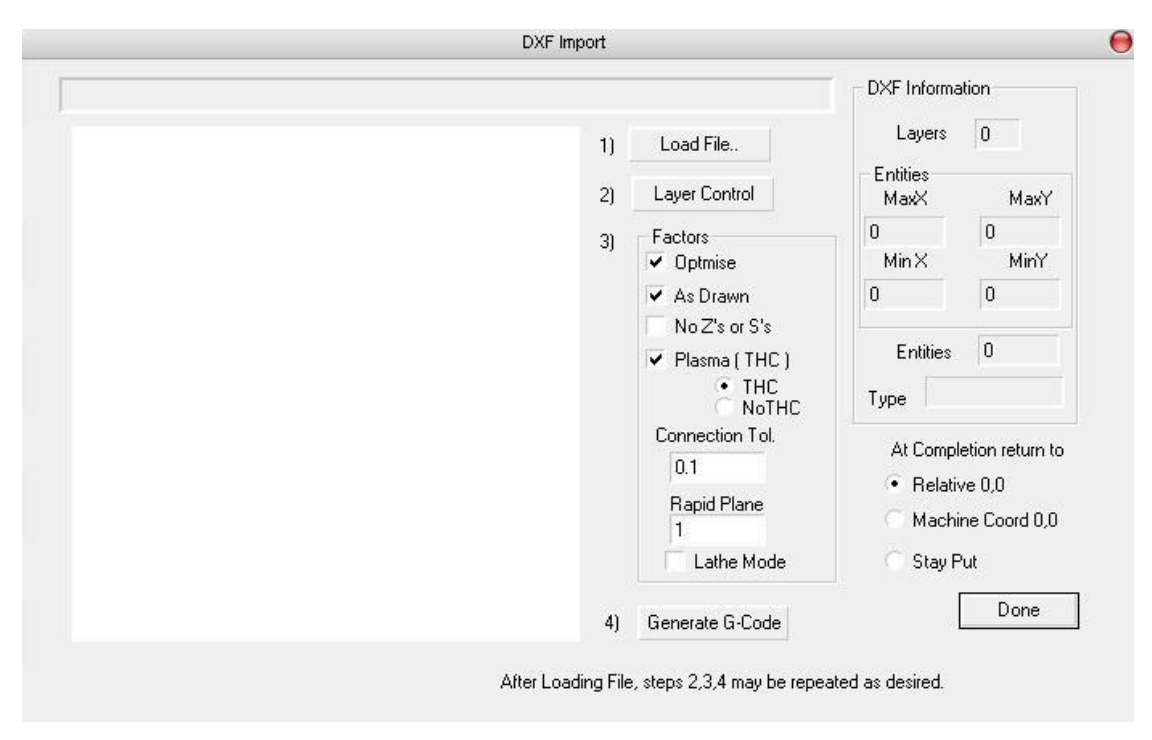

Figura 3.41 Pantalla de importación DXF

### **3.3.1.1 Cargando archivos DXF**

Lo primero que se realiza, es cargar el archivo DXF dando un clic en el botón Load File en el cual aparecerá un cuadro de diálogo (figura 3.42)

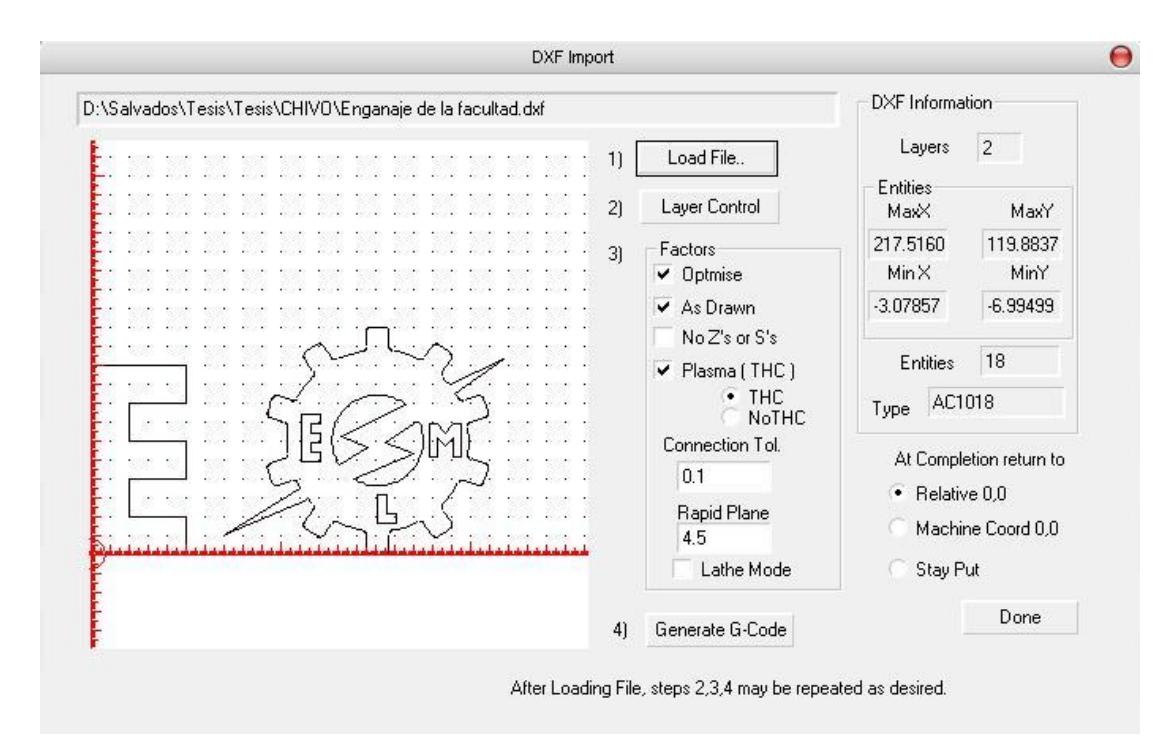

Figura 3.42 Cuadro de diálogo para cargar el archivo

#### **3.3.1.2 Definiendo la acción por capas**

La siguiente etapa es definir como van a ser tratadas las líneas en cada capa del dibujo. Para ello se da un clic en el botón Layer Control, y nos nuestra el cuadro de diálogo de la figura 3.43.

|                                 | 523 523 523 523 523 523 524 525 |                |              | P.<br>11       | Load File                                   |               | Layers                  | $\overline{\mathbf{c}}$ |
|---------------------------------|---------------------------------|----------------|--------------|----------------|---------------------------------------------|---------------|-------------------------|-------------------------|
|                                 |                                 |                |              | 21             | Layer Control                               |               | <b>Entities</b><br>MaxX | MaxY                    |
|                                 |                                 |                |              | 3 <sup>1</sup> | Factors<br>$\textrm{\LARGE\sqrt{}}$ Optmise |               | 217.5160<br>Min X       | 119.8837<br>MinY        |
|                                 |                                 |                |              |                | ✔ As Drawn<br>No Z's or S's                 |               | $-3.07857$              | $-6.99499$              |
|                                 |                                 |                |              |                | $\vee$ Plasma (THC)                         |               | Entities                | 18                      |
|                                 |                                 |                |              | Layer Control  |                                             |               |                         |                         |
|                                 |                                 |                |              |                |                                             |               |                         |                         |
| Layer Name                      | On/Off                          | Tool #         | Cut Z Coord. | Feed Rate      | Plunge Rate                                 | Spindle Speed | Cutting Order           | ▲                       |
|                                 | $\blacktriangleleft$ on         | $\overline{0}$ | $+3.0000$    | $+4950.00$     | 1000                                        | 1000          |                         |                         |
|                                 |                                 |                |              |                |                                             |               | $\overline{1}$          |                         |
|                                 | <b>C</b> Off                    | <b>EMPTY</b>   | <b>EMPTY</b> | <b>EMPTY</b>   | <b>EMPTY</b>                                | <b>EMPTY</b>  | $\overline{2}$          |                         |
|                                 |                                 | $\overline{0}$ | $+0.0000$    | 0.0000 / Min   | 0.0000 / Min                                | 0 RPM         | $\mathbf{0}$            |                         |
| $\mathbf 0$<br><b>DEFPOINTS</b> |                                 | $\mathbf 0$    | $+0.0000$    | 0.0000 / Min   | 0.0000 / Min                                | 0 RPM         | $\mathbf{0}$            |                         |
|                                 |                                 | $\sigma$       | $+0.0000$    | 0.0000 / Min   | 0.0000 / Min                                | 0 RPM         | $\mathbf 0$             |                         |
|                                 |                                 | $\Omega$       | $+0.0000$    | 0.0000 / Min   | 0.0000 / Min                                | 0 RPM         | $\mathbf{0}$            |                         |
|                                 |                                 | $\mathbf{0}$   | $+0.0000$    | 0.0000 / Min   | 0.0000 / Min                                | 0 RPM         | $\mathbf{0}$            |                         |
|                                 |                                 | $\mathbf{0}$   | $+0.0000$    | 0.0000 / Min   | 0.0000 / Min                                | 0 RPM         | $\mathbf{0}$            |                         |

Figura 3.43 Layer Control.

Se debe activar la capa o las capas que se quieren cortar, se escoge para cada una de ellas la herramienta a usarse, la profundidad de corte, la velocidad de avance de la antorcha en mm/min, y la velocidad del husillo que debe ser un valor constante de 1000.

En la elección de la herramienta (Tool #), se coloca el número de la herramienta con la que se va a trabajar, debido a que solo se tiene el manejo de la antorcha como herramienta, esto se coloca con un cero.

En la profundidad de corte (Cut Z Coord), se coloca el espesor del material que va ha ser mecanizado.

En la velocidad de avance de la antorcha (feed rate), se coloca los valores que se encuentran en la tabla del anexo A.B, esto depende del material y del espesor.

En la velocidad del husillo (Spindle speed) se coloca el valor con el cual va a girar la herramienta de corte, en este caso se ingresa un valor de 1000, para que se pueda activar el encendido de la antorcha.

#### **3.3.1.3 Opciones de conversión**

En la tercera etapa se elige las opciones para el proceso de conversión (figura 3.41), donde se tiene las siguientes opciones:

- *Información DXF* (DXF information): entrega los detalles generales del archivo que se está utilizando para diagnosticar los propósitos.
- *Perfección* (optimise): Si esta desactivada las entidades (líneas, etc.) se cortarán en el orden qué aparecen en el archivo de DXF. Si está activado entonces se ordenará que se minimice la cantidad del movimiento de cruce rápido requerido. Nótese que los cortes siempre se perfeccionan minimizando el número de cambios de la herramienta requerida.
- *Dibujado como* (As drawn): Si está desactivada la coordenada 0,0 del código G será el fondo de la esquina izquierda del dibujo, si está activada la coordenada del dibujo será la coordenada del código G producido.
- *Modo de plasma* (Plasma mode): Si es seleccionado entonces los comandos M3 y M5 se producirán para encender o apagar el arco del plasma o del láser en el corte, si no es selecciona entonces el husillo se encenderá en el inicio del programa y se detendrá en el cambio de herramientas y al final del programa.
- *Conexión tol* (Connection tol): Dos líneas de la misma capa se consideran juntas o unidas, si la distancia entres los finales son menores que el valor de este control. Esto significa que se cortará sin mover en el "Plano rápido" (Rapid Plane) insertado entre ellos.
- *Plano rápido* (Rapid Plane): este control define el valor del eje Z que se adopta durante el movimiento rápido, entre las entidades del dibujo, aquí se debe colocar el espesor del material y también adicionar la distancia entre la punta de la antorcha y la superficie del material, entonces  $Z = ($ espesor de la plancha + 1.5).
- *Modo de torneado* (Lathe mode): Si este control es seleccionado entonces la dirección horizontal (+X) del dibujo es codificada como (Z) en el código G y la dirección vertical (-Y) es codificada como (-X) esto se usa con frecuencia en el Mach2Turn.

#### **3.3.1.4 Generación de códigos G**

Finalmente queda realizar la generación de códigos G, para ello se da un clic en el botón (Generate G-code), en el cuarto paso es conveniente guardar el código G generado en un archivo con extensión TAP, o dejar que el Mach2 inserta la extensión automáticamente (figura 3.44).

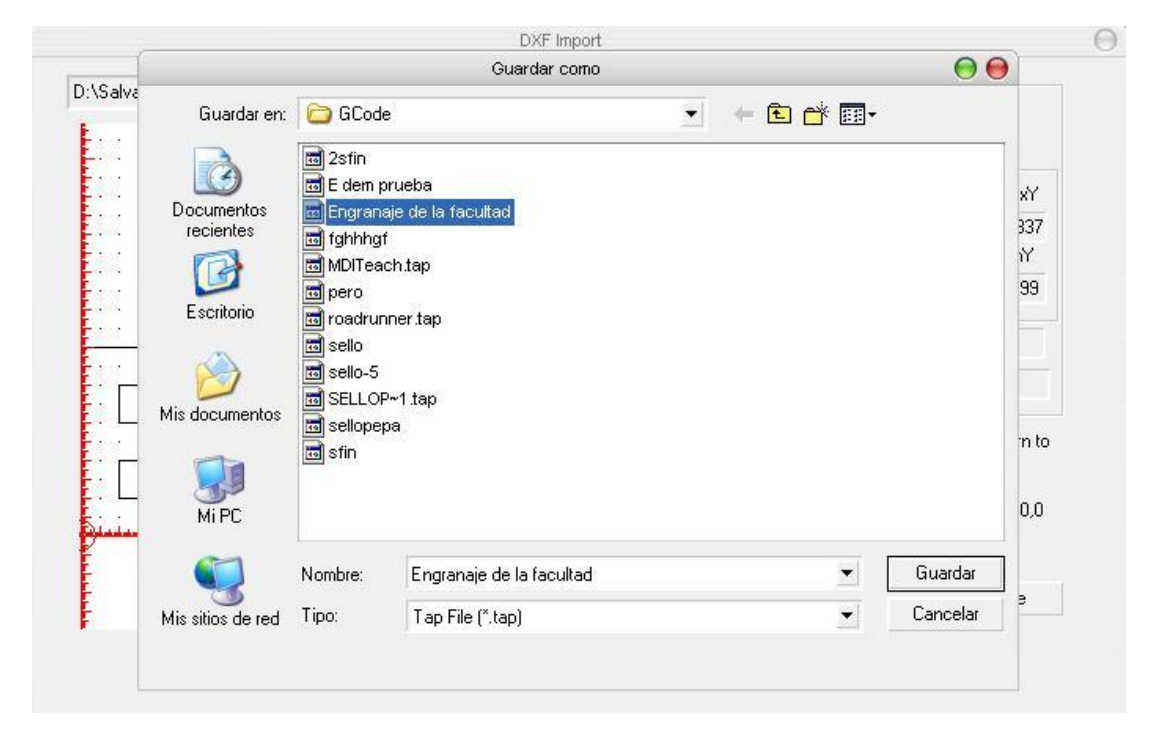

Figura 3.44 Guardar archivo en extensión .tap

Al momento de generar los códigos G también se generan los códigos M. Se pueden repetir todos estos pasos en caso de ser necesario, una vez terminados se da un clic en el botón Done. El Mach2 cargará automáticamente el último archivo de código generado (figura 3.45).

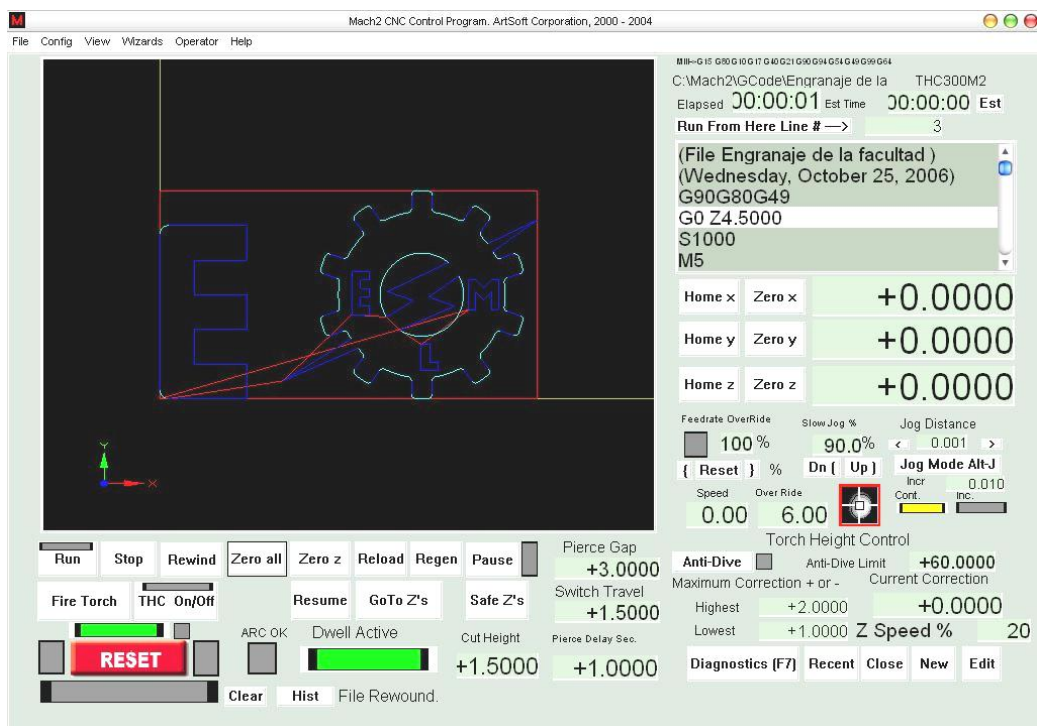

Figura 3.45 Mach2 carga el último código G generado

La entrada con archivos DXF es adecuada para figuras simples que requieren un programa básico de CAD, y que funcione a toda la exactitud del dibujo original.

Un DXF es adecuado para definir partes a cortar por medio de láser o plasma, donde el diámetro de la herramienta es muy pequeño.

Si un DXF contiene texto, lo importará solo si las letras son elaboradas por una serie de líneas, de lo contrario si se tiene un texto normal lo ignorará y no lo importará.

### **3.4 Diseño de la interfase de comunicación hacia el sistema de control**

Aquí es necesario detallar la interfase de comunicación que se utiliza entre la PC y la tarjeta principal, la interfase entre la PC y la THC300, y la interfase de comunicación entre la tarjeta sensora y la THC300.

#### **3.4.1 Interfase de comunicación entre la PC y la tarjeta principal**

Esta es una interfase paralela encargada de la comunicación entre la PC y la tarjeta principal, por intermedio de está se envían los datos hacia los actuadores y se recibe las señales o datos de los limit y home switchs de la máquina.

Se emplea una comunicación paralela porque el software Mach2 esta programado para que emplee esta interfase y además porque es muy fácil enviar datos o señales TTL de 0 ó 5 Voltios "0L" o "1L" a través del puerto de la impresora.

La comunicación se realiza por intermedio de un cable, que tiene una longitud de 305mm (12in.), con dos conectores DB25 machos en sus extremos, que se conectan entre el puerto de la impresora de la PC y la tarjeta principal, a través de un adaptador en el cual uno de sus extremos tiene un conector DB25 hembra, que se conecta al cable de la interfase y el otro tiene un conector DB26 que se conecta a la tarjeta principal.

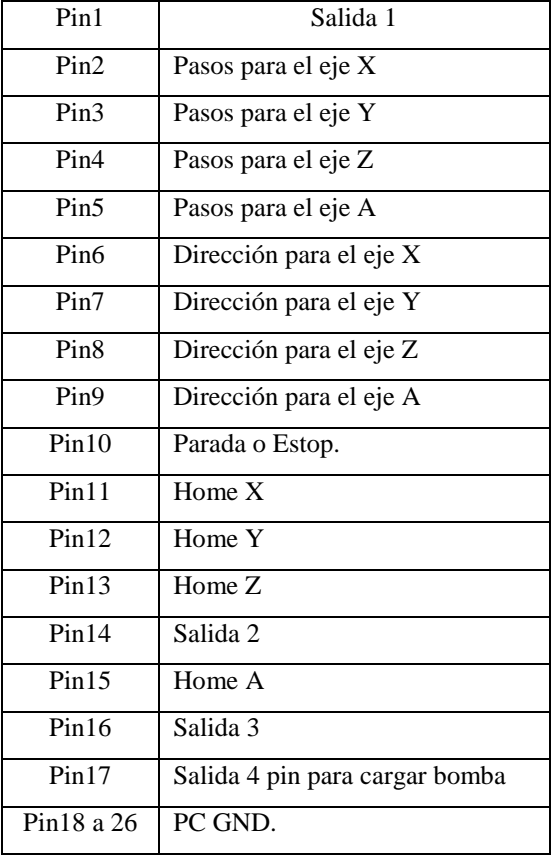

La distribución de pines del adaptador se presenta en la tabla 3.3.

Tabla 3.3 Distribución de pines del adaptador

**3.4.2 Interfase de comunicación entre la PC y la THC300**

La interfase de comunicación entre la PC y la THC300 es de forma similar al de la tarjeta principal con la PC, por lo tanto el cable de comunicación tiene las mismas características, la diferencia radica en que este se debe conectar a un segundo puerto paralelo, por lo cual se debe tener instalados dos puertos paralelos en el computador que controla el sistema automático de corte por plasma.

En la tabla 3.4 se encuentra la distribución de pines, donde se puede apreciar que no se emplean todos, únicamente se utilizan cinco pines con las señales necesarias para el control de la THC 300.

| Pin1  | Encendido y apagado de la antorcha    |
|-------|---------------------------------------|
| Pin11 | Abajo Mueve la antorcha hacia abajo   |
| Pi12  | Arriba Mueve la antorcha hacia arriba |
| Pin13 | Falla                                 |
| Pin15 | Arco bueno "Arc Ok"                   |

Tabla 3.4 Distribución de pines del segundo puerto paralelo

Como se utiliza un segundo puerto paralelo para la comunicación entre la PC y la THC300 se debe localizar su dirección.

Para encontrar la dirección del segundo puerto paralelo en windows XP, se ingresa al panel de control, se selecciona las opciones del sistema y luego en hardware, se da un clic la opción del administrador de dispositivos, en donde se despliegan todos los dispositivos instalados, de inmediato un clic en puertos (COM & LPT).

Clic derecho en el segundo puerto y se selecciona propiedades, en la ventana de recursos se muestra la dirección del puerto (figura 3.46), en este caso la dirección del puerto es D000.

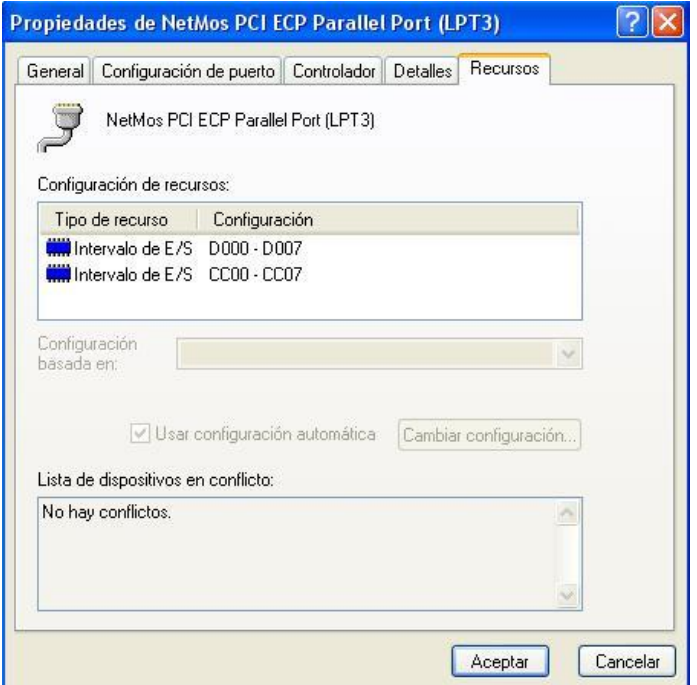

Figura 3.46 Dirección del segundo puerto paralelo

El siguiente paso es abrir Mach2>THC300M2>Conf>Ports and Pins y colocar la dirección del segundo puerto paralelo, sin olvidar que la manera de ingresar la dirección es en sistema hexadecimal, por lo que deberá ir 0xd000 (figura 3.47).

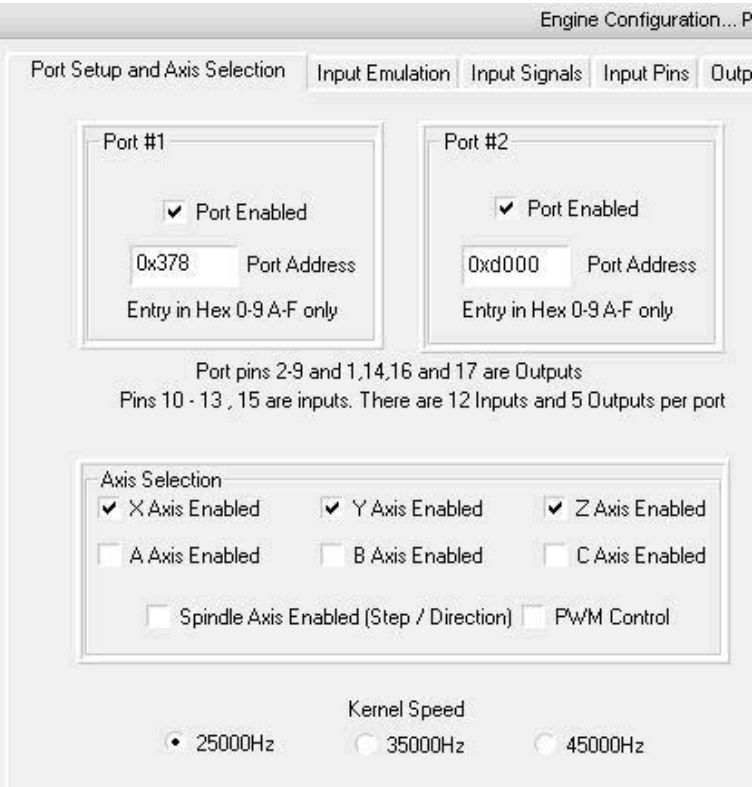

Figura 3.47 colocación de la dirección del segundo puerto

#### **3.4.3 Interfase de comunicación entre la tarjeta sensora y la THC300**

La interfase de comunicación entre la tarjeta sensora y la THC300, se realiza mediante un cable DB9 con una longitud de 635mm (25in.), con un conector macho en uno de sus extremos y un conector hembra en el otro.

El extremo con el conector hembra se conecta con la tarjeta sensora, mientras que el otro extremo con el conector macho se conecta con la THC300.

Las señales que recoge la tarjeta sensora tanto del arco bueno, activación del interruptor de encendido y el voltaje de punta, son enviados mediante este cable hacia la THC300, donde los interpreta, los modifica y los envía hacia la PC.

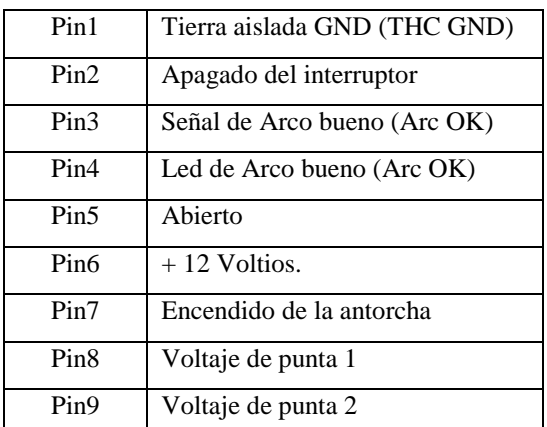

En la tabla 3.5 se puede apreciar la distribución de pines del conector DB9

Tabla 3.5 Distribución de pines del conector DB9

#### **3. 5 Creación de una base de datos para piezas existentes y por crear**

Esta base de datos se crea de forma automática en la carpeta G-code, y esta carpeta se encuentra ubicada en el directorio donde se instaló el programa Mach2.

Como se puede observar en la figura 3.48 es donde guardan todos los archivos con extensión .TAP, a donde irán todas las figuras creadas recientemente y las que se han obtenido anteriormente, en estos archivos ya se encuentran generados los códigos G y

M, por lo que resulta fácil para el operador almacenar todas las piezas mecanizadas, para luego volverlas a utilizar sin tener que realizar un nuevo diseño.

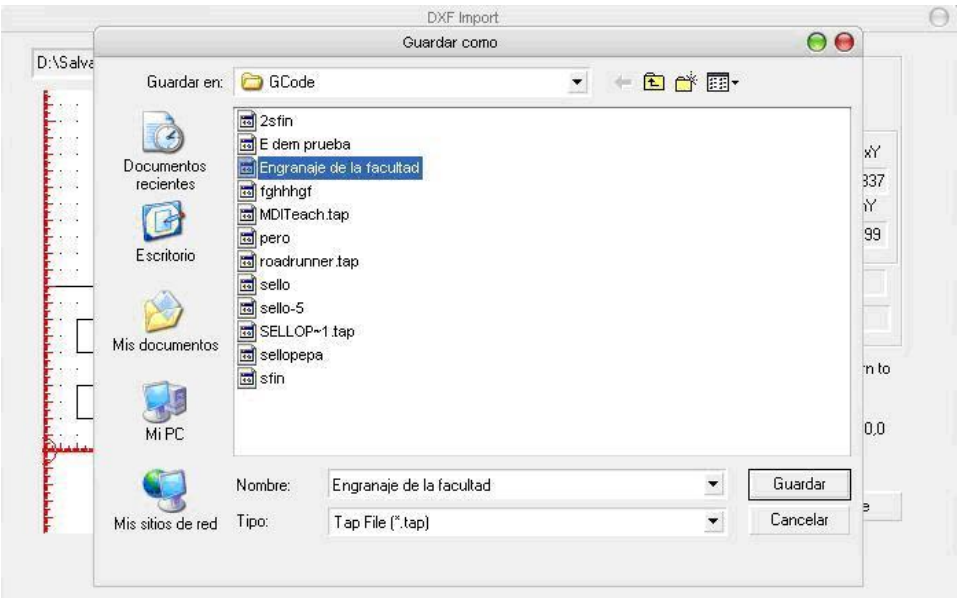

Figura 3.48 Base de datos

## **CAPITULO IV**

# **IMPLEMENTACIÓN Y PRUEBAS DEL SISTEMA MECATRÓNICO**

#### **4.1 Implementación y montaje del sistema mecánico**

Una vez finalizado el diseño del sistema mecánico, ahora queda realizar la implementación y montaje de cada una de sus partes.

# **4.1.1 Implementación y montaje de la antorcha a la estructura vertical (coordenada "Z")**

El mecanismo que sujeta la antorcha esta vinculado al carro vertical, mediante una brida de sujeción regulable, la cual utiliza un perno M10 para realizar dicha función, con este mecanismo se facilita el posicionamiento perpendicular de la antorcha con el material a cortar, en la figura 4.1 se muestra la sujeción de la antorcha en el carro vertical.

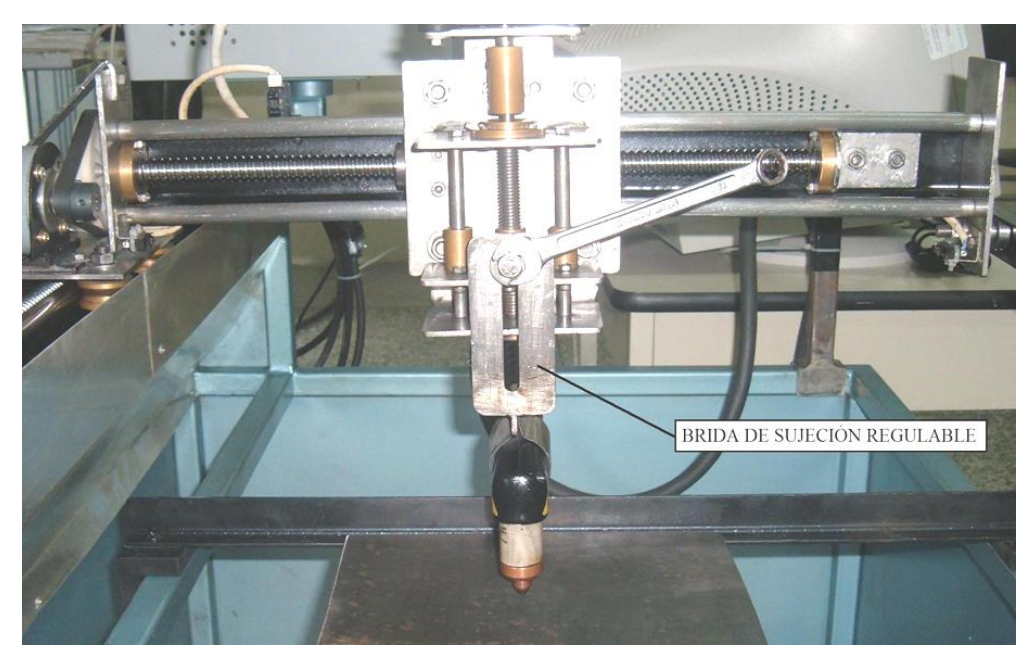

Figura 4.1 Sujeción de la antorcha en el carro vertical.

**4.1.2 Implementación y montaje del carro vertical a la estructura horizontal (coordenada "Y")**

El carro vertical esta sujeto a las guías de la estructura horizontal (coordenada Y), mediante ruedas de deslizamiento que llevan en el interior rodamientos axiales, estas ruedas sujetan la plataforma que se desliza a lo largo de las guías de la coordenada Y durante el proceso de movimientos. En la figura 4.2 de muestra con exactitud el montaje del carro vertical a la estructura horizontal coordenada Y.

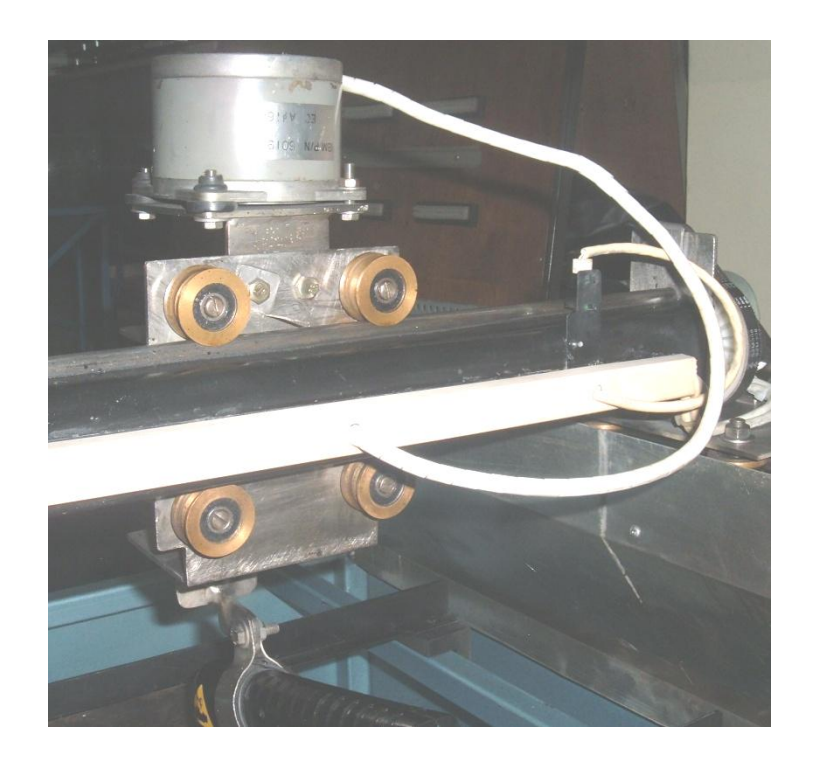

Figura 4.2 Montaje del carro vertical a la estructura horizontal coordenada Y

# **4.1.3 Implementación y montaje de la estructura (coordenada "Y") en la estructura horizontal (coordenada "X")**

La estructura de la coordenada Y, esta montada sobre una plataforma que se desliza a lo largo de las guías de la estructura de la coordenada X, sujetada a través de ruedas de deslizamiento. En la figura 4.3 se observa como la estructura de la coordenada X sujeta la estructura de la coordenada Y, llevando además el servomotor.

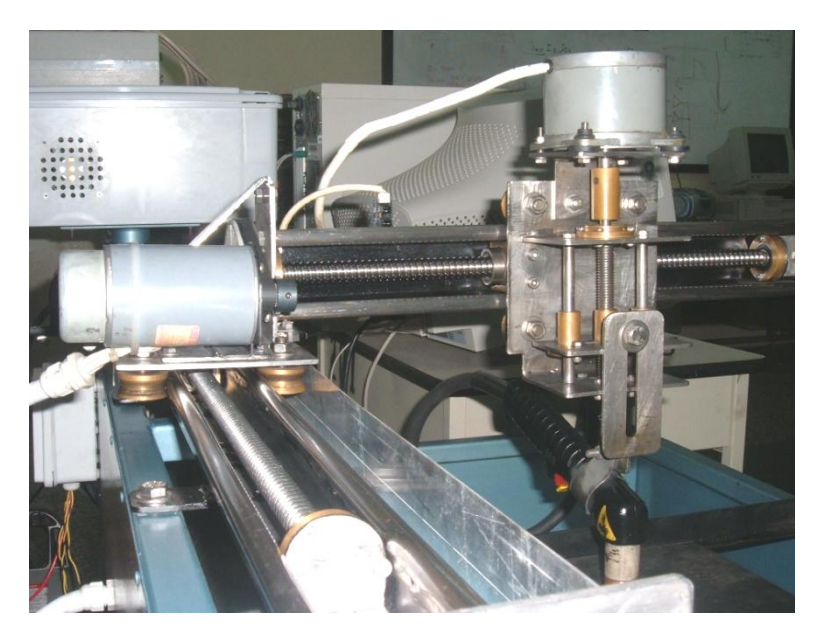

Figura 4.3 Montaje de la estructura (coordenada Y) en la estructura horizontal (coordenada X).

# **4.1.4 Montaje del sistema mecánico de movimientos a la base principal de la máquina**

Todo el mecanismo de movimientos está sujeto a las guías de la estructura de la coordenada X, la misma que está sujeta a la base principal mediante 4 bridas soldadas al perfil UPN y ancladas mediante pernos y tuercas M8. En la figura 4.4 se puede apreciar todo el sistema mecánico para el proceso de corte por plasma.

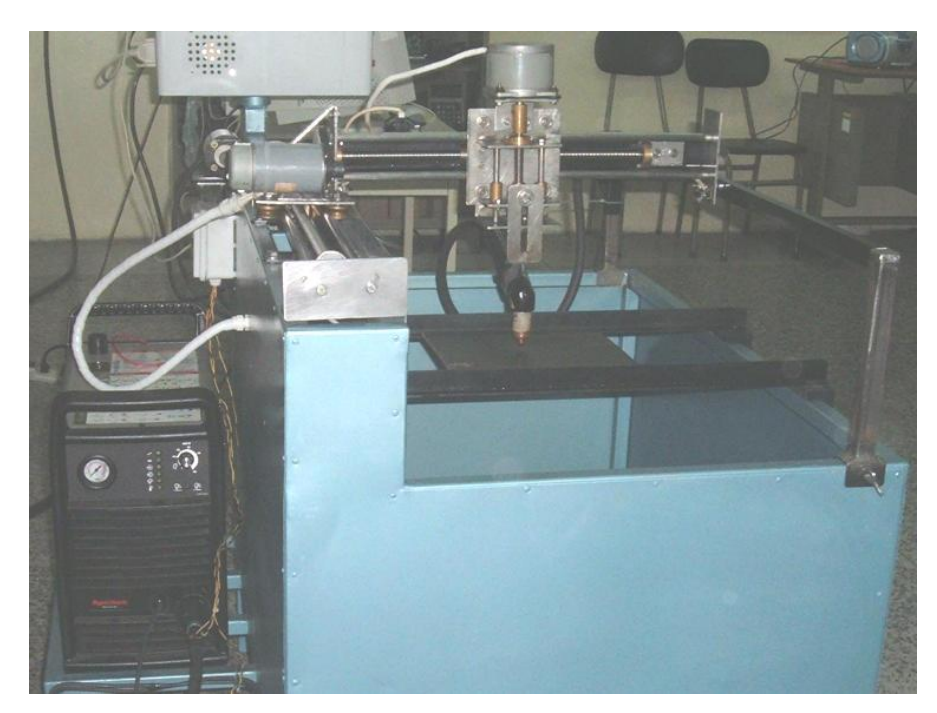

Figura 4.4 Sistema mecánico

#### **4.2 Implementación de los sistemas de control**

#### **4.2.1 Fuente de alimentación para los actuadores (motores)**

En la implementación de los sistemas de control es de considerable importancia, el diseño de la fuente que alimenta cada uno de los motores, por lo cual fue necesario diseñar una fuente de voltaje de 42 Vdc a 5A, ya que este valor de voltaje cumple con los requerimientos de las tarjetas que controlan los servomotores y el motor a pasos. Para esta fuente se construyó un transformador de 110Vac a 30 Vac a una corriente de 6A, y una placa electrónica dotada de un puente rectificador y dos condensadores para filtrar la señal continua que será enviada a las tarjetas. En la figura 4.5 se observa el diseño de la fuente de alimentación.

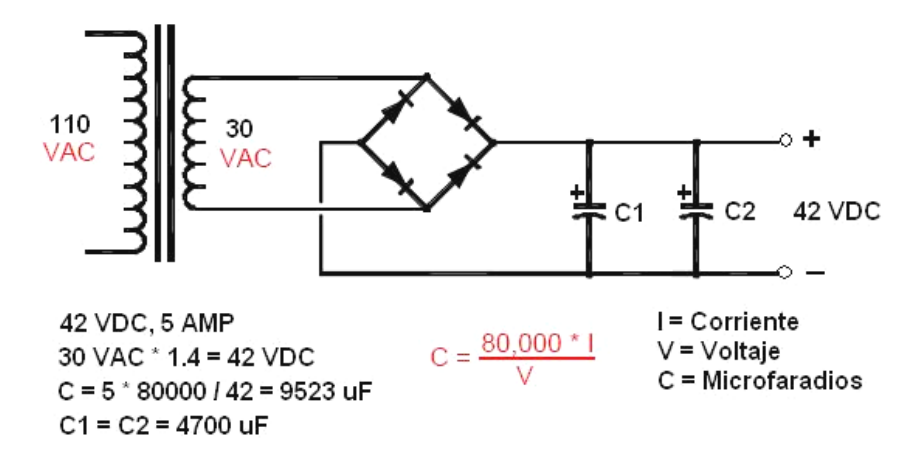

Figura 4.5 Fuente de alimentación

#### **4.2.2 Finales de carrera e interruptores de referencia**

Los limites de recorrido en las coordenadas X, Y están controlados mediante switches limitadores de carrera, de los cuales se usan los contactos normalmente abiertos, los mismos que envían una señal a la tarjeta principal para que detengan el programa, una ves que las plataformas salen de los limites de trabajo.

 El punto de referencia conocido como el Home de la máquina es de vital importancia para la posición inicial de la herramienta, por lo tanto en las estructuras horizontales de las coordenadas X,Y se implemento dos sensores ópticos, los cuales tienen una excelente sensibilidad, lo que permite que la punta de la antorcha se ubique en el punto de coordenadas 0,0 de donde iniciará su trabajo; de estos sensores se utilizan los contactos normalmente abiertos los cuales envían la señal a la tarjeta principal, una ves que el sensor detecta la posición de la plataforma en la coordenada 0,0 de los carros X,Y, se detiene movimiento de los servomotores y permite programa encerar la posición de la herramienta en el punto de referencia o Home de la maquina. En la figura 4.6 se observa los sensores ópticos del Home de las coordenadas X,Y.

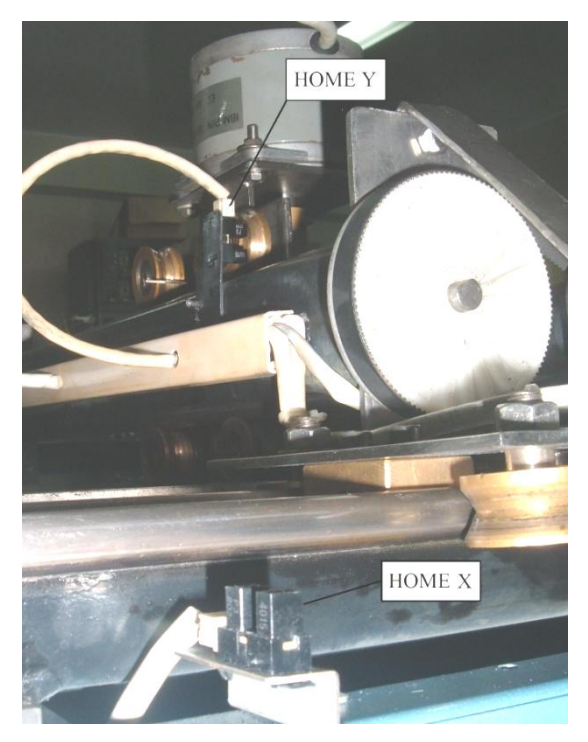

Figura 4.6 Sensores del Home de las coordenadas X,Y

# **4.2.3 Caja principal de control para el sistema automático de corte por plasma CNC**

Finalizada la selección de las tarjetas controladoras y el diseño de la fuente de alimentación, queda por implementar una caja de control principal, donde se ubicaran los distintos elementos para el control automático del sistema de corte por plasma. Tomando en consideración que los sistemas de control debe permanecer aislados del proceso de corte, se seleccionó una caja construida de un material aislante como es el plástico.

En la parte interna-inferior de esta caja (figura 4.7) se han implementado los siguientes elementos: Trasformador (1) y fuente de alimentación a 42VDC (2), dos tarjetas controladoras para los servomotores (3), una tarjeta controladora para el motor a pasos (4), un adaptador DB25 hembra para la interfase de la PC con la tarjeta principal (6), una fuente de alimentación a 12 y 5 VDC (7), para el manejo de los sensores ópticos (5) y el ventilador disipador de calor (8), un tomacorriente para la alimentación de la PC (9), un pulsador de paro de emergencia (10), un breaker termomagnético de alimentación de línea (11), pulsadores independientes on/off para las tarjetas controladoras (13) y luces piloto (12).
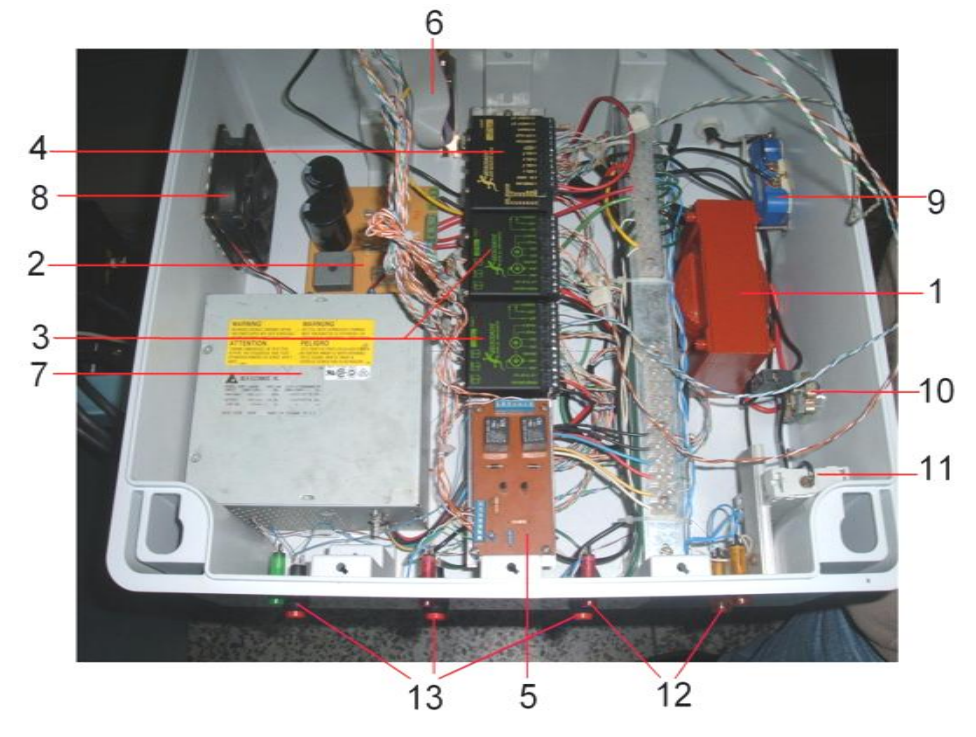

Figura 4.7 Caja de Control, parte interna-inferior

En la parte interna-superior de la caja de control (figura 4.8) esta montada la tarjeta principal breakout board.

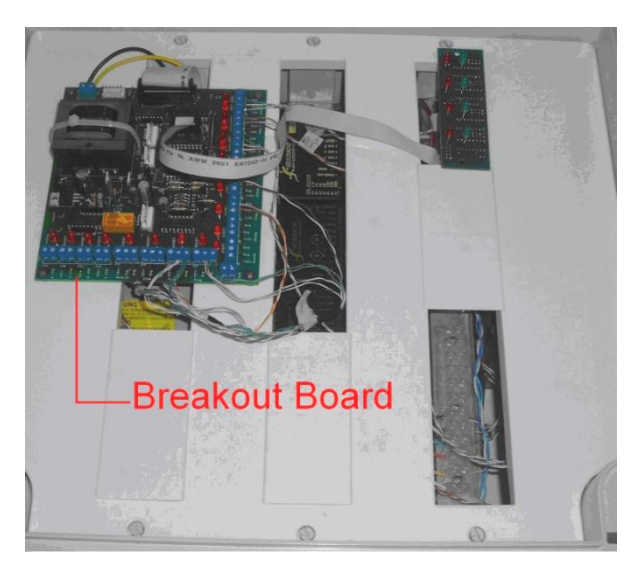

Figura 4.8 Caja de Control, parte interna-superior

La THC 300 está montada en la parte exterior de la caja de control, a fin de tener acceso a los controles y visualización que esta brinda durante el proceso de corte. En la figura 4.9 se muestra la parte exterior de la caja, con sus distintos elementos de control y visualización.

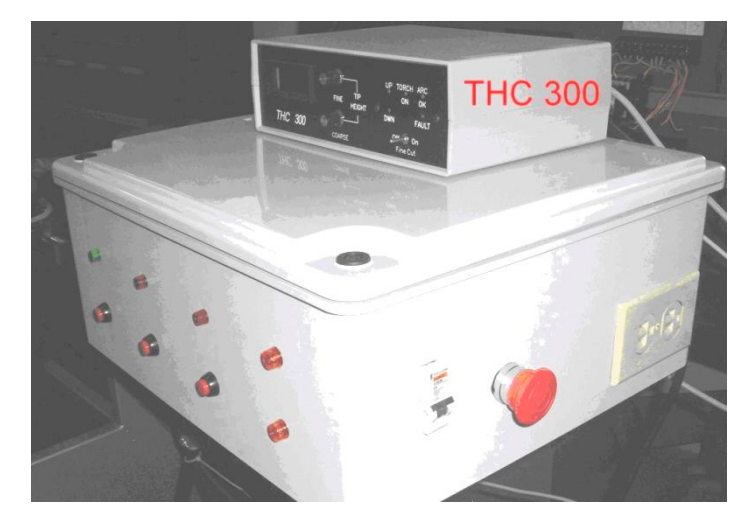

Figura 4.9 Caja de Control, parte externa

## **4.2.4 Caja de control para la tarjeta sensora**

La tarjeta sensora esta encargada de interpretar las variables de voltaje y corriente que genera la máquina de corte por plasma durante el proceso, con estas variables se obtienen las señales de arco transferido y voltaje de punta de la antorcha, indispensables para efectuar el corte automático, además esta tarjeta cumple con la función de encender el arco a través de un relé, en el punto donde se va iniciar el corte.

Para la implementación de esta tarjeta se seleccionó una caja plástica montada sobre la estructura de la base principal, a donde ingresan las señales provenientes de la PAC y del transformador de corriente (figura 4.10) encargado de sensar la señal de arco transferido.

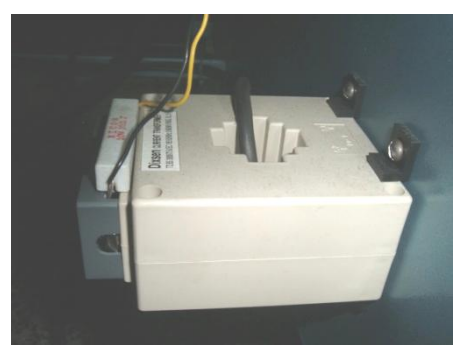

Figura 4.10 Transformador de Corriente

En la figura 4.11 se muestra como esta montada la caja con la tarjeta sensora, a la base principal de la máquina.

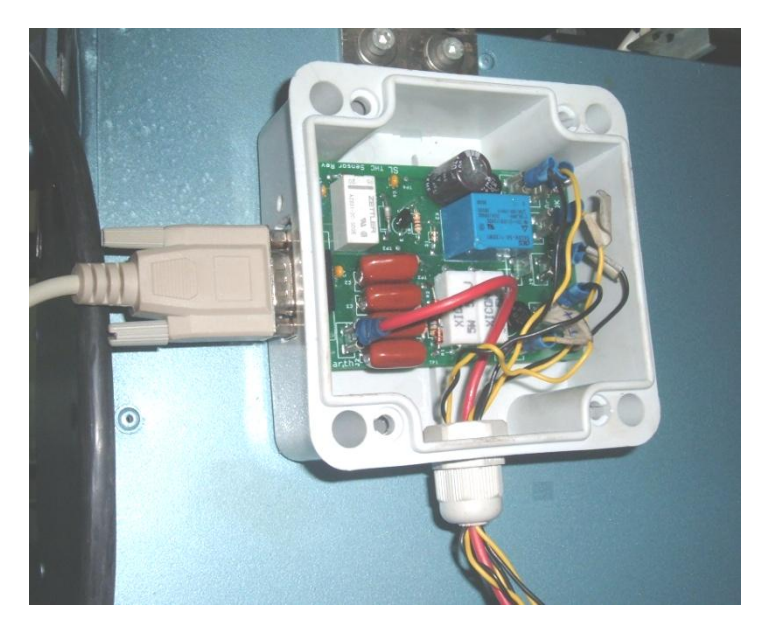

Figura 4.11 Tarjeta sensora y caja de control

## **4.3 Pruebas y resultados del sistema mecánico**

Concluida la implementación del sistema mecánico solo queda realizar las pruebas de funcionamiento de cada una de las estructuras en las coordenadas X,Y y Z, la calibración de los carros y el movimiento de los mismos a través de los motores.

## **4.3.1 Carros de desplazamiento a lo largo de las coordenadas "X","Y" y "Z"**

Se realizó la calibración y verificación del movimiento del carro vertical a lo largo del eje Z, para esto se ajusta la altura de la antorcha con respecto al material que se va a cortar, regulando la posición de la brida con ayuda del perno M10 (figura 4.12), finalmente se coloca a un ángulo de 90º la punta de la antorcha con respecto a la línea de corte.

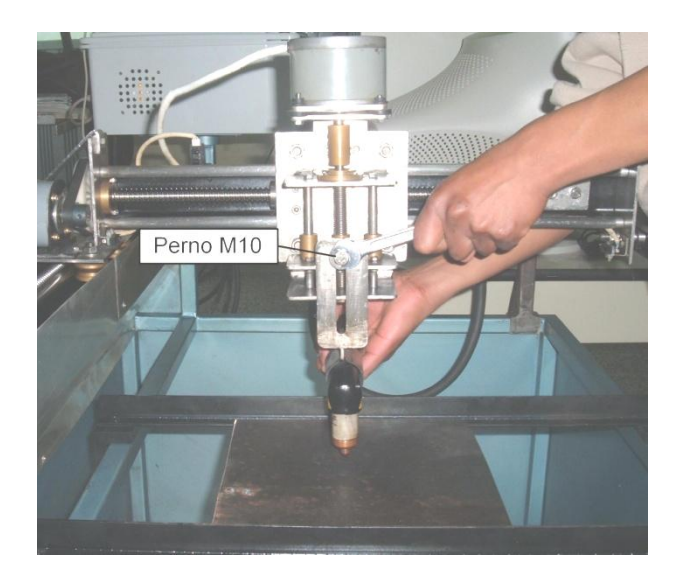

Figura 4.12 Calibración de la posición de la antorcha

Para lograr una perfecta perpendicularidad y simetría de las piezas mecanizadas mediante el sistema automático de corte por plasma, se debe calibrar las estructuras horizontales de las coordenadas X,Y, de manera que formen un ángulo de 90º entre los husillos que transmiten el movimiento de estas dos estructuras.

Una vez terminada la calibración se procede a mover los carros a lo largo de la superficie útil de corte, durante esta prueba se observo que existe un desperfecto en el desplazamiento del eje Y, en donde la punta de antorcha descendía y rozaba con el material, es por eso que se determino construir un puente auxiliar de soporte que sujete la estructura horizontal de la coordenada Y (figura 4.13), eliminado el problema se continuo con las pruebas del desplazamiento de los carros, una ves terminado este proceso el sistema mecánico de movimientos de la antorcha esta listo para ser usado.

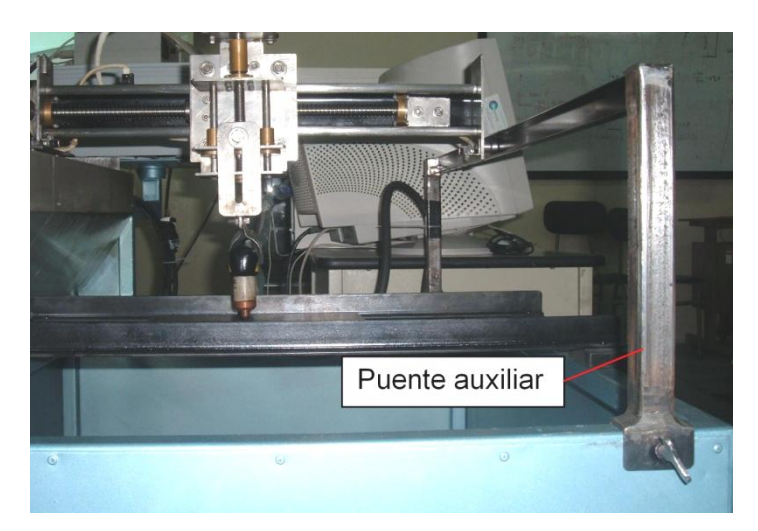

Figura 4.13 Puente auxiliar de soporte para la estructura de la coordenada Y

## **4.3.2 Encendido de la antorcha**

Se procede a configurar los valores necesarios para encender la antorcha, para lo cual se verifica: la alimentación eléctrica de la máquina de corte por plasma, el acople del aire comprimido observando en el manómetro una presión de 5.2 bar, la corriente de 40A para el corte, revisar que todos los accesorios consumibles estén ajustados y que el polo de masa este sujeto al material, una vez terminado este proceso de calibración se realiza el encendido de la antorcha (figura 4.14), tomando en cuenta que debe existir una distancia mínima de  $2 \pm 0.5$  mm entre el material y la punta de la antorcha, una vez arrancado el arco se observa que el material es perforado y se determina que el sistema esta listo para las pruebas con los sistemas de control.

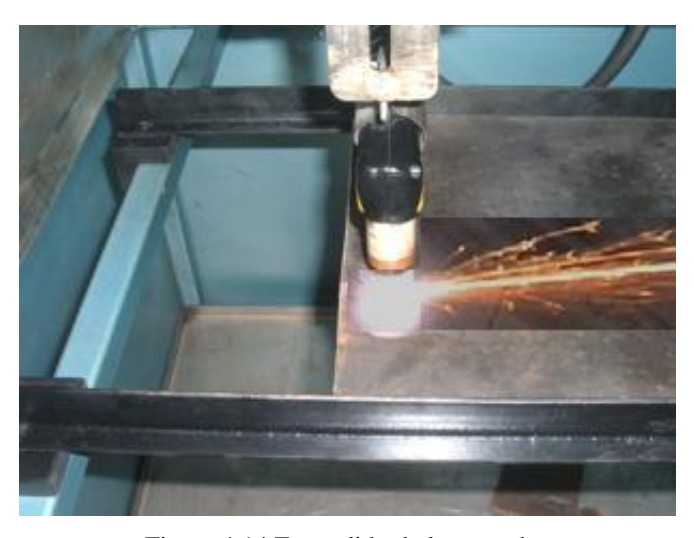

Figura 4.14 Encendido de la antorcha

#### **4.4 Pruebas y resultados de los sistemas de control**

## **4.4.1 Calibración de las tarjetas de control de los servomotores**

Identificado la distribución de terminales en los servomotores tanto los de la armadura como los del encoder y verificadas las conexiones de alimentación, como se muestra en el plano eléctrico (anexo C.E), se encienden cada uno de los servomotores a través de las tarjetas controladoras, se observa su comportamiento en el arranqué y durante el funcionamiento, para lo cual se calibra las variables de corriente, amortiguación y ganancia, girando los potenciómetros hasta encontrar las condiciones optimas de operación; terminado este proceso se verifica que el sentido de giro, velocidad y posición están acordes a los datos enviados por las tarjetas controladoras; finalmente se comprueba que durante el funcionamiento tanto las tarjetas como los servomotores, no se alteren con elevaciones de temperatura.

#### **4.4.2 Calibración de la tarjeta de control del motor a pasos**

Determinados los terminales de cada una de las bobinas del motor a pasos en configuración unipolar y verificadas las conexiones de alimentación (anexo C.E), se enciende el motor a través de la tarjeta controladora, se observa el comportamiento en el arranqué y durante su funcionamiento, de igual forma se calibra la variable de corriente mediante un puente que se encuentra en el interior del controlador, hasta encontrar las condiciones optimas de operación; terminado este proceso se verifica que el sentido de giro, velocidad y posición están acordes a los datos enviados por la tarjeta y finalmente que no exista calentamiento tanto en la tarjeta como en el motor a pasos.

### **4.4.3 Calibración de la THC 300**

La THC 300 controla los parámetros generados por la máquina de corte por plasma, por lo tanto se debe configurar el parámetro del voltaje de punta de la antorcha en base al voltaje DC a circuito abierto, esto es arrancando el arco en el aire y midiendo entre los terminales de la punta de la antorcha y el de masa, una ves obtenido este valor se regulan los potenciómetros VR1 y VR2 de la THC hasta que en el display se observe dicho valor de voltaje, esta calibración configura la tarjeta al valor de voltaje con el que va operar el sistema.

### **4.4.4 Calibración de la tarjeta sensora**

Los terminales que se encuentran en paralelo con el interruptor de encendido de la antorcha, están conectados a los terminales de un relé de la tarjeta sensora, la misma que recibe la información de la THC 300 para que pueda encender el arco en el punto donde inicia el corte, para realizar esta prueba se debió utilizar el software de control, pues el programa envía una señal a la THC 300 y esta la direcciona hacia la tarjeta sensora, una vez que el programa mando a encender la antorcha se observo que en realidad el relé cierra los contactos y arranca el arco perforando el material.

Ahora queda configurar la presencia del arco transferido, para lo cual manteniendo encendido el arco en la antorcha, ajustamos el potenciómetro VR1 de la tarjeta sensora hasta que en el panel de control de la THC 300 se encienda el led de ARC OK (figura 4.15), el mismo que nos indica que el arco es el correcto para realizar el corte, por lo tanto finalizada esta prueba se comprobó que la corriente de arco esta siendo sensada correctamente por el transformador de corriente, con lo cual la afinación de estos parámetros queda finalizada y en condiciones optimas para el funcionamiento.

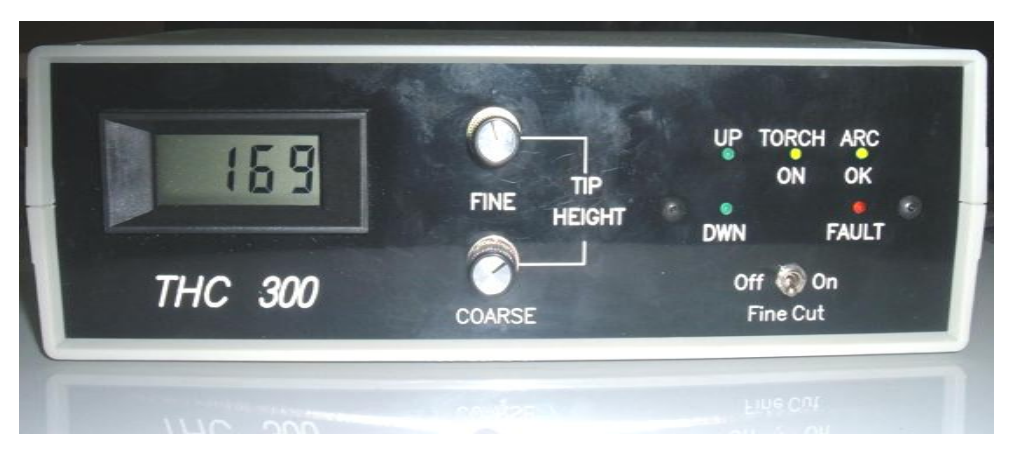

Figura 4.15 Encendido del led de arco transferido

#### **4.5 Pruebas y resultados del software de control**

### **4.5.1 Importación de archivos DXF**

La información que obtiene el programa Mach2 para crear el contorno de las piezas que se van ha construir, provienen de archivos en extensión \*.dxf, creados por un software de diseño asistido por computador, en donde se ha utilizado el AutoCAD para diseñar las superficies a mecanizar mediante este sistema de corte (figura 4.16), por lo tanto estos archivos son importados por el Mach2 desde cualquier periférico de almacenamiento de la PC, con lo cual se realizó varias pruebas de importación de archivos determinando que el enlace CAD/CAM esta siendo correctamente ejecutado (figura 4.17).

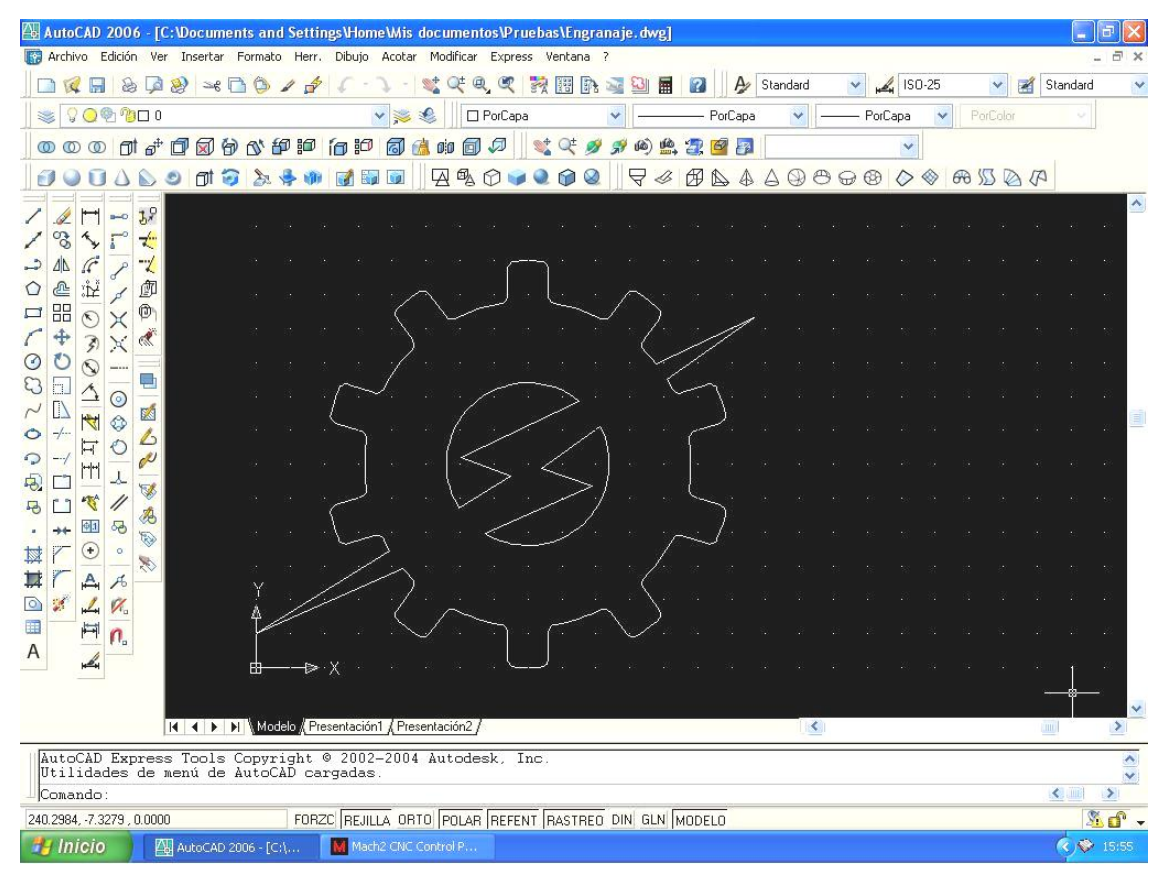

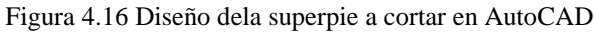

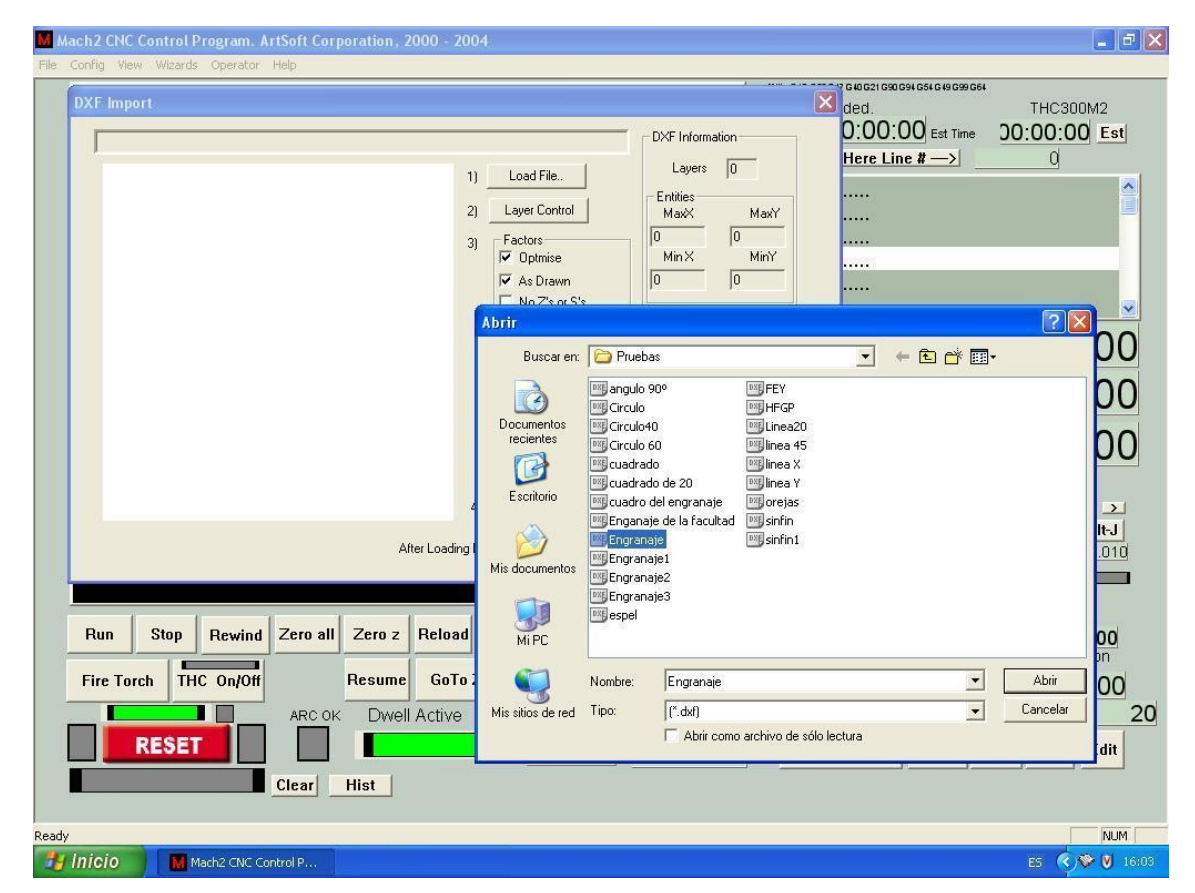

Figura 4.17 Importación del archivo DXF

En la figura 4.18 se puede observar como Mach2 a importado la figura a mecanizar a partir de un archivo dxf.

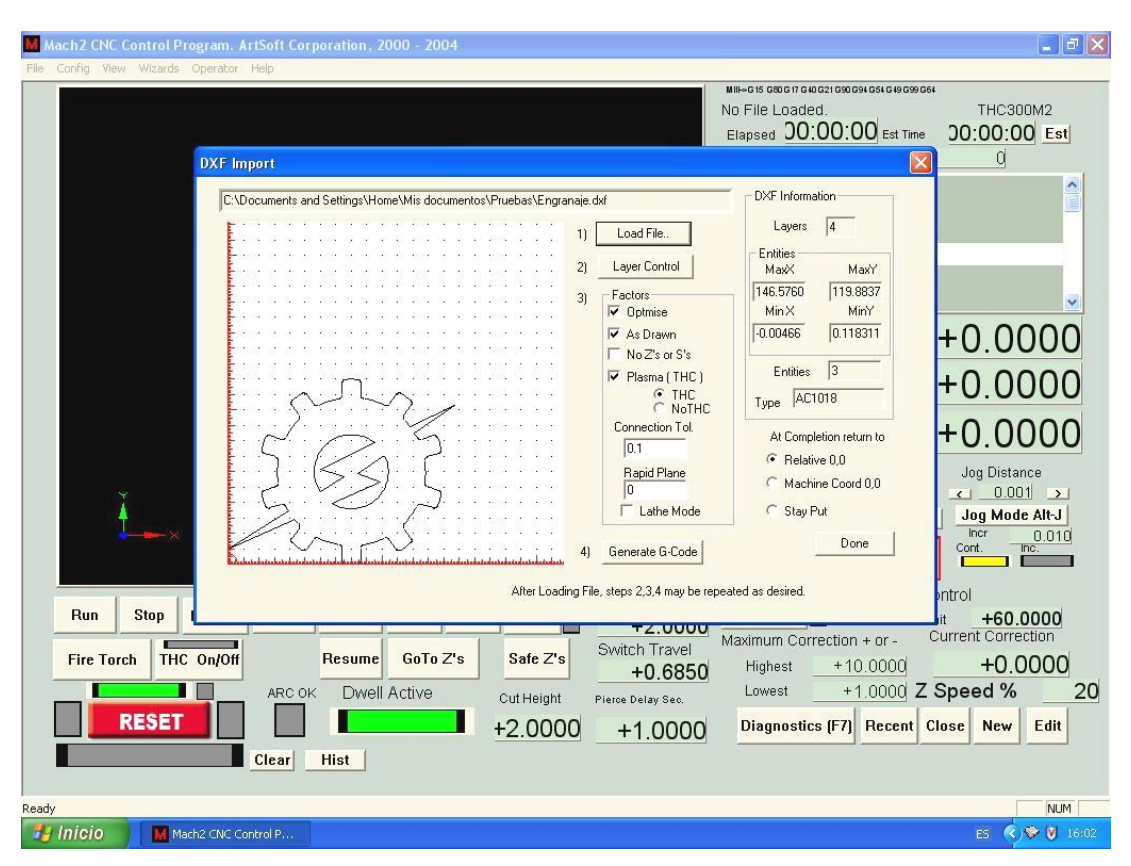

Figura 4.18 Archivo DXF importado en el Mach2

## **4.5.2 Generación de Códigos**

Una vez concluida la importación de la superficie a mecanizar, el Mach2 debe generar los códigos que servirán como instrucciones para el mecanizado, dentro de estos códigos podemos destacar los del tipo G para ordenes directas, los del tipo M para operaciones especiales, S para habilitación de la antorcha y F para configurar la velocidad de avance en el corte. La figura 4.19 muestra la pantalla donde se ubica la forma de la superficie a cortar y los códigos generados para efectuar el mecanizado.

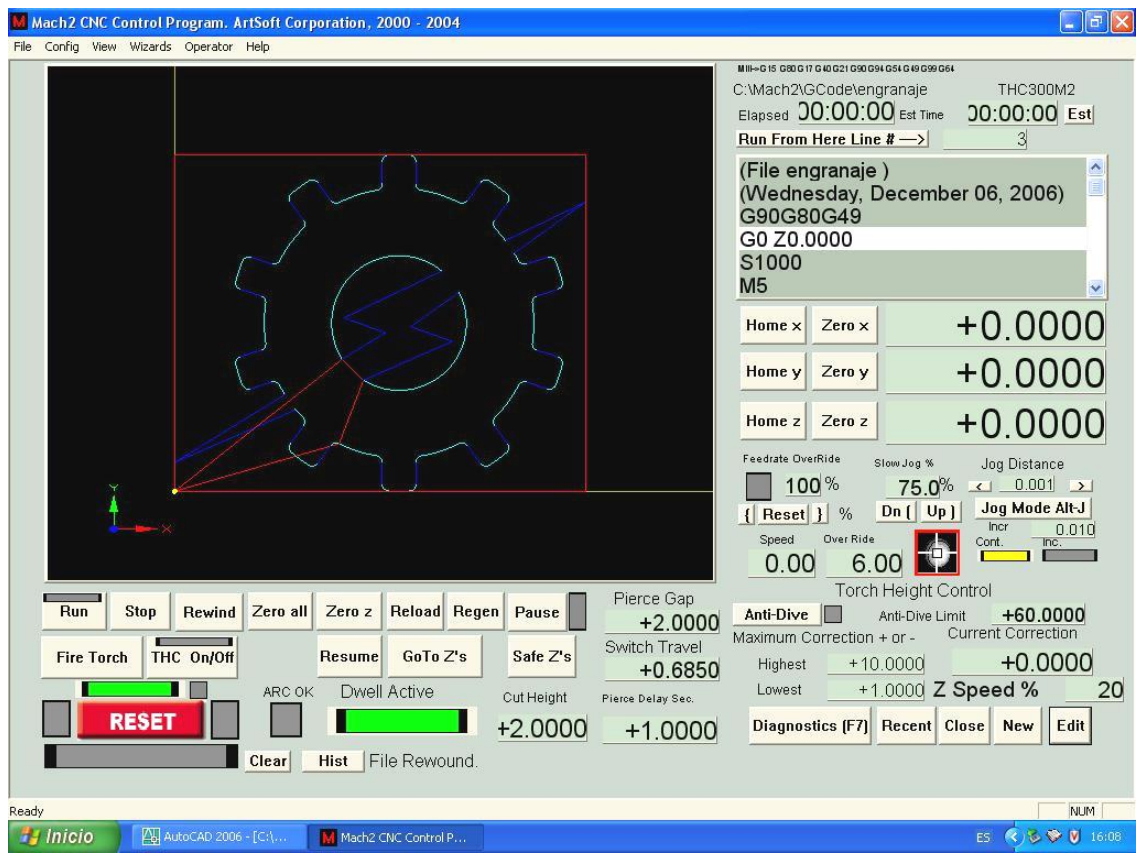

Figura 4.19 Generación de códigos

Finalizada esta prueba se pudo notar que los códigos generados por el Mach2, tienen relación con las coordenadas que se utilizaron para el diseño en AutoCAD.

## **4.5.3 Enlace con las tarjetas controladoras**

Luego de verificar la conexión de la interfase de comunicación, entre la Breakout Board y la THC 300 con el computador, queda por comprobar si existe comunicación con el software de control, por lo tanto se realiza las pruebas respectivas verificando si el programa envía las señales a las tarjetas y viceversa, observando en la pantalla de diagnostico las siguientes acciones (figura 4.20):

| <b>D</b><br>Mach2 CNC Control Program. ArtSoft Corporation, 2000 - 2004<br>A. |                     |                                     |                                                                                                    |                       |                         |                         |                      |                                  |                                              |  |
|-------------------------------------------------------------------------------|---------------------|-------------------------------------|----------------------------------------------------------------------------------------------------|-----------------------|-------------------------|-------------------------|----------------------|----------------------------------|----------------------------------------------|--|
| File Config View Wizards Operator Help                                        |                     |                                     |                                                                                                    |                       |                         |                         |                      |                                  |                                              |  |
| Zero All                                                                      |                     |                                     |                                                                                                    |                       |                         |                         | ToolPath on/off      |                                  | <b>THC300M2</b>                              |  |
| X Pos                                                                         | $+0.0000$           | X-Vel                               | 0.00                                                                                                    | Zero X                | X Referenced            | <b>Ref X</b>            |                      | Inputs                           |                                              |  |
| Y Pos                                                                         | $+0.0000$           | Y-Vel                               | 0.00                                                                                                    | Zero Y                | Y Referenced            | <b>Ref Y</b>            | Active1<br>Active 2  | X++Limit<br>Y++Limit             | X--Limit<br>X--Home<br>Y--Limit<br>Y--Home   |  |
| Z Pos                                                                         | $+0.0000$           | Z-Vel                               | 0.00                                                                                                    | Zero Z                | Z Referenced            | Ref Z                   | Active 3<br>Active 4 | Z++Limit<br>A++Limit             | Z--Limit<br>Z--Home                          |  |
| A Pos                                                                         | $+0.0000$           | A-Vel                               | 0.00                                                                                                    | Zero A                | A Referenced            | <b>Ref A</b>            | Digitize             | $B++Limit$                       | A-Limit<br>A--Home<br>B--Limit<br>B--Home    |  |
| B Pos                                                                         | $+0.0000$           | B-Vel                               | 0.00                                                                                                    | Zero B                | <b>B</b> Referenced     | Ref B                   | Index<br>LimitOV     | C++Limit<br>ARC OK               | C--Limit<br>C--Home<br><b>Torch Down</b>     |  |
| C Pos                                                                         | $+0.0000$           | C-Vel                               | 0.00                                                                                                    | Zero C                | C Referenced            | Ref C                   | Emergency            |                                  | Torch UP                                     |  |
|                                                                               | Blended<br>Edit     |                                     | 0.00                                                                                                    |                       | Program Extrema         |                         | OutPut               | Enable 1<br>Enable 5<br>Extern 1 | Enable 2<br>Enable 4<br>Enable 6<br>Enable 7 |  |
|                                                                               |                     | ∽                                   |                                                                                                    | X Range               | $-0.0047$               | $+146.5760$             |                      | WorstCase                        | Extern 2<br>Extern 3<br>Digitize             |  |
|                                                                               |                     | E,                                  | English                                                                                                    | Y Range               | $+0.0000$               | $+119.8837$             | OverRide             | $+0.000084$                      | $+0$<br>Queue Depth                          |  |
| (File engranaje)<br>(Wednesday, December 06, 200<br>G90G80G49                 |                     |                                     | Metric<br>Idle                                                                                                    | Z Range               | $+0.0000$               | $+0.0000$               | 100%                 | CPU Load<br>0%                   | 0.0000<br>Time Scale                         |  |
|                                                                               |                     | Run<br>Pause<br><b>Tool Request</b> | A Range<br><b>B</b> Range                                                                                                    | $+0.0000$             | $+0.0000$               |                         |                      |                                  |                                              |  |
|                                                                               |                     |                                     | C Range                                                                                                    | $+0.0000$             | $+0.0000$               | $\{$ Reset $\}$         |                      | Jog Increment                    |                                              |  |
| GO ZO.0000<br>S1000<br>×                                                      |                     |                                     |                                                                                                    | $+0.0000$             | $+0.0000$ PWM Base      |                         | $+5$                 | $\langle$<br>$\ $ ><br>0.001     |                                              |  |
|                                                                               |                     |                                     | <b>Cycle Start</b>                                                                                                    | <b>Spindle Toggle</b> | Origin Offset X         | $+0.0000$ Axis Offset X |                      | $+0.0000$                        | Incr<br>0.010                                |  |
|                                                                               |                     |                                     | Pause                                                                                                    | <b>Flood Toggle</b>   | Origin Offset Y         | $+0.0000$ Axis Offset Y |                      | $+0.0000$                        | Jog Mode Alt-J                               |  |
|                                                                               |                     |                                     | <b>Rewind</b>                                                                                                    | <b>Mist Toggle</b>    | Origin Offset Z         | $+0.0000$ Axis Offset Z |                      | $+0.0000$                        | Continuous<br>Incremental                    |  |
|                                                                               |                     |                                     | <b>Stop</b><br><b>Single</b>                                                                                                    | Dwell Active          | Origin Offset A         | $+0.0000$ Axis Offset A |                      | $+0.0000$                        | Slow Jog Percentage                          |  |
|                                                                               |                     | Resume                              | FeedRate                                                                                                    | Origin Offset B       | $+0.0000$ Axis Offset B |                         | $+0.0000$            | 75.0% Dn [ Up ]                  |                                              |  |
|                                                                               |                     |                                     | 6.00                                                                                                    | Origin Offset C       | $+0.0000$ Axis Offset C |                         | $+0.0000$            | Shift Jog to override            |                                              |  |
|                                                                               |                     |                                     |                                                                                                    | CPU Speed             | +2813.0000 Mhz          |                         | Pulse Frequency      | Elapsed                          | 00:00:00                                     |  |
| Regen Jog Follow                                                              |                     |                                     |                                                                                                    |                       |                         |                         | 25554                | Estimate                         | 00:00:00 Estimate                            |  |
| <b>RESET</b>                                                                  |                     |                                     |                                                                                                    |                       |                         |                         |                      |                                  |                                              |  |
|                                                                               |                     |                                     | <b>Tables (F5)</b><br><b>Corrections (F6)</b><br><b>Diagnostics (F7)</b><br>Run [F1]<br>MDI [F2]<br><b>Positioning [F3]</b><br><b>ToolPath (F4)</b> |                       |                         |                         |                      |                                  |                                              |  |
| File Rewound.<br>Clear<br>Hist                                                |                     |                                     |                                                                                                    |                       |                         |                         |                      |                                  |                                              |  |
|                                                                               |                     |                                     |                                                                                                    |                       |                         |                         |                      |                                  |                                              |  |
| Ready                                                                         |                     |                                     |                                                                                                    |                       |                         |                         |                      |                                  | NUM.<br><b>RE → U</b> 16:10                  |  |
| <b>El Inicio</b>                                                              | AutoCAD 2006 - [C:\ |                                     | M Mach2 CNC Control P                                                                                                    |                       | M 4.19 - Paint          |                         |                      |                                  | ES.                                          |  |

Figura 4.20 Pantalla de diagnostico

- Al pulsar cualquiera de los finales de carrera de las coordenadas X,Y se enciendan los leds indicadores en la pantalla de diagnostico del Mach2.
- Al sensar cualquiera de los Home Switchs de las coordenadas X,Y se enciendan los leds indicadores en la pantalla de diagnostico del Mach2.
- Al pulsar el boton Fire Torch del Mach2 se enciende la antorcha.
- Al sensar la señal de arco transferido se encienda el led indicador de ARC OK, tanto en el panel de control de la THC 300 como en la pantalla de diagnostico del Mach2.
- Al encender los leds de UP y DOWN en el panel de control de la THC 300, también se enciendan los indicadores en la pantalla de diagnostico del Mach2.
- Que al correr el programa, el sistema mecánico de movimientos de la antorcha actué conforme los datos enviados, es decir que la punta de la antorcha se desplace de acuerdo a la forma o contorno de la superficie.

#### **4.6 Pruebas y resultados de todo el sistema automático de movimientos**

## **4.6.1 Cero Absoluto**

Grabado el contorno a mecanizar en el programa Mach2 y configurados los parámetros de velocidad con los que deben desplazase los carros, realizamos una llamada con los pulsadores del Home en las coordenadas X,Y hasta que los sensores de referencia o cero absoluto detengan los carros en la coordenada 0,0; el programa detecta la posición de la punta de la antorcha y se encuentra listo para realizar el proceso de corte. En la figura 4.21 se puede observar el punto donde la antorcha se posiciona y espera la orden de inicio.

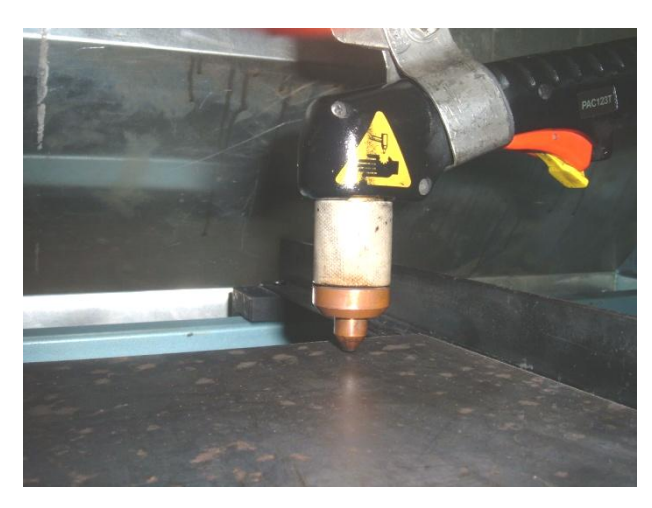

Figura 4.21 Punto de referencia o cero absoluto

## **4.6.2 Mecanizado**

Para realizar una explicación detallada de los ensayos que se realizaron en las pruebas de mecanizado, se diseño un logotipo de la Carrera de Ingeniería Electromecánica, que una vez terminado nos permitió determinar que el sistema automático de corte por plasma, elabora el trabajo en óptimas condiciones de funcionamiento.

## **4.6.2.1 Diseño de la figura en AutoCAD**

En la grafica de la figura 4.22 se muestra el diseño CAD, en el que consta un engranaje de diez dientes atravesado por la figura de un rayo.

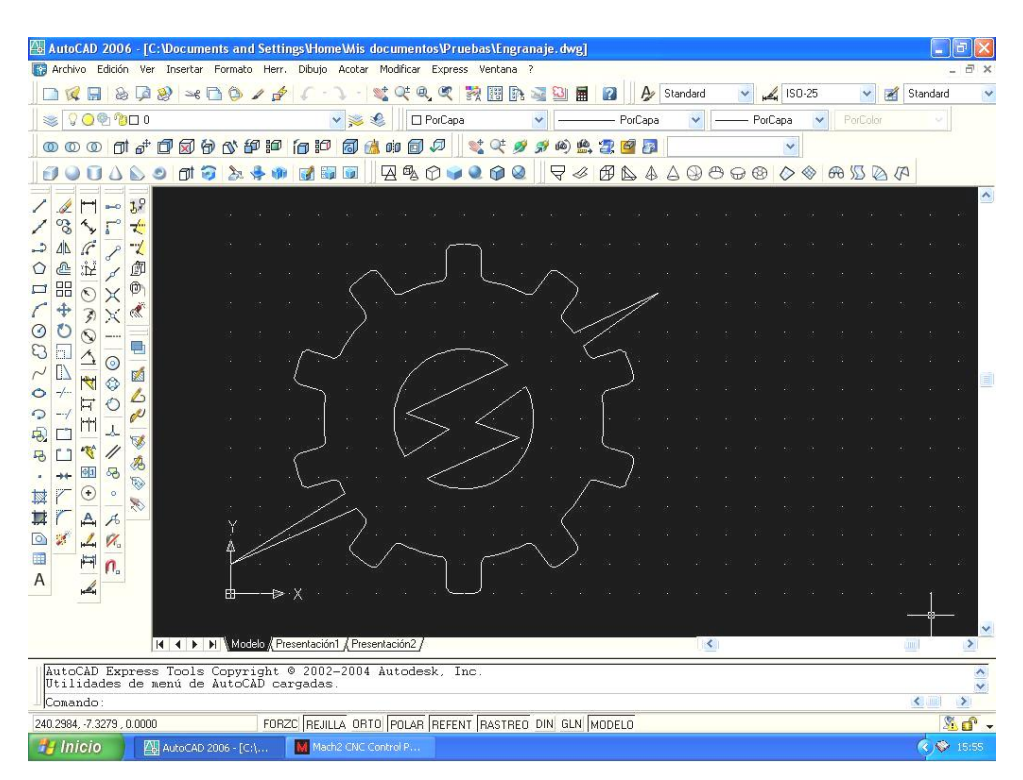

Figura 4.22 Diseño en AutoCAD del logotipo de la Carrera de Ingeniería Electromecánica

Elaborado el diseño se procede a grabar en algún dispositivo de almacenamiento de la PC con el nombre de Engranaje.dxf, el mismo que luego servirá para la importación en el Mach2.

#### **4.6.2.2 Importación del archivo DXF en el Mach2**

En esta parte de la prueba se hace referencia al ítem 4.5.1 detallado anteriormente, donde se indica el procedimiento que se debe seguir para la importación del archivo dxf desde el Mach2. Por lo cual el nombre del archivo a importar es: Engranaje.dxf, el mismo que es cargado en el software de control para posteriormente generar los códigos que se usaran en el mecanizado.

#### **4.6.2.3 Generación de códigos para el mecanizado**

De igual forma como se explico en el ítem 4.5.2, el Mach2 genera automáticamente los códigos que serán enviados a las tarjetas e interpretados por el sistema de control, mandando al sistema mecánico que realice los movimientos y el encendido de la antorcha, en base a las dimensiones de la pieza a mecanizar según el diseño grafico y en los puntos donde el arco debe encenderse y apagarse para no dañar el material.

Los códigos generados para el mecanizado del logotipo se pueden apreciar a través de un boque de notas, el mismo que se puede obtener con el botón EDIT desde la pantalla principal del Mach2. En la figura 4.23 muestra los códigos generados por el programa durante las pruebas de mecanizado.

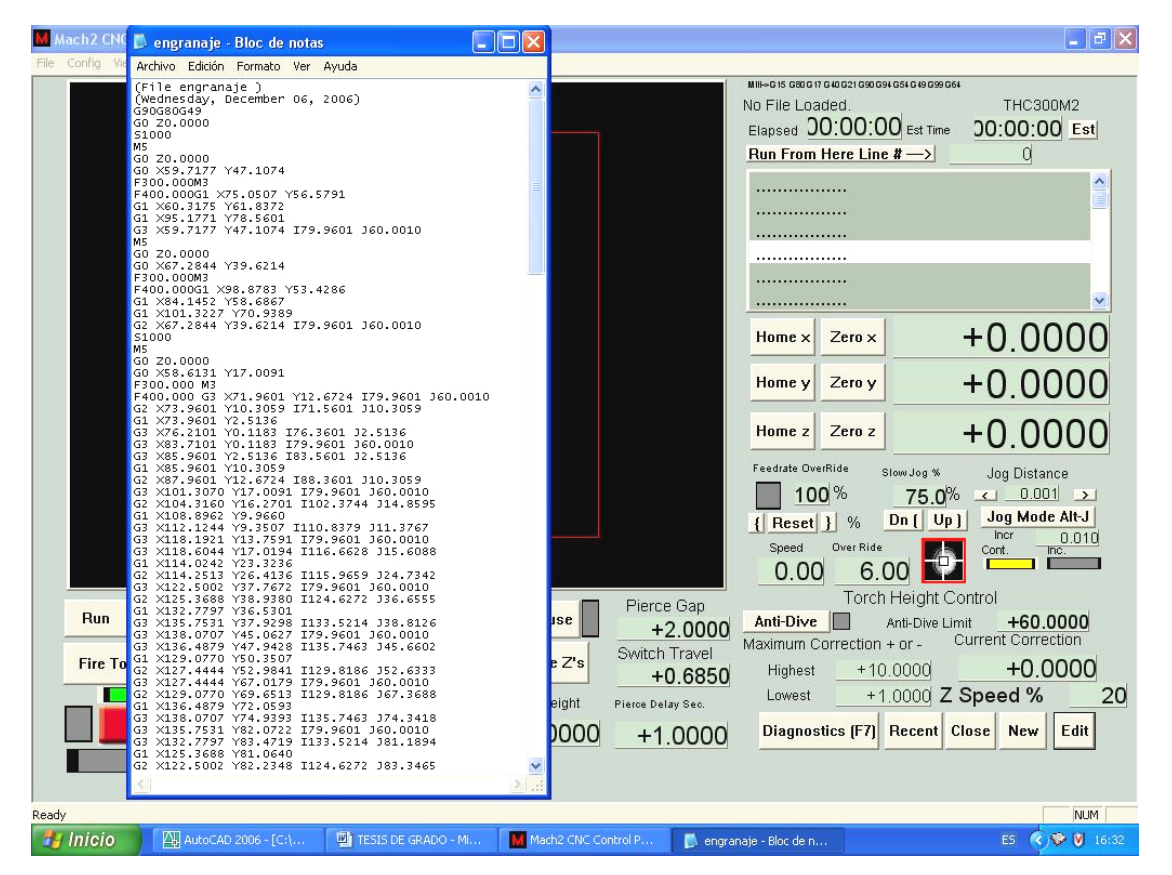

Figura 4.23 Visualización de los códigos generados a través del bloque de notas

#### **4.6.2.4 Mecanizado del contorno (Engranaje)**

Con la información obtenida únicamente queda configurar los parámetros adecuados para el corte en base al espesor del material a trabajar, para lo cual se utilizo una plancha de 6mm de espesor en acero F110, la misma que debe ser cortada a una

velocidad de 400 mm/min, este valor debe ser ingresado antes de mandar a correr el programa. En el anexo A.B se detallan las velocidades de corte para diferentes tipos de material.

Un paso importante dentro del procedimiento de mecanizado, es verificar que la tenaza del polo de masa este sujeta al material, ya que de no hacerlo la pieza de metal no será perforada, el material fundido regresará y dañará los accesorios consumibles de la antorcha.

Se procedió a correr el programa y se observo que durante la tarea de mecanizado tanto el sistema mecánico de movimientos de la antorcha, los sistemas de control y el software funcionan adecuadamente en base a las condiciones establecidas por el operador.

En la figura 4.24 se muestra el mecanizado del contorno del logotipo de la Carrera de Ingeniería Electromecánica.

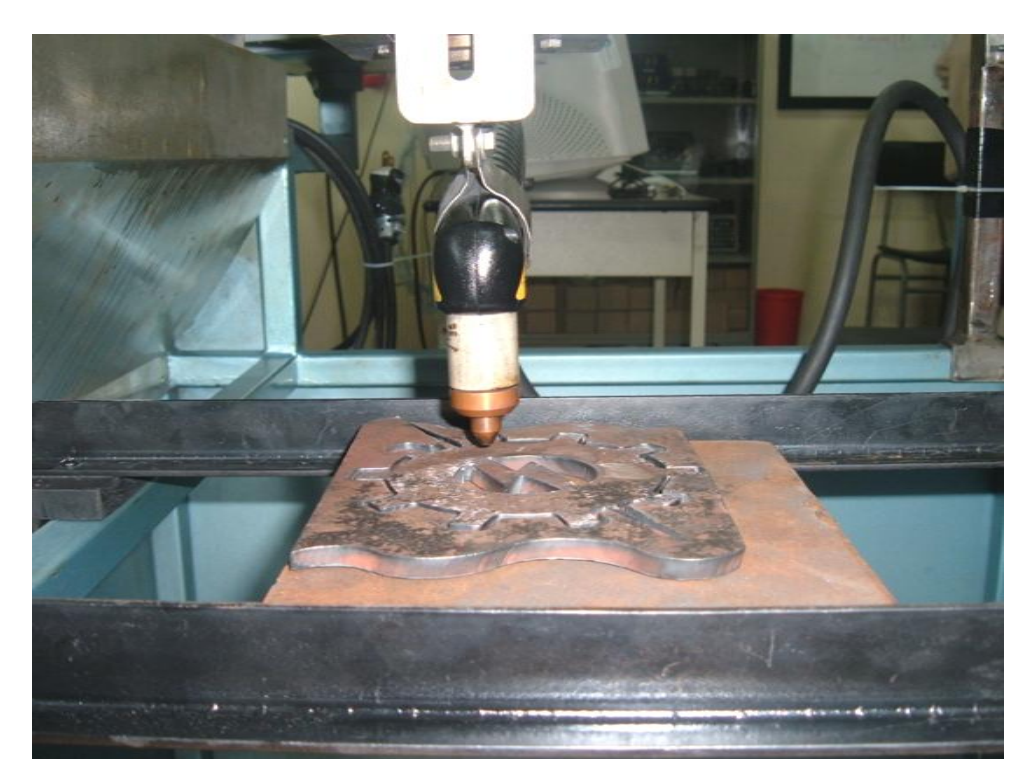

Figura 4.24 Operación de Mecanizado

En la figura 4.25 se puede observar la finalización del mecanizado y los acabados que se logro con el sistema automático de corte por arco al plasma, con lo cual se

determino que si se pueden generar piezas de tal complejidad y diseñadas en el CAD, siguiendo el mismo procedimiento como el que se realizo en el mecanizado del logotipo de la Carrera de Ingeniería Electromecánica

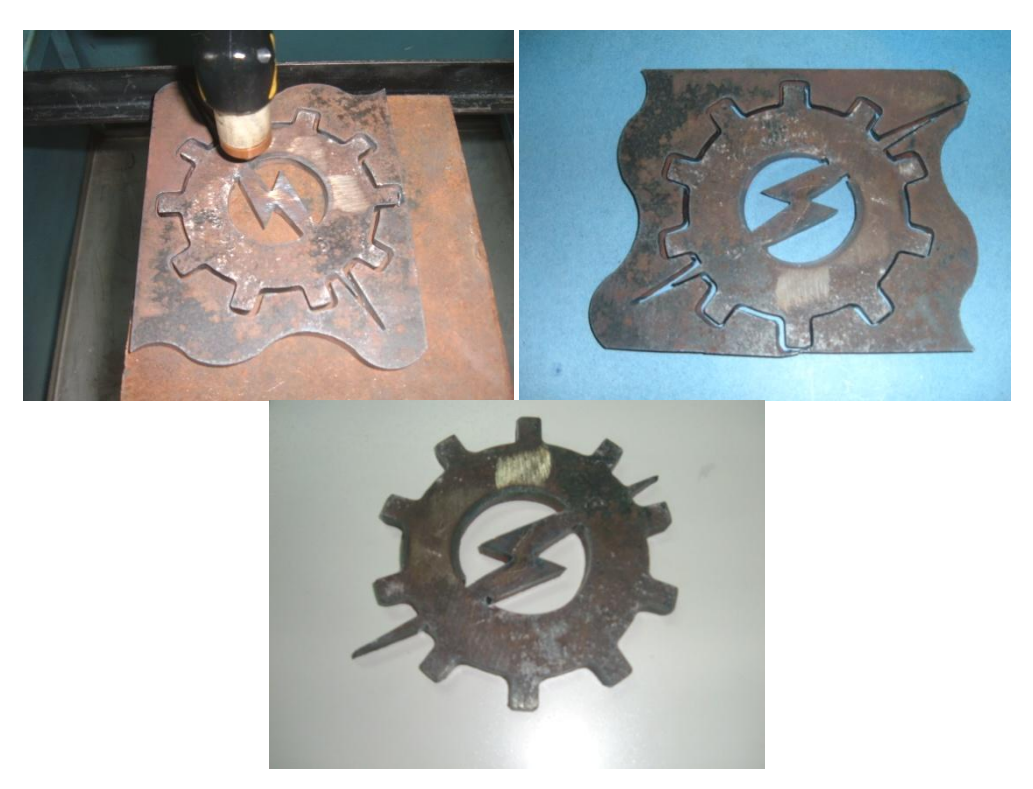

Figura 4.25 Resultados obtenidos con el sistema automático de corte

## **4.6.3 Manual de Operación y Mantenimiento**

ANEXO D

## **CAPITULO V**

## **CONCLUSIONES Y RECOMENDACIONES**

## **5.1 CONCLUSIONES**

- El diseño y construcción del sistema automático de corte por plasma, mediante control numérico computarizado (CNC), es posible desarrollarlo en nuestro país con investigación, personal técnico o estudiantes universitarios, a fin de reducir los costos que involucraría la importación de maquinaria de origen internacional, así explotando nuestros recursos podemos estar acorde con los avances tecnológicos que brinda el control y la automatización.
- Con un sistema CNC construido a bajo costo, las instituciones de educación tanto nivel medio como superior, los centros de capacitación e incluso las microempresas, pueden implementar en sus laboratorios o talleres maquinaria de este tipo, a fin de que puedan impartir a sus estudiantes y operadores los conocimientos necesarios sobre las bondades que brinda la tecnología.
- Con la construcción de este sistema automático de corte por arco al plasma CNC, los estudiantes de las diferentes carreras, puedan hacer uso de esta máquina como módulo de laboratorio, para prácticas en las asignaturas vinculadas con la automatización, soldadura, taller mecánico, etc. de manera que comprendan el funcionamiento y operación de un sistema CAD/CAM.
- El diseño y construcción de maquinaria para corte por plasma CNC, garantiza la elaboración individual o en serie de piezas metálicas, con alta precisión y exactitud,

disminuyendo el tiempo de mecanizado y el desperdicio de materia prima, con lo cual se logra el incremento de la producción.

- El programa Mach2 y el sistema de control para el posicionamiento de la antorcha, determinan el movimiento que deben realizar los servomotores y el motor a pasos, para el desplazamiento de cada una de las coordenadas, por lo cual el control y visualización del proceso de corte se centra en el computador.
- Se utilizó dos interfaces de comunicación con puertos paralelos entre la PC y la máquina de corte, el primero realiza la comunicación del software con las tarjetas controladoras para todo el sistema mecánico de movimientos de la antorcha, mientras que el segundo puerto comunica al software con la THC 300, encargada de controlar los parámetros de la máquina de corte por plasma PAC.
- La precisión y exactitud en los desplazamientos de la antorcha a lo largo de las coordenadas "X", "Y", dependen de una fina construcción de las partes mecánicas, en especial de los tornillos que transmiten el movimiento, por lo cual se usó husillos a bolas permitiendo una eficiencia de hasta el 90%, lo que hace que el sistema mecánico de movimientos sea muy confiable para trabajos de precisión.
- El sistema mecánico construido con guías, ruedas de deslizamiento y husillos a bolas, han permitido bajar considerablemente la potencia requerida por los servomotores, gracias al bajo coeficiente de rozamiento, pero aun así, se usó un reductor de velocidad con una relación de 5:1, disminuyendo aun más la potencia e incrementando el torque, con lo cual se reduce considerablemente el costo y tamaño de los actuadores.
- Se usó servomotores en las estructuras de las coordenadas "X", "Y" ya que su control se basa en la realimentación otorgada por el encoder, logrando controlar la posición y velocidad real con la que se desplaza la antorcha, mientras que en la coordenada "Z" se uso un motor a pasos ya que posee un elevado torque a bajas revoluciones, adecuado para los movimientos verticales que realizan al subir o bajar la antorcha.
- En la Web existen muchos programas dedicados al CAD/CAM que son gratuitos, es por eso que se uso la versión demostrativa del Mach2 sin ningún costo, la cual nos permite generar hasta 1000 líneas de códigos, siendo lo suficiente para nuestro sistema automático de corte, en caso de requerirse una mayor capacidad se debe

adquirir la versión profesional de este programa, la cual se utiliza en sistemas industriales altamente avanzados.

## **5.2 RECOMENDACIONES.**

- Operar el sistema automático de corte por plasma CNC siempre y cuando se conozca las características técnicas de la máquina y su funcionamiento, para lo cual el primer paso es leer el manual de instrucciones que se encuentra en el anexo D de este documento.
- Durante el proceso de mecanizado se debe cumplir con todas las normas de seguridad tanto para el equipo como para el personal, ya que el sistema puede causar lesiones graves por quemaduras y enfermedades crónicas por el desprendimiento de gases.
- Para el óptimo funcionamiento del sistema de control y protección de las tarjetas electrónicas, el equipo de corte por plasma PAC debe estar conectado en forma independiente a la red eléctrica, de manera que no produzca interferencia con la línea que alimenta el tablero principal de control.
- Este sistema automático de corte por plasma CNC debe ser instalado en un local apropiado para el proceso, es decir, con un excelente sistema de ventilación o dotado con extractores, que evacuen los gases pulverizados que se generan en el desprendimiento de material durante el corte.
- Que se realice el mejoramiento de este sistema automático de corte, implementando en él, un sistema de visualización a través de un panel view, donde se pueda apreciar la operación y el funcionamiento.
- Que se realice dentro de la Carrera el estudio e implementación de un nuevo sistema alterno de control, a través de mandos manuales que permitan el movimiento de la antorcha a lo largo de los tres ejes.
- Implementar un sistema que permita verificar la posición exacta de la antorcha, mediante encoders lineales u otro sistema, que detecte la ubicación real del desplazamiento de los carros en cada una de las coordenadas.
- Incentivar a las futuras generaciones, a involucrarse en el campo de la investigación y construcción de sistemas mecatrónicos, ya que esto fusiona varias áreas del

conocimiento científico-técnico y nos introduce en los avances tecnológicos que están revolucionando la automatización.

 Difundir la aplicación de este sistema automático de corte CNC en las grandes industrias del país, a través del departamento de marketing de la ESPE-L, en especial, a empresas dedicadas a la fundición y obtención de productos de acero, tales como: FUNASA, ANDEC, ADELCA, ACEROPAXI, etc.

## **BIBLIOGRAFÍA.**

- **HYPERTERM, "POWERMAX600 PLASMA ARC CUTTING SYSTEM-OPERATOR MANUAL"**, Segunda Edición, Estados Unidos, Octubre 1999.
- TECHNO INC., **"LINEAR MOTION PRODUCT"**, Catalog H834, Cuarta Edición, Ed. Techno Os Designatronics. Inc, USA, 2001.
- TECHNO INC., **"LINEAR MOTION COMPONENTS"**, Catalog H860, Cuarta Edición, Ed. Techno Os Designatronics. Inc, USA, 2002.
- SKF, **"HUSILLO DE BOLAS"**, Catálogo 4141 ES., SKF Francia, 2005.
- TEODORE BAUMEISTER-MARKS, **"MANUAL DEL INGENIERO MECÁNICO DE MARKS"**, Cuarta Edición, Ed. Mc-GrawHill, Inc., México, 1994.
- NICOLAS LARBURÚ, **"PRONTUARIO DE MÁQUINAS HERRAMIENTAS"**, Sexta Edición, Ed. Paraninfo S.A., Madrid – España, 1994.
- MECÁNICA DE TALLER, **"SOLDADURAS, UNIONES Y CALDERERÍA"**, Edición 1998, Ed. Cultural S.A, Madrid – España, 1998.
- MANUAL DE MECÁNICA INDUSTRIAL, **"SOLDADURA, Y MATERIALES"**, Edición 1999, Ed. Cultural S.A, Madrid – España, 1999.
- SKF, **"MANUAL DE MANTENIMIENTO Y RECAMBIO DE RODAMIENTOS"**, Catálogo 3014 Sp., SKF Inglaterra, Abril 1977.
- **IRVING L. KOSOW. PH.D. "MÁQUINAS ELÉCTRICAS Y TRANSFORMA-DORES",** Edición en español, Editorial Reverté S.A, Barcelona – España, 1975.
- MOTT ROBERT L., **"DISEÑO DE ELEMENTOS DE MÁQUINAS"**, Segunda Edición, Ed. Prenticehall Hispanoamericana, Mexico D. F., 1995.

## **ENLACES:**

- http://www.techno-isel.com
- http://www.linearmotion.skf.com
- http://www.techno-isel.com/lmc/Products/AcmeMetric.htm
- http://www.rincondelvago.com/control-numerico-computarizado-enmecanizado.html
- [http://www.eurobotics.org/modulación del](http://www.eurobotics.org/modulaci�n%20del) ancho del pulso I
- http://robots-argentina.com.ar/MotorServo\_basico.htm
- www.monografias.com/trabajos14/manufaccomput/manufaccomput.shtml
- http://ecinfo2.escuelaing.edu.co/asignaturas/industrial/cquinter/pman+/Protocolo%20 soldadura.pdf.
- http://www.hiwin.com.tw/ballscrews.htm
- http://www.cnczone.com
- [http://www.campbelldesigns.com](http://www.campbelldesigns.com/plasma-torch-height-control.php)
- <http://www.campbelldesigns.com/plasma-torch-height-control.php>
- <http://www.campbelldesigns.com/breakout-board.php>
- [http://www.geckodrive.com](http://www.geckodrive.com/)
- http:/[/www.artofcnc.ca](http://www.artofcnc.ca/)

# ANEXO A

# **ANEXO A.A**

## **POWERMAX600**

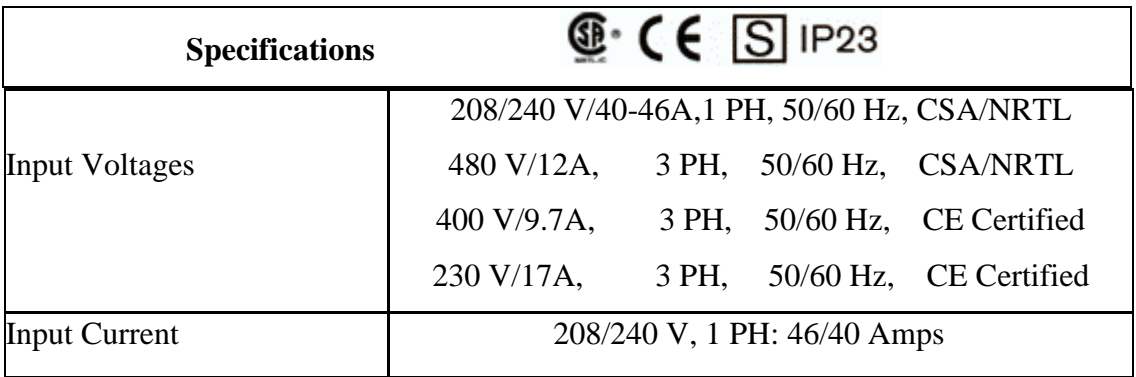

## **Tabla de especificaciones técnicas.**

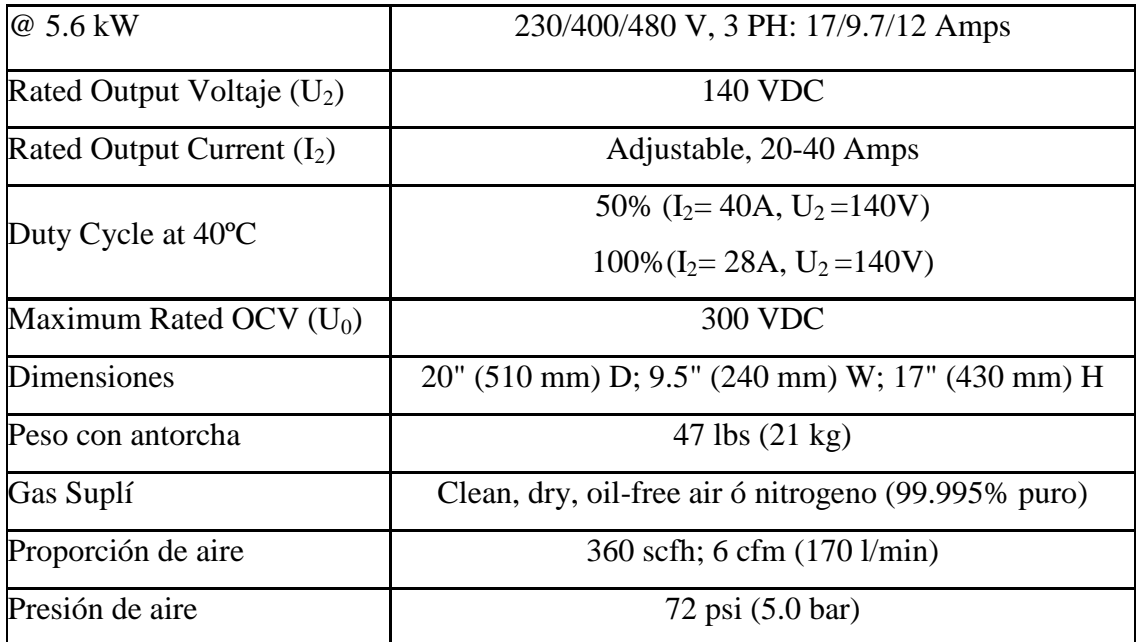

# **ANEXO A.B**

## **POWERMAX 600**

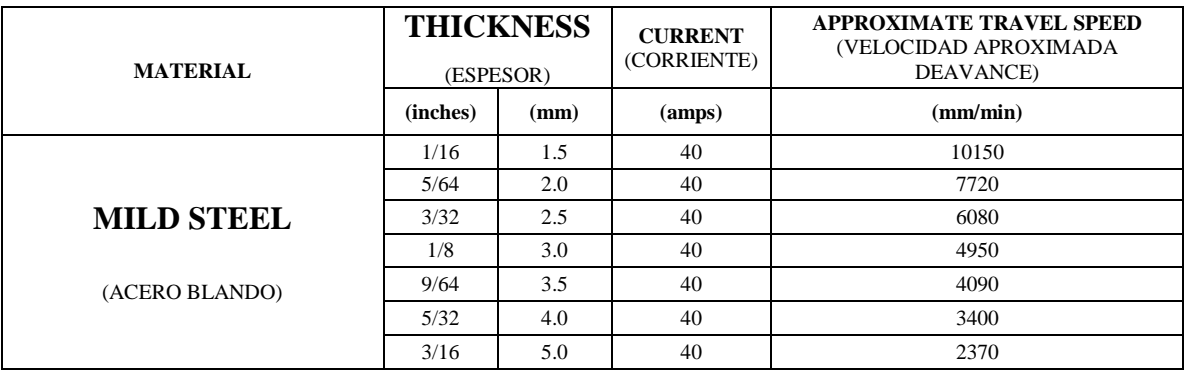

# **Rangos de velocidad de corte, espesor y tipo de material.**

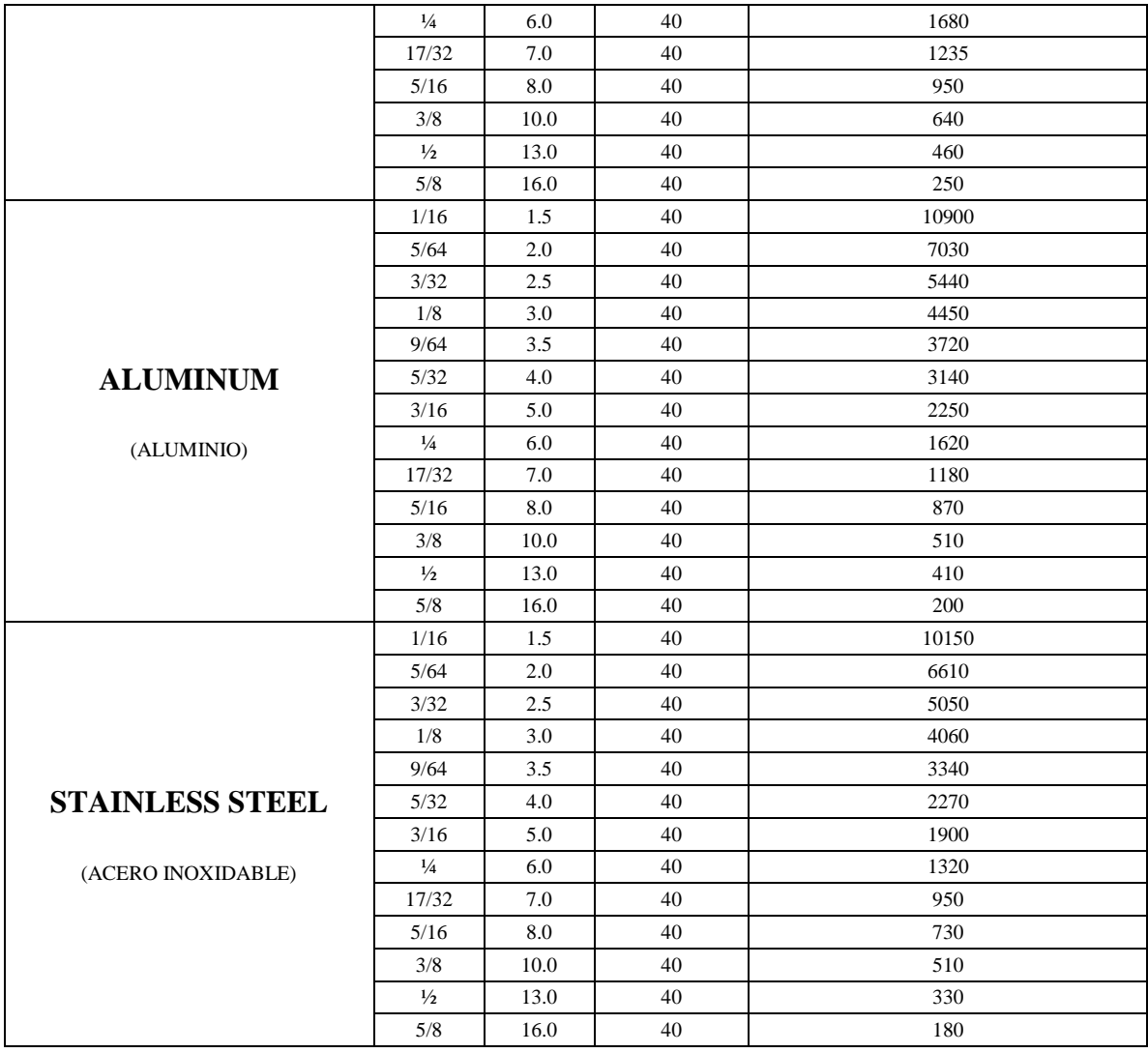

# **Rangos de operación**

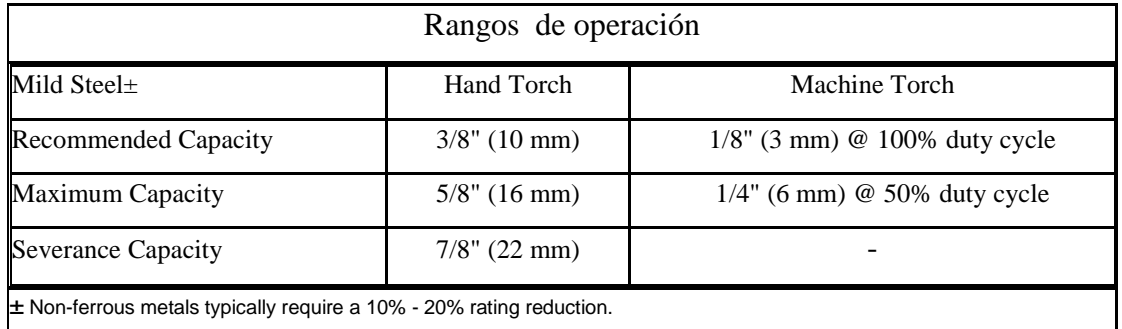

# **ANEXO A.C**

## **POWERMAX 600**

## **Técnicas y procedimientos para el corte con plasma**

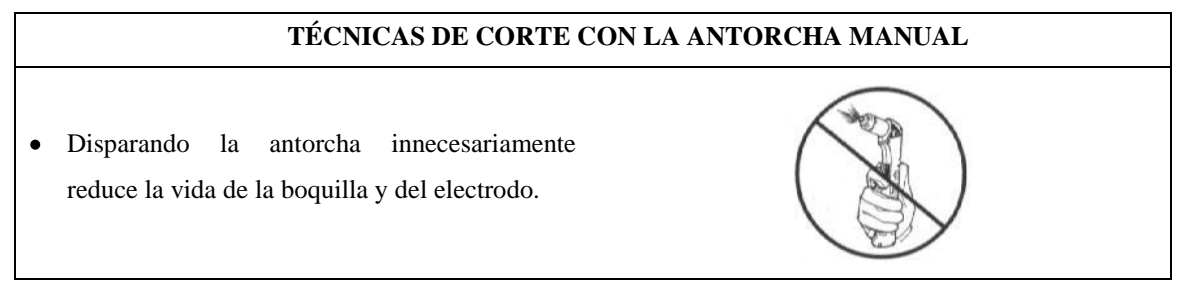

- Al cortar, asegúrese que las chispas están saliendo del fondo de la pieza de trabajo.
- Si las chispas están rociando hacia arriba de la pieza de trabajo, usted está moviendo la antorcha demasiado rápido o sin el poder suficiente.
- Sostenga la boquilla de la antorcha a una  $\bullet$ posición vertical y mire el arco como corta a lo largo de la línea.
- Consumibles desprotegidos. Mantener la  $\bullet$ distancia de trabajo aproximadamente de 1/16 in. ó 1.5 mm desde la antorcha hasta la pieza de trabajo.

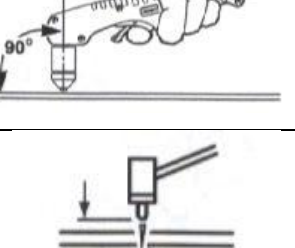

- Consumibles protegidos. No empuje hacia abajo la antorcha al cortar. Ligeramente arrastre la  $\bullet$ antorcha por el pedazo de trabajo para mantener un corte firme.
- Arrastrando la antorcha a través del corte es más fácil que empujándolo. Para cortar el material  $\bullet$ delgado, reduzca la corriente hasta que usted consiga el corte de calidad mejor.
- Para los cortes de línea recta, use un borde recto como una guía. Para cortar los círculos, use una plantilla.
- Sujete la abrazadera de trabajo firmemente a la pieza de trabajo. Elimine el óxido, pintura u otras  $\bullet$ capas para asegurar un contacto eléctrico bueno.
- Sujete la abrazadera de trabajo como cierre si  $\bullet$ es posible al área que está cortado, reduzca la exposición a los campos electromagnéticos (EMF). No sujete al pedazo que se caerá.

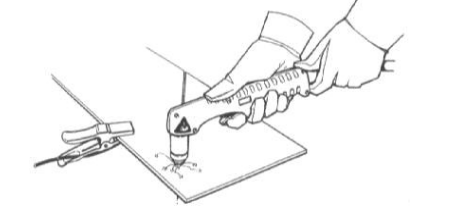

#### **Al empezar un corte al filo o borde de la pieza tenga en cuenta las siguientes condiciones:**

Sostenga la boquilla de la antorcha vertical al  $\bullet$ borde o filo de la pieza de trabajo.

- Empiece el corte del borde o filo de la pieza de  $\bullet$ trabajo.
- Haga una pausa al borde hasta que el arco haya  $\bullet$ cortado completamente a través de la pieza de trabajo. Luego, proceda con el corte.

#### **Para el agujereado tenga en cuenta las siguientes condiciones:**

- Sostenga la antorcha para que la boquilla esté dentro de 1/16 in. ó 1,5 mm. de la pieza de antes de disparar la antorcha.
- $\bullet$ Dispare la antorcha a un ángulo de la pieza de trabajo, despacio gírelo a la posición correcta.
- Cuando las chispas están saliendo del fondo de  $\bullet$ la pieza de trabajo, el arco ha agujereado a través del material.
- Cuando el agujero está completo, proceda con  $\bullet$ el corte.

#### **Para el acanalando tenga en cuenta las siguientes condiciones:**

- Sostenga la antorcha perpendicularmente a la  $\bullet$ pieza de trabajo.
- Apriete el gatillo para transferir el arco.  $\bullet$

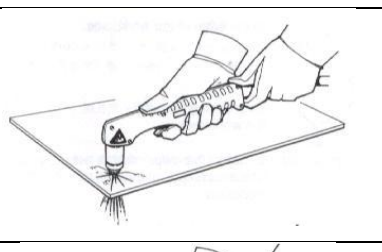

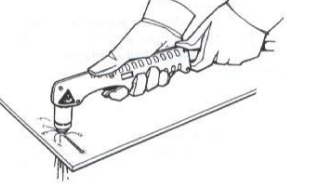

STO

Gire la antorcha a 45º de la pieza de trabajo. Realice el canal.

 $45<sup>°</sup>$ Direction of travel

# **ANEXO A.D**

## **Normas de seguridad.**

#### **NORMAS DE SEGURIDAD**

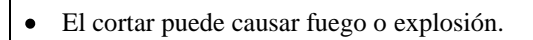

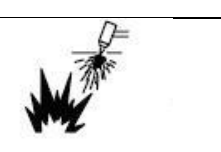

- No corte cerca de materiales inflamables.  $\bullet$ Mueva los materiales inflamables por lo menos a una distancia de 35 pies (11 metros) o protéjalos con cubiertas contra llamas.
- Las chispas provenientes del corte pueden causar fuego. Tenga un extintor de fuego cercano y tenga una persona vigilando que esté lista a usarlo.
- No corte tambores, tanques, o cualquier  $\bullet$ recipiente cerrado a no ser que una persona capacitada les ha examinado y los ha declarado, o esté preparado a declararlos, seguros.
- El arco de plasma puede causar lesiones y quemaduras.
- Apague la fuente de alimentación antes de  $\bullet$ desarmar la antorcha.
- No agarre material que esté cerca del área de cortadura. No toque las partes calientes con las manos sin protección.
- Una descarga eléctrica de la antorcha o del cableado, le puede matar.
- Use guantes aislantes secos. No use guantes mojados o deteriorados. No toque la antorcha con la mano desnuda.

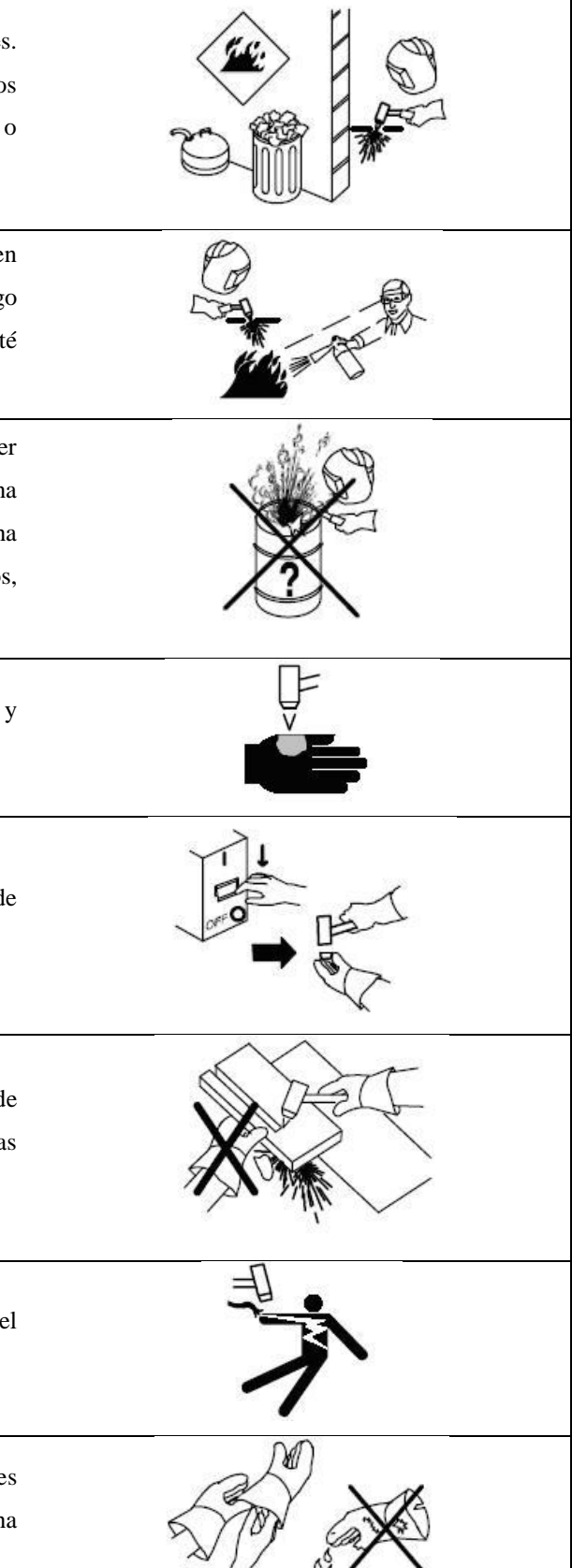

Protéjase del golpe eléctrico aislándose usted mismo del trabajo y la tierra. Use material para aislar seco y que no sea inflamable si es posible, o use felpudo seco hecho de hule, madera seca o madera contrachapada, u otro equipo aislante seco lo suficientemente grande para cubrir toda su área de contacto con el trabajo o la tierra, y luego asegúrese que no haya fuego.

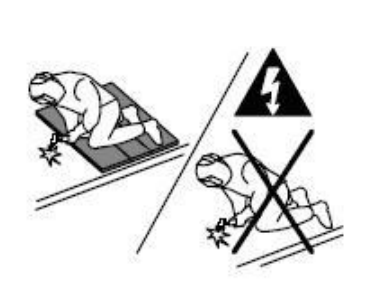

- Desconecte el enchufe de entrada o la potencia de entrada antes de trabajar en la máquina. No haga conexiones de entrada si usted no puede distinguir los colores, o es daltoniano.
- Inspeccione con frecuencia el cordón de entrada para determinar que no haya alambres averiados o desnudos; repare o reemplace el cordón inmediatamente si tiene averías. Asegúrese que el alambre de tierra de entrada esté conectado apropiadamente a un terminal de tierra en la caja de desconexión o disyuntor.
- Instale el equipo y conecte a la tierra de  $\bullet$ acuerdo al manual del operador y los códigos nacionales estatales y locales.
- El humo y gases del corte pueden ser  $\bullet$ peligrosos a su salud si los respira.
- Mantenga su cabeza fuera del humo. No respire  $\bullet$ el humo. Use suficiente ventilación, ventile el arco, o ambos, para mantener el humo y los gases fuera de su zona de respiración y el área en general.
- Use ventilación forzada o ventile el área por succión forzada en el arco para quitar los gases y el humo de su área de respiración.

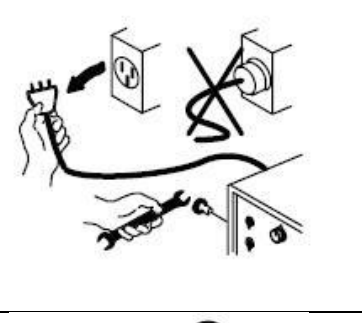

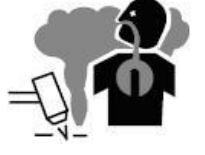

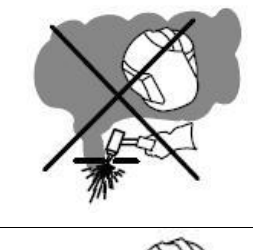

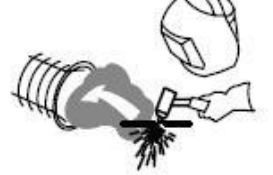

- Use un ventilador para quitar los gases y humo de su zona de respiración y área de soldar. Si no está convencido de cuan buena es la ventilación o escape de los gases, haga que se mida la exposición y se las compare a los valores límites de umbral (TLV en inglés). Los rayos del arco pueden quemar sus ojos y piel. Use protección para los oídos y abotónese el cuello de la camisa. Use una gorra de soldador y anteojos de  $\bullet$ seguridad con guardas laterales. Use protección para los oídos cuando esté soldando fuera de posición o en espacios limitados. Abotónese el cuello de la camisa. Use protección de cuerpo completo. Use ropa protectora que no tenga aceite tal como guantes de cuero (piel), una camisa pesada, pantalones sin bastas y botas altas. Utilizar Equipos de Protección Individual:  $\bullet$ Yelmo de soldador (casco + careta de protección), o pantalla de protección de sustentación manual según el caso Guantes de cuero  $\bullet$ Manguitos de cuero  $\bullet$ Polainas de cuero Mandil de cuero  $\bullet$ Ropa de trabajo Arnés de Trabajo en Altura según las  $\bullet$ necesidades y riesgos a prevenir. Casco de seguridad para obras según las  $\bullet$ necesidades a cubrir.  $\bullet$ Campos magnéticos puede afectar a marcadores de paso. Personas que usan marcadores de paso
	- manténgase lejos de las operaciones de soldadura de arco y cortadura y del equipo.

Las personas que usan Marcadores de Paso  $\blacktriangle$ deben consultar su médico antes de acercarse a procesos de soldadura de arco, de punto, cortar por arco o de ranuración.

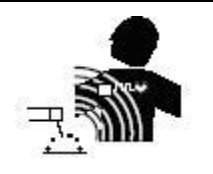

#### **PARTES CALIENTES PUEDAN CAUSAR QUEMADURAS SEVERAS**

- No toque partes y piezas que hayan sido  $\bullet$ soldadas o cortadas con la mano sin guante. Si tiene que manejarlas, use las herramientas apropiadas y use guantes aislados de soldadura para prevenir quemaduras.
- Permita un período de enfriamiento antes de manejar las piezas o trabajar en una antorcha o pistola de soldar.

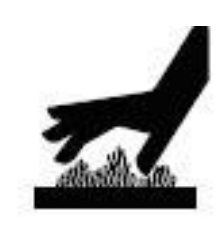

## **Guía para seleccionar la densidad del lente filtro**

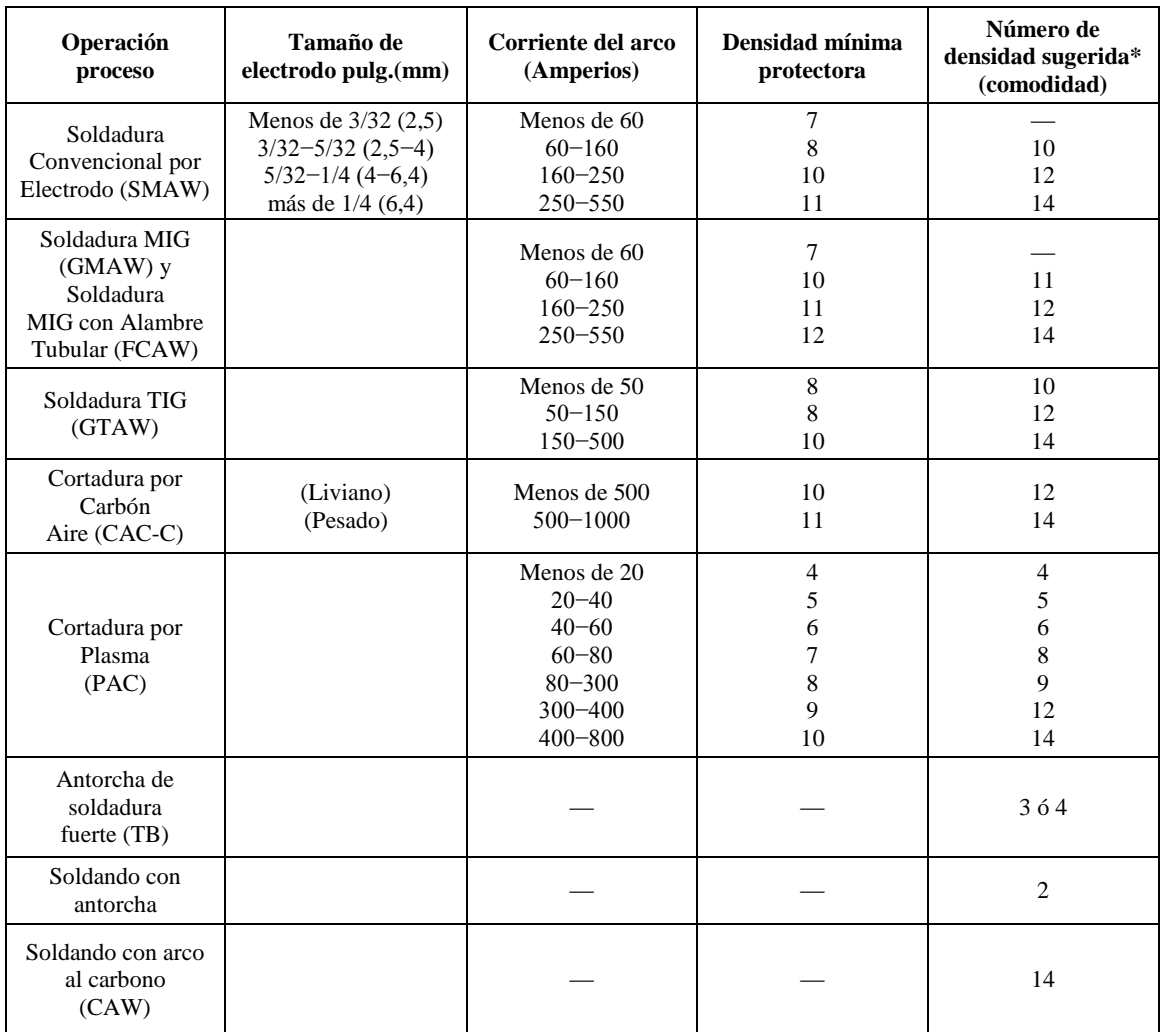

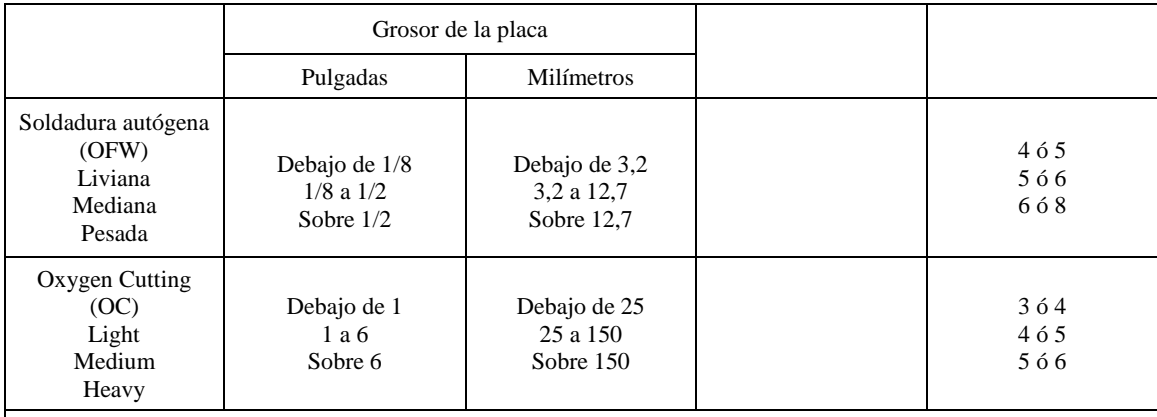

\*Como una regla general, comience con una densidad de lente que es demasiado obscura para ver la zona de soldadura o corte. Entonces use un lente filtro de menor densidad que le dé suficiente vista de la zona para soldar o cortar sin irse debajo del mínimo. En soldadura, cortadura, y soldadura fuerte autógena, donde la antorcha produce una luz alta amarilla, es recomendado el uso de un lente filtro que absorba la línea de luz amarilla, o de sodio en la porción visible del espectro de operación.

Guía adaptada de ANSI Z49.1, 1999. Datos de plasma y cortadura por arco de baja corriente (0−80 amperios) proporcionada por Miller Electric Mfg. Co.

## **ANEXO A.E**

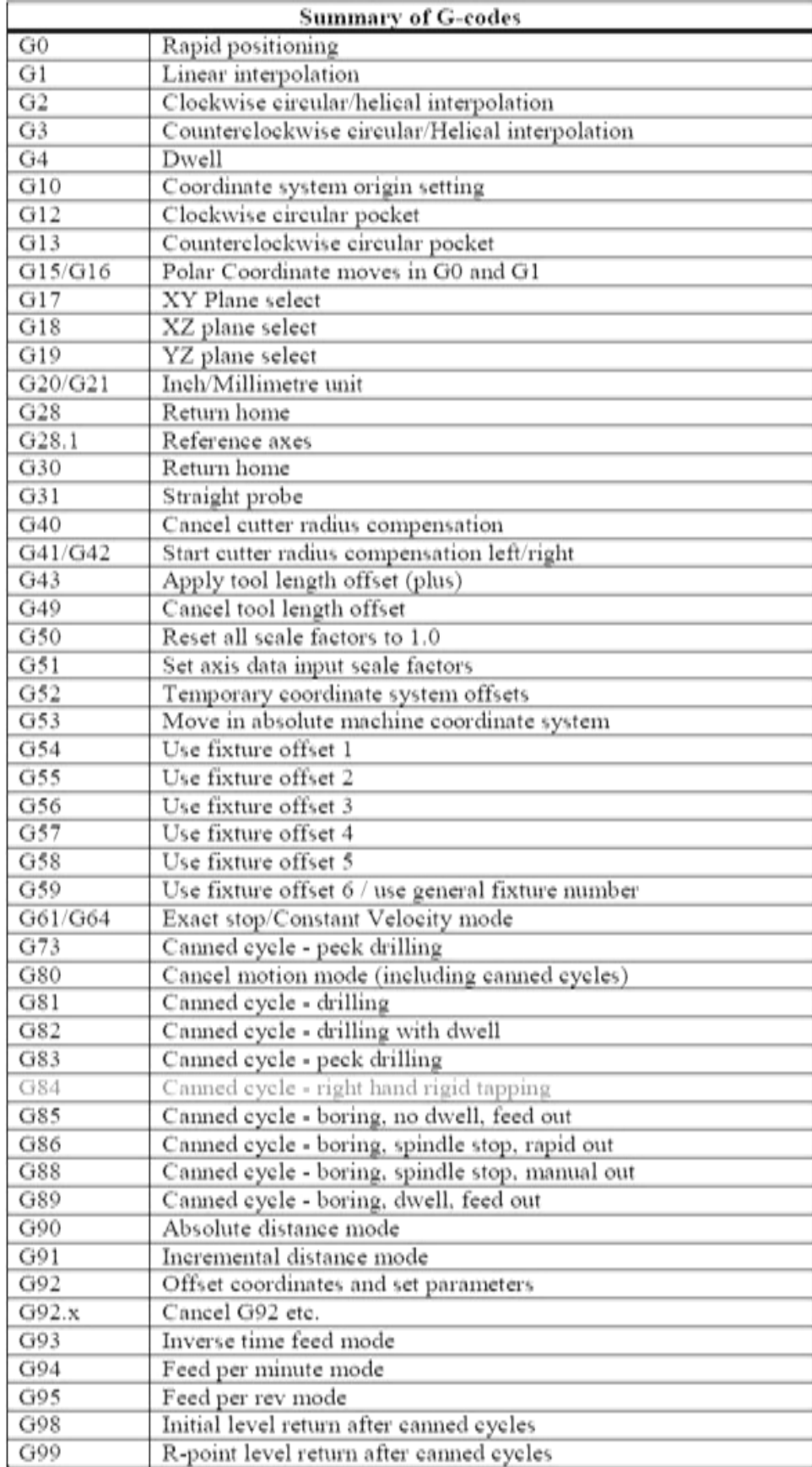

# ANEXO B

**ANEXO B.A**
#### **Especificaciones y características para la selección del Tornillo del Husillo a Bolas**

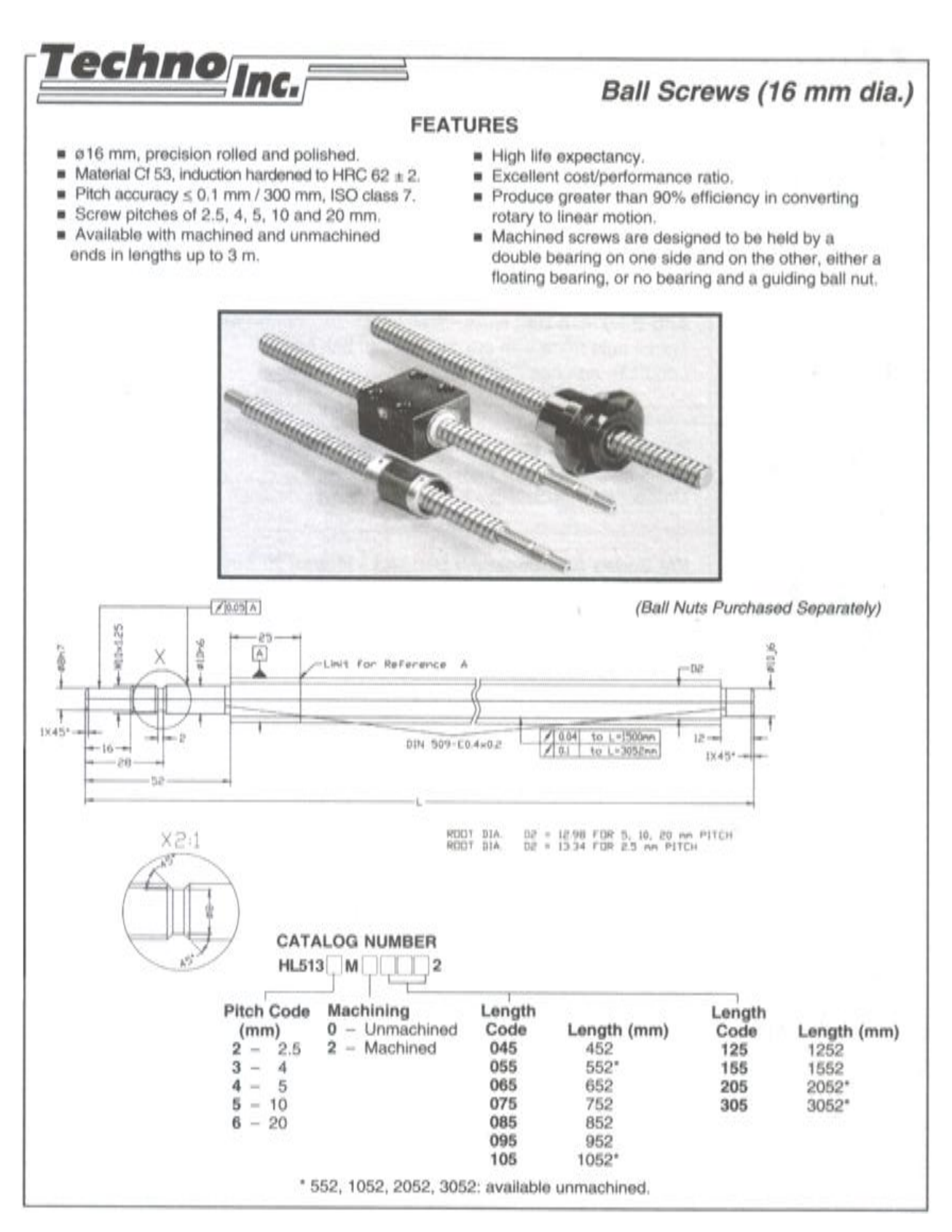

#### **ANEXO B.B**

#### **Especificaciones y características para la selección de la Tuerca del Husillo a Bolas**

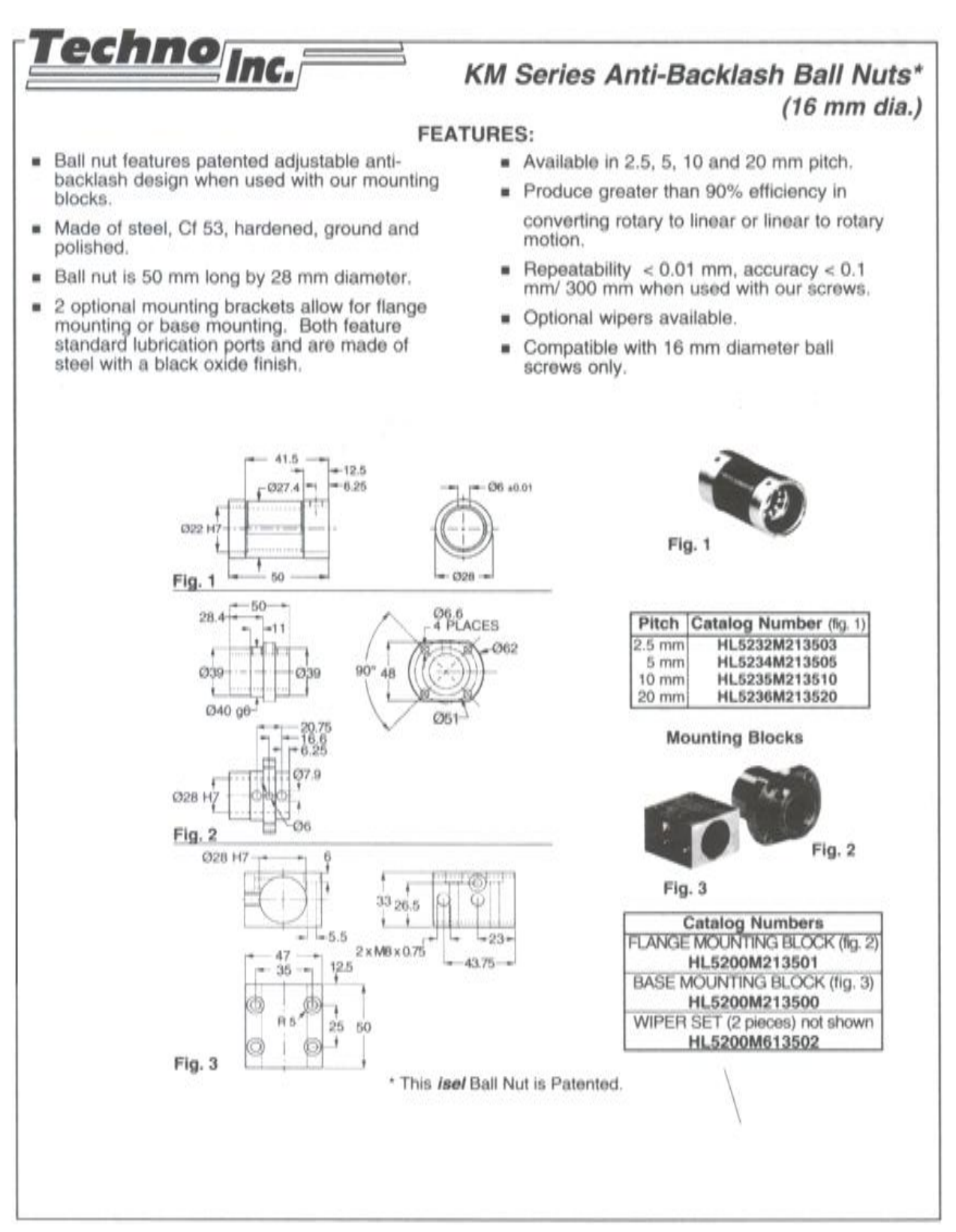

# ANEXO C

**ANEXO C.A**

## **Especificaciones técnicas viper dc step-servo drive**

#### **Especificaciones técnicas**

- Buena calidad en la industria de los DC servo drive
- Control del PID con 32bit y un procesador de 16 bit
- Step / Direction Control
- Precaución en la salida por la excesiva carga del motor
- 100Volt a 20 amps, or 350Volt a 10amp
- Fuente aislada y controles seccionados
- Fusible en la tarjeta (para seguridad y protección del motor)
- 4X or 1X conteos de encoder en cuadratura
- 1,2,4,8 step multiplier (or any size)
- Interface por RS232
- Fuentes reemplazables de Mosfets and drivers
- Condensador principal grande.
- Muy eficaz
- Base de aluminio
- 60 días de garantía
- Precio  $$199$  (US\$)

## **ANEXO C.B**

#### **Especificaciones técnicas del g340**

#### **G340 especificaciones:**

- Fuente de voltaje 18 a 80 VDC
- Corriente del motor 0 a 20 Amps
- Rango de conteos  $+/- 128$  count following error
- Retroalimentación del encoder en señal cuadratura TTL Encoder
- Resolución de la retroalimentación del encoder por línea X4
- Frecuencia de switcheo 25 kHz
- Límite de corriente ajustable de 0 a 20 Amp, mediante potenciómetro
- PID analógico amortiguación y ganancia mediante potenciómetro
- Frecuencia de los pulsos de paso 0 a 250 kHz
- Tiempo de los pulsos de paso (Step Pulse "0") 0.5 microsegundos
- Tiempo de los pulsos de paso (Step Pulse "1" ) 3.5 microsegundos
- Opción de multiplicador X1, X2, X4, X5 y X10
- Tamaño 2.5" X 2.5" X 0.825" (63.5X63.5X21mm)
- Peso  $3.6$  oz  $(100gm)$
- Fuente de voltaje para el encoder +5VDC, 50 mA max
- Precio \$165.90

## **ANEXO C.C**

## **Dimensiones y distribución de pines del g340**

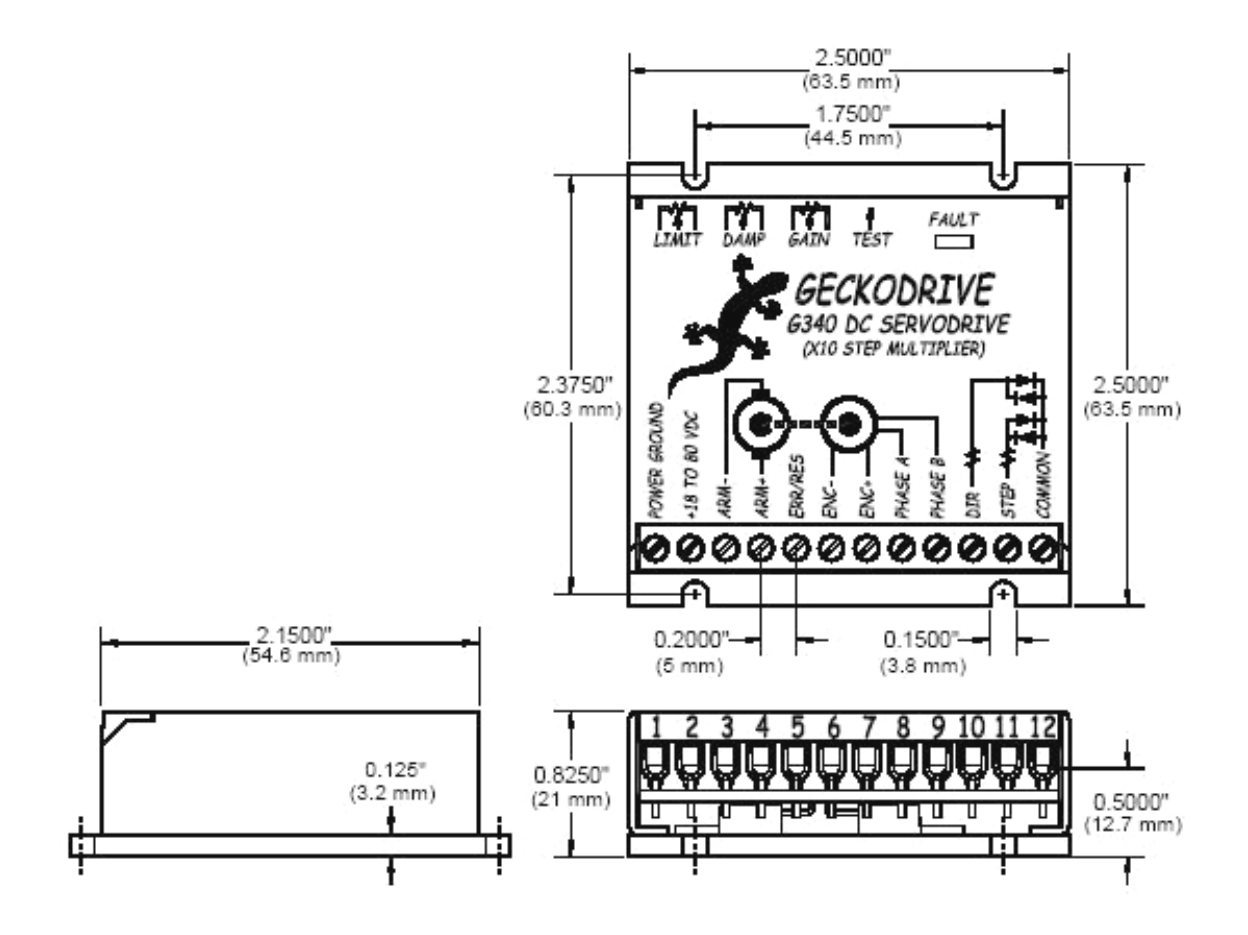

# **Especificaciones técnicas, dimensiones y distribución de pines de la tarjeta controladora de motores a pasos g202**

#### **Especificaciones técnicas**

- Fuente de alimentación: 24 a 80 Vdc.
- Corriente de fase: 1 a 7 Amp y 0.3 a 2 Amp.
- Reducción automática de corriente: 33% de la corriente colocada, 1 seg. Después del último paso de pulso.
- Tamaño:  $3.125$ "X2.5"X0.85" (79.4 X 63.5 X 21.5 mm)
- Corriente fija: 15 mA o menos.
- Peso:  $4.5$  oz.  $(130 \text{ gm})$
- Corriente inmóvil:  $\pm 15$
- Frecuencia de paso: 0 a 200 kHz.
- Time del paso del pulso en bajo "0": 0.5  $\mu$  seg.
- Temperatura: 0 a 70 ºC
- Tiempo del paso del pulso en alto "1":  $4.5 \mu$ seg.
- Humedad: 0 a 95%
- Poder de disipación: 1 a 18 W (1 a 7 Amp)

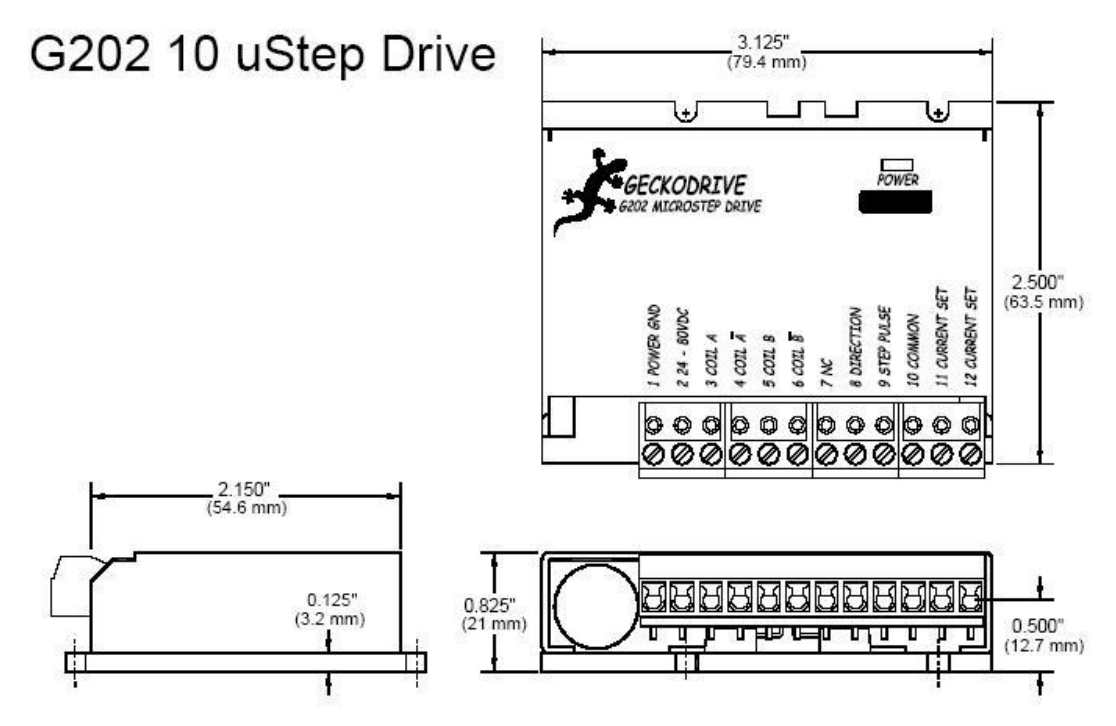

ANEXO D

# **MANUAL DE OPERACIÓN Y MANTENIMIENTO DEL SISTEMA AUTOMÁTICO DE CORTE POR PLASMA MEDIANTE CNC.**

## **DESCRIPCIÓN**

Este sistema automático de corte por plasma mediante CNC, se encuentra construida sobre una base metálica, la misma que permite la sujeción y el acoplamiento de las estructuras de las coordenadas X, Y, y Z.

Para la sujeción del material durante el proceso de mecanizado se cuenta con un mecanismo de sujeción alojado en la base principal de la máquina.

Para el control de posición y velocidad de las coordenadas X e Y se emplean servomotores, y para el control de la altura de la antorcha un motor a pasos.

El control de este sistema automático esta basado en dos partes: la parte de software y hardware, en la parte de software interviene el Mach2 y Auto Cad, y en el hardware se encuentran la tarjeta principal, las tarjetas controladoras de los servomotores y motor a pasos que se encuentran en una caja de control, la misma que posee interruptores de encendido on/off para los sensores Home, para la tarjeta principal, para la THC300 y un interruptor de paro de emergencia.

## **CARACTERÍSTICAS TÉCNICAS**

#### **SISTEMA MECANICO.**

Superficie de la mesa: 625mm x 340mm Desplazamiento vertical de la antorcha: 40 mm

## **HUSILLOS DE DESPLAZAMIENTO**

Eje "X" e "Y"

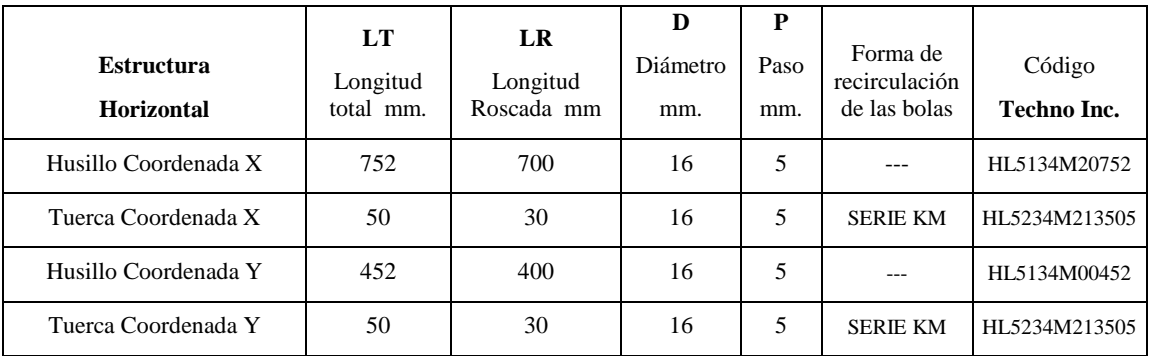

Eje "Z"

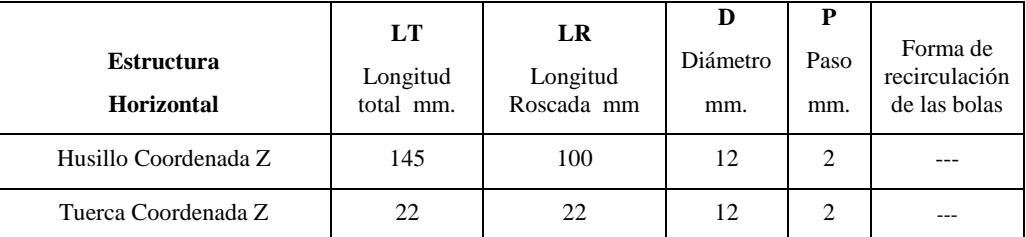

## **VELOCIDADES DE AVANCE**

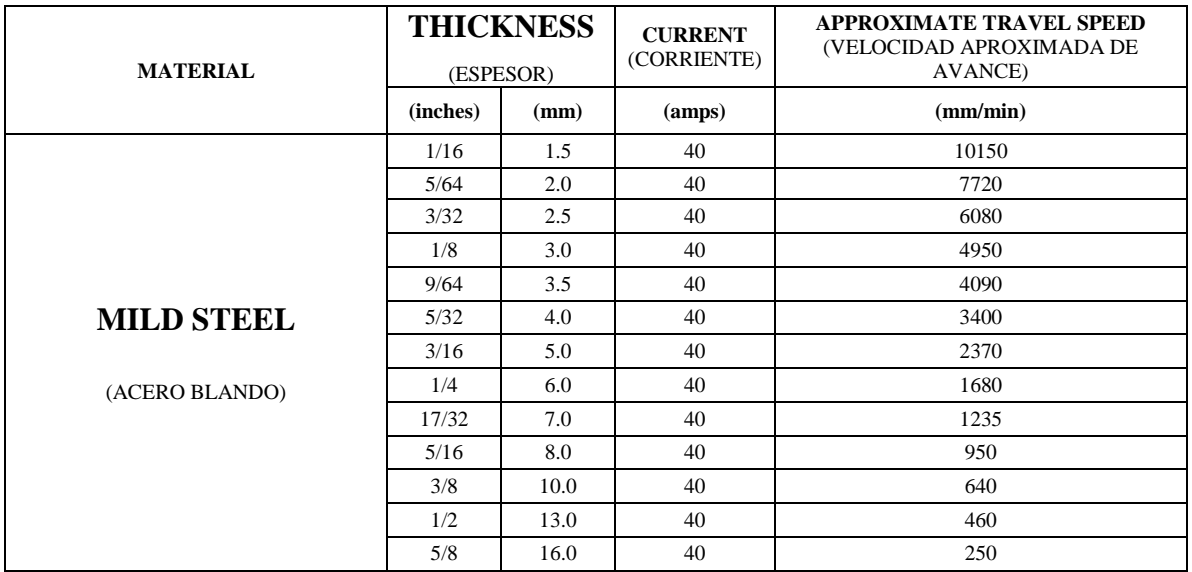

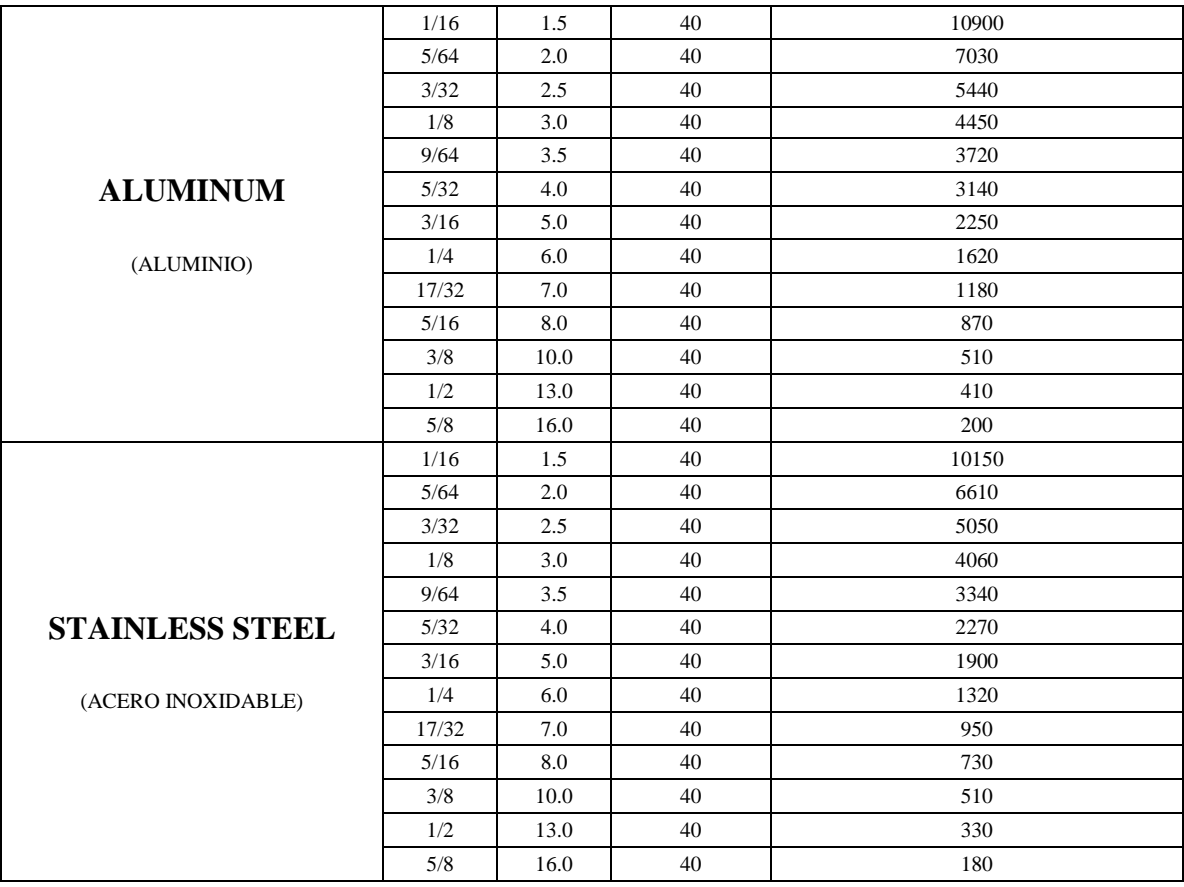

#### **MOTORES**

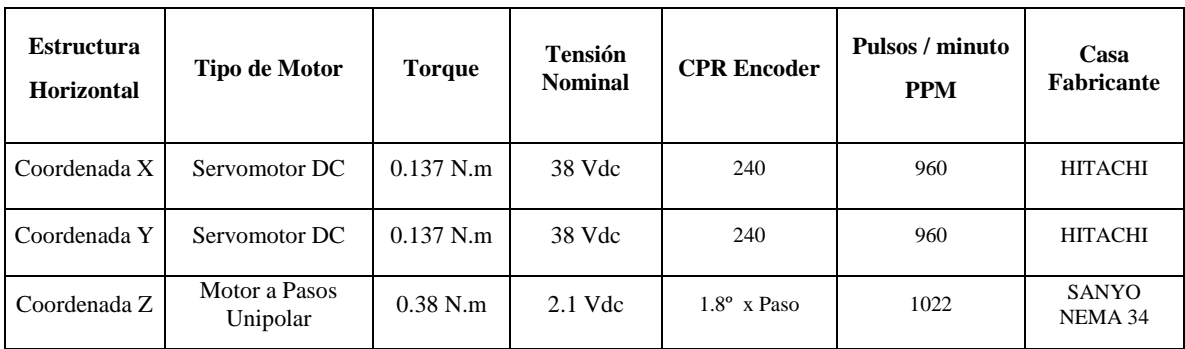

### **REQUERIMIENTOS**

SISTEMA COMPUTACIONAL 2GHz Pentium IV Windows XP (o Windows 2000) 256 MB RAM, 512 recomendado 20MB disponibles en disco duro

CD-ROM 2 puertos paralelos Monitor VGA

# PAQUETES INFORMÁTICOS

Auto Cad 2000-2006 Mach2R6.11N

## SISTEMA ELÉCTRICO.

120Vac, 15Amp para el sistema de control. 220VAac, 35Amp para la máquina de corte por plasma.

## **PESO Y DIMENSIONES**

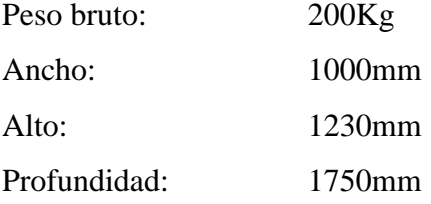

#### **PARTES PRINCIPALES**

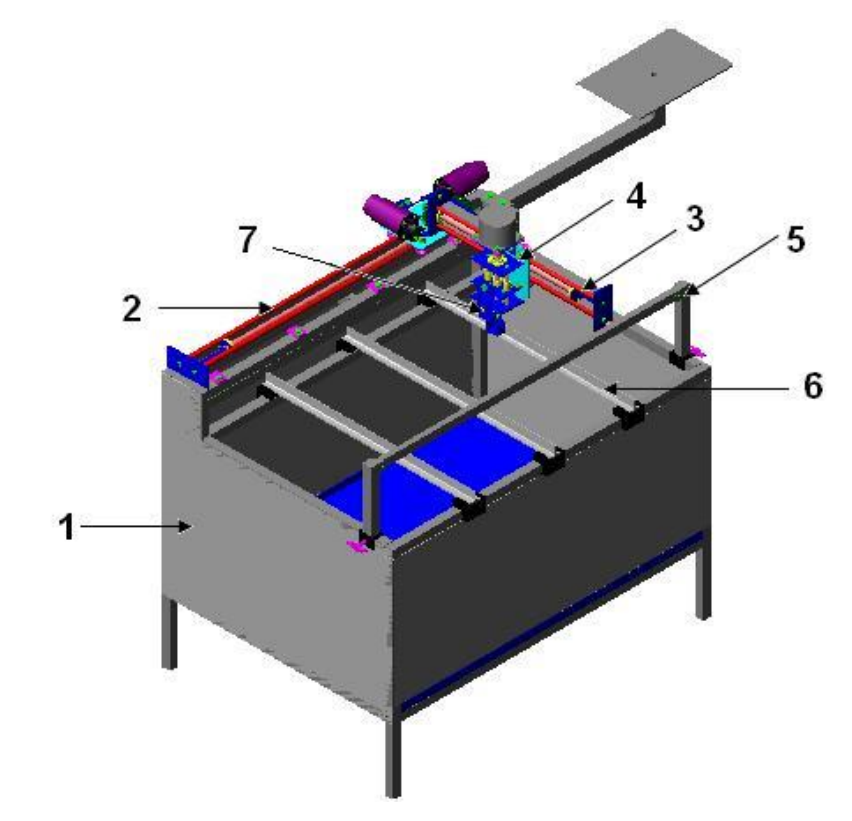

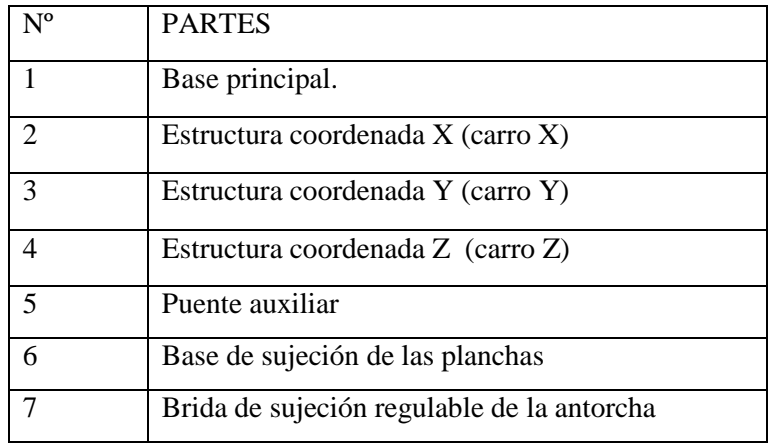

## **ACCESORIOS Y HERRAMIENTAS**

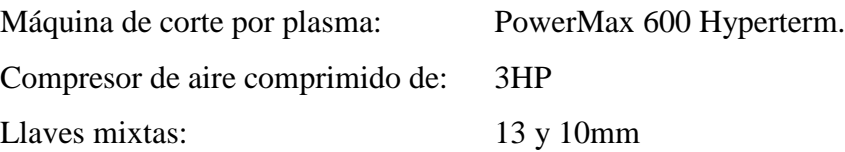

## **ELEMENTOS DE MANDO Y CONTROL**

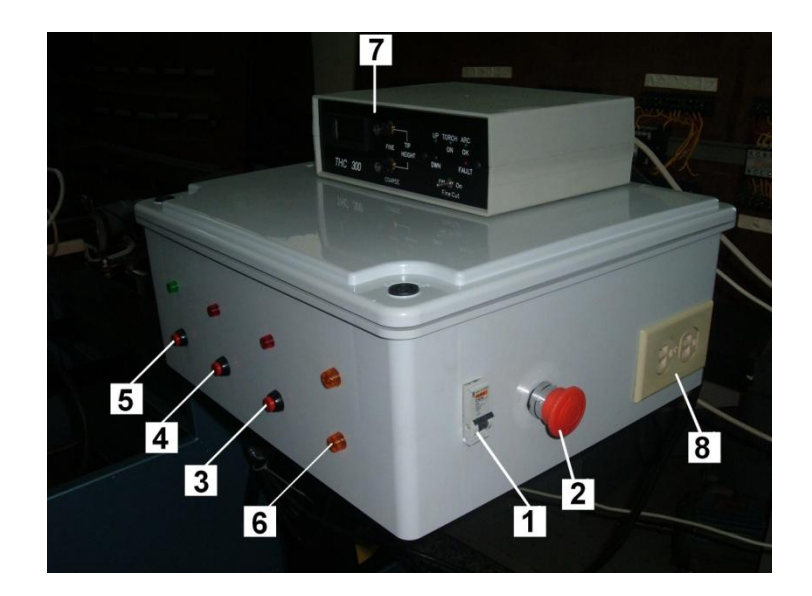

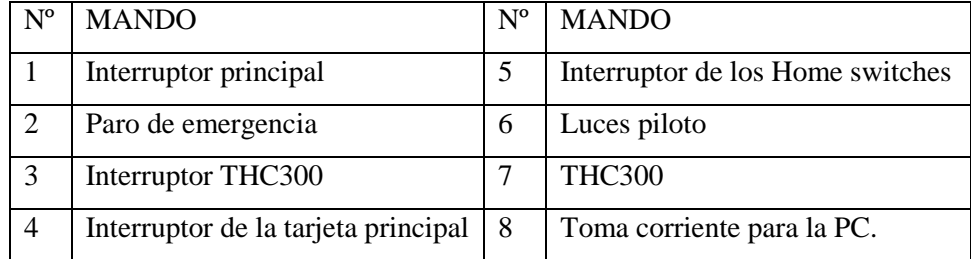

#### **INSTRUCCIONES PARA LA OPERACIÓN DE LA MAQUINA**

- 1) Montar el material a mecanizar en el sistema de sujeción de las planchas.
- 2) Revisar las conexiones de la máquina de corte por plasma, de alimentación, conexión de aire comprimido y la conexión de masa debe estar la placa a mecanizar.
- 3) Revisar las conexiones de los 2 puertos paralelos hacia la caja de control.
- 4) Encender el interruptor principal del módulo de control.
- 5) Encender los interruptores de los home switches, tarjeta principal y la THC 300.
- 6) Encender la PC.
- 7) Realizar el diseño gráfico en AutoCad de la pieza a cortar.
- 8) Guardar el archivo en extensión .dxf.
- 9) Abrir el programa de control Mach2.
- 10) Pulsar el botón reset en el programa.
- 11) Pulsar los botones Home X, Y para que los carros se desplacen al cero absoluto de la máquina.
- 12) Importar el archivo, ir a File>import dxf>load file>buscar y abrir el archivo a mecanizar, luego ir a layer control>colocar las velocidades de avance y la altura del la coordenada Z>aceptar, siguiente colocar el mismo valor de la coordenada Z en el cuadro de rapad plane.
- 13) Siguiendo la secuencia pulsar Generate G-code>guardar el archivo>pulsar done para salir de la importación.
- 14) Revisar, el archivo diseñado por el operador debe observarse en la pantalla principal del Mach2.
- 15) Encender la máquina de corte por plasma, el compresor y verificar que la presión del compresor este en su máxima potencia.
- 16) Revisar la conexión de la masa debe encontrarse en la placa a mecanizar.
- 17) Una vez concluido con los pasos anteriores pulsar el botón RUN para comenzar a mecanizar la placa con el diseño realizado.
- 18) Estar pendiente del mecanizado, si se produce alguna anomalía pulsar el botón Reset/Stop o el pulsador de emergencia.
- 19) Maniobrar con guantes de cuero la piezas cortadas

#### **NORMAS DE SEGURIDAD**

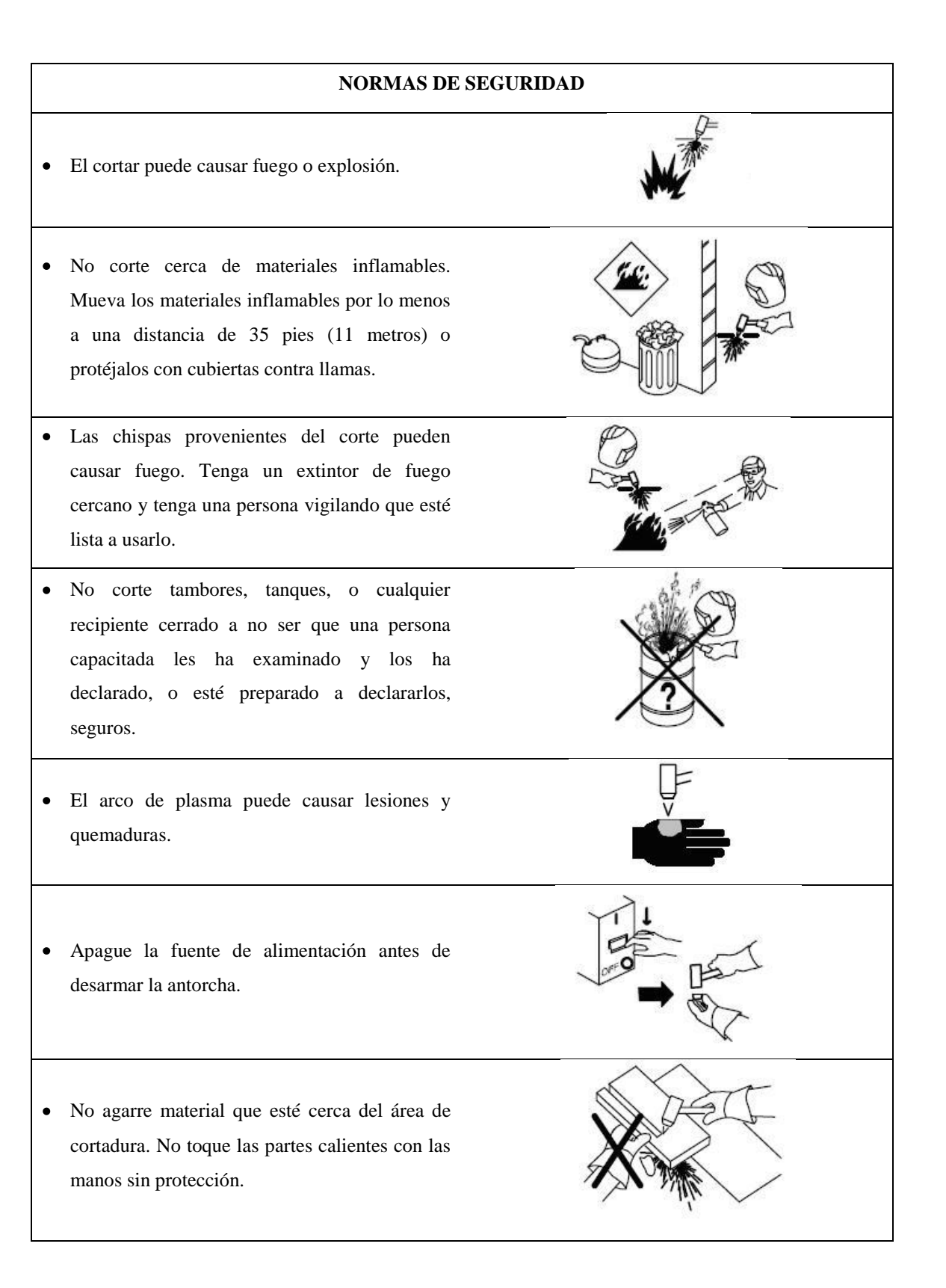

- Una descarga eléctrica de la antorcha o del  $\bullet$ cableado, le puede matar.
- Use guantes aislantes secos. No use guantes  $\bullet$ mojados o deteriorados. No toque la antorcha con la mano desnuda.

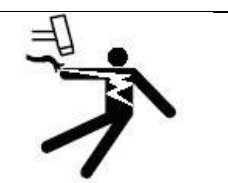

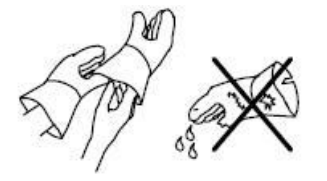

- Desconecte el enchufe de entrada o la potencia de entrada antes de trabajar en la máquina. No haga  $\bullet$ conexiones de entrada si usted no puede distinguir los colores, o es daltoniano.
- Inspeccione con frecuencia el cordón de entrada para determinar que no haya alambres averiados o  $\bullet$ desnudos; repare o reemplace el cordón inmediatamente si tiene averías. Asegúrese que el alambre de tierra de entrada esté conectado apropiadamente a un terminal de tierra en la caja de desconexión o disyuntor.
- Instale el equipo y conecte a la tierra de acuerdo al manual del operador y los códigos nacionales estatales y locales.
- $\bullet$ El humo y gases del corte pueden ser peligrosos a su salud si los respira.
- Mantenga su cabeza fuera del humo. No respire  $\bullet$ el humo. Use suficiente ventilación, ventile el arco, o ambos, para mantener el humo y los gases fuera de su zona de respiración y el área en general.
- Use ventilación forzada o ventile el área por  $\bullet$ succión forzada en el arco para quitar los gases y el humo de su área de respiración.

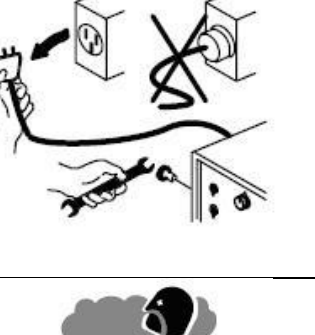

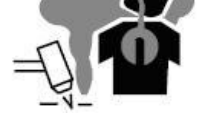

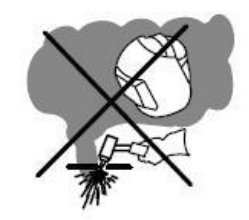

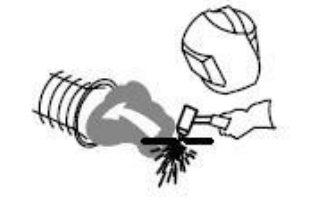

- Use un ventilador para quitar los gases y humo de su zona de respiración y área de soldar. Si no está convencido de cuan buena es la ventilación o escape de los gases, haga que se mida la exposición y se las compare a los valores límites de umbral (TLV en inglés).
- Los rayos del arco pueden quemar sus ojos y piel.
- Use una gorra de soldador y anteojos de seguridad con guardas laterales. Use protección para los oídos cuando esté soldando fuera de posición o en espacios limitados. Abotónese el cuello de la camisa.
- Use protección de cuerpo completo. Use ropa protectora que no tenga aceite tal como guantes de cuero (piel), una camisa pesada, pantalones sin bastas y botas altas.
- Utilizar Equipos de Protección Individual:  $\bullet$
- Yelmo de soldador (casco + careta de protección), o pantalla de protección de sustentación manual según el caso
- Guantes de cuero  $\blacksquare$
- Manguitos de cuero  $\bullet$
- Polainas de cuero
- Mandil de cuero  $\bullet$
- Ropa de trabajo
- Arnés de Trabajo en Altura según las necesidades y riesgos a prevenir.
- Casco de seguridad para obras según las necesidades a cubrir.
- Campos magnéticos puede afectar a marcadores de paso. Personas que usan marcadores de paso manténgase lejos de las operaciones de soldadura de arco y cortadura y del equipo.
- $\bullet$ Las personas que usan Marcadores de Paso deben consultar su médico antes de acercarse a procesos de soldadura de arco, de punto, cortar por arco o de ranuración.

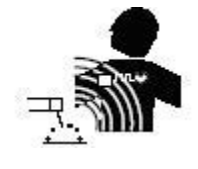

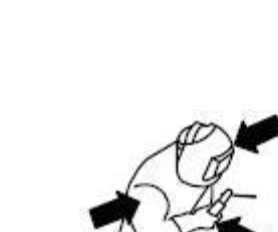

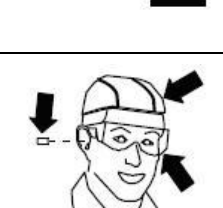

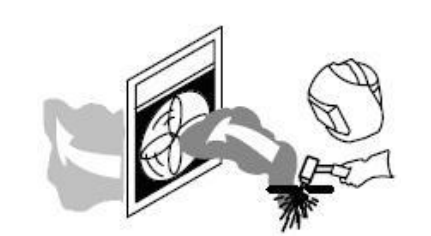

#### **PARTES CALIENTES PUEDAN CAUSAR QUEMADURAS SEVERAS**

- No toque partes y piezas que hayan sido soldadas o cortadas con la mano sin guante. Si tiene que manejarlas, use las herramientas apropiadas y use guantes aislados de soldadura para prevenir quemaduras.
- Permita un período de enfriamiento antes de manejar las piezas o trabajar en una antorcha o pistola de soldar.

#### **MANTENIMIENTO**

## HOJA DE MANTENIMIENTO

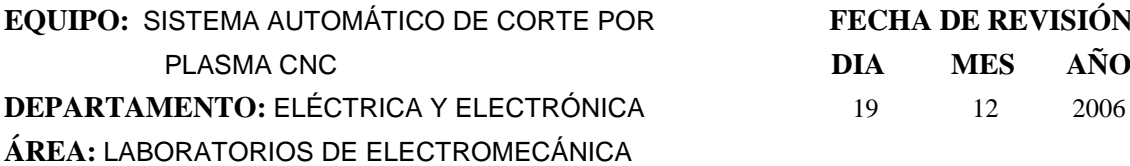

 $FECHA DE REVISIÓN$ 

**T** = Trimestral

#### **CÓDIGO CÓDIGO**

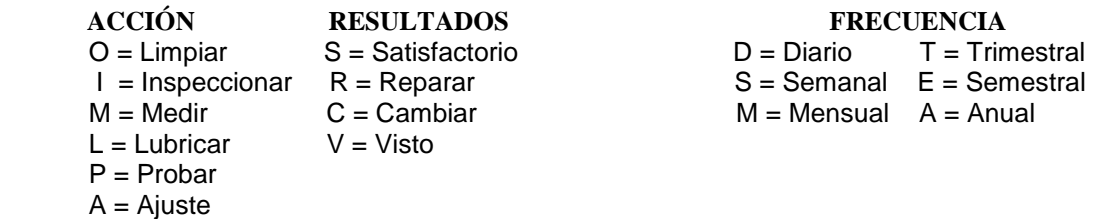

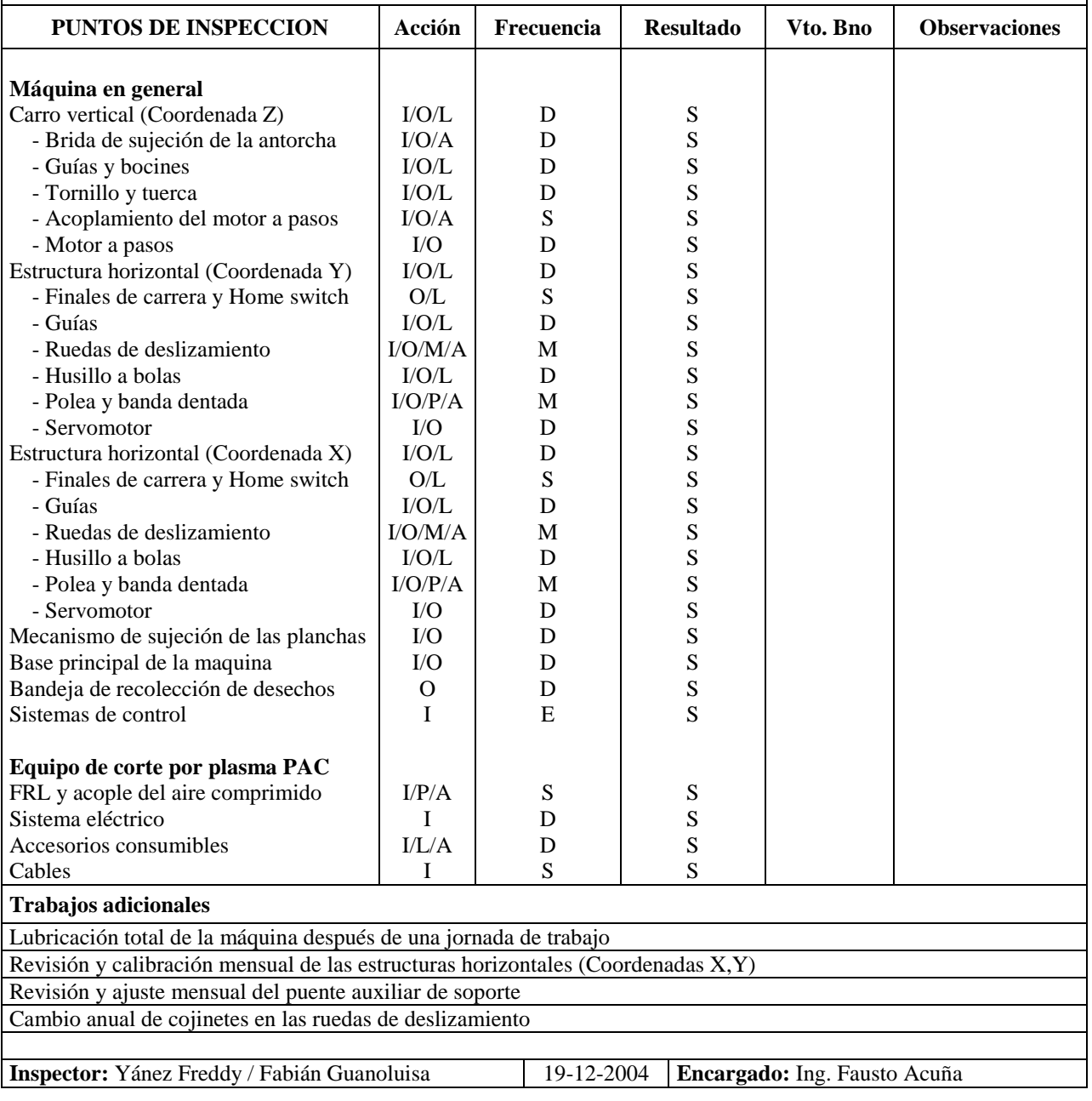

# **FUNCIONAMIENTO DEL EQUIPO**

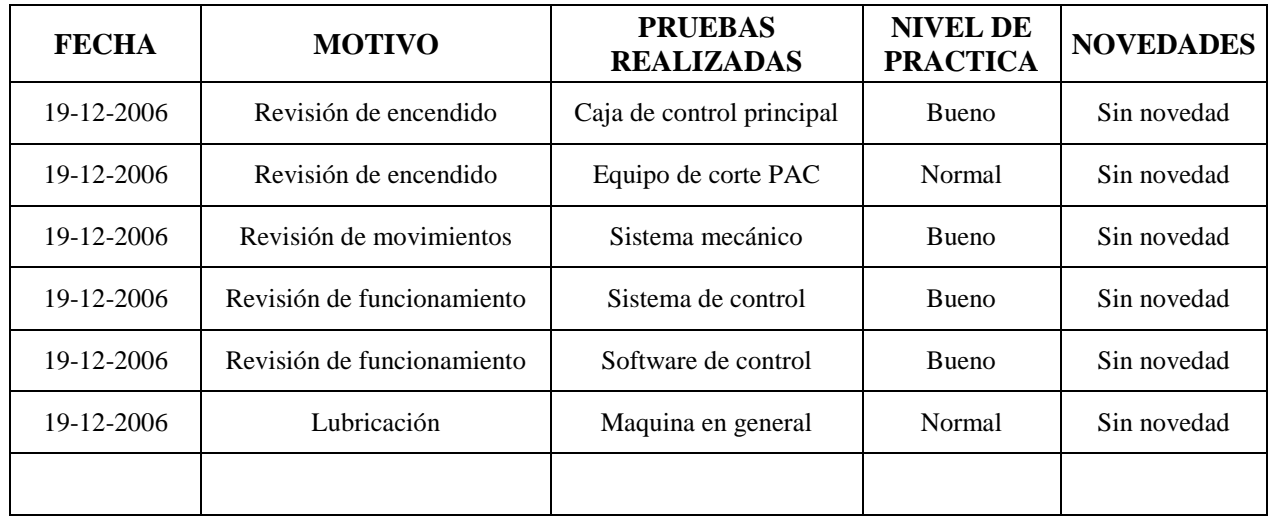

# *RECORD DEL EQUIPO*

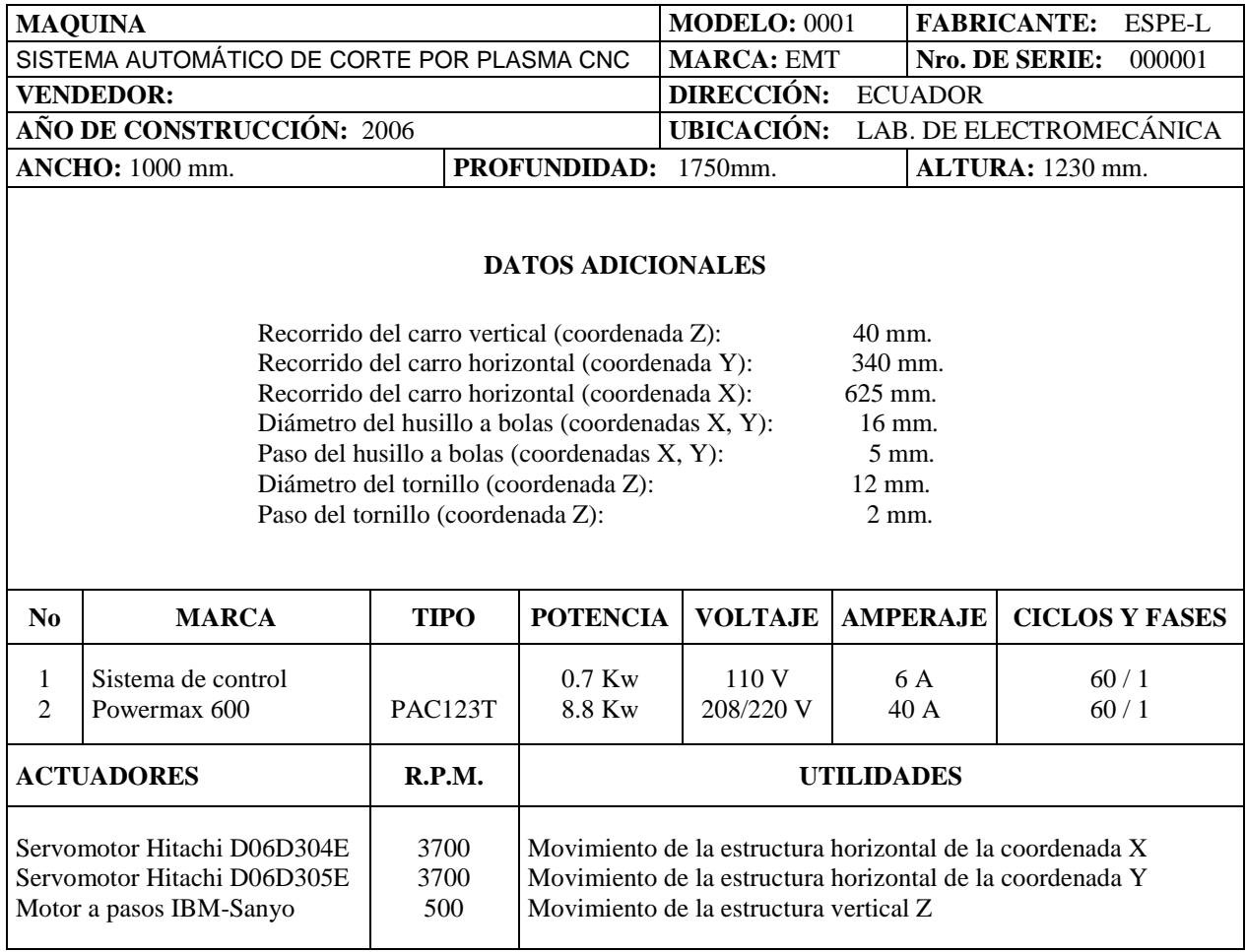

#### **………………………………………….**

# **ING. FAUSTO V. ACUÑA** DIRECTOR DEL PROYECTO

**………………………………………………….**

# **ING. WILSON E. SÁNCHEZ** CODIRECTOR DEL PROYECTO

**…………………………………………………**

**ING. WASHINGTON FREIRE**

COORDINADOR- CARRERA DE INGENIERIA ELECTROMECÁNICA

**………………………………………………...**

**DR. EDUARDO ÁSQUEZ ALCAZAR** SECRETARIO ACADEMICO